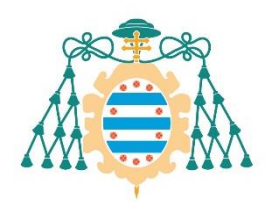

Universidad de Oviedo

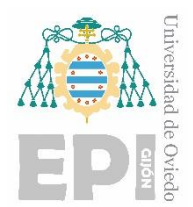

## **ESCUELA POLITÉCNICA DE INGENIERÍA DE GIJÓN**

## **GRADO EN INGENIERÍA MECÁNICA**

**ÁREA DE EXPRESIÓN GRÁFICA EN LA INGENIERÍA**

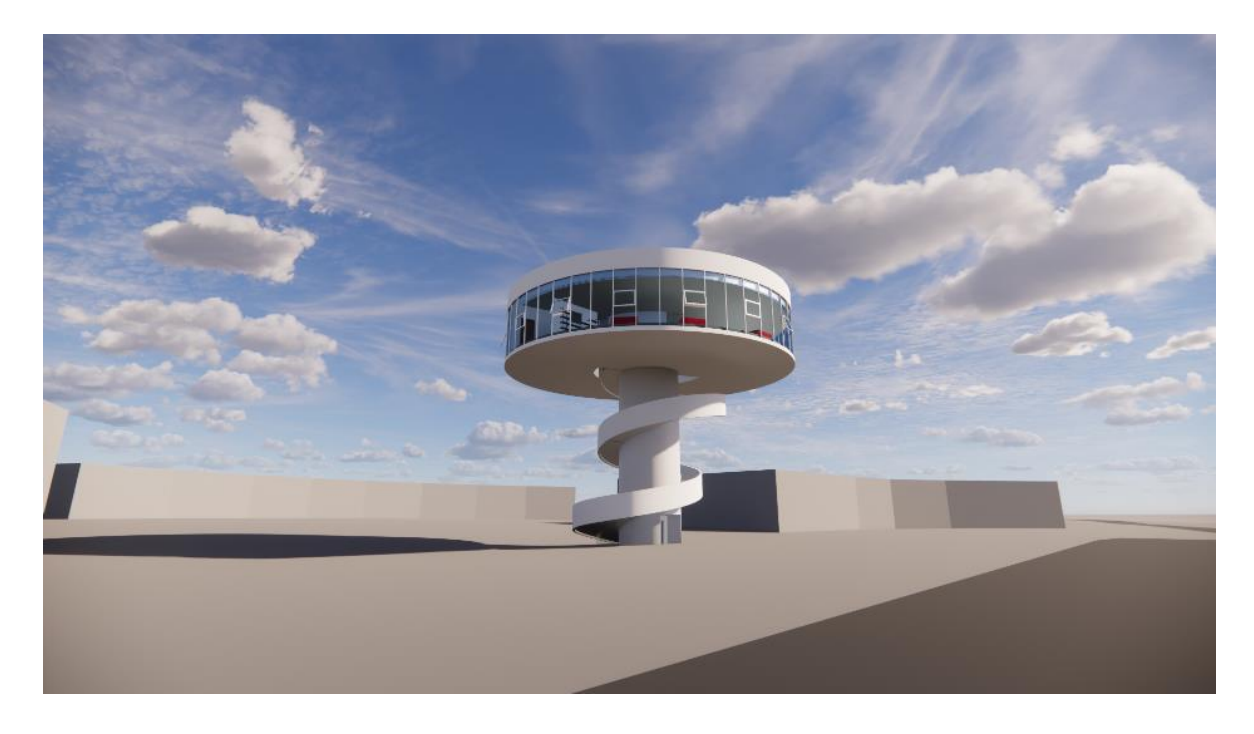

### **Modelo AS-BUILT de un edificio mediante metodología BIM**

**D. Carlos ÁLVAREZ NAVEDA**

**Tutores: D. Antonio BELLO GARCÍA D. Rafael Pedro GARCÍA DÍAZ** 

**FECHA: julio de 2023**

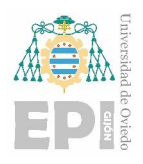

Universidad Politécnica de Ingeniería de Gijón Universidad de Oviedo

**Carlos Álvarez Naveda Memoria** Página **2** de **111**

# *Memoria*

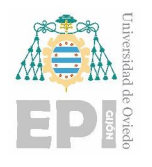

## Índice

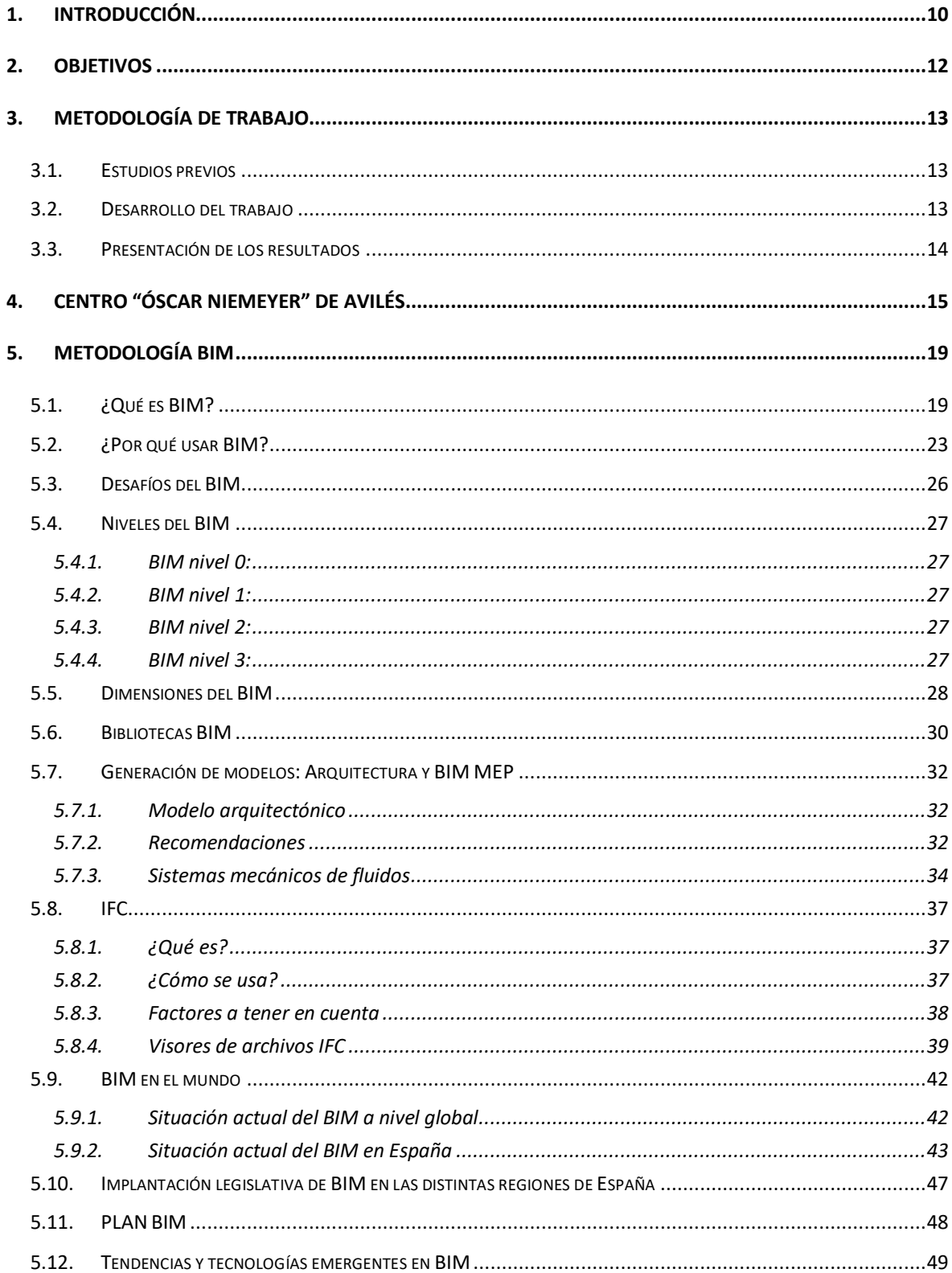

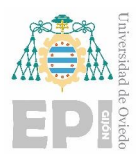

## Universidad Politécnica de Ingeniería de Gijón<br>Universidad de Oviedo

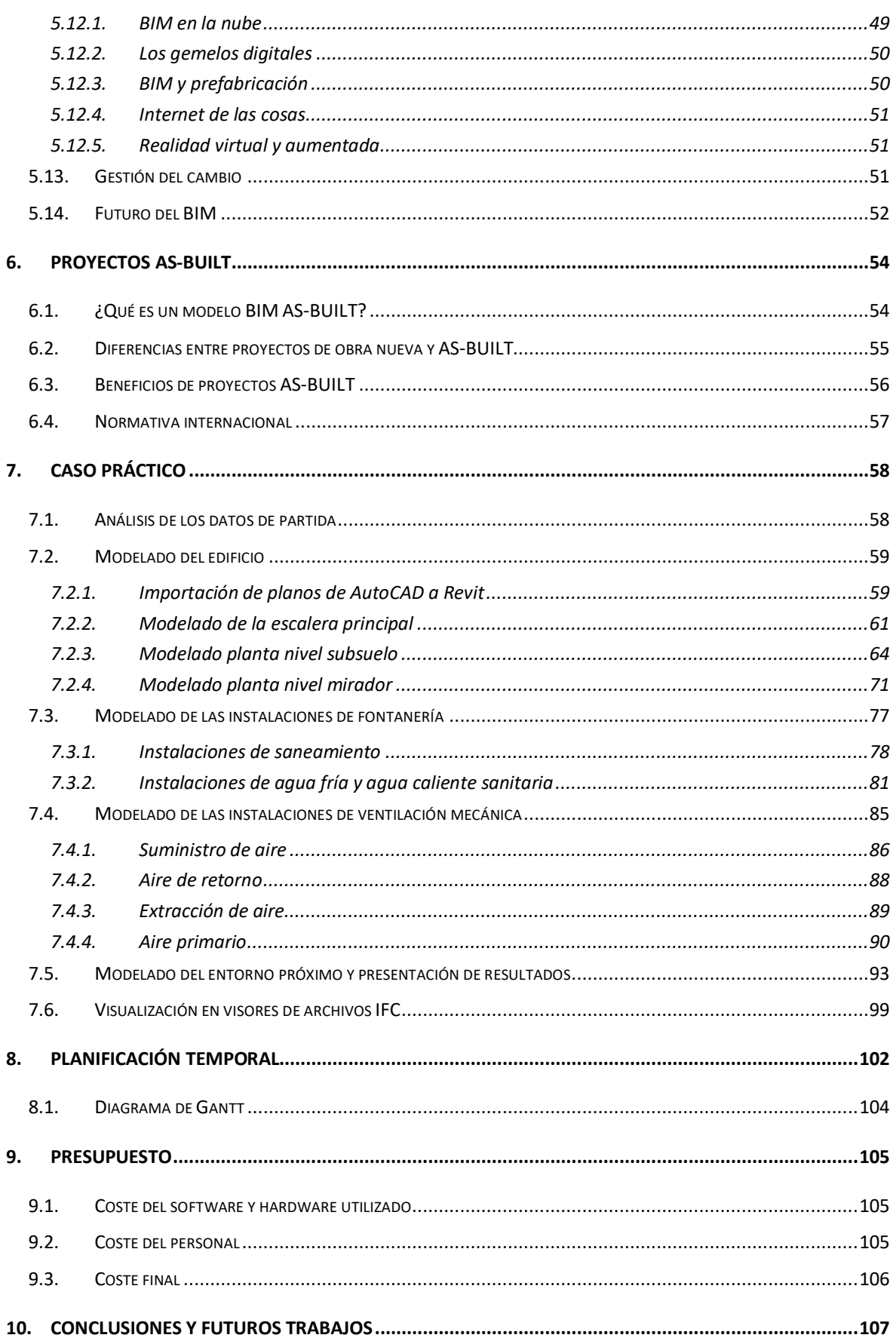

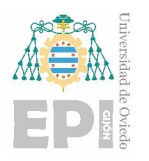

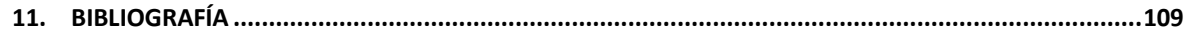

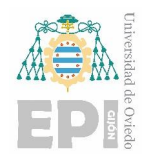

## *Índice de figuras*

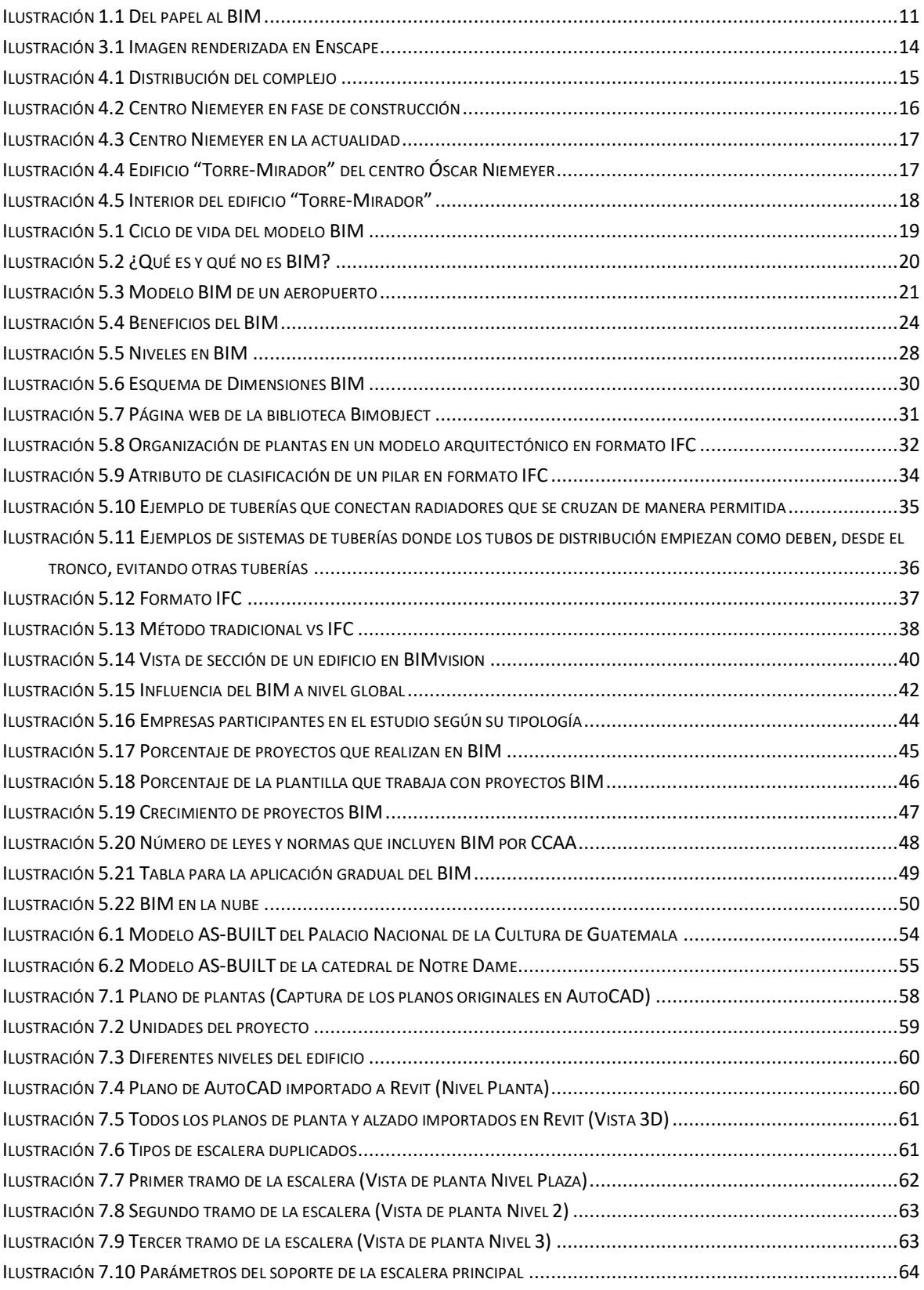

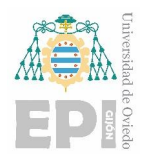

#### Universidad Politécnica de Ingeniería de Gijón Universidad de Oviedo

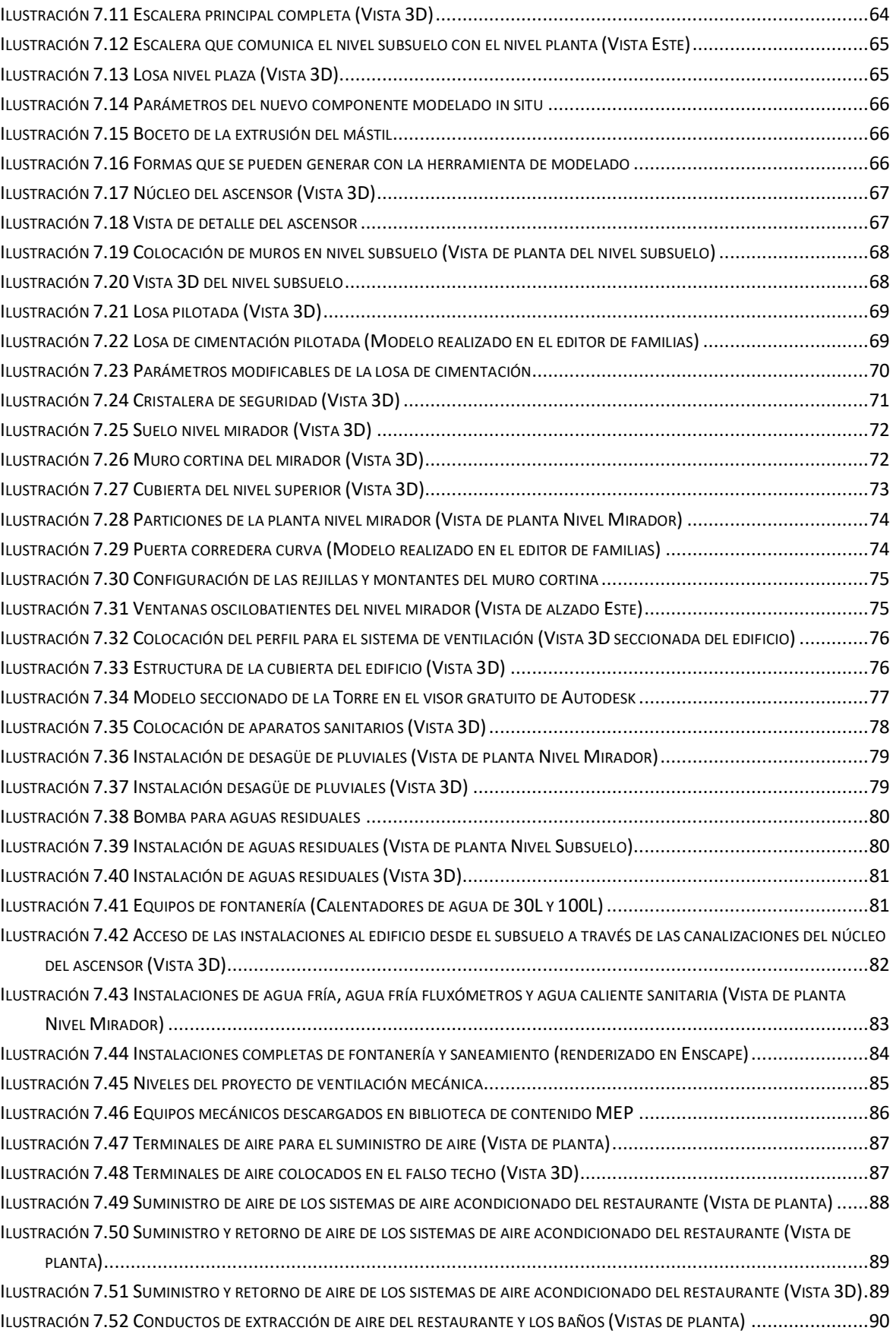

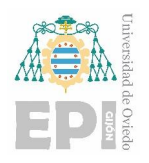

#### Universidad Politécnica de Ingeniería de Gijón Universidad de Oviedo

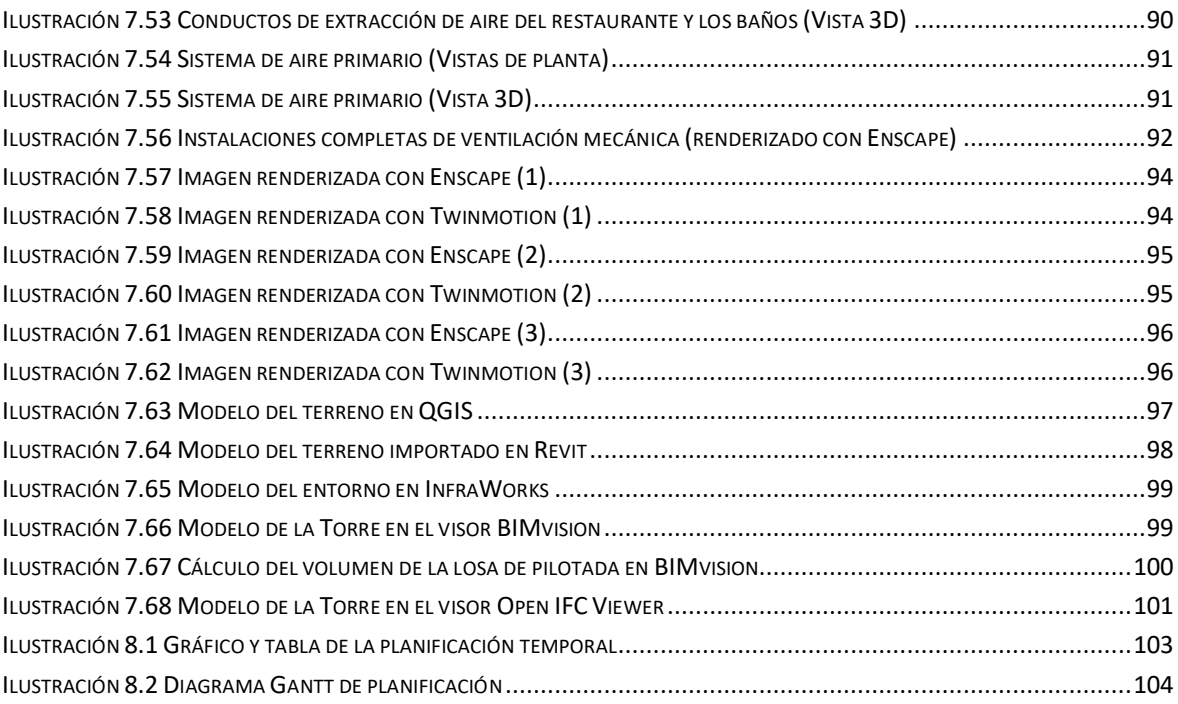

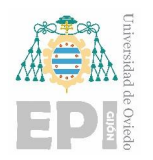

## *Índice de tablas*

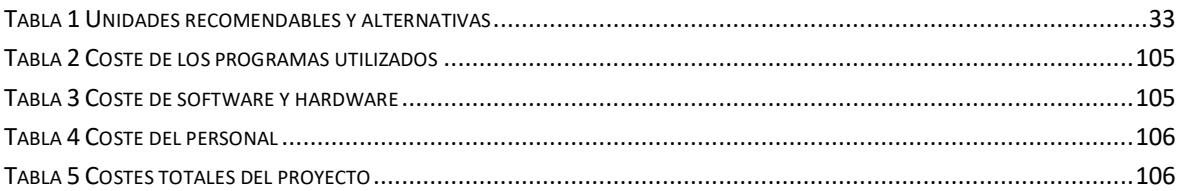

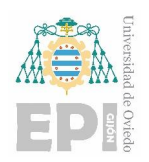

## <span id="page-9-0"></span>**1. INTRODUCCIÓN**

La industria de la construcción ha mostrado una lenta adopción de la innovación a lo largo de los años. Durante mucho tiempo, los dibujos han sido el único medio de comunicación utilizado. Estos dibujos representan la información espacial de los activos (edificios e infraestructuras) en dos dimensiones (2D) y pueden contener notas escritas y especificaciones, como dimensiones y tipo de materiales. Inicialmente, los dibujos se grababan en materiales naturales como piedra o madera, y más tarde se comenzaron a representar en papel mediante dibujos hechos a mano o impresiones.

A pesar del avance tecnológico, el papel todavía se utiliza ampliamente en la mayoría de las escuelas, universidades y algunas empresas, especialmente para realizar bocetos iniciales y en el lugar de trabajo. Sin embargo, este enfoque basado en papel resulta lento y propenso a errores e inexactitudes.

Con la llegada de las computadoras, Patrick J. Hanratty introdujo un nuevo enfoque para el diseño en la década de 1950: el Diseño Asistido por Computadora (CAD). Si bien este enfoque eliminó la necesidad de realizar dibujos manualmente, simplemente permitía realizar las mismas tareas utilizando herramientas digitales, como dibujar líneas y círculos. Inicialmente, el CAD solo permitía crear representaciones en 2D, pero ya en la década de 1960 se lograron las primeras representaciones tridimensionales (3D) en las industrias de fabricación y cine. Hoy en día, el CAD se utiliza ampliamente en los sectores de arquitectura, ingeniería, construcción y operación (AECO, por sus siglas en inglés), y el formato ".dwg", desarrollado por Autodesk AutoCAD, se ha convertido en un estándar común en las actividades profesionales.

No obstante, para manejar la complejidad del entorno construido se requería un enfoque más avanzado. Fue así como en 1974 Charles Eastman sentó las bases de lo que hoy conocemos como Modelado de Información de Construcción (BIM, por sus siglas en inglés). Se hizo evidente que el CAD no era suficiente y se necesitaba un modelo basado en objetos en 3D vinculado a una base de datos. Esto permite representar los objetos mediante parámetros (como altura y profundidad) y reglas (por ejemplo, si se reduce la altura de una pared, automáticamente se ajusta la posición del techo), generando así geometría junto con atributos (como material, rendimiento térmico y costo).

A partir de la década de 1980, el concepto originalmente planteado por Charles Eastman se ha desarrollado en diversas herramientas, entre las cuales se incluyen ArchiCAD, Allplan y Vectorworks (actualmente todas forman parte del Grupo Nemetschek), así como MicroStation (perteneciente a Bentley Systems). Posteriormente, en la década de 1990, se crearon otras herramientas como

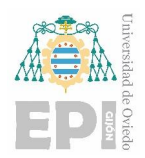

Rhinoceros y Revit. Revit (anteriormente conocido como Charles River Software) introdujo la posibilidad de crear componentes paramétricos en un "editor de familias" gráfico en lugar de utilizar un lenguaje de programación, lo cual permitió capturar relaciones entre componentes, vistas y anotaciones para garantizar la consistencia durante los cambios. En años posteriores, Autodesk adquirió Revit, y las herramientas mencionadas anteriormente evolucionaron en funcionalidades, convirtiéndose en "herramientas de software BIM". Además, han surgido nuevas herramientas en el mercado como SketchUp y Tekla (actualmente parte de Trimble). Para identificar si una aplicación es considerada "BIM" o no, se puede verificar si está basada en tecnología orientada a objetos, donde los elementos comunes (como ventanas, puertas, losas, paredes y sanitarios) dentro de una instalación (por ejemplo, un edificio) forman una base de datos. Cuando los objetos son paramétricos, su geometría puede modificarse siguiendo reglas específicas, y se les pueden agregar atributos. Por lo tanto, los objetos son persistentes y se pueden realizar diversas actividades, como consultas, conteos y la adición de especificaciones.

L[a Ilustración 1.1](#page-10-0) resume la evolución desde los dibujos en papel hasta el BIM.

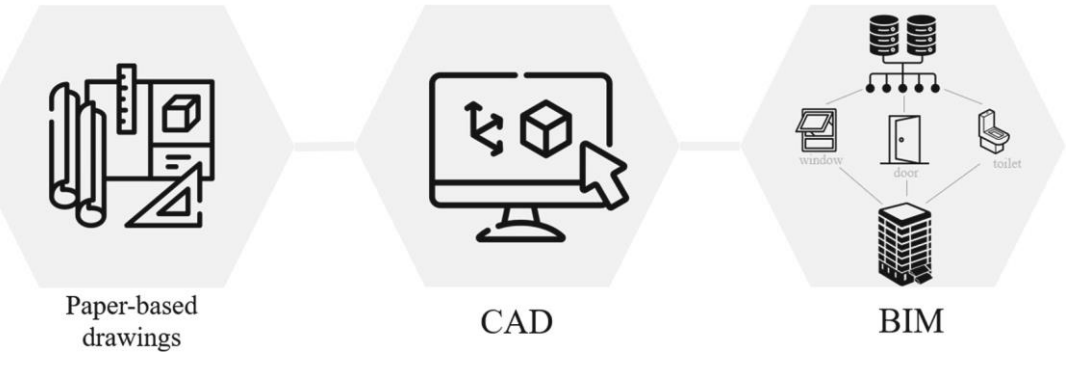

Ilustración 1.1 Del papel al BIM

<span id="page-10-0"></span>Conforme surgían más herramientas, en 1994 se formó un consorcio conformado por doce empresas con sede en Estados Unidos con el objetivo de trabajar en la interoperabilidad entre aplicaciones de software. Este grupo, conocido actualmente como buildingSMART International (bSI), es una comunidad internacional cuyo propósito es promover estándares digitales abiertos. Además, diferentes países o regiones cuentan con sus propios capítulos que desarrollan iniciativas locales.

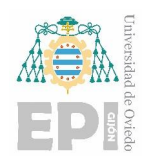

## <span id="page-11-0"></span>**2. OBJETIVOS**

El objetivo de este proyecto es realizar un estudio sobre la metodología BIM (Building Information Modeling) y su implementación en un caso práctico.

Los objetivos concretos de este trabajo son los siguientes:

- Realizar un estudio que se centre en explorar y conocer la metodología BIM. Se examinará su enfoque colaborativo, sus principios fundamentales y su capacidad para integrar datos en un modelo digital tridimensional.
- Se creará un modelo digital del edificio "Torre-Mirador", ubicado en el complejo Niemeyer de Avilés, utilizando la metodología BIM.
- Se modelarán también las instalaciones de fontanería y climatización del edificio.
- Se realizará el modelado del entorno próximo del edificio con diferentes aplicaciones especializadas con el fin de comparar los resultados. Además, se generarán diferentes imágenes renderizadas con estos mismos programas.

En primer lugar, me gustaría expresar mi agradecimiento al arquitecto D. Roberto Alonso Martínez por su valiosa colaboración al proporcionar los planos del edificio. También quiero agradecer al Área de Expresión Gráfica en la Ingeniería de la Universidad de Oviedo por facilitar tanto el hardware como el software necesario para llevar a cabo este proyecto.

Los planos del edificio suministrados por el arquitecto se adjuntan en el capítulo de Anexos. Estos planos incluyen diversas representaciones de planta y alzado para la envolvente arquitectónica, así como planos detallados de fontanería, climatización y electricidad.

A partir de este modelo BIM, se discutirán las ventajas de esta metodología en comparación con el método tradicional utilizado por el arquitecto, así como los posibles inconvenientes que puedan surgir.

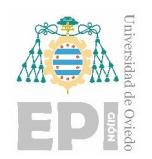

## <span id="page-12-0"></span>**3. METODOLOGÍA DE TRABAJO**

En este apartado se detallará la metodología de trabajo empleada para el correcto desarrollo del modelo BIM.

Primero se detallará la elección de los programas a utilizar durante este proyecto, así como los pasos a seguir hasta la obtención de los resultados finales.

### <span id="page-12-1"></span>**3.1. Estudios previos**

Lo primero antes de empezar el desarrollo del proyecto fue analizar los datos de partida proporcionados por el arquitecto.

Cabe destacar que esta fase de análisis de los datos de partida se repetirá de nuevo durante el desarrollo del presente trabajo, ya que una vez modelada la envuelta arquitectónica se contactó de nuevo con el arquitecto para presentarle los resultados y que nos proporcionase el resto de la documentación necesaria para finalizar el proyecto.

Además, para el correcto uso del programa Revit y poder explorar al máximo las posibilidades que ofrece, se realizaron diferentes cursos diseñados por la propia compañía Autodesk, de los cuales se adjuntan los certificados de superación de estos en el apartado de Anexos.

### <span id="page-12-2"></span>**3.2. Desarrollo del trabajo**

Una vez analizados los datos de partida y conociendo el software a utilizar en el proyecto, se comenzó con el desarrollo de este. Esta fase se divide en diferentes etapas:

**Modelado del edificio:** En esta etapa se modeló la envuelta arquitectónica del edificio en Revit, dado que se disponía de los planos en formato DWG se importaron estos en el programa y se comenzó modelando la escalera principal del edificio para luego modelar la planta del nivel subsuelo y la planta del nivel restaurante-mirador.

**Modelado de las instalaciones de fontanería:** A partir del modelo arquitectónico se modelaron las instalaciones de fontanería, para ello en una nueva plantilla se vinculó el modelo creado en la anterior etapa. Estas instalaciones constan de los sistemas de desagüe sanitario y desagüe de pluviales, y de los sistemas de suministro de agua (agua fría sanitaria, agua caliente sanitaria y las tuberías de fluxómetros).

**Modelado de las instalaciones de ventilación mecánica:** Al igual que en las instalaciones de fontanería se creó una nueva plantilla para estas instalaciones en concreto, y se vinculó el modelo

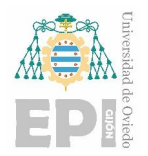

Universidad Politécnica de Ingeniería de Gijón Universidad de Oviedo

**Carlos Álvarez Naveda Memoria** Página **14** de **111**

de la primera etapa. Esta instalación consta de los sistemas de suministro, retorno y extracción de aire.

### <span id="page-13-0"></span>**3.3. Presentación de los resultados**

En este apartado se exponen los resultados obtenidos en las anteriores etapas mediante diferentes documentos gráficos.

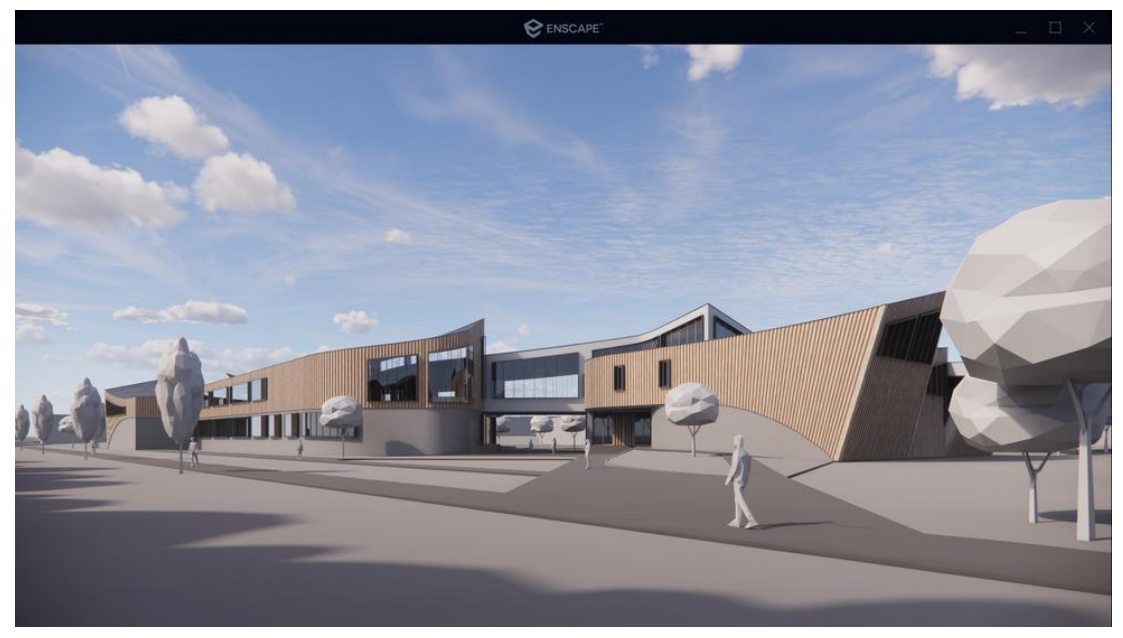

Ilustración 3.1 Imagen renderizada en Enscape $<sup>1</sup>$ </sup>

<span id="page-13-1"></span>Para ello se hará uso de programas complementarios, como son Enscape o Twinmotion. Estos programas permitirán generar imágenes renderizadas del modelo y un vídeo haciendo un recorrido virtual por el edificio. La [Ilustración 3.1](#page-13-1) es una imagen renderizada de un modelo haciendo uso de uno de estos programas, concretamente con Enscape.

**<sup>.</sup>** <sup>1</sup> Fuente [\(https://enscape3d.com/es/\)](https://enscape3d.com/es/)

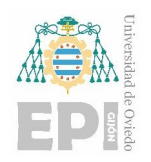

## <span id="page-14-0"></span>**4. CENTRO "ÓSCAR NIEMEYER" DE AVILÉS**

El Centro Niemeyer, ubicado en la Isla de la Innovación en Avilés (Asturias, España), es una destacada creación del célebre arquitecto brasileño Oscar Niemeyer. Representa su obra más significativa en Europa y constituye un espacio cultural compuesto por cinco edificios: el Auditorio, el Museo, la Torre-Mirador, el Aparcamiento y el Edificio Polivalente, los cuales están conectados por una elegante marquesina.

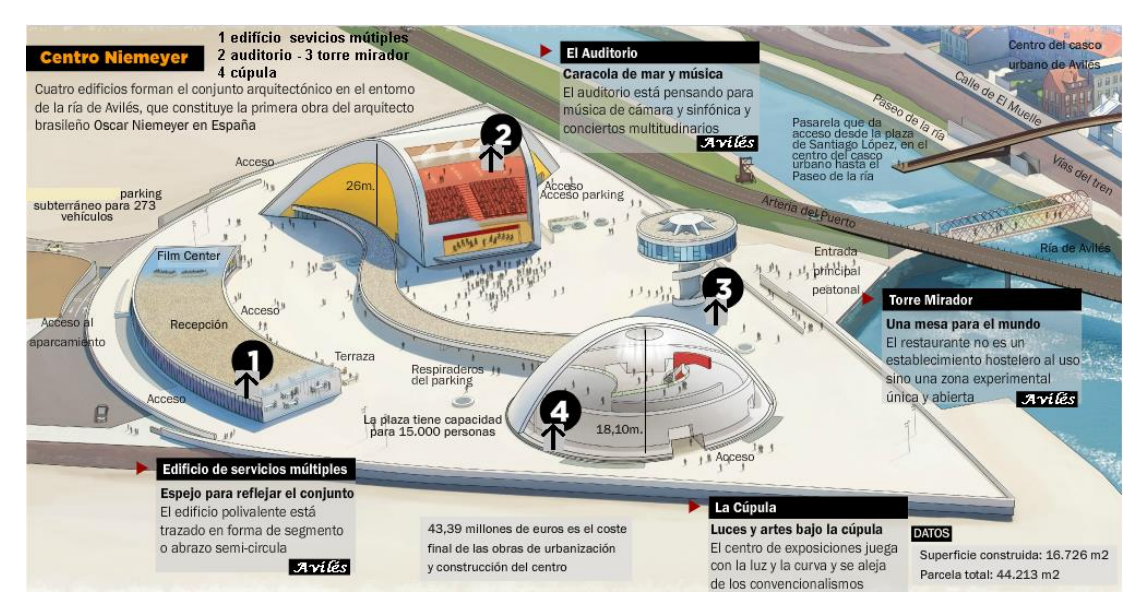

Ilustración 4.1 Distribución del complejo<sup>2</sup>

<span id="page-14-1"></span>En 1989, el arquitecto recibió el distinguido Premio Príncipe de Asturias. Conmemorando el vigésimo quinto aniversario de este premio, el arquitecto obsequió al Principado un proyecto que ha adquirido renombre a nivel internacional y que lleva su nombre. Esta obra, dedicada a la educación, la cultura y la paz, se destaca como el único legado de Niemeyer en España.

La programación cultural, de carácter multidisciplinar, se enfoca en la música, el cine, el teatro, la danza, las exposiciones, la gastronomía y la palabra, todos ellos representantes de la excelencia. La construcción finalizó el 14 de marzo de 2011, y su inauguración tuvo lugar el 26 de mayo del mismo año.

**<sup>.</sup>** <sup>2</sup> Fuente [\(http://jasp-asturias-aviles.blogspot.com/2015/11/aviles-asturias-centro-cultural-niemeyer.html\)](http://jasp-asturias-aviles.blogspot.com/2015/11/aviles-asturias-centro-cultural-niemeyer.html)

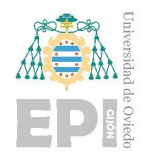

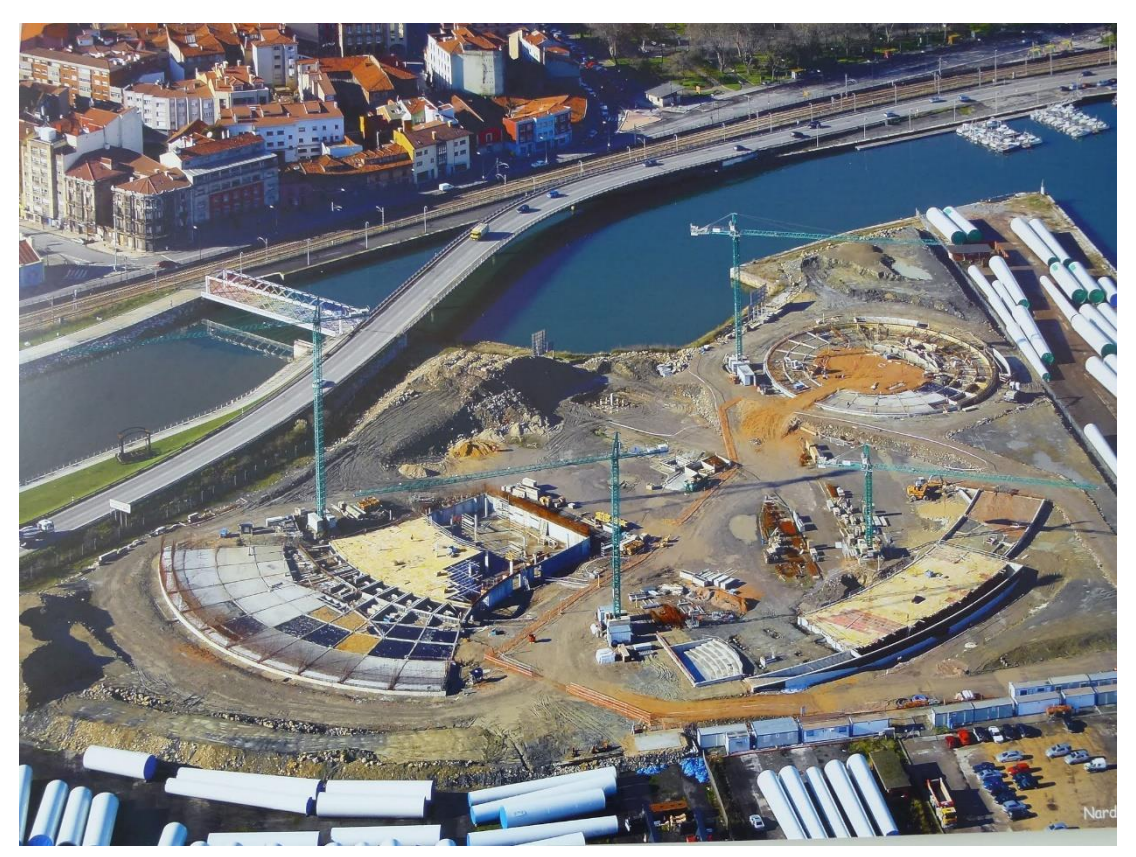

Ilustración 4.2 Centro Niemeyer en fase de construcción<sup>3</sup>

<span id="page-15-0"></span>La construcción de este lugar es el resultado de la fusión entre un complejo cultural diseñado por Oscar Niemeyer y un proyecto de carácter internacional. La obra se caracteriza por su distintivo juego de curvas y colores, donde predominan el rojo, el blanco, el amarillo y el azul, lo cual le confiere visibilidad desde múltiples puntos y destaca en el paisaje de la localidad.

En total, se ha edificado una superficie de 16.624,81 m<sup>2</sup>, distribuidos en 14.320,40 m<sup>2</sup> sobre el nivel del suelo y 2.304,41 m<sup>2</sup> bajo tierra. La plaza central abarca una extensión urbanizable de 35.613,33  $m<sup>2</sup>$ .

La construcción inició con la cúpula como primer edificio, seguido por la construcción simultánea del edificio polivalente y el auditorio. Posteriormente, se empezaron los cimientos de la futura torre, aunque su construcción no se inició hasta que los edificios anteriores estuvieron casi terminados. Al mismo tiempo se añadió el parking subterráneo y finalmente se terminó la plaza que congrega todo el conjunto.

**<sup>.</sup>** <sup>3</sup> Imagen obtenida de Google Imágenes

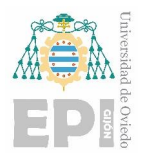

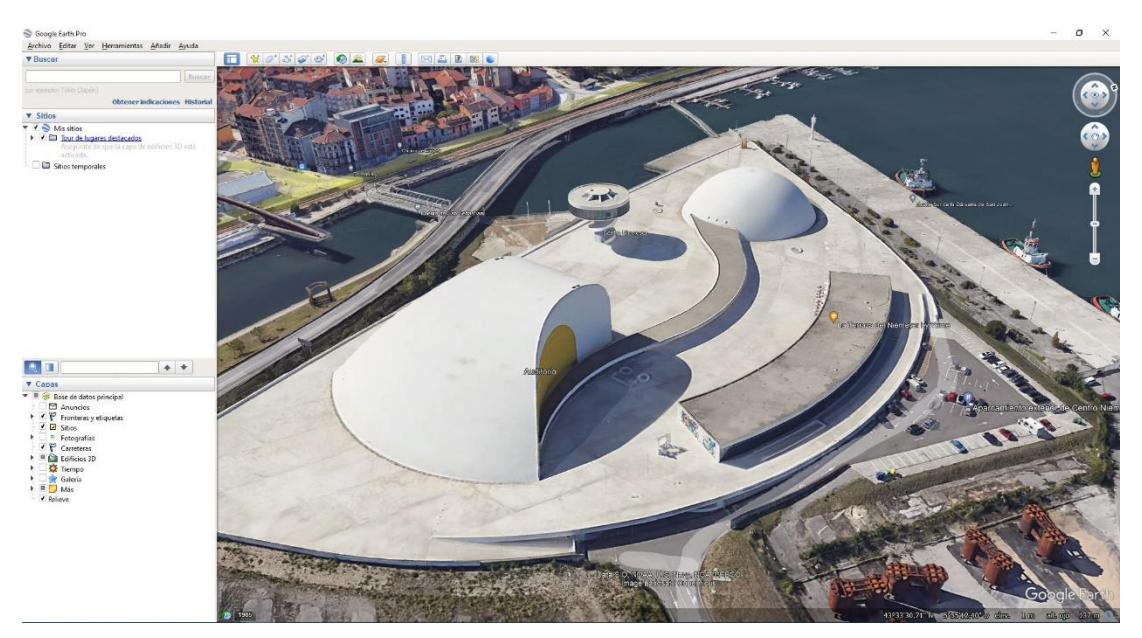

Ilustración 4.3 Centro Niemeyer en la actualidad<sup>4</sup>

#### <span id="page-16-0"></span>**Edificio "Torre-Mirador"**

La Torre-Mirador brinda la oportunidad de contemplar el entorno magnífico de las creaciones arquitectónicas diseñadas por Oscar Niemeyer. Esta estructura se alza sobre la plaza central, alcanzando una altura de 20 metros a través de un fuste circular de hormigón armado con un diámetro de 4.70 metros.

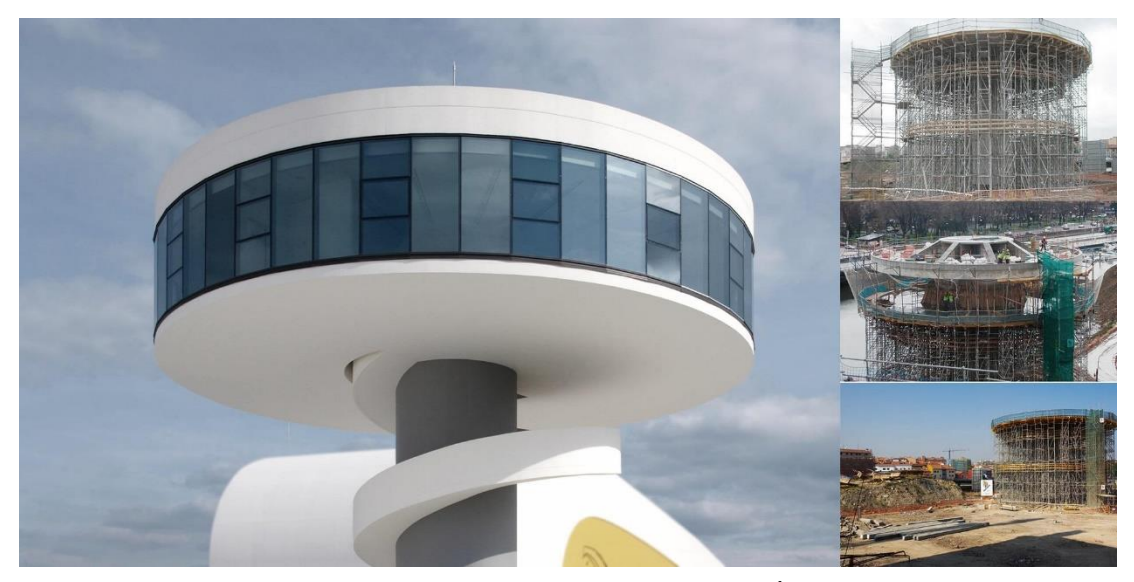

Ilustración 4.4 Edificio "Torre-Mirador" del centro Óscar Niemeyer<sup>5</sup>

<span id="page-16-1"></span>1

<sup>4</sup> Imagen tomada desde Google Earth Pro.

<sup>5</sup> Imagen obtenida de Google Imágenes

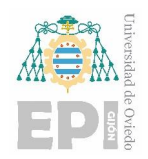

En su nivel inferior, de 400 metros cuadrados de superficie construida y una planta circular, se encuentran un restaurante y un aula de cocina. Para acceder a este nivel, se dispone de un ascensor en el núcleo de hormigón y una escalera exterior helicoidal también de hormigón armado. Por otro lado, el nivel superior, o cubierta, solo está destinado a mantenimiento y alberga las instalaciones y equipos de extracción de aire.

En términos estructurales, el forjado del nivel inferior está construido con losa maciza de hormigón armado de 30 centímetros de espesor y se suspende de la cubierta mediante 22 travesaños de acero de alta resistencia.

La cubierta en sí está compuesta por un entramado de cuatro vigas diagonales de hormigón armado con un ancho de 0.70 metros y un espesor variable, que va desde 0.80 metros en los extremos hasta 2.75 metros en el centro. Estas vigas se apoyan en el núcleo central y cuentan con una losa maciza de 20 centímetros de espesor.

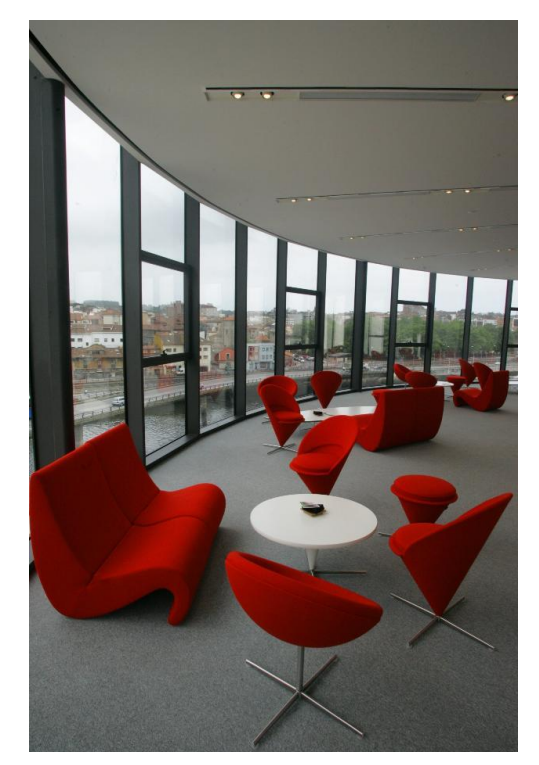

Ilustración 4.5 Interior del edificio "Torre-Mirador"<sup>6</sup>

<span id="page-17-0"></span>En l[a Ilustración 4.5](#page-17-0) se puede ver una fotografía tomada en el interior de este edificio desde la zona del restaurante.

<sup>6</sup> Imagen obtenida de Google Imágenes

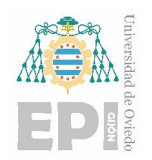

## <span id="page-18-0"></span>**5. METODOLOGÍA BIM**

### <span id="page-18-1"></span>**5.1. ¿Qué es BIM?**

BIM son las siglas de "Building Information Modeling", en español, "Modelado de Información de la Construcción". Es una metodología de trabajo colaborativa para la creación y gestión de proyectos de construcción que utiliza modelos digitales tridimensionales para integrar la información y documentación del proyecto.

BIM permite que todos los profesionales involucrados en la construcción (arquitectos, ingenieros, contratistas, etc.) trabajen en una plataforma común, compartiendo información en tiempo real, reduciendo los errores y minimizando los costos y el tiempo de construcción.

Además, BIM no solo se enfoca en la parte constructiva del proyecto, sino que también se puede utilizar para la gestión de la construcción, el mantenimiento y la operación del edificio a lo largo de su vida útil.

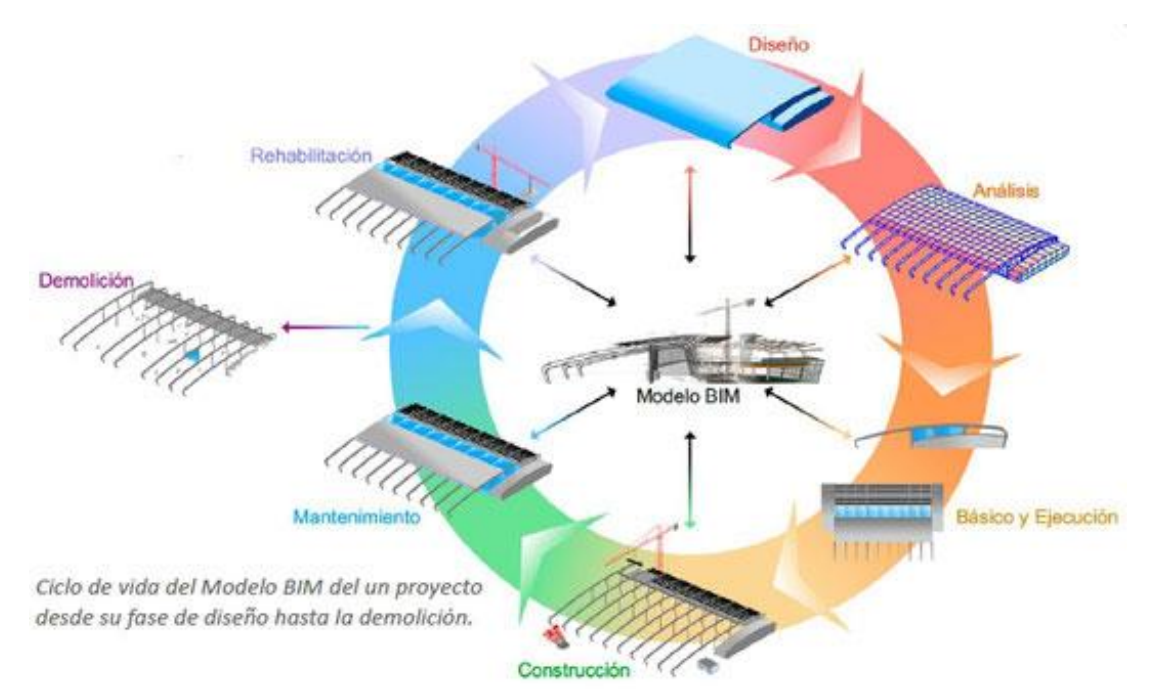

Ilustración 5.1 Ciclo de vida del modelo BIM<sup>7</sup>

<span id="page-18-2"></span><sup>7</sup> Fuente [\(https://www.buildingsmart.es/bim/\)](https://www.buildingsmart.es/bim/)

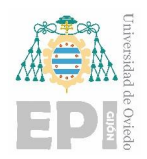

Es una metodología que va más allá de la simple creación de modelos 3D. Es un enfoque integral que implica la gestión de información de todo el ciclo de vida de un proyecto de construcción, desde la planificación y diseño hasta la construcción y mantenimiento.

Una de las principales ventajas de BIM es que permite una mayor colaboración y coordinación entre las distintas partes del proyecto. Todos los profesionales involucrados en la construcción, incluyendo arquitectos, ingenieros, contratistas y subcontratistas, pueden trabajar en la misma plataforma y compartir información en tiempo real. Esto permite reducir los errores y los conflictos entre las distintas disciplinas, y garantizar que todos los elementos estén integrados correctamente.

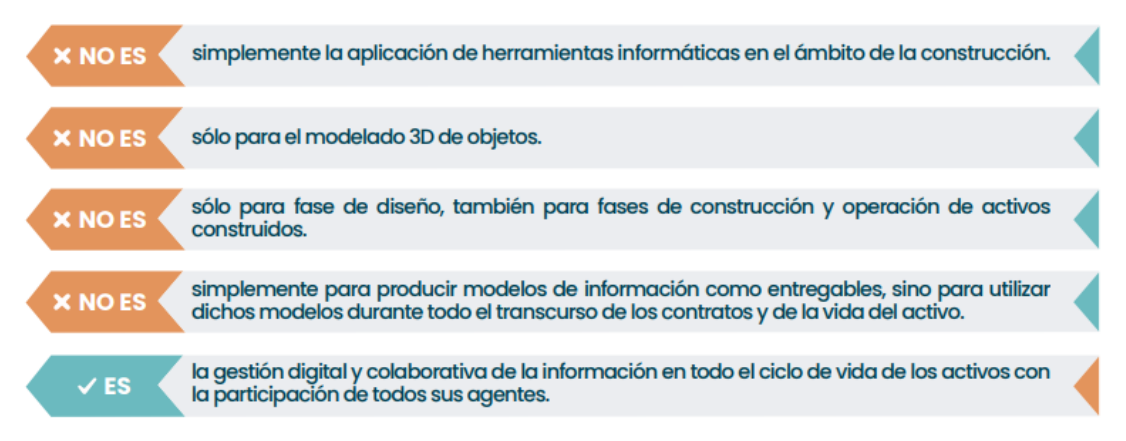

Ilustración 5.2 ¿Qué es y qué no es BIM?<sup>8</sup>

#### <span id="page-19-0"></span>**El modelo digital**

El modelo digital representa un sólido fundamento de conocimiento confiable que posibilita la colaboración entre todos los actores involucrados en el ciclo de vida de la construcción, en aras del beneficio mutuo. En este sentido, el término Building Information Modeling (BIM) engloba tanto la metodología como el modelo en sí mismo, que desempeñan un papel crucial.

El Modelo BIM se presenta como un prototipo virtual que replica de manera digital lo que se tiene previsto construir o desarrollar en el mundo real. Constituye una base de datos orientada a objetos que representa tridimensionalmente los distintos elementos constructivos. Estos componentes encapsulan información detallada relacionada con la construcción y permiten una visualización interactiva, facilitando así la comunicación entre los distintos actores involucrados. Al mismo tiempo, contribuyen a centralizar el conocimiento que estos poseen acerca de lo que se está diseñando, construyendo o desarrollando.

<sup>&</sup>lt;sup>8</sup> Fuente [\(https://cibim.mitma.es/\)](https://cibim.mitma.es/)

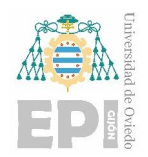

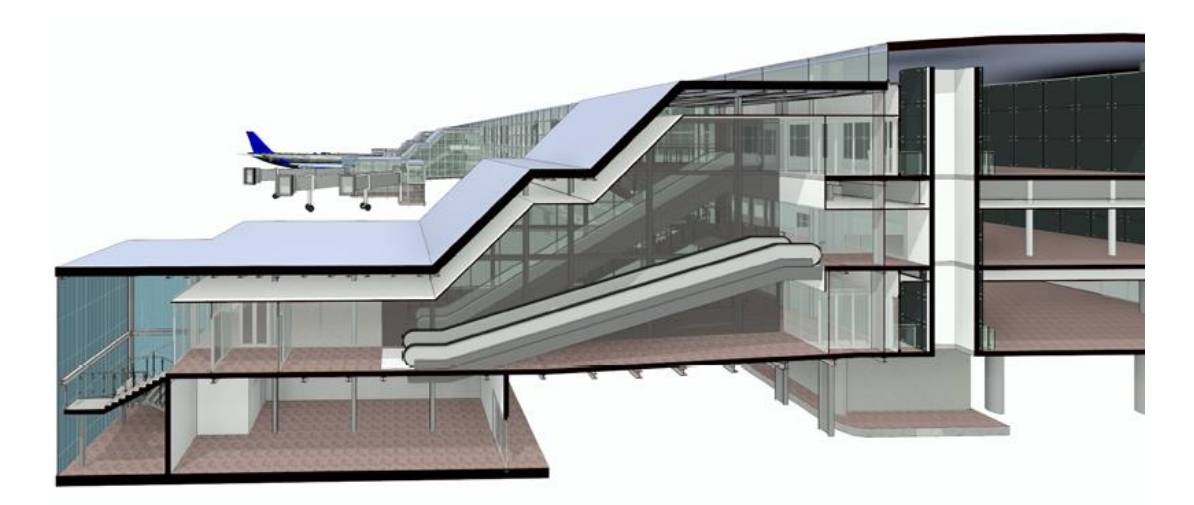

Ilustración 5.3 Modelo BIM de un aeropuerto<sup>9</sup>

<span id="page-20-0"></span>Además, se ofrece la posibilidad de establecer conexiones entre entidades del entorno BIM y datos externos, permitiendo la integración de información proveniente de otros sistemas de gestión de datos, como los sistemas de gestión de mantenimiento asistido por ordenador (GMAOs) o las herramientas de planificación y control de costos. Esto resulta altamente beneficioso, ya que se logra una trazabilidad eficiente de dicha información y su correcta interpretación por parte de todos los actores involucrados.

El modelo BIM almacena la información de manera estructurada, y a partir de él es posible generar cualquier documentación de construcción necesaria. Entre los recursos disponibles se encuentran los planos en formato 2D, las vistas en 3D, los listados exhaustivos y parciales que contienen mediciones, características, entre otros detalles relevantes. Asimismo, se posibilita la visualización de distintas opciones de diseño en base a la información enriquecida en el modelo.

La información incorporada en el modelo posibilita llevar a cabo pruebas virtuales, también conocidas como simulaciones, para verificar el funcionamiento de las instalaciones, evaluar el comportamiento energético, analizar la evacuación, analizar los flujos, coordinar las tareas en la obra, evaluar la eficiencia de las medidas de seguridad, abordar la seguridad vial, optimizar las operaciones, entre otros aspectos relevantes.

El modelo puede contener tanto datos preexistentes de la construcción a gestionar como información relacionada con las diversas etapas en las que se llevará a cabo dicha gestión. Por lo

<sup>&</sup>lt;sup>9</sup> Fuente [\(https://cibim.mitma.es/\)](https://cibim.mitma.es/)

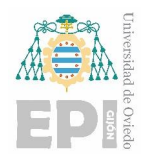

tanto, permite analizar los distintos estados sucesivos de la construcción, así como programar las acciones a ejecutar sobre la misma.

Aunque el concepto del BIM se basa en un modelo centralizado, es común que se componga de múltiples submodelos que describen segmentos específicos del edificio o infraestructura de manera precisa y detallada.

#### **La información**

El modelo BIM tiene la capacidad de albergar de manera exhaustiva toda la información pertinente a la construcción, ya sea a través de metadatos incorporados o mediante enlaces a documentos externos, tales como la página web del fabricante, catálogos digitales, o archivos alojados en plataformas en la nube, entre otros recursos. Esta información abarca una amplia gama de aspectos, que van desde la geometría del objeto hasta los datos físicos, las características de eficiencia, los estudios geotécnicos, los costos asociados, los plazos de ejecución, los procedimientos de mantenimiento, los registros de compras y resúmenes detallados de las labores de mantenimiento y reparación, entre otros elementos cruciales.

Es importante destacar que el BIM ha sido concebido para permitir que esta información pueda ser gestionada por diferentes herramientas informáticas, las cuales se encargan de extraer los datos necesarios del modelo, gestionarlos y luego reintegrarlos a dicho modelo. Es fundamental que este proceso se desarrolle de manera eficiente y segura, lo cual se logra a través de una mayor automatización de las tareas involucradas. La interoperabilidad entre las distintas herramientas garantiza la correcta comunicación y flujo de datos, asegurando así una gestión integral y fluida de la información en todo el ciclo de vida del proyecto.

Es fundamental que la información se incorpore al modelo de manera estructurada, siguiendo los estándares nacionales e internacionales correspondientes. Esto es esencial para asegurar la interoperabilidad y el intercambio fluido de información entre el modelo en su conjunto y sus diferentes partes.

Los formatos Open BIM y la estructuración adecuada de la información desempeñan un papel clave como garantía en el proceso de transmisión de datos. Su utilización proporciona una base sólida para el intercambio de información entre diferentes sistemas y herramientas.

La combinación del enfoque BIM con sistemas de información y comunicación aporta transparencia, trazabilidad y claridad a la comunicación entre los diversos agentes que participan en el proceso constructivo. Asimismo, brinda una garantía de certidumbre en la toma de decisiones,

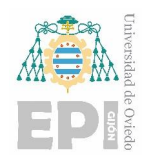

ya que se dispone de datos confiables y actualizados que respaldan la toma de decisiones informada y fundamentada.

#### **La colaboración**

Es fundamental establecer los flujos de información y coordinación necesarios que permitan una colaboración fluida en el proyecto.

El empleo de una metodología colaborativa implica definir y asignar claramente las responsabilidades y roles de gestión de la información. Esto implica establecer una nomenclatura y estructura coherente para la información, lo cual resulta esencial para garantizar la consistencia y la comprensión compartida de los datos en todo el equipo.

Asimismo, es necesario promover una cultura de colaboración entre los diferentes actores involucrados en el proyecto, fomentando la comunicación abierta, la transparencia y el intercambio constante de información. Esta colaboración estrecha y efectiva es fundamental para maximizar los beneficios del BIM y lograr resultados exitosos en el proyecto.

### <span id="page-22-0"></span>**5.2. ¿Por qué usar BIM?**

En un proceso de construcción convencional cada agente participante tiene poca interacción con el resto de los agentes. Teniendo en cuenta que en este proceso tradicional los resultados obtenidos en las fases de diseño suelen ser planos en 2D esto conlleva a posibles incoherencias debido a la falta de coordinación que son difíciles de identificar, y pudiendo replicarse estas incoherencias en fases posteriores del proyecto. Esto llevaría a tener que hacer modificaciones ya en fase de construcción, retrasando el tiempo y aumentando los costes. Además, la información final generada en el método tradicional no se suele utilizar para operaciones futuras como en el caso del BIM, por ejemplo, para su uso en Sistemas de Gestión del Mantenimiento de Activos.

BIM presenta entonces una serie de beneficios sobre el proceso de construcción convencional que se comentarán a continuación:

- Proporciona una fuente única de información, a la que tienen acceso los múltiples agentes implicados en el ciclo de vida del proyecto pudiendo trabajar sobre ella, evitando descoordinaciones y perdida de información.
- Implica una mayor trazabilidad, fiabilidad y transparencia.
- Permite una mejor colaboración, comprensión y comunicación a lo largo del ciclo de vida de un activo.

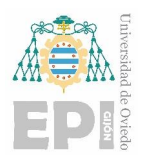

- Facilita la generación de la documentación del proyecto y mejora la planificación y la seguridad de las obras.
- Optimiza la gestión de activos, poniendo a disposición de los gestores información actualizada y precisa.
- Reduce el impacto ambiental derivado de la actividad del sector de la construcción.

De los puntos mencionados podemos sacar conclusiones sobre los beneficios derivados de estos. Como son la mejora de la comunicación entre cliente y agentes intervinientes, visualización del proyecto desde fases tempranas pudiendo anticiparse a posibles errores y reducción de plazos y costes.

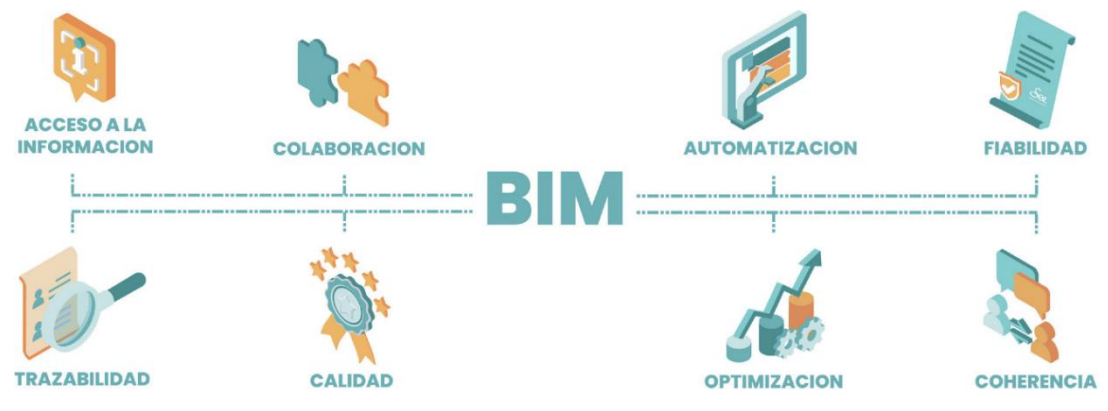

Ilustración 5.4 Beneficios del BIM<sup>10</sup>

<span id="page-23-0"></span>La digitalización y la estructuración de la información permitirán una mayor industrialización del sector de la construcción con la consiguiente mejora de eficiencia y calidad.

Las ventajas de uso del BIM son apreciables en todas las fases del ciclo de vida del edificio. Se incluyen algunas de estas ventajas en cada una de estas fases a continuación:

#### **Planificación**

**.** 

El empleo de BIM juega un papel fundamental en simplificar la definición de los requisitos del proyecto y su posterior aceptación como fundamentos del diseño, ejecución y explotación por parte de los diversos participantes involucrados.

<sup>10</sup> Fuente [\(https://cibim.mitma.es/\)](https://cibim.mitma.es/)

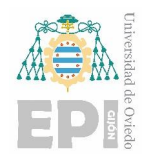

BIM puede ser utilizado en etapas iniciales de planificación, a través de modelos volumétricos que posibilitan evaluar la viabilidad de los proyectos al combinar información relativa al programa funcional, los sistemas constructivos, el coste y el análisis exhaustivo de su ciclo de vida.

#### **Diseño**

La implementación de BIM optimiza la comunicación entre los diversos actores involucrados (incluyendo diferentes disciplinas de diseño, clientes y otras partes interesadas), logrando que la información sea más accesible, transparente y siempre actualizada.

BIM posibilita y agiliza la toma anticipada de decisiones, priorizándolas en función de su valor agregado o las restricciones de diseño del proyecto. Esta toma temprana de decisiones conlleva una disminución de esfuerzos en retrabajos y, por consiguiente, una optimización en términos de costos.

Asimismo, BIM facilita la participación de los responsables de las fases posteriores, como construcción, mantenimiento y operación, durante la etapa de diseño, lo que resulta en una mejora en su futura intervención. La incorporación de estos agentes permite la toma de decisiones en la fase de diseño, momento en el cual es posible controlar de manera más eficiente los costos de las etapas subsiguientes.

Además, BIM mejora la comunicación entre los agentes y reduce las inconsistencias entre disciplinas, lo que se traduce en una mayor calidad del producto final.

Por último, BIM contribuye a la automatización de procesos, incluyendo la generación de entregables, lo que resulta en una reducción significativa de los tiempos requeridos para llevar a cabo el diseño.

#### **Construcción**

Posibilita llevar a cabo una auditoría del proyecto con mayor seguridad y eficiencia.

Garantiza a todos los participantes un control mejorado de la documentación del proyecto y su constante actualización.

Facilita la realización de una planificación y un control de costos más efectivos, al permitir la simulación de las diversas tareas a realizar, lo que reduce los errores de planificación que afectan los plazos de ejecución. De esta manera, se logra acortar los plazos de ejecución y se obtiene un ahorro de costos.

Mejora el seguimiento de la ejecución al brindar una visualización más clara del progreso y las posibles desviaciones con respecto a lo planeado.

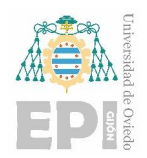

Permite reducir los riesgos en materia de seguridad y salud al simular las actividades críticas, eliminar las innecesarias claramente identificadas y proponer alternativas que minimicen el riesgo.

#### **Explotación**

El modelo de una construcción recopila toda la información necesaria para su uso y mantenimiento.

Los modelos generados pueden integrarse en cualquier sistema de gestión de mantenimiento, proporcionando la información necesaria en el formato establecido.

La actualización constante del modelo permite la identificación y definición de los trabajos de mantenimiento requeridos, facilitando su planificación.

El modelo se convierte en la única fuente de información actualizada y confiable, eliminando la necesidad de verificar el estado actual cada vez que se realice una operación de mantenimiento, actualización o modificación en el edificio o infraestructura.

BIM permite la evolución hacia nuevos sistemas de contratación que optimizan los recursos y reducen las ineficiencias presentes en los métodos tradicionales de contratación.

La gestión eficiente de cualquier construcción ya sea un solo inmueble o grandes conjuntos residenciales, oficinas, hoteles, hospitales, centros educativos, infraestructuras, entre otros, se beneficiará del uso de esta metodología.

### <span id="page-25-0"></span>**5.3. Desafíos del BIM**

Aunque el BIM tiene muchas ventajas y beneficios para la industria de la construcción, también presenta algunos desafíos. Algunos de los desafíos más comunes del BIM son los siguientes:

- **Costo y accesibilidad de la tecnología:** La implementación del BIM puede ser costosa para algunas empresas y, en ciertos casos, la tecnología puede no estar al alcance de todos los miembros del equipo de proyecto.
- **Cambio de cultura y resistencia al cambio:** La implementación del BIM también requiere un cambio de cultura en la industria de la construcción. Algunos miembros del equipo de proyecto pueden resistirse al cambio y pueden necesitar capacitación y apoyo adicional para adaptarse al nuevo proceso.
- **Falta de estándares y protocolos:** Aunque el BIM está en proceso de estandarización, todavía hay una falta de protocolos y estándares universales en la industria. Esto puede dificultar la colaboración debido a la incompatibilidad que pueda haber entre los diferentes modelos BIM
- **Problemas de interoperabilidad y coordinación:** Aunque el BIM está diseñado para mejorar la coordinación y la colaboración entre los diferentes miembros del equipo de proyecto, todavía pueden surgir problemas de interoperabilidad y coordinación. Los modelos BIM pueden no estar sincronizados o actualizados, lo que puede llevar a errores y conflictos durante la construcción.
- **Privacidad y seguridad de datos:** Como el BIM implica el uso y la gestión de grandes cantidades de datos, puede haber preocupaciones sobre la privacidad y la seguridad de los datos. La información confidencial y valiosa puede ser vulnerable a robos y filtraciones, lo que puede tener consecuencias graves para el proyecto y las partes involucradas.

### <span id="page-26-0"></span>**5.4. Niveles del BIM**

Existen diferentes niveles de BIM, que se refieren al grado de detalle y precisión que se espera de un modelo BIM en cada etapa del proyecto. Los niveles de BIM se definen por el Reino Unido BIM Task Group y se utilizan ampliamente en la industria de la construcción. Estos son los cuatro niveles principales de BIM:

#### <span id="page-26-1"></span>**5.4.1. BIM nivel 0:**

Este nivel se caracteriza por no comprender ningún nivel de cooperación ni coordinación en el proyecto.

No se utiliza BIM y la información se comparte en papel o en formato electrónico no estructurado.

#### <span id="page-26-2"></span>**5.4.2. BIM nivel 1:**

En este nivel, se utiliza BIM para producir dibujos 2D y 3D, pero los modelos no están necesariamente coordinados entre los diferentes miembros del equipo de proyecto. La información se comparte en formato electrónico, pero no necesariamente en un formato estructurado.

#### <span id="page-26-3"></span>**5.4.3. BIM nivel 2:**

En este nivel, se utiliza BIM para crear modelos 3D coordinados y compatibles entre los diferentes miembros del equipo de proyecto. La información se comparte en un formato estructurado y se utiliza un proceso de colaboración para asegurar la precisión y la coherencia del modelo.

#### <span id="page-26-4"></span>**5.4.4. BIM nivel 3:**

Este nivel se refiere a la integración total del BIM en el proceso de construcción. Se utilizan tecnologías avanzadas, como la nube y la realidad virtual, para colaborar en el modelo BIM y para gestionar la información de construcción de forma integrada.

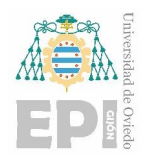

Universidad Politécnica de Ingeniería de Gijón Universidad de Oviedo

Los diferentes niveles de BIM permiten una mayor colaboración, eficiencia y precisión en el proceso de construcción. Además, los niveles de BIM pueden ayudar a los propietarios de edificios y a los gestores de instalaciones a mantener y operar el edificio de manera más eficiente a lo largo de su ciclo de vida.

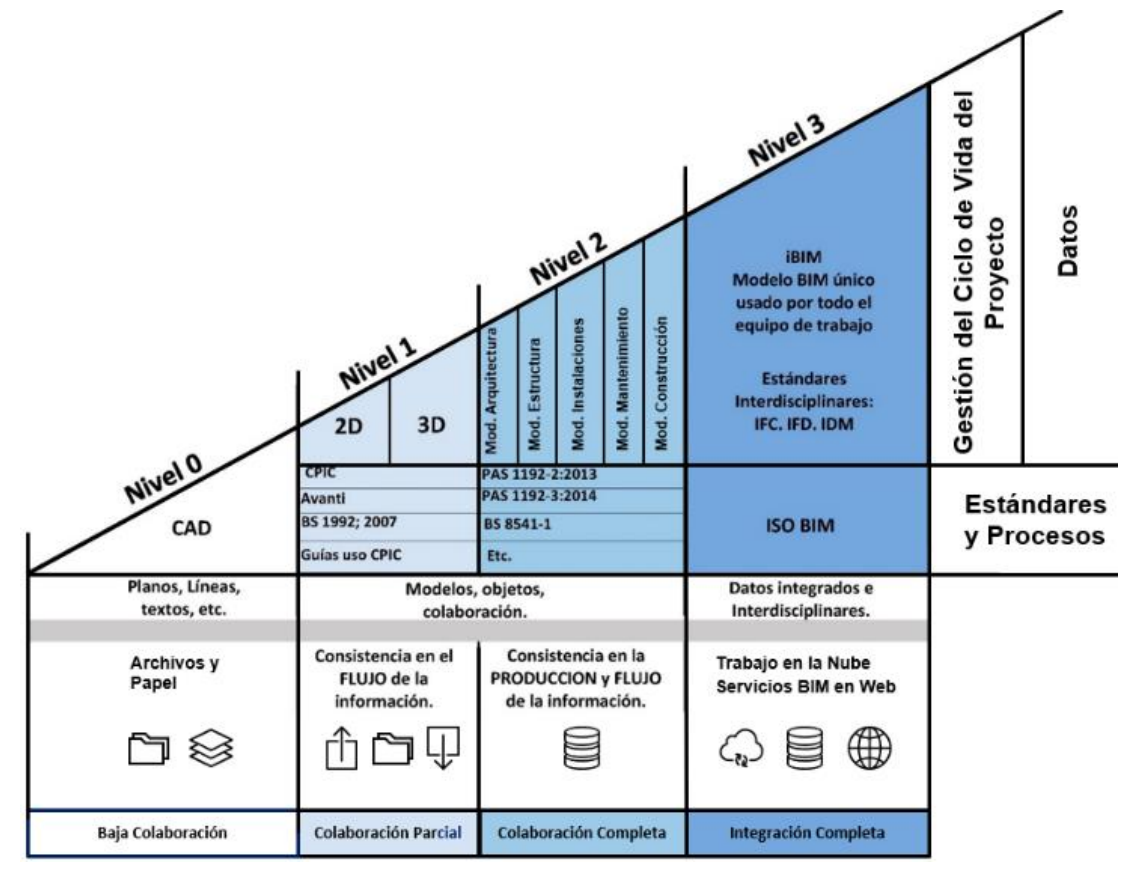

Ilustración 5.5 Niveles en BIM<sup>11</sup>

### <span id="page-27-1"></span><span id="page-27-0"></span>**5.5. Dimensiones del BIM**

El BIM ofrece la posibilidad de analizar un proyecto desde diversas perspectivas. A nivel internacional, se reconocen cinco dimensiones principales: 3D, 4D, 5D, 6D y 7D. A continuación, se expone una descripción detallada de cada una de ellas.

#### **BIM 3D**

**.** 

La dimensión 3D se refiere al contenido estrictamente tridimensional, el cual es ampliamente conocido por todos. Consiste en la representación virtual de la realidad, incluyendo edificios, infraestructuras y terrenos. Opcionalmente, se pueden utilizar herramientas avanzadas como

<sup>11</sup> Fuente [\(https://revitenmexico.blogspot.com/2020/03/el-nivel-1-de-bim.html\)](https://revitenmexico.blogspot.com/2020/03/el-nivel-1-de-bim.html)

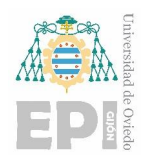

escáneres láser o georradares para reconocer la realidad de manera más precisa. La representación virtual permite realizar animaciones gráficas de la construcción, las cuales se utilizan para visualizar procesos constructivos o para experimentar con la realidad virtual.

Es importante destacar que a esta dimensión se le llama "BIM 3D" y no simplemente "3D". Esta distinción nos recuerda que la representación tridimensional de la realidad por sí sola no hace que un proyecto sea considerado BIM. En realidad, la representación tridimensional que utiliza herramientas no digitales ha sido ampliamente utilizada en diferentes épocas, dependiendo de las herramientas disponibles en ese momento.

#### **BIM 4D**

La dimensión 4D se enfoca en la planificación en su sentido más amplio, entendido como una aproximación a características temporales que afectan a los procesos constructivos. Como resultado, se aborda la planificación de obras simulando fases de esta. La progresión temporal también está relacionada con aspectos como la certificación basada en la obra ejecutada y el análisis de las condiciones de seguridad en la construcción.

#### **BIM 5D**

La dimensión 5D se centra en aspectos relacionados con la estimación de costes y la valoración económica de un proyecto. En esta dimensión se lleva a cabo la extracción de datos para la medición, determinación de costes, simulación de diferentes soluciones para su análisis económico, así como la evaluación de costes de subsistemas individuales o proyectos parciales desarrollados por diferentes disciplinas.

Es importante destacar que, al realizar mediciones y presupuestos, los datos del modelo BIM deben complementarse con información proveniente de representaciones 2D y los pliegos de condiciones. Actualmente, es difícil, por no decir imposible, representar en el modelo todos los aspectos de una construcción con la tecnología disponible. La maqueta virtual es una simplificación de la realidad, que a menudo es mucho más compleja en su totalidad.

#### **BIM 6D**

Esta dimensión es la de la sostenibilidad. Se tienen en cuenta aspectos como la eficiencia energética, los análisis de impacto ambiental o el ecodiseño. Los análisis que se realizan pretenden optimizar las prestaciones del edificio y así aportar valor al conjunto del proyecto.

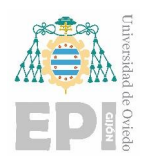

Universidad Politécnica de Ingeniería de Gijón Universidad de Oviedo

**Carlos Álvarez Naveda Memoria** Página **30** de **111**

#### **BIM 7D**

La dimensión 7D abarca los aspectos relacionados con la explotación y la vida útil de un edificio o infraestructura, y se enfoca en la gestión de activos (Facility Management). En esta dimensión se incluyen el estado "As Built" del proyecto, así como la operación, el mantenimiento y la gestión de espacios, junto con toda la información asociada.

Durante la fase de operación y mantenimiento, parte de la información necesaria se puede obtener del modelo BIM. Además, es posible vincular el modelo con software específico, como sistemas de gestión de mantenimiento asistido por ordenador (GMAO) u otras herramientas propias de la gestión de activos. Esta integración permite una gestión más eficiente y precisa de los activos durante su ciclo de vida.

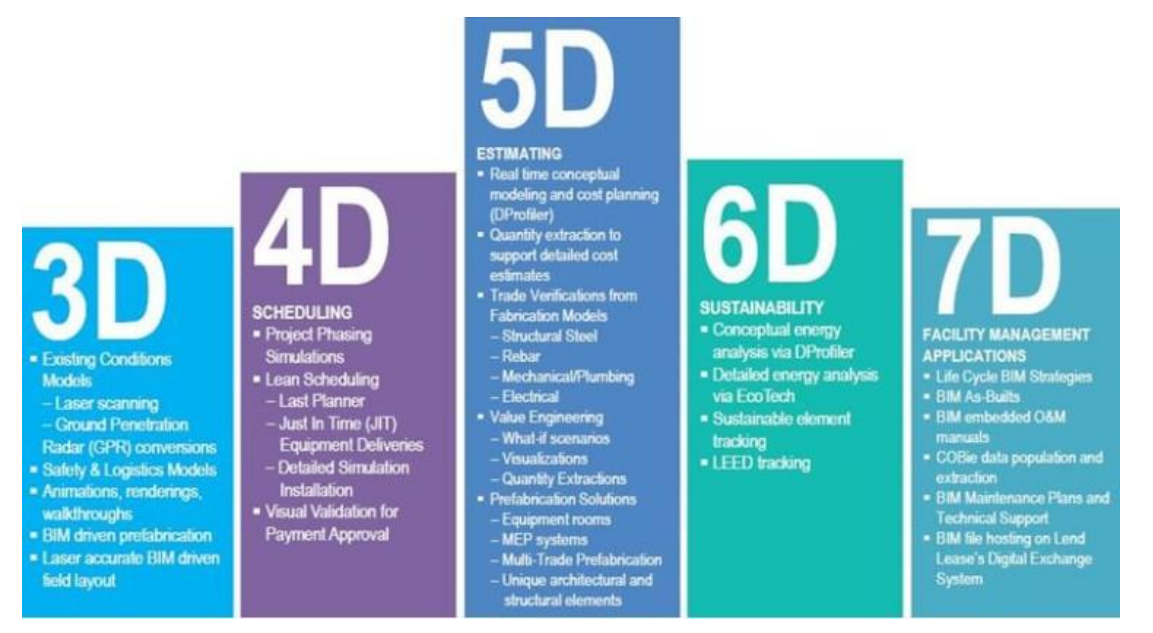

Ilustración 5.6 Esquema de Dimensiones BIM<sup>12</sup>

### <span id="page-29-1"></span><span id="page-29-0"></span>**5.6. Bibliotecas BIM**

**.** 

Las bibliotecas BIM son repositorios de objetos y componentes predefinidos que se pueden utilizar en proyectos de modelado de información de construcción (BIM). Estos objetos BIM son elementos 3D inteligentes que contienen información detallada sobre las propiedades y las características de cada componente del objeto, lo que permite una mejor planificación, diseño y construcción del proyecto.

<sup>12</sup> Fuente [\(https://www.linkedin.com/pulse/las-dimensiones-bim-roberto-perez/?originalSubdomain=es\)](https://www.linkedin.com/pulse/las-dimensiones-bim-roberto-perez/?originalSubdomain=es)

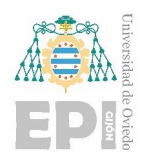

Las bibliotecas BIM pueden incluir elementos tales como muebles, equipos, accesorios de iluminación, materiales de construcción y otros componentes que se utilizan comúnmente en la industria de la construcción. Estos objetos BIM se pueden descargar de las bibliotecas y luego ser insertados en el modelo de construcción para su uso en el diseño y la planificación.

La ventaja de utilizar bibliotecas BIM es que se puede ahorrar tiempo y esfuerzo en la creación de nuevos objetos 3D desde cero, y se puede confiar en la precisión y la calidad de los objetos predefinidos que ya han sido probados y validados. Además, las bibliotecas BIM pueden actualizarse con frecuencia para incluir nuevos objetos y componentes que se han desarrollado recientemente en la industria.

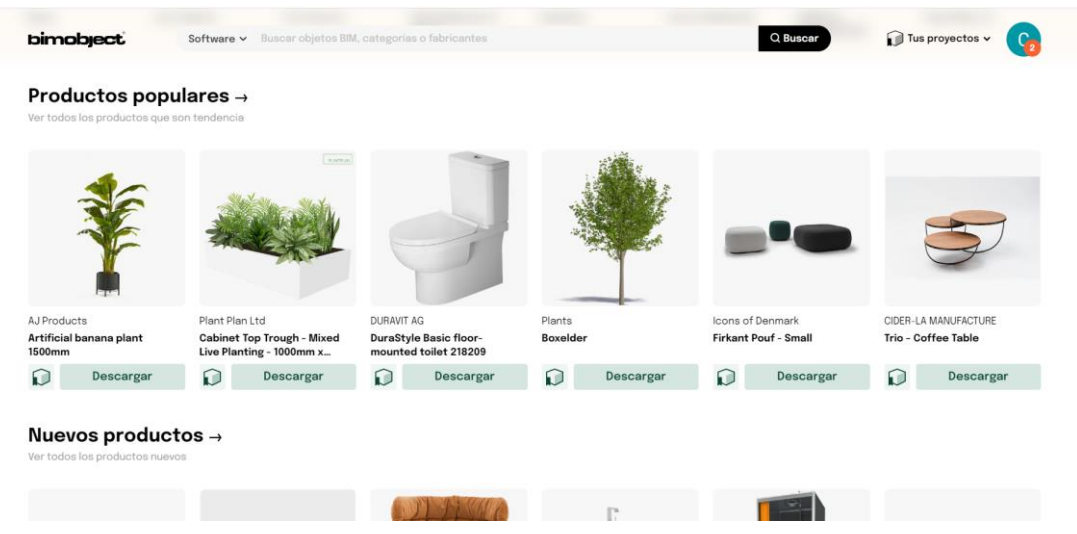

Ilustración 5.7 Página web de la biblioteca Bimobject $^{13}$ 

<span id="page-30-0"></span>Algunos ejemplos de bibliotecas BIM incluyen la Biblioteca de contenido de Autodesk Revit, la biblioteca BIM de la BuildingSMART Alliance, la biblioteca de objetos BIM de ArchiCAD y la biblioteca de contenido de Bimobject. Cada biblioteca BIM puede tener su propia estructura de organización y sus propios requisitos de descarga, pero todas tienen en común el objetivo de proporcionar objetos 3D predefinidos que se pueden utilizar para acelerar y mejorar el proceso de modelado de construcción BIM.

<sup>13</sup> Fuente [\(https://www.bimobject.com/es\)](https://www.bimobject.com/es)

### <span id="page-31-0"></span>**5.7. Generación de modelos: Arquitectura y BIM MEP**

#### <span id="page-31-1"></span>**5.7.1. Modelo arquitectónico**

En BIM se considera un 'modelo' como la representación digital de un inmueble mediante software informático. Este modelo engloba información gráfica, no gráfica y documental relacionada con el inmueble en cuestión.

El modelo puede limitarse únicamente a las disciplinas técnicas más pertinentes del proyecto (arquitectura, estructura, instalaciones, etc..) o integrarlas en un único documento.

En etapas iniciales del proyecto, esta representación digital puede ser bastante básica, pero a medida que avanza, puede abarcar toda la información necesaria para la gestión y explotación completa del activo. Es decir, el modelo BIM evoluciona desde una representación simplificada hasta una descripción exhaustiva del inmueble en todas sus dimensiones.

Por tanto, el 'modelo arquitectónico' incluye los elementos arquitectónicos del mismo, como son:

- Muros
- Ventanas y puertas
- Espacios
- Acabados
- Escaleras
- $\bullet$  Etc.

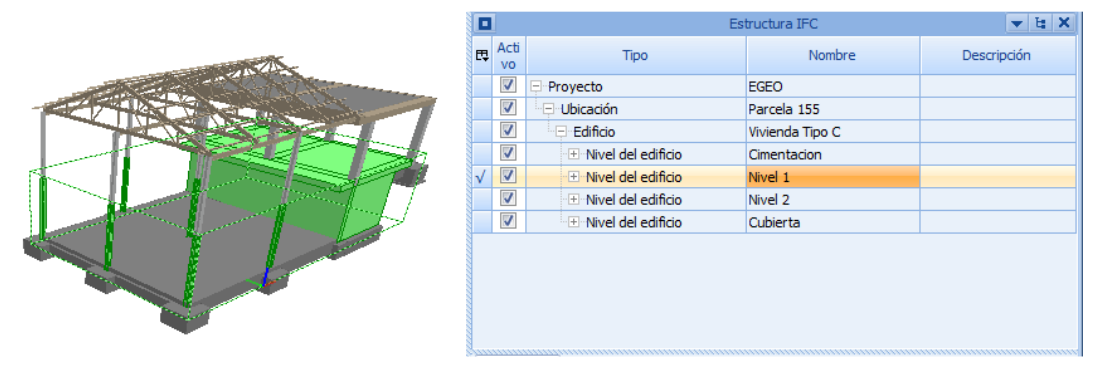

<span id="page-31-3"></span>Ilustración 5.8 Organización de plantas en un modelo arquitectónico en formato IFC<sup>14</sup>

#### <span id="page-31-2"></span>**5.7.2. Recomendaciones**

Se comenzarán citando las recomendaciones generales para la creación del modelo arquitectónico:

Es recomendable que los modelos arquitectónicos se organicen en plantas o niveles.

<sup>14</sup> Fuente [\(https://cibim.mitma.es/\)](https://cibim.mitma.es/)

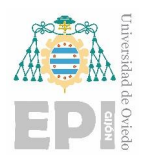

- También es recomendable que los elementos que se modelen tengan relación con las especificaciones de cuantificación del proyecto.
- Se aconseja que el modelado se realice usando las herramientas pertinentes para cada elemento del edificio, es decir, los muros con herramientas para hacer muros, escaleras con herramientas para hacer escaleras, etc...
- Es recomendable usar el formato de intercambio IFC y que la persona encargada de realizar la exportación compruebe que el resultado sea satisfactorio usando un visualizador de los archivos exportados en ese formato.

#### **Unidades**

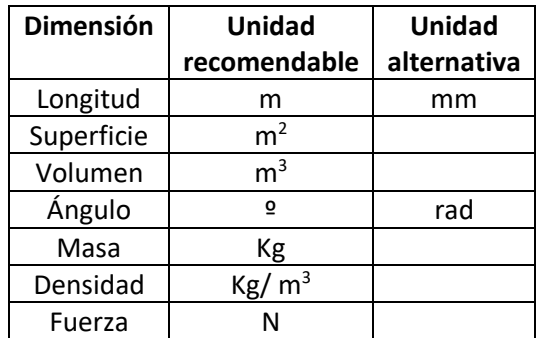

Se recomienda usar el Sistema Internacional de Unidades para las unidades de medición.

Tabla 1 Unidades recomendables y alternativas

#### <span id="page-32-0"></span>**Punto base de coordinación y orientación del proyecto**

Se aconseja que para todos los modelos del proyecto se utilice un punto de origen común o punto base de coordinación del proyecto.

La orientación debe referirse al norte del sistema de coordenadas utilizado.

#### **Organización del modelo**

La información contenida en el modelo debe estar estructurada para poder trabajar de forma efectiva en un entorno colaborativo, reflejando al mismo tiempo la estructura básica de un proyecto de construcción. Par ello, el edificio seguirá una estructura jerárquica y lógica que contemple la organización de un edificio real. Esta estructura jerárquica será la siguiente:

- Proyecto
- Parcela
- Edificio
- Nivel

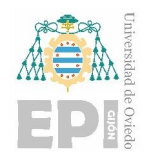

Es importante mantener esta estructura, aunque se esté trabajando con una sola parcela, un solo edificio y una sola planta. Sin embargo, habiendo múltiples edificios, es recomendable desarrollarlos en archivos por separado y autónomos. De esta forma, se consigue la coherencia y organización adecuada en el modelo, independientemente de la complejidad y el alcance del proyecto.

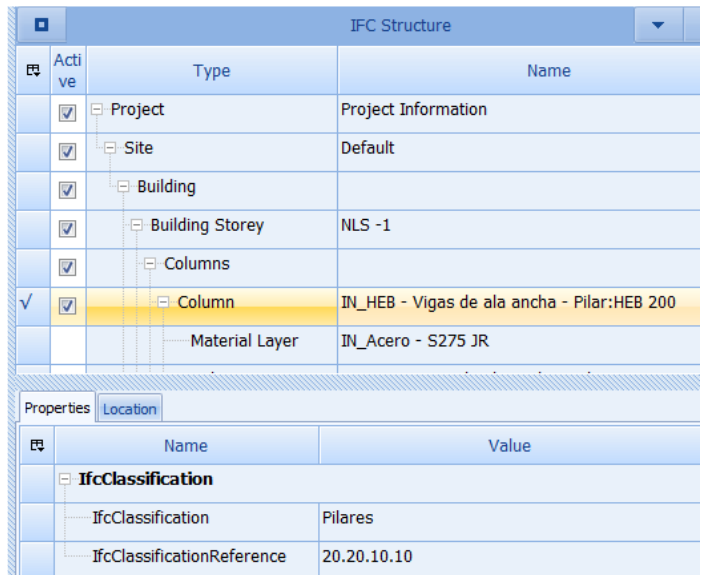

Ilustración 5.9 Atributo de clasificación de un pilar en formato IF $C^{15}$ 

#### <span id="page-33-1"></span>**Clasificación**

Se sugiere utilizar un estándar de clasificación de elementos constructivos que defina de forma precisa todos los elementos presentes en cada modelo del proyecto. Es recomendable evaluar las capacidades de la herramienta de modelado que se esté usando para exportar los parámetros al estándar IFC. De esta forma, se asegura una clasificación correcta de los elementos constructivos y una mejor interoperabilidad en el intercambio de información.

#### <span id="page-33-0"></span>**5.7.3. Sistemas mecánicos de fluidos**

Cada sistema principal debe ser modelado como un modelo BIM por separado.

Estos sistemas deben de ser modelados de forma funcional de modo que las funciones de cálculo y de análisis del software de diseño se puedan utilizar. Todos los componentes significativos en términos de funcionamiento deben ser modelados.

<sup>15</sup> Fuente [\(https://cibim.mitma.es/\)](https://cibim.mitma.es/)

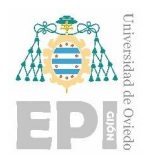

Las partes de las redes ubicadas en diferentes instalaciones deben conectarse para formar sistemas coherentes.

Se recomienda que las funciones de análisis y cálculo del software se utilicen para los sistemas cuando sea posible. Este cálculo genera contenido adicional de información esencial en el modelo original y sirve como parte de la garantía de calidad del diseño.

Los sistemas principales deben de dividirse en subsistemas (por ejemplo, el sistema de alcantarillado sería el sistema principal y la red de alcantarillado de aguas pluviales un subsistema de este). Se recomienda que los componentes del subsistema indiquen el subsistema al que pertenecen, y para mayor claridad, los diferentes subsistemas se deben de mostrar en el BIM utilizando diferentes colores.

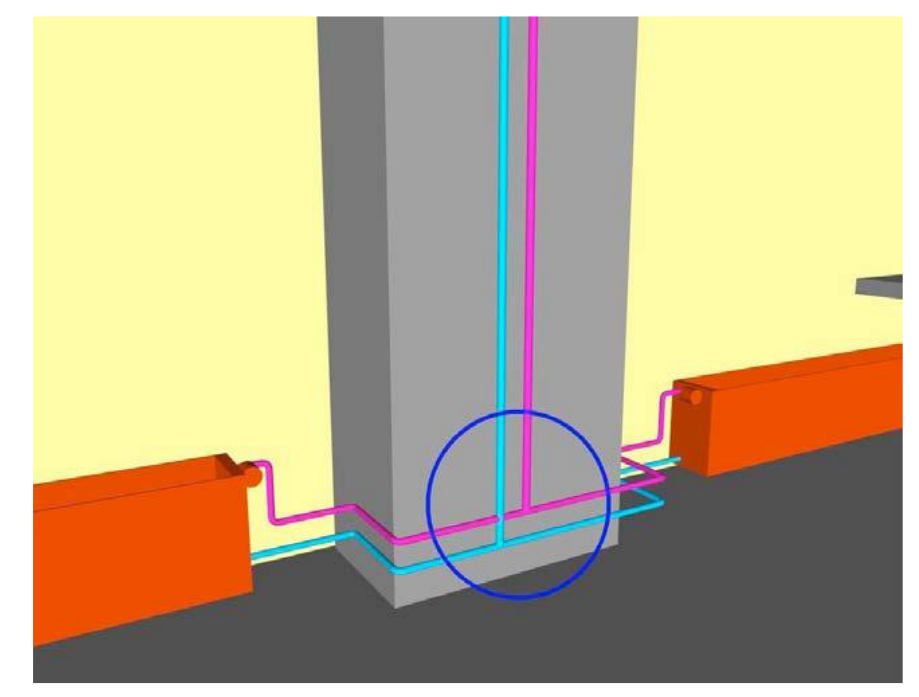

Ilustración 5.10 Ejemplo de tuberías que conectan radiadores que se cruzan de manera permitida<sup>16</sup>

<span id="page-34-0"></span>Además, los componentes deben modelarse utilizando los objetos correspondientes a los objetos reales (tuberías de plástico con un objeto de tubos de plástico, tubos de cobre con un objeto de tubos de cobre, etc.)

El aislamiento de tuberías y conductos han de modelarse mediante métodos que se ajusten a los programas de aplicación BIM, para la detección de interferencias y listados de materiales. Y a de

<sup>16</sup> Fuent[e\(https://www.buildingsmart.es/recursos/gu%C3%ADas-ubim/\)](https://www.buildingsmart.es/recursos/gu%C3%ADas-ubim/)

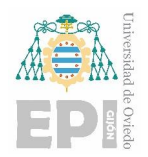

codificarse indicando su propósito de uso (aislamiento acústico, aislamiento térmico, protección contra incendios, etc.)

Las anteriores directrices incluyen todos los requisitos requeridos para el modelado de este tipo de instalaciones y algunas recomendaciones.

Los sistemas de agua y saneamiento doméstico, de ventilación, de calefacción y refrigeración, y los sistemas de extinción contra incendios se modelan teniendo en cuenta las directrices mencionadas anteriormente en este apartado.

En la [Ilustración 5.10](#page-34-0) se ilustra una intersección entre tuberías permitida, ya que está permitida la intersección entre tuberías para diámetros nominales de 10 milímetros a 25 milímetros. Entre las que encontramos tuberías de conexión para radiadores, accesorios de agua, columnas de refrigeración, etc.

En la [Ilustración 5.11](#page-35-0) se puede ver una instalación de sistemas mecánicos de fluidos modelada correctamente, donde los tubos de distribución empiezan desde el tronco y evitando otras tuberías.

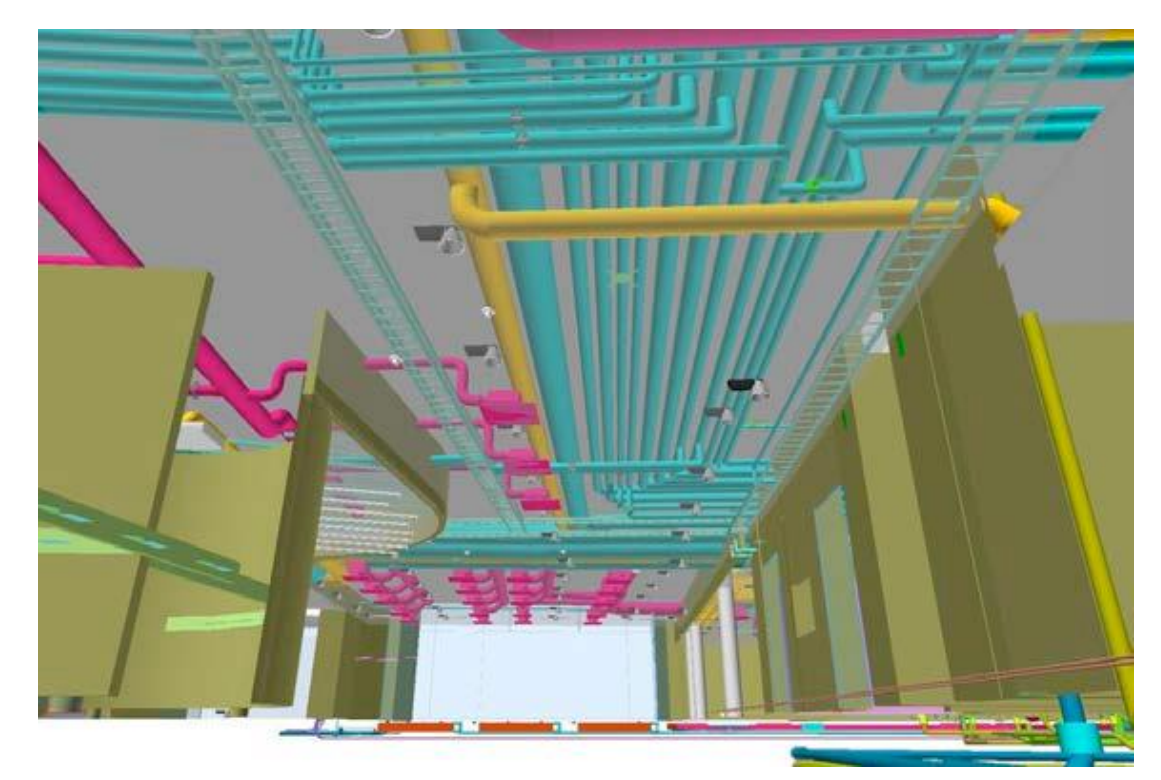

Ilustración 5.11 Ejemplos de sistemas de tuberías donde los tubos de distribución empiezan como deben, desde el tronco, evitando otras tuberías<sup>17</sup>

<span id="page-35-0"></span>**<sup>.</sup>** <sup>17</sup> Fuent[e\(https://www.buildingsmart.es/recursos/gu%C3%ADas-ubim/\)](https://www.buildingsmart.es/recursos/gu%C3%ADas-ubim/)
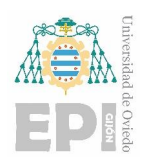

Universidad Politécnica de Ingeniería de Gijón Universidad de Oviedo

### **5.8. IFC**

#### **5.8.1. ¿Qué es?**

El formato IFC es una representación digital estandarizada del entorno construido, incluyendo edificios e infraestructura civil. Se trata de un estándar abierto internacional ([ISO 16739-1:2018](https://www.iso.org/standard/70303.html)) diseñado para ser independiente de los proveedores y compatible con diferentes dispositivos de hardware, plataformas de software e interfaces para diferentes casos de uso.

Este formato está desarrollado por buildingSMART International. BuildingSMART se dedica a promocionar estándares abiertos y neutrales para la interoperabilidad en la industria de la construcción. Su objetivo es mejorar la colaboración y la eficiencia en esta industria

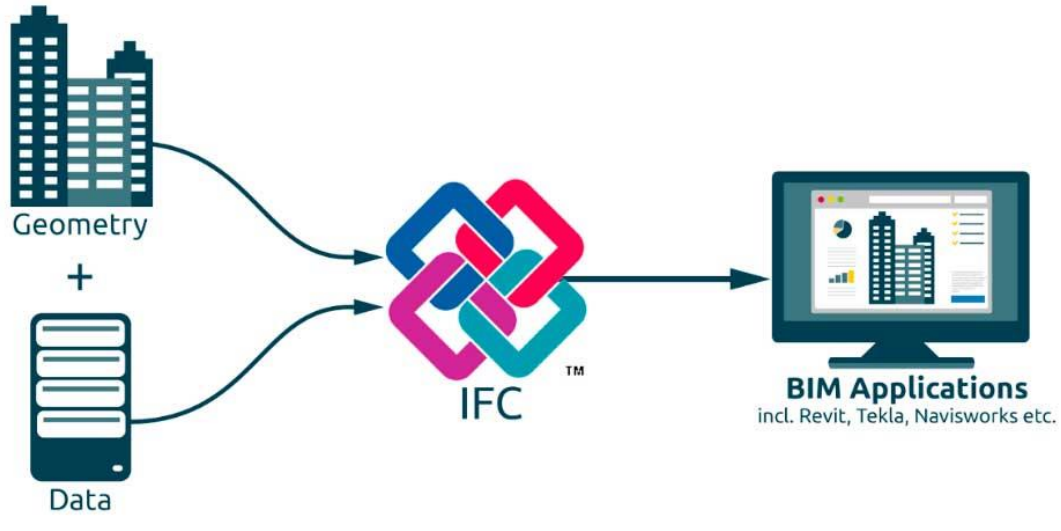

Ilustración 5.12 Formato IFC<sup>18</sup>

#### **5.8.2. ¿Cómo se usa?**

La mayoría de los softwares BIM (ArchiCAD, Revit, AECOsim o Allplan) generan o exportan tus modelos a IFC. Para abrir un IFC lo único que se necesita es un visor que procese, entienda y exponga toda la información del modelo en 3D. Para ello hay multitud de visores gratuitos y no gratuitos para visualizar las creaciones artísticas en BIM. Entre algunos de los visores más conocidos están Navisworks de Autodesk o Synchro de Bentley.

<sup>18</sup> <sup>18</sup> Fuente [\(https://www.buildbim.cl/2018/07/20/ifc-principios-usos-y-mal-entendimiento-de-su](https://www.buildbim.cl/2018/07/20/ifc-principios-usos-y-mal-entendimiento-de-su-aplicabilidad/)[aplicabilidad/\)](https://www.buildbim.cl/2018/07/20/ifc-principios-usos-y-mal-entendimiento-de-su-aplicabilidad/)

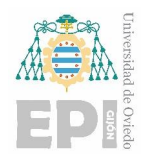

#### **5.8.3. Factores a tener en cuenta**

#### **Diferenciar entre datos e información**

El hecho de modelar miles de familias y elementos constructivos no significa que el modelo contenga información útil, más bien son datos amasados de forma desordenada.

Por tanto, el cambio de datos a información solo es posible mediante la estructuración de esos datos, organizándolos de forma que sean fácilmente accesibles. Y haciéndolos relevantes evitando el exceso de información.

#### **Interoperabilidad IFC**

IFC es un formato de archivo que obliga que los datos sean aprovechados como información. Lo que nos lleva a tener que estructurarlos según unos estándares. Los estándares IFC nos dice si ciertos datos son relevantes o no.

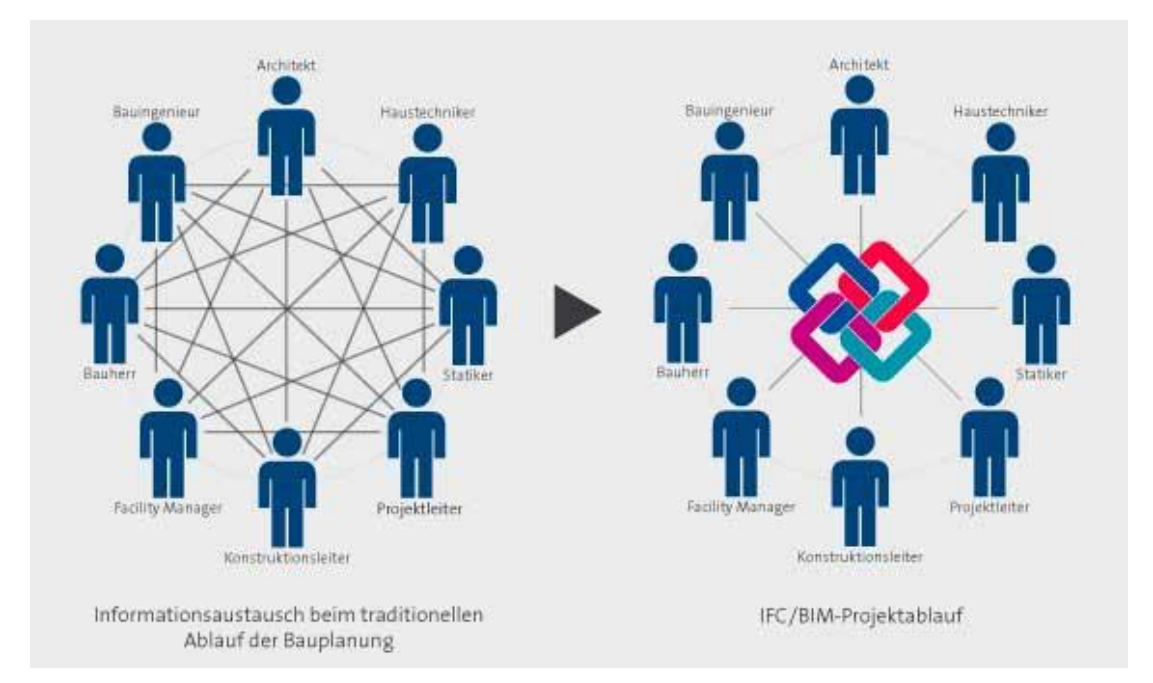

Ilustración 5.13 Método tradicional vs IFC<sup>19</sup>

#### **MVD o "Model View Definitions"**

Son un concepto que, incorporado en los estándares BIM y en los contratos, nos permiten filtrar la información que es de interés dentro de cada departamento de la construcción.

<sup>19</sup> <sup>19</sup> Fuente [\(https://www.buildbim.cl/2018/07/20/ifc-principios-usos-y-mal-entendimiento-de-su](https://www.buildbim.cl/2018/07/20/ifc-principios-usos-y-mal-entendimiento-de-su-aplicabilidad/)[aplicabilidad/\)](https://www.buildbim.cl/2018/07/20/ifc-principios-usos-y-mal-entendimiento-de-su-aplicabilidad/)

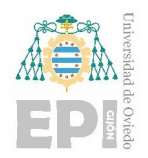

#### **¿Qué problemas tiene?**

Teniendo en cuenta la cantidad de especialidades profesionales que hay en la construcción, la variedad de tipologías constructivas y que en cada país hay una forma diferente de trabajar, a esto hay que sumarle la complicación de aunar todo esto en un único estándar IFC.

Sin embargo, los estándares IFC no están cerrados exclusivamente a los que proponen las casas de software o las consultoras. Esto permite, a alguien que este familiarizado con la metodología BIM y su gestión, crear sus propios estándares para su proyecto. Eso sí, teniendo en cuenta la cantidad de conocimiento sobre los requerimientos del proyecto, de gestión BIM y de los softwares que puedan intervenir en el proyecto.

#### **5.8.4. Visores de archivos IFC**

Los visores de archivos IFC son herramientas que permiten el acceso a la información de los modelos BIM a los agentes que no están directamente vinculados a la fase de elaboración del proyecto.

Hay una gran cantidad de visores de archivos IFC que permiten el acceso a la información de los modelos facilitados en este formato. Se mencionarán algunos de estos visores gratuitos, concretamente los que se utilizarán para visualizar el proyecto realizado.

#### **BIMvision**

BIMvision permite visualizar los modelos BIM creados en formato IFC 2x3 y 4.0. Tiene muchas características integradas y es el primer visor con un interfaz para plugins.

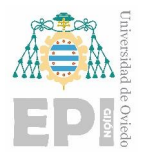

#### Universidad Politécnica de Ingeniería de Gijón Universidad de Oviedo

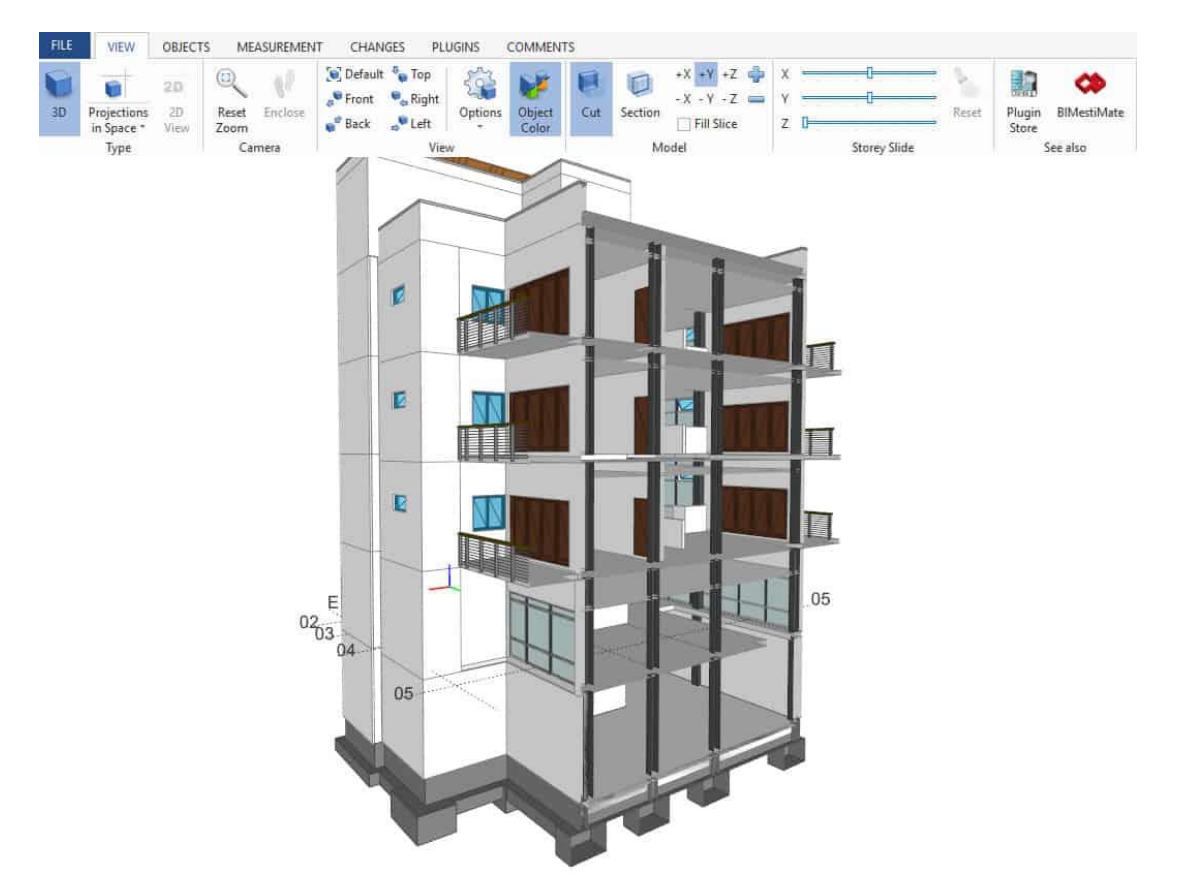

Ilustración 5.14 Vista de sección de un edificio en BIMvision<sup>20</sup>

El visualizador ofrece muchas formas de validar el modelo permitiendo comprobar si los elementos tienen correctamente definidos sus parámetros o la fase de implementación.

El visor tiene un módulo de medidas con gran número de opciones que permiten comprobar rápidamente las cantidades para uno o más elementos. Se puede averiguar el volumen de la cimentación de hormigón, el peso de los elementos de acero seleccionados o el área de una estancia.

Permite monitorizar los cambios en el proyecto mediante opciones para monitorizar y gestionar los cambios.

BIMvision ofrece distintas posibilidades de presentación del modelo: vistas, vistas de sección, presentación según las preferencias del usuario con transparencia total o parcial…

**<sup>.</sup>** <sup>20</sup> Fuente [\(https://bimvision.eu/es/sobre-bimvision/\)](https://bimvision.eu/es/sobre-bimvision/)

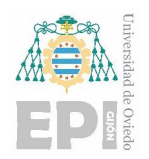

#### **Open IFC Viewer**

El visor Open IFC Viewer es una herramienta de código abierto diseñada para visualizar y explorar modelos en formato IFC, utilizado en la industria de la construcción. Facilita la visualización en 3D, el acceso a propiedades y atributos, la medición y la colaboración en proyectos basados en IFC.

Open IFC Viewer permite acceder a las propiedades y atributos asociados con los elementos del modelo. Puedes seleccionar objetos individuales y obtener información detallada, como dimensiones, materiales, clasificaciones y más. Esto es útil para comprender y analizar los componentes del proyecto.

Al igual que BIMvision, tiene herramientas integradas que te permiten realizar mediciones sobre el modelo.

#### **Visor de Autodesk**

El Autodesk Viewer es una herramienta en línea proporcionada por Autodesk que permite cargar, visualizar y colaborar en archivos de diseño 2D y 3D de una amplia variedad de formatos. Es una solución conveniente para compartir diseños con personas que no tienen acceso a software de diseño especializado.

El visor es compatible con varios dispositivos y plataformas, lo que permite la visualización de un modelo desde el teléfono móvil. Además, proporciona una interfaz gráfica de usuario fácil de usar, que permite navegar y explorar los modelos del diseño.

También permite realizar anotaciones y marcados para resaltar zonas específicas y agregar comentarios.

El visor permite compartir enlaces de los modelos cargados para que otros usuarios puedan acceder a ellos y visualizarlos sin necesidad de tener una cuenta registrada en Autodesk.

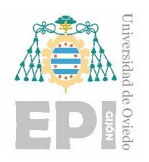

## **5.9. BIM en el mundo**

#### **5.9.1. Situación actual del BIM a nivel global**

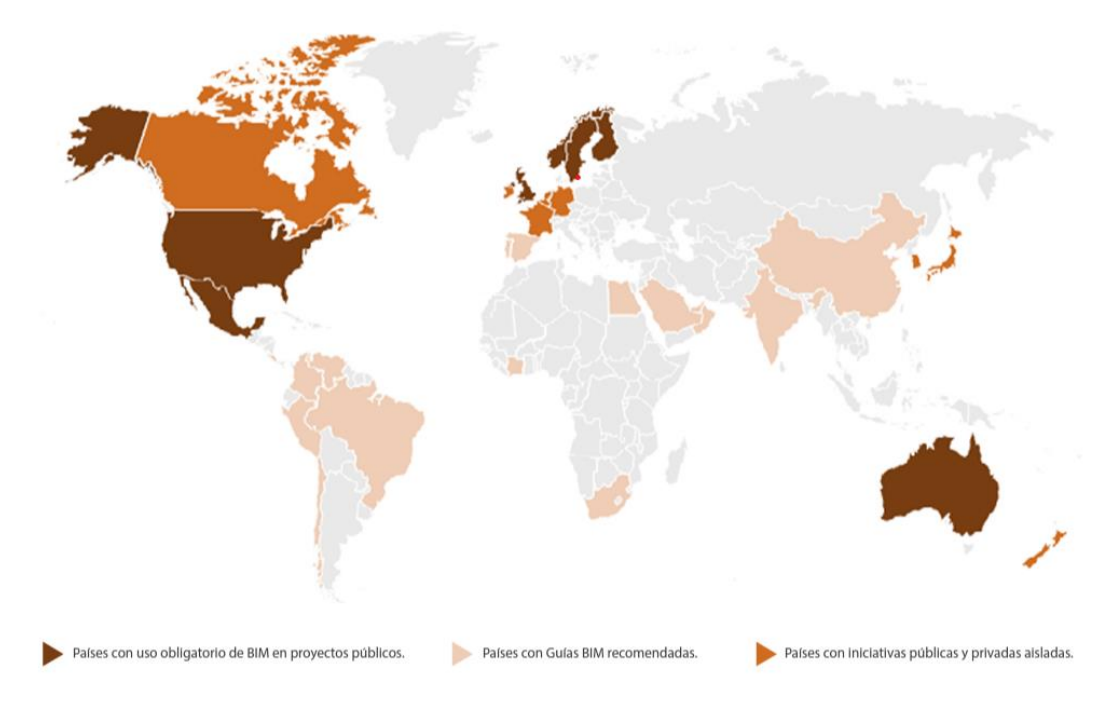

Ilustración 5.15 Influencia del BIM a nivel global $^{21}$ 

#### **En Europa**

Son un referente en la implantación temprana del BIM los países escandinavos (Dinamarca, Noruega, Finlandia y Suecia). Estos países llevan haciendo uso del BIM años y creando guías de uso que otros países adoptan. Aunque sigue siendo Reino Unido el estándar en la búsqueda de referencias.

En Reino Unido es desde 2016, por mandato gubernamental, obligatorio el uso del BIM a nivel 2; es decir, modelar el edificio en BIM y generar la información y entregables desde ese modelo BIM. En Francia han impulsado una plataforma de colaboración gratuita llamada KROQUI, para gestionar el ciclo de vida de un proyecto entre los diferentes agentes. Además, han marcado el año 2022 como la fecha para la adopción total del BIM.

En el caso de Alemania fue el año 2020 cuando se empezó a exigir el uso del BIM desde el Ministerio de Transporte e Infraestructuras.

En el caso de España se detallará la implementación del BIM en el siguiente apartado.

**<sup>.</sup>** <sup>21</sup> Fuente [\(https://cibim.mitma.es/\)](https://cibim.mitma.es/)

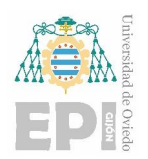

#### **En Asia**

Podemos encontrar países que recomiendan el uso del BIM desde el año 2015 o 2016 como es el caso de Singapur o Corea del Sur. Y otros donde se recomienda su uso como es el caso de China, habiéndose utilizado esta metodología en los últimos grandes proyectos del país, como el DisneyLand Shanghái, Phoenix Media Center en Pekín o la torre de Shanghái.

#### **En América**

Tanto en Estados Unidos como en Canadá el BIM no es obligatorio, pero es un estándar de facto entre profesionales y empresas del sector de la construcción.

En América del Sur se han ido generando diferentes iniciativas para la implantación progresiva del BIM. En Argentina mediante la iniciativa SIBIM (Sistema de Implantación del BIM) se establece el objetivo de implantar el BIM para el 2025. Parecido en Brasil, en donde el Comité Estratégico de Implementación del BIM estableció el objetivo de instaurarlo en 2021.

#### **En África**

En África una asociación llamada BIM África está impulsando y regulando el uso del BIM con el objetivo de conseguir una estandarización para 2025.

Se puede ver con esto una clara expansión del BIM en el mundo, y con la nueva norma ISO 19650 publicada puede suponer un fuerte adelanto en cuanto estandarización, y poco a poco imponerse en todas las regiones del mundo.

#### **5.9.2. Situación actual del BIM en España**

En 2018, la Ley de Contratos del Sector Público 9/2017 fue implementada, lo que permitió que los organismos públicos exigieran el uso de la metodología BIM en licitaciones públicas a través de su inclusión en el propio pliego.

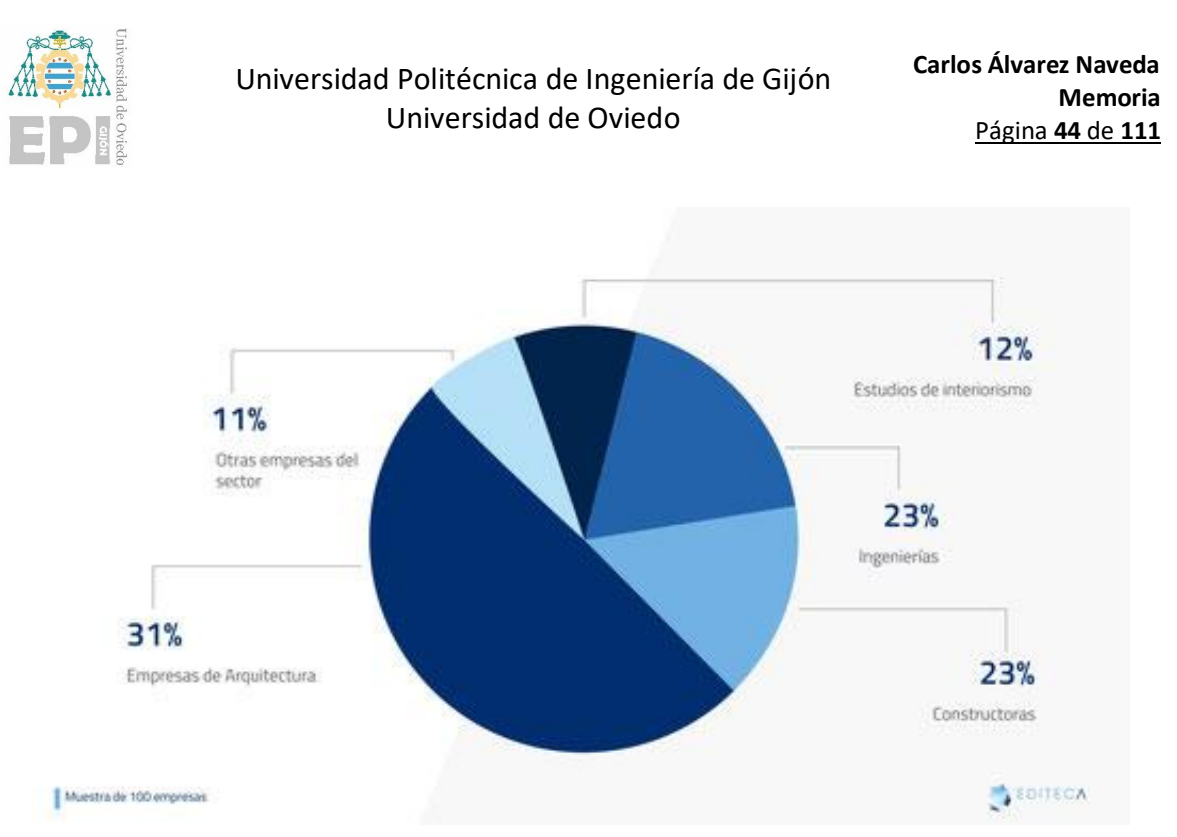

Ilustración 5.16 Empresas participantes en el estudio según su tipología<sup>22</sup>

<span id="page-43-0"></span>Editeca llevó a cabo un estudio en el que se entrevistó a más de 100 empresas españolas del sector para determinar el grado de implementación del BIM en España en la actualidad y hacia dónde se dirige el sector. En l[a Ilustración 5.16,](#page-43-0) se detallan las diferentes empresas participantes en el estudio según su tipología.

Según el estudio realizado, el 22,5% de las empresas emplean la metodología BIM en un rango del 20% al 50% de sus proyectos, mientras que el resto de sus trabajos se siguen realizando con metodologías tradicionales. Otro 22,5% de las empresas encuestadas afirmó que el uso de BIM se extiende entre el 50% y el 70% de sus proyectos. Solo un 10% de las empresas encuestadas reconocieron que más del 70% de sus proyectos se realizan con la metodología BIM.

<sup>&</sup>lt;sup>22</sup> Fuente[\(https://www.buildingsmart.es/2021/05/31/grado-de-la-implantaci%C3%B3n-bim-en-la](https://www.buildingsmart.es/2021/05/31/grado-de-la-implantaci%C3%B3n-bim-en-la-empresa-espa%C3%B1ola/)[empresa-espa%C3%B1ola/\)](https://www.buildingsmart.es/2021/05/31/grado-de-la-implantaci%C3%B3n-bim-en-la-empresa-espa%C3%B1ola/)

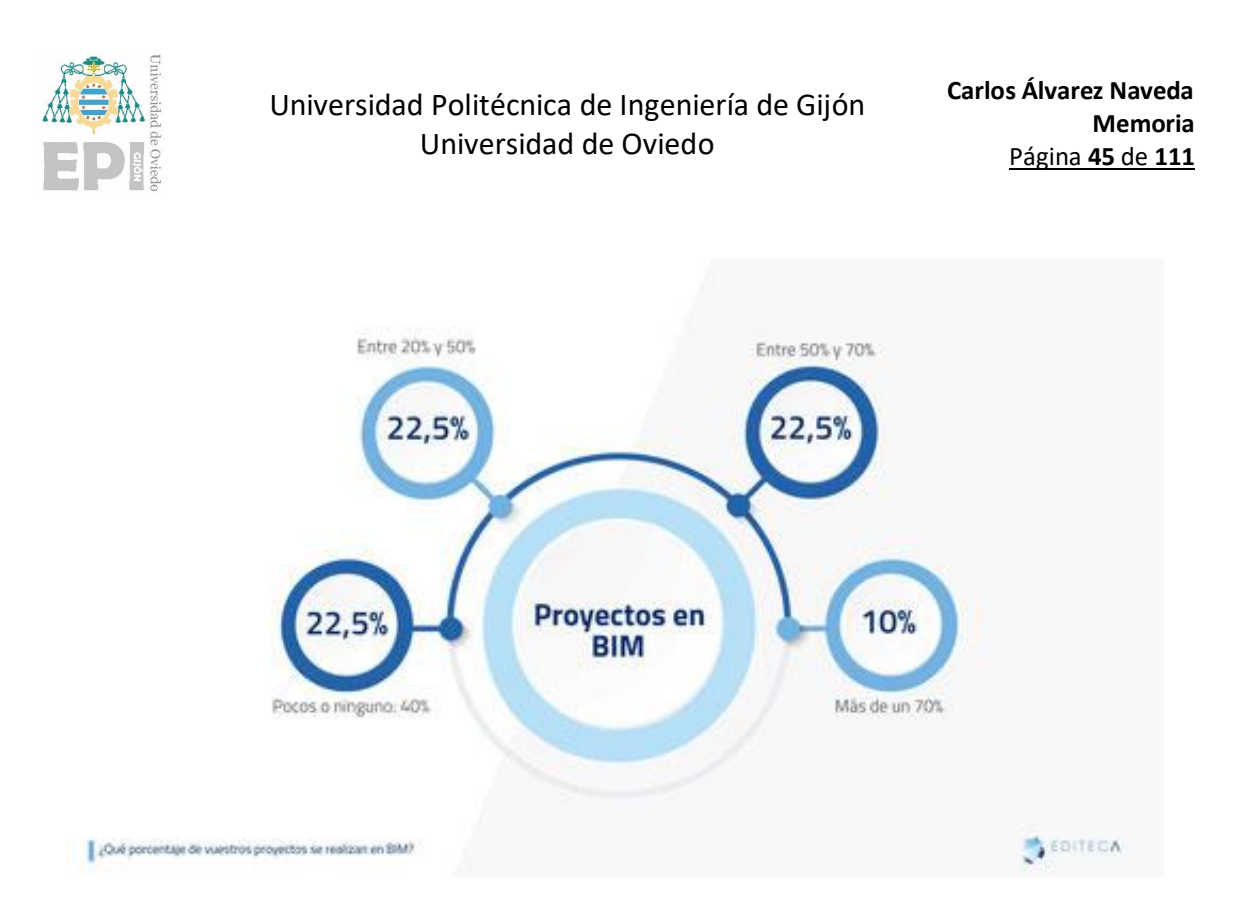

Ilustración 5.17 Porcentaje de proyectos que realizan en BIM<sup>23</sup>

Aunque la transición del CAD al BIM en estas empresas no ha sido tan rápida e inminente como se esperaba, el estudio muestra que la implementación de BIM no ha dejado de crecer. Además, cada vez son más los profesionales que deciden formarse en BIM. La incorporación de estos nuevos talentos al mundo laboral aportará nuevas soluciones a las empresas, que también deben adaptarse a sus conocimientos.

En cuanto a la situación actual, según las empresas encuestadas, el 42,5% de sus empleados trabajan en pocos o ningún proyecto BIM. Por otro lado, un 27,5% de las empresas afirman que sus profesionales trabajan en un 20% de proyectos en BIM, mientras que un 15% de las empresas asegura que más del 50% de sus proyectos son en BIM. Por último, un 15% de las empresas encuestadas afirma que el 70% de sus empleados trabajan en proyectos con la metodología BIM.

<sup>&</sup>lt;sup>23</sup> Fuente [\(https://www.buildingsmart.es/2021/05/31/grado-de-la-implantaci%C3%B3n-bim-en-la](https://www.buildingsmart.es/2021/05/31/grado-de-la-implantaci%C3%B3n-bim-en-la-empresa-espa%C3%B1ola/)[empresa-espa%C3%B1ola/\)](https://www.buildingsmart.es/2021/05/31/grado-de-la-implantaci%C3%B3n-bim-en-la-empresa-espa%C3%B1ola/)

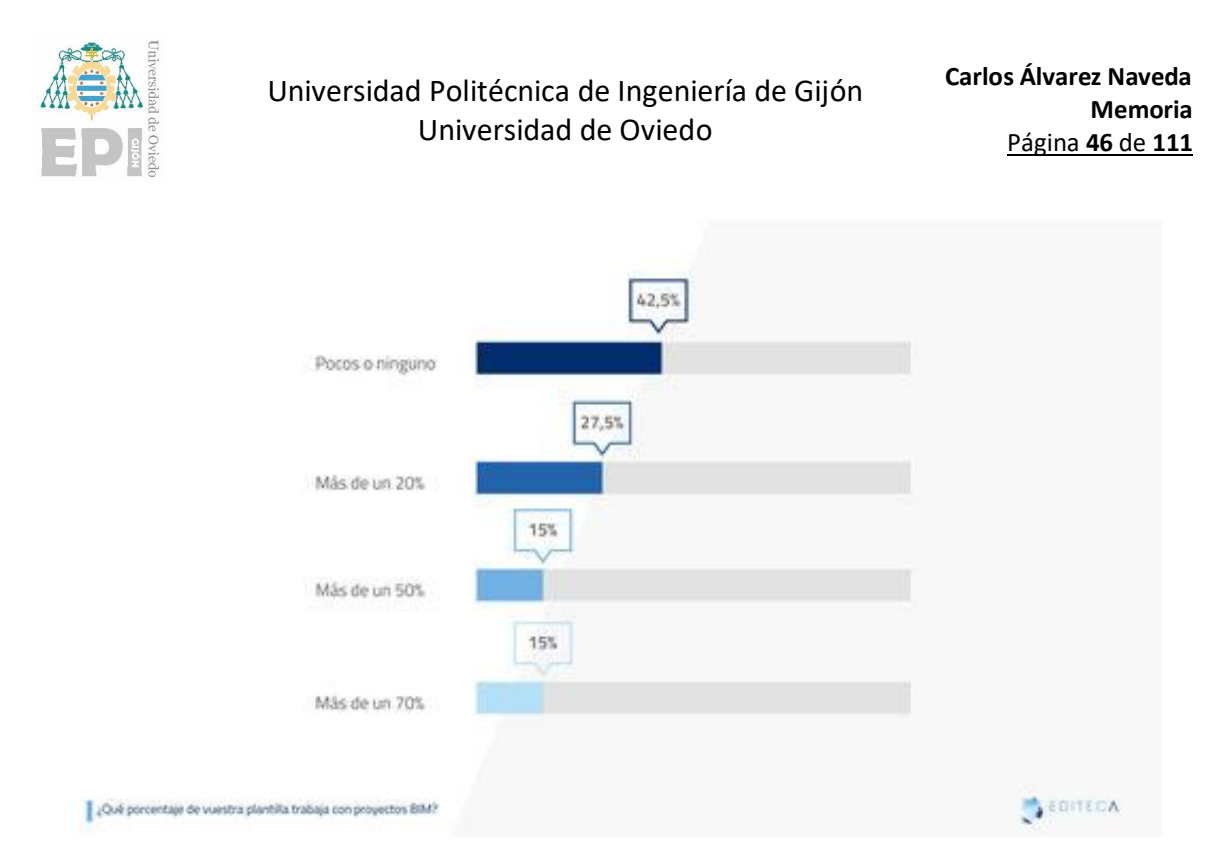

Ilustración 5.18 Porcentaje de la plantilla que trabaja con proyectos BIM $^{24}$ 

Hasta que la metodología BIM se asiente al 100% en el sector en España, todo indica que la demanda de profesionales seguirá en aumento, aunque quizás no al ritmo deseado. Las empresas tienen previsto trabajar en proyectos cada vez más complejos y diversos en BIM, lo que requerirá más profesionales con una formación adecuada. En consecuencia, se espera que la demanda de estos profesionales siga creciendo.

Según los resultados de las dos fases del estudio, uno de los principales obstáculos para la implementación de BIM en España es que el sector de la construcción está compuesto principalmente por pequeñas empresas, para las cuales el coste de implementar BIM puede ser a veces inasumible. Sin embargo, hay grandes multinacionales y empresas innovadoras que llevan años trabajando con BIM y aplicando nuevas tecnologías en sus proyectos.

<sup>&</sup>lt;sup>24</sup> Fuente [\(https://www.buildingsmart.es/2021/05/31/grado-de-la-implantaci%C3%B3n-bim-en-la](https://www.buildingsmart.es/2021/05/31/grado-de-la-implantaci%C3%B3n-bim-en-la-empresa-espa%C3%B1ola/)[empresa-espa%C3%B1ola/\)](https://www.buildingsmart.es/2021/05/31/grado-de-la-implantaci%C3%B3n-bim-en-la-empresa-espa%C3%B1ola/)

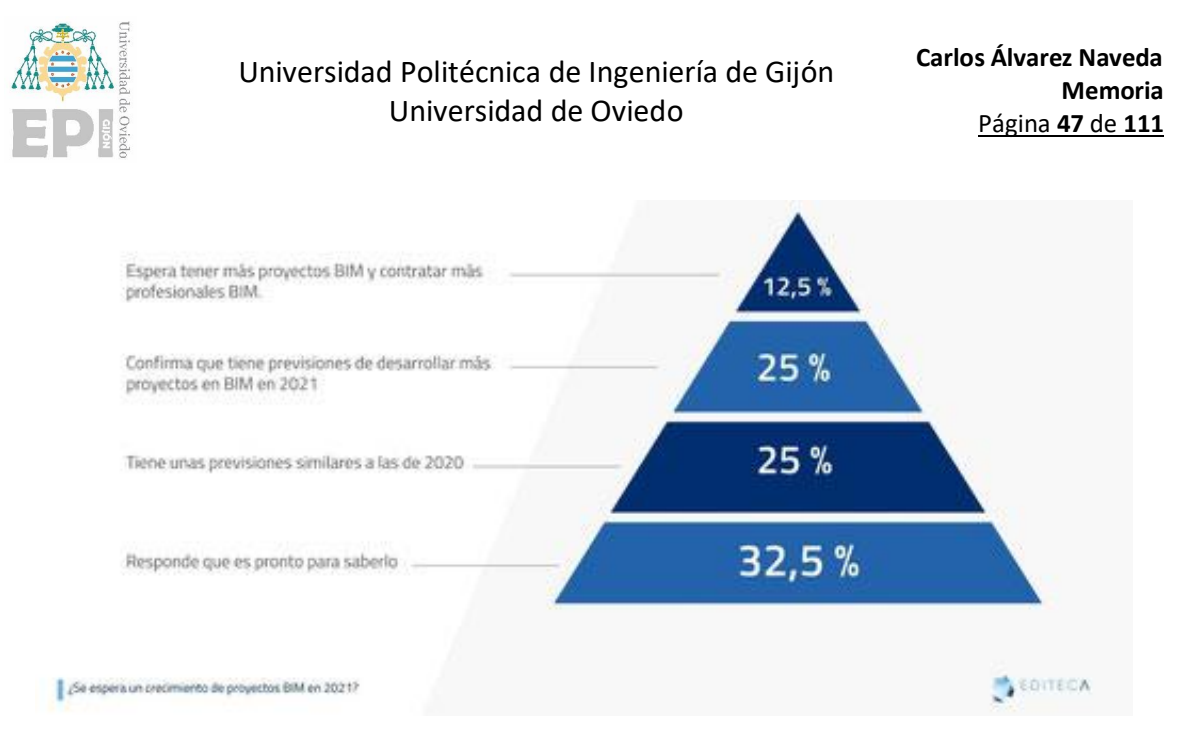

Ilustración 5.19 Crecimiento de proyectos BIM<sup>25</sup>

# **5.10. Implantación legislativa de BIM en las distintas regiones de España**

Si buscamos actualmente el término BIM en el Boletín Oficial del Estado (BOE), encontraremos más de 34 textos legales refiriéndose a este término. Entre estos textos podemos encontrar algunos ejemplos notables:

- "**Ley 9/2017**, de 8 de noviembre, de Contratos del Sector Público."
- "**Real Decreto 1515/2018,** de 28 de diciembre, por el que se crea la Comisión Interministerial para la incorporación de la metodología BIM en la contratación pública."
- "**Orden TMA/94/2021**, de 22 de enero, por la que se establecen las bases reguladoras para la concesión de subvenciones públicas para la formación en la metodología BIM aplicada a la contratación pública."
- "**Real Decreto 263/2021**, de 13 de abril, por el que se establece el Curso de especialización en Modelado de la información de la construcción (BIM) y se fijan los aspectos básicos del currículo."
- "**Ley 9/2022**, de 14 de junio, de Calidad de la Arquitectura."

<sup>&</sup>lt;sup>25</sup> Fuente[\(https://www.buildingsmart.es/2021/05/31/grado-de-la-implantaci%C3%B3n-bim-en-la](https://www.buildingsmart.es/2021/05/31/grado-de-la-implantaci%C3%B3n-bim-en-la-empresa-espa%C3%B1ola/)[empresa-espa%C3%B1ola/\)](https://www.buildingsmart.es/2021/05/31/grado-de-la-implantaci%C3%B3n-bim-en-la-empresa-espa%C3%B1ola/)

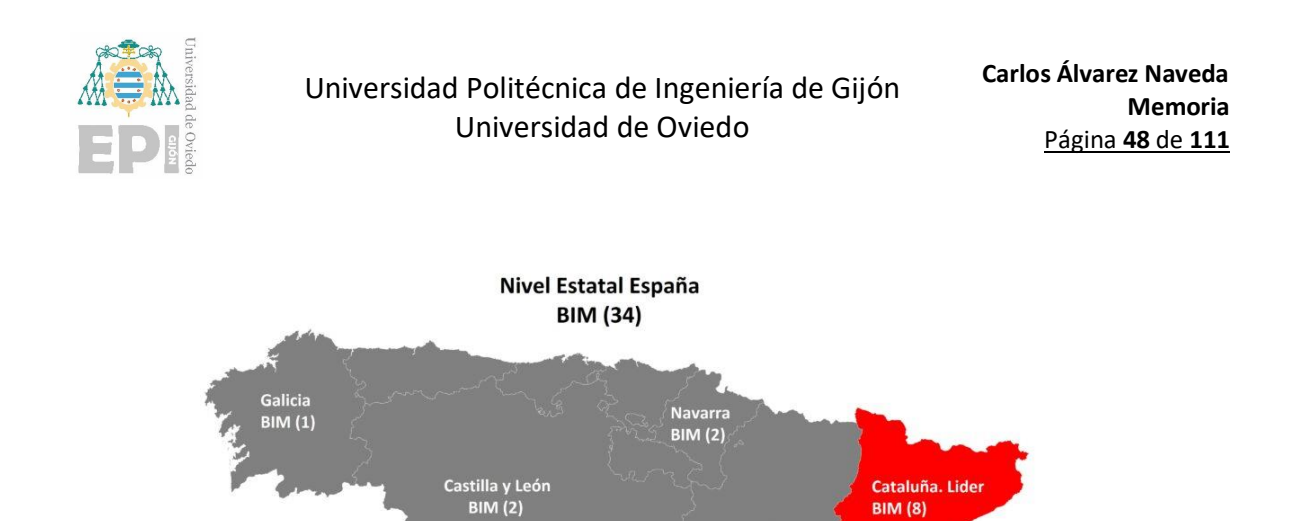

**BIM (8)** 

Aragón<br>BIM (1)

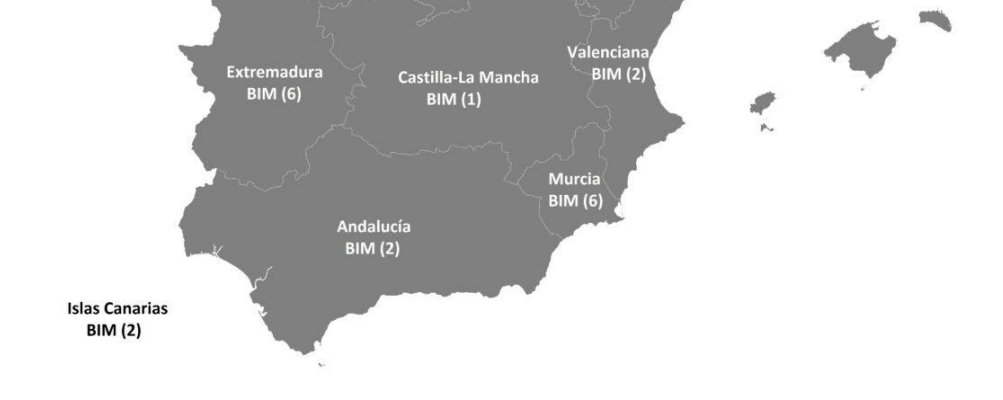

Madrid<br>BIM (2)

Ilustración 5.20 Número de leyes y normas que incluyen BIM por CCAA<sup>26</sup>

De entre todas las regiones, destaca principalmente la Comunidad Autónoma de Cataluña, que muestra un interés legislativo con relación al BIM. Cataluña lidera el avance en regulación en esta materia y se distingue por ser la región con la mayor cantidad de licitaciones públicas dedicadas al BIM.

### **5.11. PLAN BIM**

**.** 

El 27 de junio de 2023, la Comisión Interministerial BIM aprobó el Plan BIM para la Administración General del Estado. Este plan introduce un mandato BIM progresivo que estará en vigor desde el 1 de abril de 2024 hasta el 1 de abril de 2030, adaptándose a los requisitos exigidos por los clientes.

Esto implica que, a partir de ahora, el uso del BIM será obligatorio en los proyectos de la Administración General del Estado, y el entregable final de cada fase será el formato IFC. Esto marca un gran avance en la estandarización y la colaboración dentro del sector de la construcción.

<sup>26</sup> Fuente [\(https://bimlegal.net/mapa-legal-de-bim-en-espana/\)](https://bimlegal.net/mapa-legal-de-bim-en-espana/)

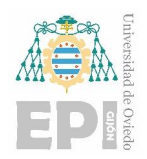

El objetivo de este plan es impulsar la optimización del gasto público en contratos del sector público, al mismo tiempo que actúa como un catalizador para la transformación digital en el sector de la construcción.

El Plan BIM representa una herramienta integral que se alinea con los objetivos definidos en varios instrumentos estratégicos a nivel global, comunitario y nacional. Estos incluyen la Agenda 2030, el Pacto Verde europeo y la Estrategia Nacional de Economía Circular. Además, este Plan está estrechamente vinculado con la política de promover la innovación a través de la contratación pública estratégica, impulsada por la Comisión Europea, y se integra de manera coherente con la Estrategia Nacional de Contratación Pública.

Gradualmente, se implementará la solicitud de la metodología BIM en los nuevos procesos de contratación a partir de la publicación del Acuerdo del Consejo de Ministros que aprueba el Plan para la incorporación de BIM en la contratación pública en el BOE. Esto se realizará de acuerdo con los niveles BIM establecidos en el apartado 4.9 de dicho Plan, teniendo en cuenta el valor estimado del contrato y el cronograma especificado en la siguiente tabla.

A estos efectos, se considerará que el inicio del proceso de contratación se produce al publicarse la convocatoria del procedimiento de adjudicación.

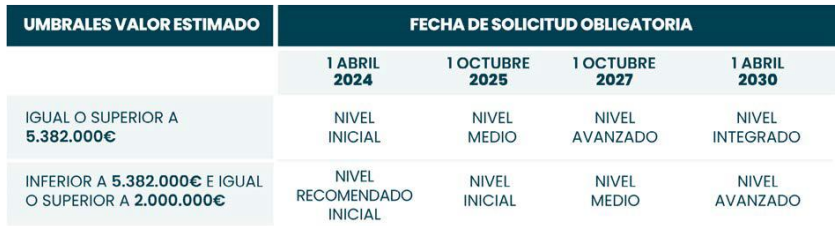

La tabla para la aplicación gradual del BIM es la siguiente:

Ilustración 5.21 Tabla para la aplicación gradual del BIM<sup>27</sup>

## **5.12. Tendencias y tecnologías emergentes en BIM**

#### **5.12.1. BIM en la nube**

Trabajar con BIM en la nube ofrece varias ventajas como una mayor colaboración, accesibilidad y actualizaciones en tiempo real. Los objetos BIM desempeñan un papel importante en la gestión de la información.

<sup>27</sup> Fuente [\(https://cibim.mitma.es/\)](https://cibim.mitma.es/)

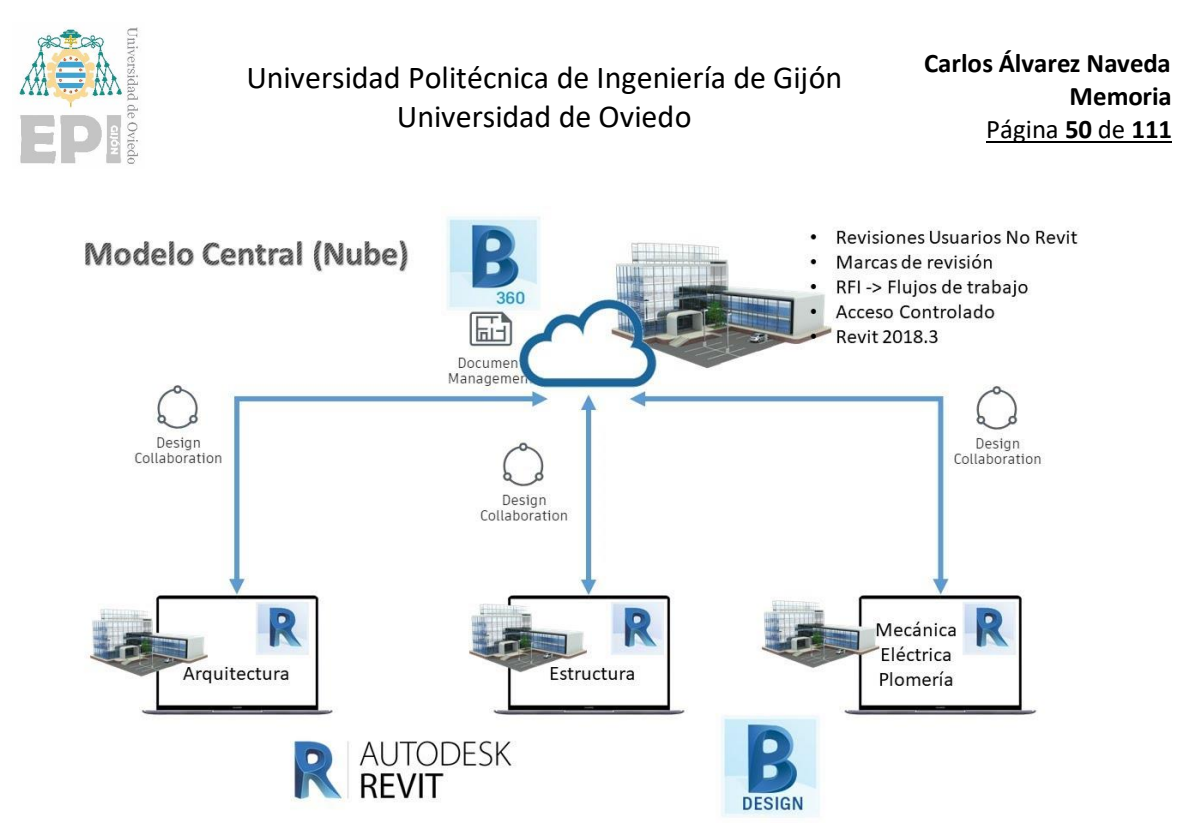

Ilustración 5.22 BIM en la nube<sup>28</sup>

Los fabricantes pueden beneficiarse al tener sus productos en plataformas BIM basadas en la nube, lo que facilita la integración en modelos BIM. Trabajar en la nube permite a las partes interesadas acceder a la información actualizada y colaborar en tiempo real, evitando errores y retrasos.

Esta tendencia puede continuar en el futuro debido a que esta tecnología se está generalizando en todos los sectores.

#### **5.12.2.Los gemelos digitales**

Los gemelos digitales tienen la capacidad de predecir y poder simular con precisión los aspectos operativos y de comportamiento basándose en condiciones del mundo real. Estos gemelos digitales son copias de activos físicos como maquinaria o edificios que permiten comprobar cómo se comportan estos en diferentes escenarios.

Esto permitirá a los fabricantes tomar mejores decisiones, predecir las necesidades futuras de mantenimiento y optimizar el rendimiento.

#### **5.12.3.BIM y prefabricación**

**.** 

La prefabricación es un proceso con una tendencia creciente que se basa en la construcción de los componentes de un edificio fuera de las instalaciones y ensamblarlos posteriormente.

<sup>28</sup>Fuente [\(https://www.youtube.com/watch?v=7phMfWBMhks\)](https://www.youtube.com/watch?v=7phMfWBMhks)

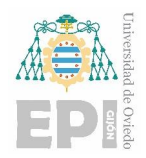

El uso del BIM tendrá entonces aplicaciones importantes, como una mayor precisión, eficiencia y colaboración entre las partes interesadas, ya que permite crear modelos digitales de los componentes del edificio que pueden integrarse fácilmente al modelo general del edificio.

#### **5.12.4.Internet de las cosas**

Gracias al IoT (Internet de las Cosas) y a diferentes sensores se puede obtener información valiosa en tiempo real sobre el funcionamiento de los proyectos de construcción, el rendimiento y las necesidades de mantenimiento. Estos datos pueden utilizarse para mejorar el diseño, optimizar el rendimiento y predecir las necesidades de conservación.

La representación y el uso de toda esta información se pueden realizar utilizando el concepto del gemelo digital de un edificio. La base para esto es la asignación espacial de los sensores de IoT en el modelo de datos BIM y la posibilidad de recuperar los datos del sensor a través del modelo BIM.

El IoT basado en un modelo digital de edificio y en combinación con datos externos puede aumentar significativamente la comodidad de los usuarios en el edificio y reducir los costos operativos del mismo.

Los datos pueden integrarse en el software BIM proporcionando información detallada sobre el rendimiento de los equipos que conforman las diferentes instalaciones.

Todo esto permite a los fabricantes crear mejores productos para satisfacer las necesidades de los clientes.

#### **5.12.5.Realidad virtual y aumentada**

Estas tecnologías forman parte de las nuevas formas de visualizar los datos BIM y poder interactuar con ellos, ya que pueden utilizarse para visualizar y simular proyectos de construcción. Esto permite a las diferentes partes interesadas comprender mejor estos proyectos antes de construirse.

Además, con la realidad aumentada se puede examinar rápida y fácilmente los modelos 3D a gran escala. Esto puede ser una buena forma de mostrar diseños a los clientes, pudiendo hacerse una mejor idea del producto que obtendrán antes de la compra. La realidad aumentada también permite evitar errores y mejorar la calidad del proyecto, ya que se pueden detectar estos problemas antes de que inicie la obra.

### **5.13. Gestión del cambio**

Dadas las amplias oportunidades y la complejidad inherente a la metodología BIM, es importante seguir una implementación gradual, coordinada y ordenada. Para lograrlo, es necesario contar con pautas claras, como estándares, directrices, protocolos, instrucciones técnicas y fundamentos que

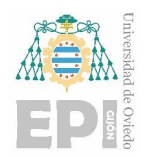

sirvan de apoyo. Estos recursos desempeñarán un papel fundamental para garantizar una implementación eficaz y eficiente de BIM. De hecho, el éxito de este proceso dependerá en gran medida de la correcta utilización de estos instrumentos, permitiendo así aprovechar al máximo las ventajas que BIM ofrece.

El desarrollo de habilidades y competencias en los profesionales que participan en el proceso es un desafío fundamental que deba abordarse. Esto implica establecer un plan de estudios adecuado para los estudiantes de carreras técnicas y ofrecer formación continua a los profesionales en ejercicio. Es esencial tener en cuenta la importancia estratégica de capacitar a formadores competentes para garantizar una formación efectiva y de calidad. Esto permitirá el desarrollo de las competencias específicas y transversales necesarias en el ámbito de BIM.

BIM introduce un enfoque de trabajo que difiere del enfoque tradicional, lo cual conlleva la necesidad de ajustar los procesos y las relaciones entre los diversos actores, tanto dentro como entre las organizaciones. Una planificación minuciosa de este cambio, respaldada por la publicación de una guía estructurada, posibilitará que todos los sectores involucrados tengan una visión integral y una comprensión profunda de todo el proceso. De esta manera, se facilitará la transición hacia una implementación efectiva de BIM en el sector, impulsando así su adopción y aprovechamiento de manera óptima.

### **5.14. Futuro del BIM**

Es numerosa la cantidad de posibilidades que se abren en el desarrollo de la metodología BIM día a día. Por ello es previsible que continúen aumentando sus capacidades en el futuro.

Los fabricantes ahora disponen de una amplia gama de herramientas y tecnologías novedosas a su alcance. Sin embargo, para aprovechar al máximo estas oportunidades, es necesario por parte de las empresas a estar dispuestas a invertir en formación y en herramientas adecuadas, estando al tanto de las últimas novedades en este campo en constante evolución.

Hay grandes multinacionales y empresas innovadoras que son capaces de realizar sus modelos 3D por nube de puntos mediante el uso de drones, aplicar en sus proyectos programación o experiencias inmersivas, y utilizar BlockChain y SmartContracts para asegurar la trazabilidad en la obra. Estas tecnologías aumentan la eficacia de los equipos y disminuyen los costes de proyecto.

Es de prever también que la cantidad de información que se gestione mediante el BIM crecerá haciendo que cada vez sea más común implementar soluciones que permitan gestionar la información mediante herramientas especializadas en gestión y visualización de información.

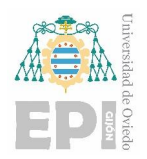

La implementación del enfoque BIM en el ámbito de las infraestructuras está ganando terreno. Dado que la metodología ya ha sido exitosamente aplicada en el sector de la construcción, su adaptación al ámbito de las infraestructuras parece ser una transición ágil y veloz.

BIM representa una innovación con un enorme potencial transformador. Al convertir el conocimiento en una valiosa fuente de riqueza, abre nuevas posibilidades y horizontes para el sector.

Por tanto, es crucial por parte de los fabricantes estar preparados para estos cambios. Esto puede atraer nuevas oportunidades de crecimiento, eficiencia e innovación a las empresas que abracen estas tecnologías, abriendo un abanico posibilidades.

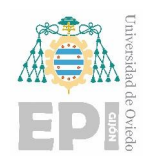

**Carlos Álvarez Naveda Memoria** Página **54** de **111**

# **6. PROYECTOS AS-BUILT**

# **6.1. ¿Qué es un modelo BIM AS-BUILT?**

Un modelo BIM AS-BUILT es una representación digital de un edificio, infraestructura u otra construcción que refleja fielmente cómo se construyó en la realidad. Es un modelo BIM que se crea después de que la construcción está completa y se basa en la documentación as-built que se genera durante el proceso de construcción.

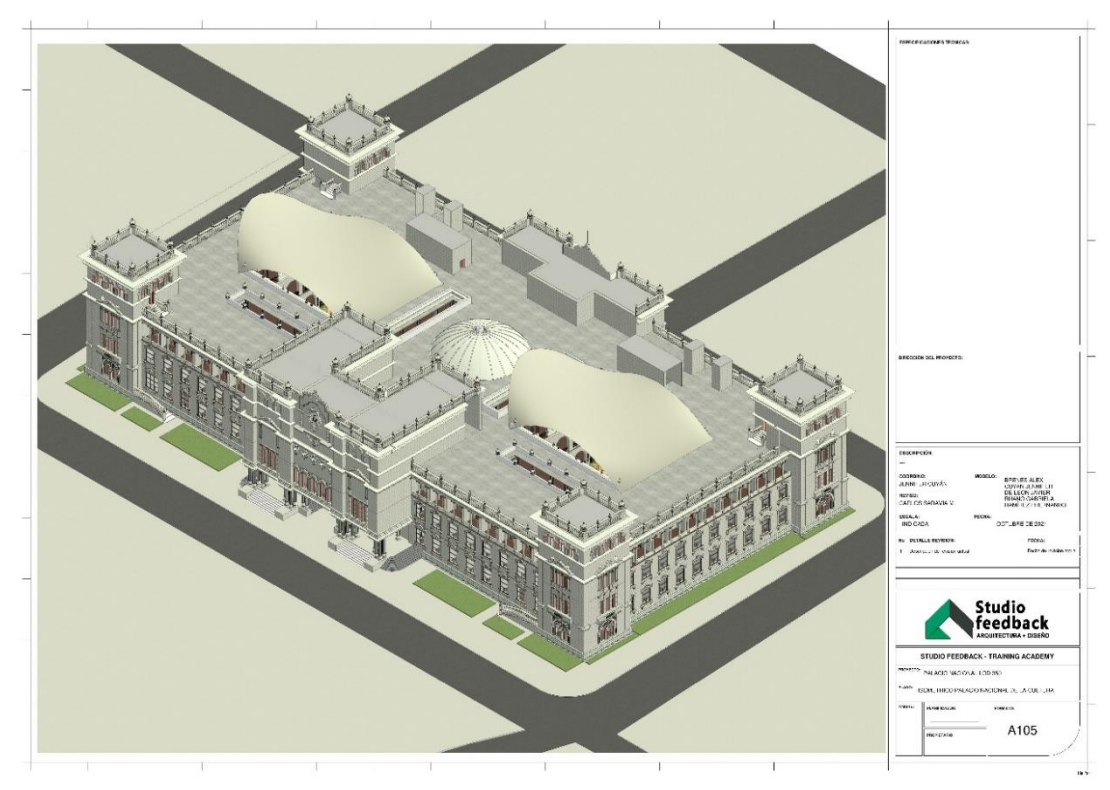

Ilustración 6.1 Modelo AS-BUILT del Palacio Nacional de la Cultura de Guatemala<sup>29</sup>

Este modelo BIM AS-BUILT contiene información detallada sobre los componentes, sistemas y materiales de la construcción, así como cualquier cambio o desviación que se haya producido durante la construcción. Esto es útil para la gestión y el mantenimiento del edificio a lo largo de su vida útil, ya que proporciona información precisa sobre el estado actual del edificio y cómo se puede mejorar.

<sup>1</sup> <sup>29</sup> Fuente [\(https://www.autodesk.com/community/gallery/project/165215/palacio-nacional-de-la-cultura](https://www.autodesk.com/community/gallery/project/165215/palacio-nacional-de-la-cultura-guatemala---bim-as-built)[guatemala---bim-as-built\)](https://www.autodesk.com/community/gallery/project/165215/palacio-nacional-de-la-cultura-guatemala---bim-as-built)

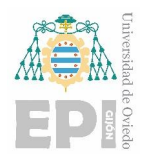

**.** 

Universidad Politécnica de Ingeniería de Gijón Universidad de Oviedo

**Carlos Álvarez Naveda Memoria** Página **55** de **111**

El modelo BIM AS-BUILT también puede ser utilizado para la planificación y ejecución de renovaciones, remodelaciones y expansiones, ya que proporciona una visión detallada de cómo se construyó originalmente el edificio y cómo se pueden realizar cambios y mejoras sin afectar a la integridad estructural o funcional del edificio.

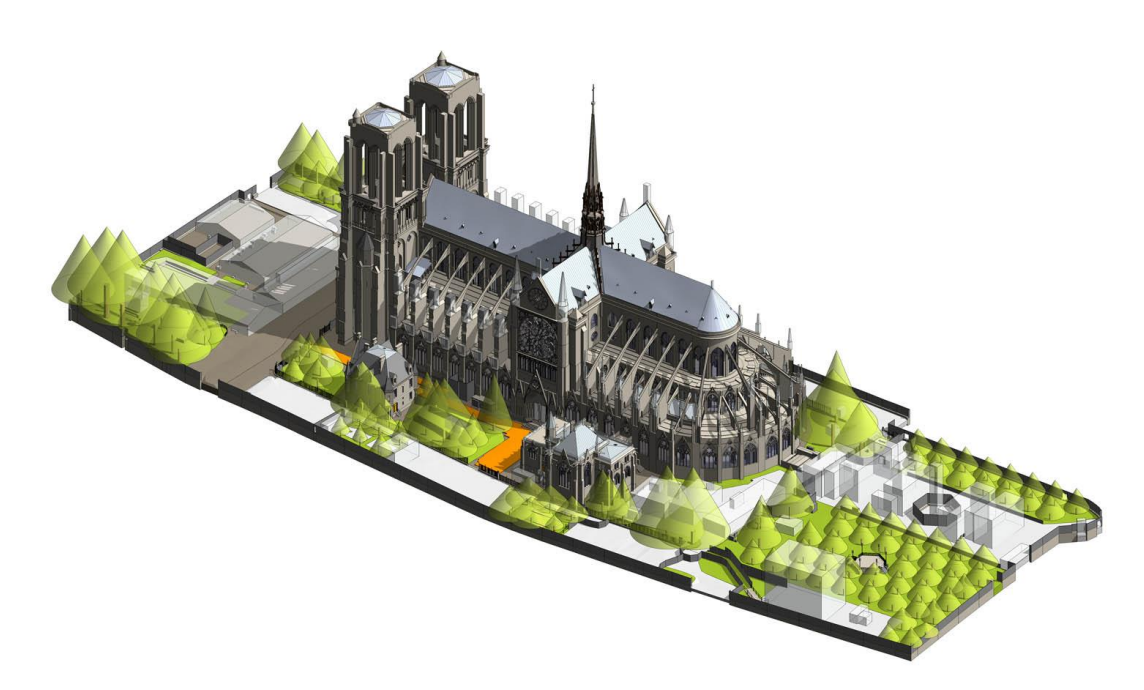

Ilustración 6.2 Modelo AS-BUILT de la catedral de Notre Dame<sup>30</sup>

### **6.2. Diferencias entre proyectos de obra nueva y AS-BUILT**

- **Momento de creación:** Un proyecto BIM para obra nueva se crea antes o durante la construcción del edificio, mientras que un proyecto AS-BUILT se crea después de la finalización de la construcción.
- **Propósito:** El propósito principal de un proyecto BIM para obra nueva es la planificación, diseño y construcción del edificio, mientras que el propósito principal de un proyecto AS-BUILT es la gestión y mantenimiento del edificio durante su vida útil.
- **Información:** Un proyecto BIM para obra nueva contiene información sobre cómo se debe construir el edificio, mientras que un proyecto AS-BUILT contiene información sobre cómo se construyó el edificio.

<sup>30</sup> Fuente [\(https://aecmag.com/bim/bim-and-the-notre-dame-resurrection-revit/\)](https://aecmag.com/bim/bim-and-the-notre-dame-resurrection-revit/)

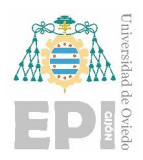

- **Precisión:** Un proyecto BIM para obra nueva es una representación teórica del edificio que se construirá, mientras que un proyecto AS-BUILT es una representación precisa y detallada de cómo se construyó el edificio en la realidad.
- **Nivel de detalle:** Un proyecto BIM para obra nueva puede contener diferentes niveles de detalle, desde modelos conceptuales hasta modelos detallados, mientras que un proyecto AS-BUILT es un modelo detallado que incluye información sobre cada componente y sistema de la construcción.
- **Colaboración:** Un proyecto BIM para obra nueva requiere una colaboración activa entre los diferentes actores del proyecto de construcción, mientras que un proyecto AS-BUILT se basa en la documentación y datos recopilados durante la construcción.

## **6.3. Beneficios de proyectos AS-BUILT**

Un proyecto AS-BUILT proporciona varios beneficios importantes para el propietario, los contratistas, los ingenieros y otros profesionales involucrados en el proyecto de construcción. Algunos de los principales beneficios de un proyecto AS-BUILT son los siguientes:

- **Actualización precisa del proyecto:** Un proyecto AS-BUILT es una representación detallada y precisa de las condiciones reales de un proyecto de construcción después de su finalización. Esto permite actualizar y corregir cualquier discrepancia entre el diseño original y la construcción final del proyecto.
- **Ahorro de costos:** Al tener un registro preciso y detallado del proyecto de construcción, se pueden identificar problemas potenciales y evitar costosas correcciones y trabajos en el futuro.
- **Mayor eficiencia en futuras renovaciones y mejoras:** Al tener un registro detallado del proyecto, se pueden planificar y realizar futuras renovaciones y mejoras de manera más eficiente, lo que puede ahorrar tiempo y dinero.
- **Mayor seguridad y control de calidad:** Un proyecto AS-BUILT proporciona una vista completa y detallada de los sistemas y componentes del proyecto, lo que puede ayudar a garantizar la seguridad y el control de calidad del proyecto.
- **Registro histórico del proyecto:** Un proyecto AS-BUILT proporciona un registro preciso de la historia del proyecto, que puede ser utilizado como referencia en futuros proyectos similares.

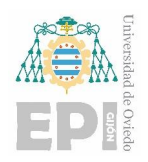

# **6.4. Normativa internacional**

Existen normas internacionales específicas para la creación de modelos BIM AS-BUILT. La norma **ISO 19650-3:2019** "Organización y digitación de información sobre obras de construcción utilizando modelos de información de construcción (BIM). Parte 3: Gestionar la información del ciclo de vida de la construcción utilizando un modelo de información de construcción. Principios y requisitos", establece los principios y requisitos para la gestión de información del ciclo de vida de la construcción utilizando modelos de información de construcción, incluidos los modelos BIM AS-BUILT. La norma establece los requisitos para la documentación as-built y la gestión de cambios, asegurando que el modelo BIM AS-BUILT refleje fielmente la construcción real.

La norma ISO 19650-3 se centra en la gestión de la información del ciclo de vida de la construcción, desde la planificación hasta el fin de la vida útil del edificio.

Otra norma internacional es la norma **ISO 29481** "Información de construcción de modelos (CIM) para la gestión de activos de construcción". Esta norma establece los requisitos para la creación de modelos BIM AS-BUILT que se utilizarán para la gestión de activos de construcción.

Es importante destacar que estas normas son voluntarias y no obligatorias. Sin embargo, seguir estas normas puede ayudar a asegurar la calidad y consistencia de los modelos BIM AS-BUILT y facilitar la colaboración y comunicación entre los diferentes actores del proyecto de construcción.

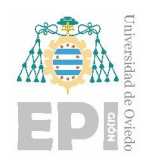

# **7. CASO PRÁCTICO**

En este apartado se detallarán las diferentes fases del presente proyecto siguiendo las mismas pautas resumidas en el apartado [3.2,](#page-12-0) incluyendo ilustraciones para facilitar la comprensión de las explicaciones.

# **7.1. Análisis de los datos de partida**

Durante la fase inicial del proyecto, se llevó a cabo un análisis exhaustivo de los datos proporcionados por el arquitecto. Estos datos consistían en diversos planos de planta y alzado de los edificios que conforman el complejo.

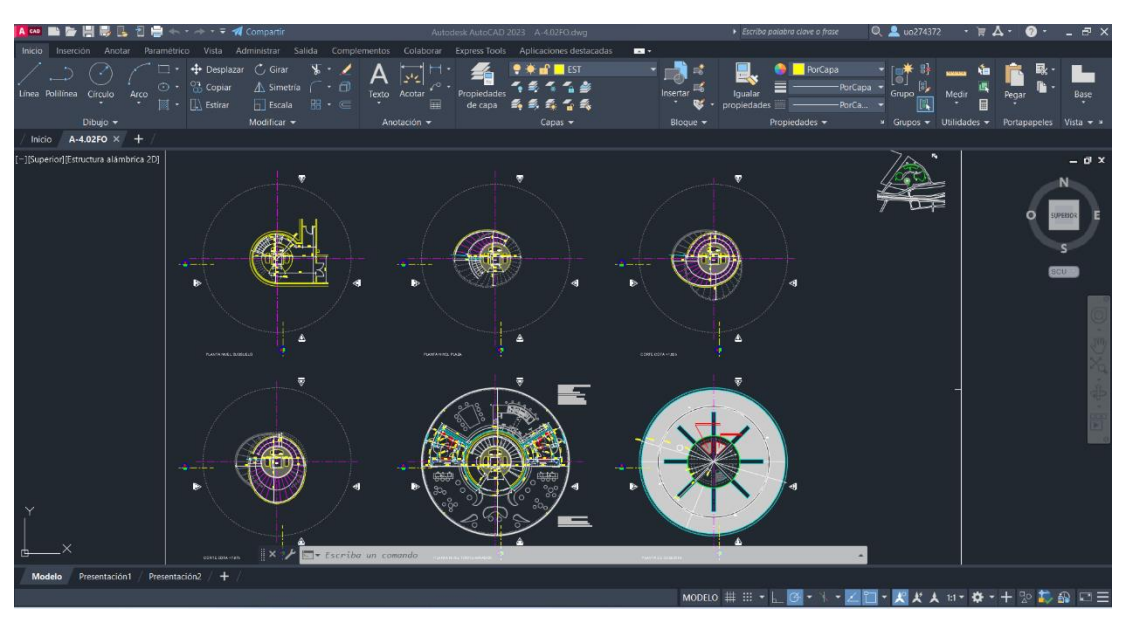

Ilustración 7.1 Plano de plantas (Captura de los planos originales en AutoCAD)

En el caso específico del edificio abordado en este trabajo, los planos de planta se dividían en seis secciones que proporcionaban información espacial detallada, centrándose especialmente en el tramo de la escalera principal. En cuanto a los planos de alzado, se incluían dos vistas: una representación completa del edificio y una sección que detallaba diversos parámetros de la escalera principal.

En estos planos (ver Anexos), además de las cotas, había detallada alguna información útil de cara a la generación del modelo final.

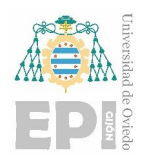

# **7.2. Modelado del edificio**

En primer lugar, después de interpretar los datos de entrada, se procedió a crear una nueva plantilla. En este caso, se optó por utilizar la plantilla arquitectónica predeterminada del programa y luego se realizaron modificaciones en las unidades del proyecto.

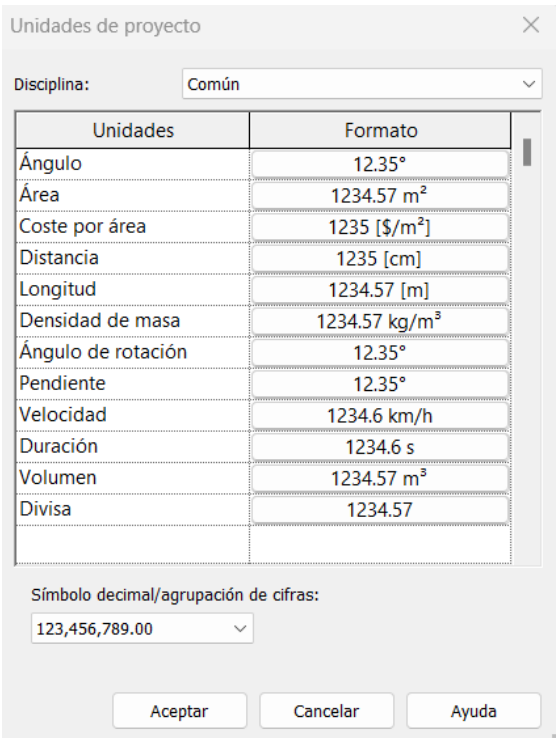

Ilustración 7.2 Unidades del proyecto

### **7.2.1. Importación de planos de AutoCAD a Revit**

Antes de importar los planos desde AutoCAD se crearon en Revit los diferentes niveles de planta del proyecto, dado que se necesitarán para poder insertar los planos en las cotas que les corresponden.

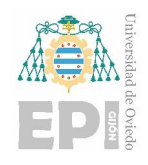

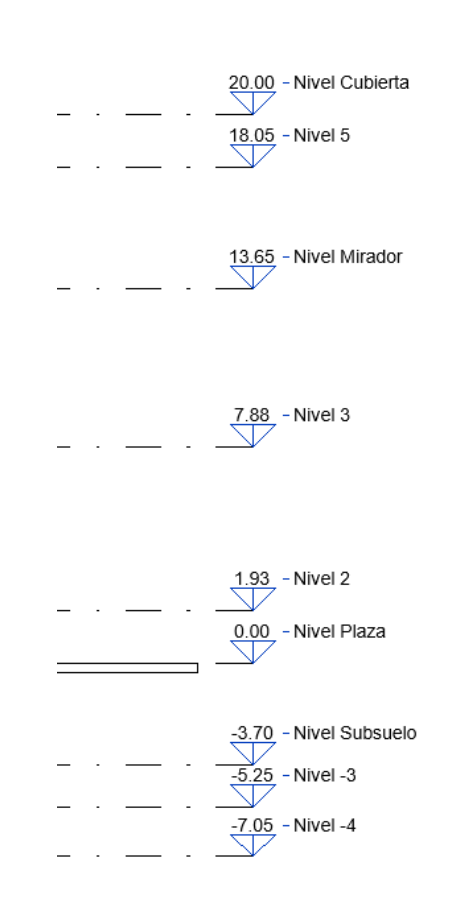

Ilustración 7.3 Diferentes niveles del edificio

Para ello se crearon nuevos archivos DWG donde se insertaron la planta o alzado correspondiente de los planos originales, copiando estos y ubicándolos en el origen de los nuevos archivos (en X igual a 0 e Y igual a 0), ya que al importarlos en Revit el programa nos ofrece la opción de ubicarlos automáticamente de origen a origen del proyecto.

<span id="page-59-0"></span>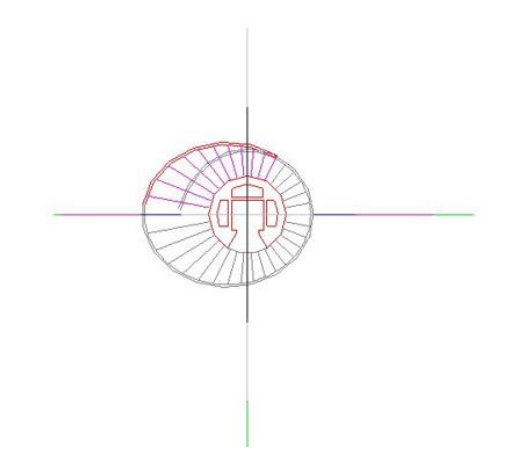

Ilustración 7.4 Plano de AutoCAD importado a Revit (Nivel Planta)

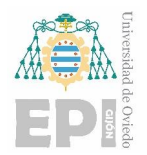

En la [Ilustración 7.4](#page-59-0) se puede ver una de las secciones de la escalera, y en la [Ilustración 7.5](#page-60-0) el conjunto total de todos los planos importados en Revit. Hacer esto ayudará en la comprobación a lo largo del proyecto de la correcta realización del modelo AS-BUILT, pudiendo comparar el modelo creado con los planos originales.

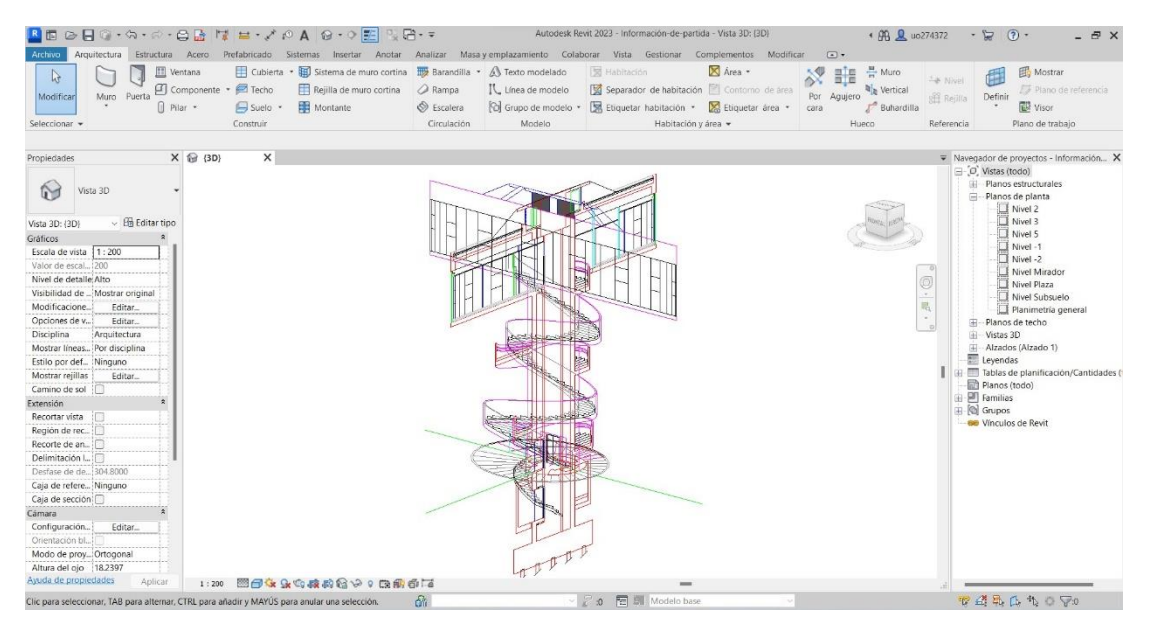

Ilustración 7.5 Todos los planos de planta y alzado importados en Revit (Vista 3D)

#### <span id="page-60-0"></span>**7.2.2. Modelado de la escalera principal**

Se dio inicio al modelado de la escalera principal, la cual hubo que dividir en varios tramos. Esto fue necesario debido a que la herramienta de creación de escaleras en Revit no permitía generar tramos de más de 360 grados.

Se seleccionó la familia de escalera moldeada in situ, dentro de esta el tipo de escalera de losa de hormigón, y se duplicó el tipo de escalera para los diferentes tramos que se van a necesitar y poder modificar los parámetros en cada uno de ellos.

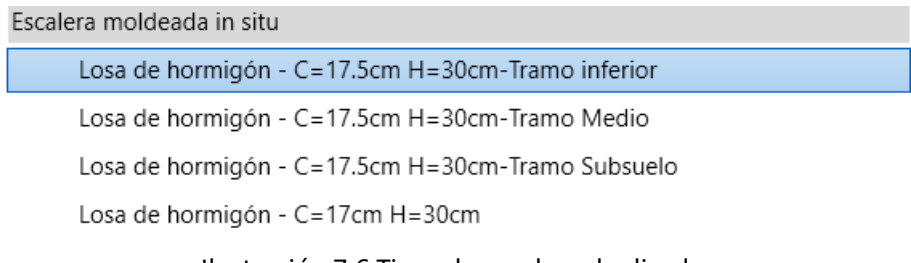

Ilustración 7.6 Tipos de escalera duplicados

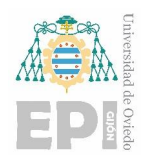

Universidad Politécnica de Ingeniería de Gijón Universidad de Oviedo

Se realizaron modificaciones en los parámetros de huella y contrahuella al editar el tipo de escalera. Se estableció que la huella sería de 30 centímetros y la contrahuella de 17,5 centímetros, tanto para los tramos de la escalera principal como para la escalera que conecta el nivel subsuelo con la plaza. Dada la complejidad de esta escalera hubo que dibujar el boceto de cada tramo manualmente. Esto se realizó con la ayuda de los planos de AutoCAD previamente insertados, utilizando estos planos como plantilla.

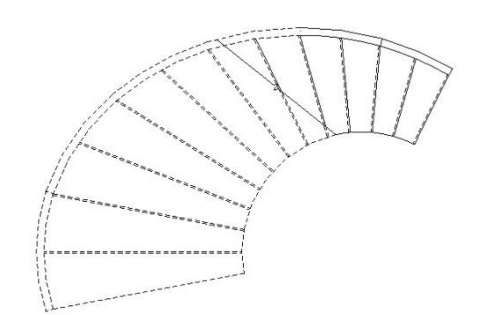

#### Ilustración 7.7 Primer tramo de la escalera (Vista de planta Nivel Plaza)

El primer tramo de la escalera se modeló con un total de 12 contrahuellas. Considerando que cada contrahuella tiene una altura de 17,5 centímetros, esto resulta en una altura total del tramo de 2,10 metros. Dado que la altura del Nivel 2 es de 1,925 metros, una de las contrahuellas quedará por encima de esta altura, convirtiéndose en la primera contrahuella del segundo tramo.

Esta estrategia se implementó debido a la limitación del programa que no permite generar tramos de escalera superiores a 360 grados. Por lo tanto, se agregaron más contrahuellas en este primer tramo corto de la escalera para poder alcanzar la altura final de la escalera en la planta del nivel mirador.

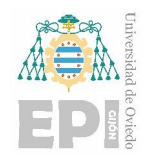

Universidad Politécnica de Ingeniería de Gijón Universidad de Oviedo

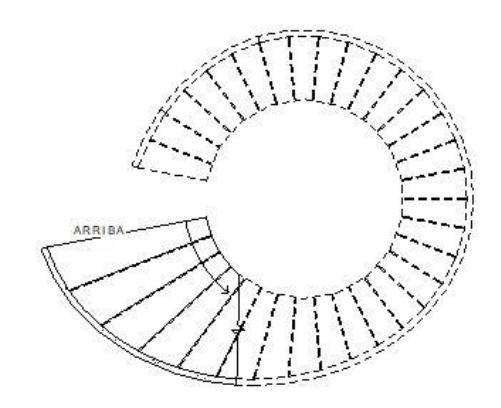

Ilustración 7.8 Segundo tramo de la escalera (Vista de planta Nivel 2)

El segundo tramo tiene un número total de 31 contrahuellas, que es el máximo posible para este tramo. Haciendo los mismos cálculos que para el primer tramo nos queda un desfase de 35 centímetros por debajo del Nivel 3, es decir, la altura de dos contrahuellas.

Por tanto, el tercer tramo comenzará desfasado 35 centímetros por debajo del Nivel 3.

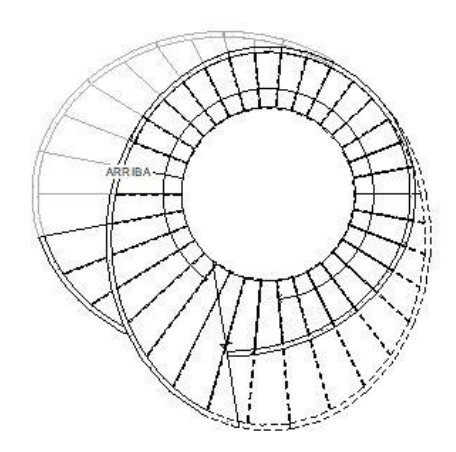

Ilustración 7.9 Tercer tramo de la escalera (Vista de planta Nivel 3)

Finalmente se terminaría el modelo de la escalera añadiendo el último tramo que termina comunicando con lo que más adelante será la planta del restaurante.

Además, se añadió el soporte exterior de la escalera con una opción que incluye la edición del tipo de escalera. Para ello dentro de los parámetros se incluyó una zanca con el ancho y la altura especificada en los planos.

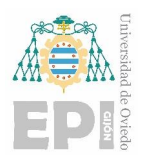

| Propiedades de tipo     |                                                |                                   |        | $\times$       |  |
|-------------------------|------------------------------------------------|-----------------------------------|--------|----------------|--|
| Familia:                | Familia de sistema: Escalera moldeada in situ  | $\checkmark$                      | Cargar |                |  |
| Tipo:                   | Losa de hormigón - C=17.5cm H=30cm-Tramo Medio |                                   |        | Duplicar       |  |
|                         |                                                |                                   |        | Cambiar nombre |  |
| Parámetros de tipo      |                                                |                                   |        |                |  |
|                         | Parámetro                                      | Valor                             |        | =              |  |
| Soportes                |                                                |                                   |        |                |  |
| Soporte derecho         |                                                | Zanca (cerrada)                   |        |                |  |
| Tipo de soporte derecho |                                                | Zanca - Hormigón - Anchura 150 mm |        |                |  |
| Desfase lateral derecho |                                                | 0.0000                            |        |                |  |
| Soporte izquierdo       |                                                | Ninguno                           |        |                |  |

Ilustración 7.10 Parámetros del soporte de la escalera principal

En la [Ilustración 7.11](#page-63-0) se puede ver la vista en 3D de la escalera completa, incluyendo el muro exterior.

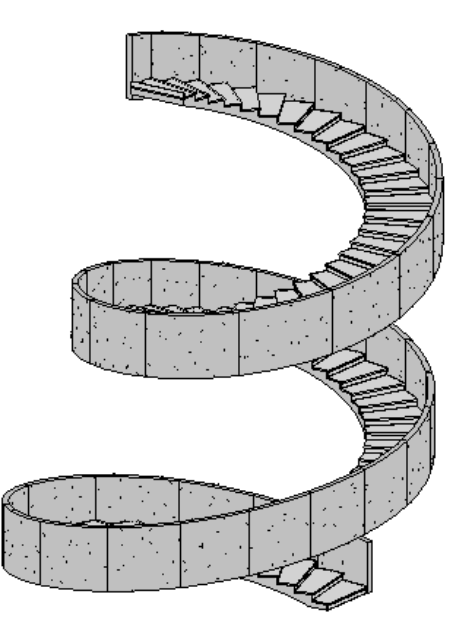

Ilustración 7.11 Escalera principal completa (Vista 3D)

#### <span id="page-63-0"></span>**7.2.3. Modelado planta nivel subsuelo**

En la planta nivel subsuelo se comenzó modelando también la escalera, en este caso conecta la planta del subsuelo con la plaza. Esta escalera tenía, al igual que en la escalera principal, una longitud de huella de 30 centímetros y una altura de contrahuella de 17,5 centímetros.

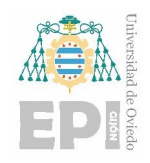

Universidad Politécnica de Ingeniería de Gijón Universidad de Oviedo

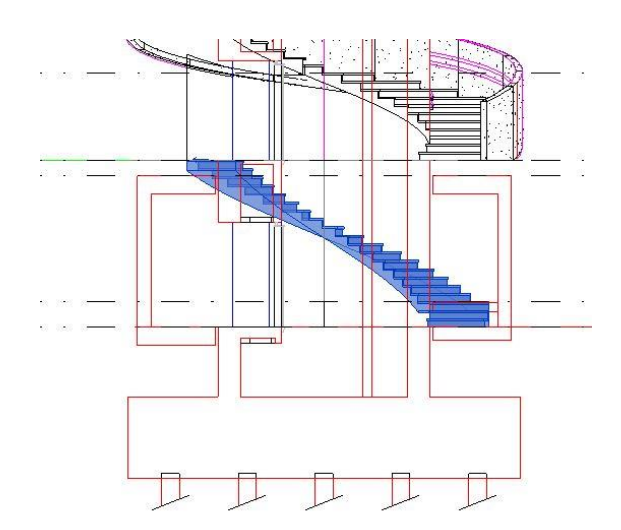

Ilustración 7.12 Escalera que comunica el nivel subsuelo con el nivel planta (Vista Este)

Se creó también la losa de la plaza. Considerando que esta losa representa una sección específica del complejo, se modeló una losa cuadrada de 25 metros.

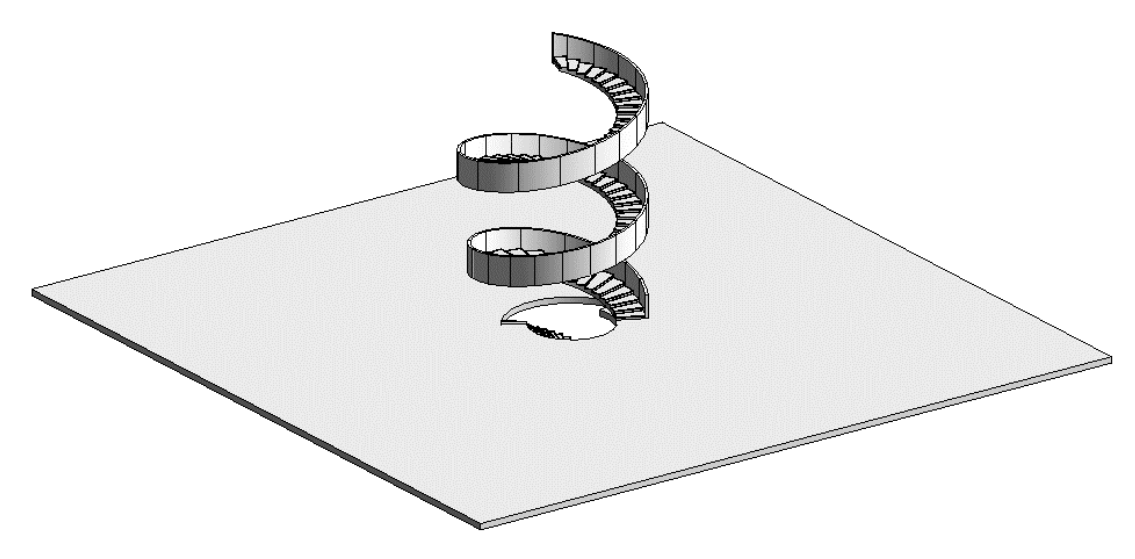

Ilustración 7.13 Losa nivel plaza (Vista 3D)

A continuación, se llevó a cabo el modelado del fuste de hormigón, el cual servirá como estructura de soporte para la planta del restaurante. Este fuste también albergará el espacio destinado al ascensor y las canalizaciones necesarias para la evacuación de las instalaciones que se modelarán posteriormente.

Dado que es un elemento complejo fue necesario crear un nuevo componente con la opción de modelado in situ. Dentro de los parámetros de tipo se especificó su función como núcleo de ascensores y el material como hormigón moldeado in situ.

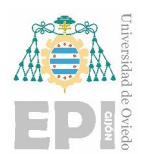

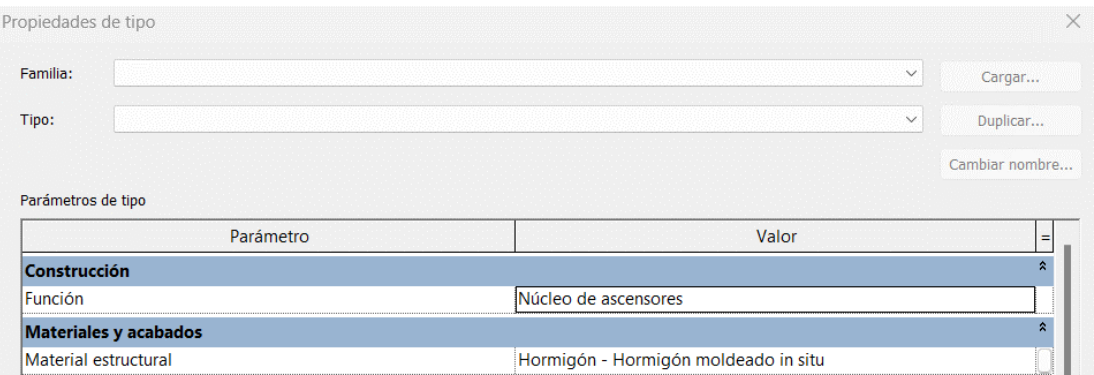

Ilustración 7.14 Parámetros del nuevo componente modelado in situ

Con la opción de extrusión se creó el boceto de la sección como se ve en la [Ilustración 7.15,](#page-65-0) creando el hueco para el ascensor y las canalizaciones, y se extruyó desde el inicio en la losa de cimentación hasta la planta del restaurante, concretamente hasta la altura del nivel 4 especificado en los planos originales, ya que la sección de este cambia a partir de esta altura.

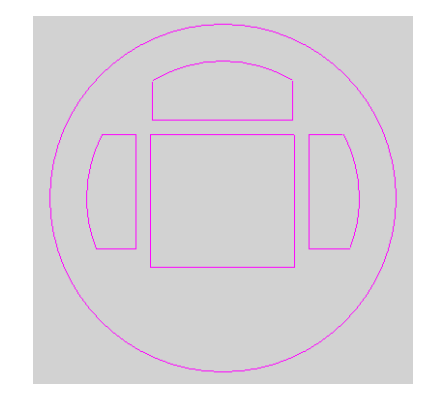

Ilustración 7.15 Boceto de la extrusión del mástil

<span id="page-65-0"></span>Luego hubo que crear el acceso al ascensor en la planta baja, en la plaza y en el mirador. Para crear estos accesos se modificó la extrusión hecha generando una forma vacía y extruyendo esta hasta la altura especificada en los planos en cada planta, en el caso del acceso en la plaza esta altura es de 2,2 metros.

En la [Ilustración 7.16](#page-65-1) se pueden ver las diferentes formas que se pueden generar en el editor de familias o para una familia modelada in situ.

<span id="page-65-1"></span>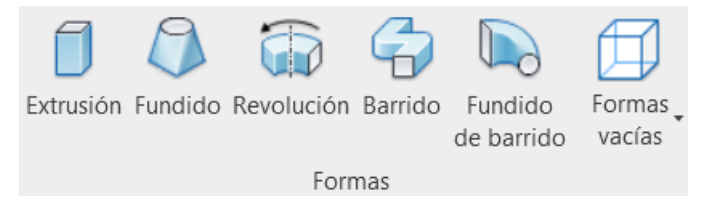

Ilustración 7.16 Formas que se pueden generar con la herramienta de modelado

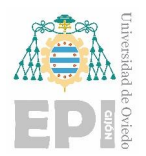

Una vez hecho todo esto ya se puede visualizar el modelo generado in situ en la vista 3D para comprobar que se haya realizado la extrusión correctamente (ver [Ilustración 7.17\)](#page-66-0)

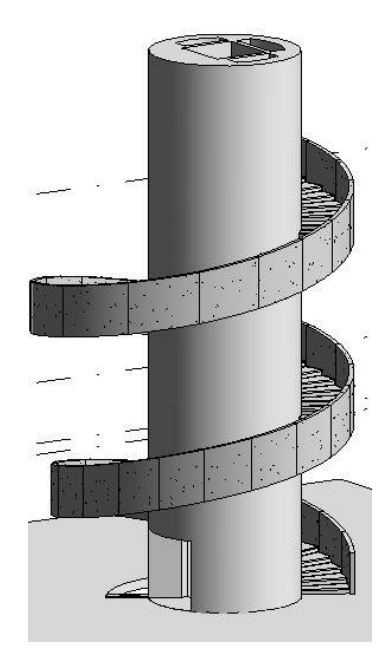

Ilustración 7.17 Núcleo del ascensor (Vista 3D)

<span id="page-66-0"></span>A continuación, se colocó el ascensor. Para ello se cargó una familia de las bibliotecas del programa, y dentro de esta familia se escogió el tipo de ascensor eléctrico que cumplía con las características dimensionales (ve[r Ilustración 7.18\)](#page-66-1).

<span id="page-66-1"></span>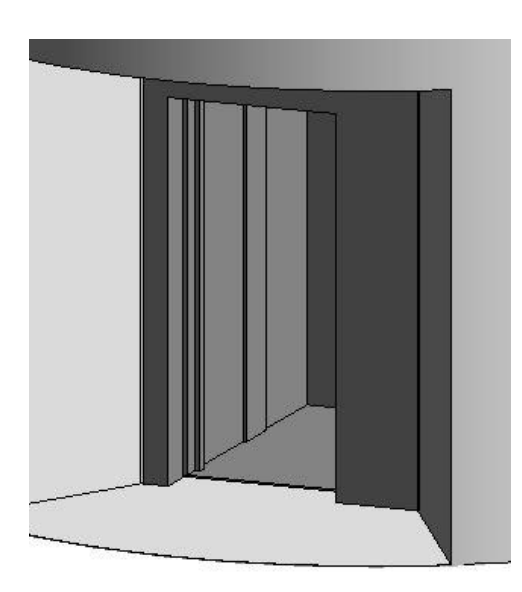

Ilustración 7.18 Vista de detalle del ascensor

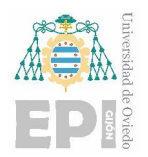

Universidad Politécnica de Ingeniería de Gijón Universidad de Oviedo

**Carlos Álvarez Naveda Memoria** Página **68** de **111**

Una vez creado el núcleo del ascensor se modelo el suelo de la planta -1 y se crearon los muros y particiones de esta misma planta. También se colocaron las puertas, que fueron descargadas de bibliotecas BIM e importadas al proyecto, ya que estos modelos tienen mayor nivel de detalle.

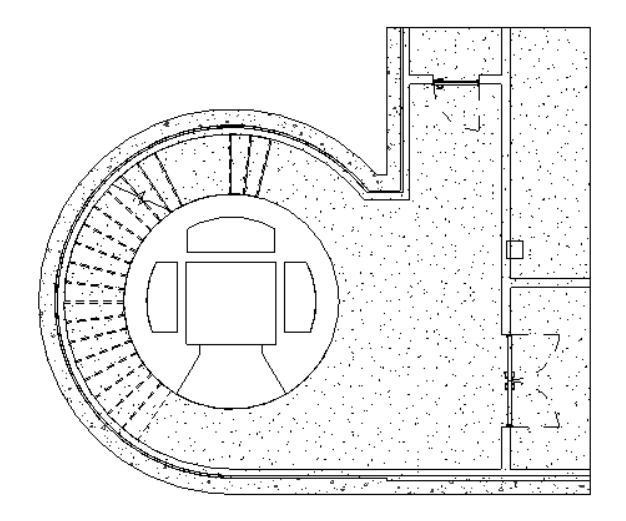

Ilustración 7.19 Colocación de muros en nivel subsuelo (Vista de planta del nivel subsuelo)

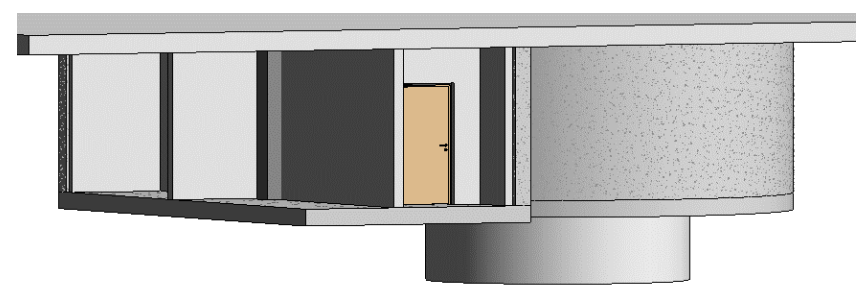

Ilustración 7.20 Vista 3D del nivel subsuelo

Dado que en las bibliotecas del programa no se encontraba el tipo de losa pilotada que se necesita en este proyecto, se creó una nueva familia para este tipo de losa. Esta se modeló en el editor de familias del programa y luego se importó en el proyecto.

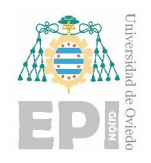

Universidad Politécnica de Ingeniería de Gijón Universidad de Oviedo

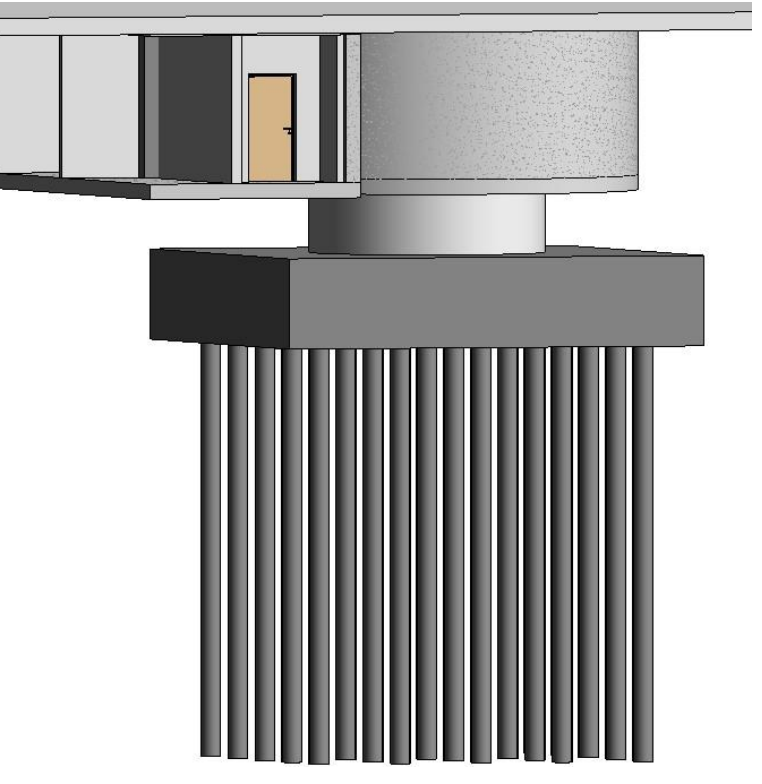

Ilustración 7.21 Losa pilotada (Vista 3D)

Para modelar esta losa cuadrada de 25 pilotes se creó primero una nueva familia de uno de estos 25 pilotes. Posteriormente, una vez creada una familia de pilotes, se creó la familia de la losa pilotada dentro de la categoría de cimentaciones estructurales.

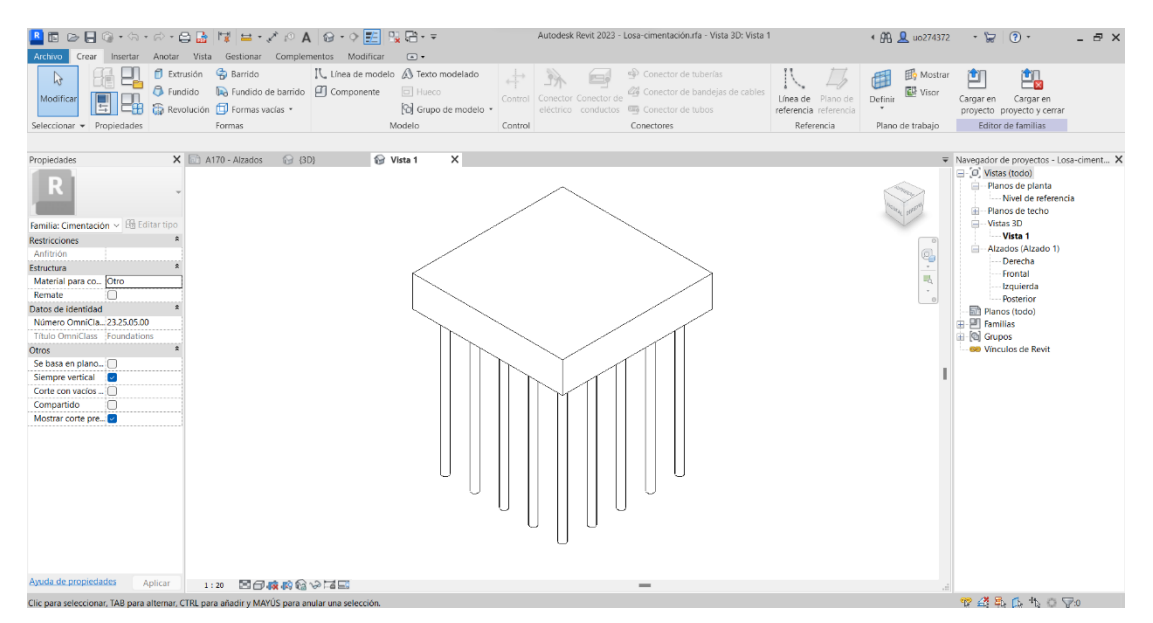

Ilustración 7.22 Losa de cimentación pilotada (Modelo realizado en el editor de familias)

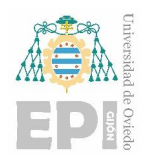

Cabe destacar la importancia de realizar las familias de forma paramétrica, ya que en caso de necesitar esta familia en un nuevo proyecto futuro para otras de las edificaciones del complejo bastaría con modificar las dimensiones de esta en la paleta de propiedades de la familia. En el caso de esta losa se ha parametrizado de forma que se pueden modificar las dimensiones de la losa cuadrada modificando el ancho, la altura y la profundidad, y también la longitud de los pilotes y el embebido de estos respecto de la losa.

| Propiedades de tipo          |                  |        |              |                |  |
|------------------------------|------------------|--------|--------------|----------------|--|
| Familia:<br>Losa-cimentación |                  |        | $\checkmark$ | Cargar         |  |
| Tipo:                        | Losa-cimentación |        | $\checkmark$ | Duplicar       |  |
|                              |                  |        |              | Cambiar nombre |  |
| Parámetros de tipo           |                  |        |              |                |  |
|                              | Parámetro        |        | Valor        |                |  |
| <b>Cotas</b>                 |                  |        |              |                |  |
|                              |                  |        |              | А              |  |
| Altura                       |                  | 8.5000 |              |                |  |
| Ancho                        |                  | 8.7000 |              |                |  |
| Embebido                     |                  | 0.2000 |              |                |  |
| Largo                        |                  | 8.7000 |              | <br>20000      |  |

Ilustración 7.23 Parámetros modificables de la losa de cimentación

Muchos de los componentes de este edificio tienen una geometría compleja por lo que es necesario crear nuevas familias o modelar in situ nuevos componentes, como ocurre con la cristalera de seguridad de la escalera del subsuelo.

La cristalera se modelo in situ al igual que el núcleo del ascensor. Se escogió como categoría la familia de muro básico, y más adelante se cambió el material genérico por vidrio. Luego, dentro del entorno de creación se utilizó la herramienta de "Fundido de barrido" (ver [Ilustración 7.24\)](#page-70-0) para crear la cara lateral de la cristalera. Con esta herramienta primero se dibujó el boceto del recorrido de la cristalera en la vista de planta, y una vez hecho esto se creó el perfil inicial y final para que se pudiese realizar el "barrido". Evidentemente, el perfil inicial es un perfil rectangular con el espesor de la cristalera que se va a crear y de altura la que hay desde el suelo hasta a la escalera en ese punto inicial. El perfil final se haría de forma análoga al perfil inicial.

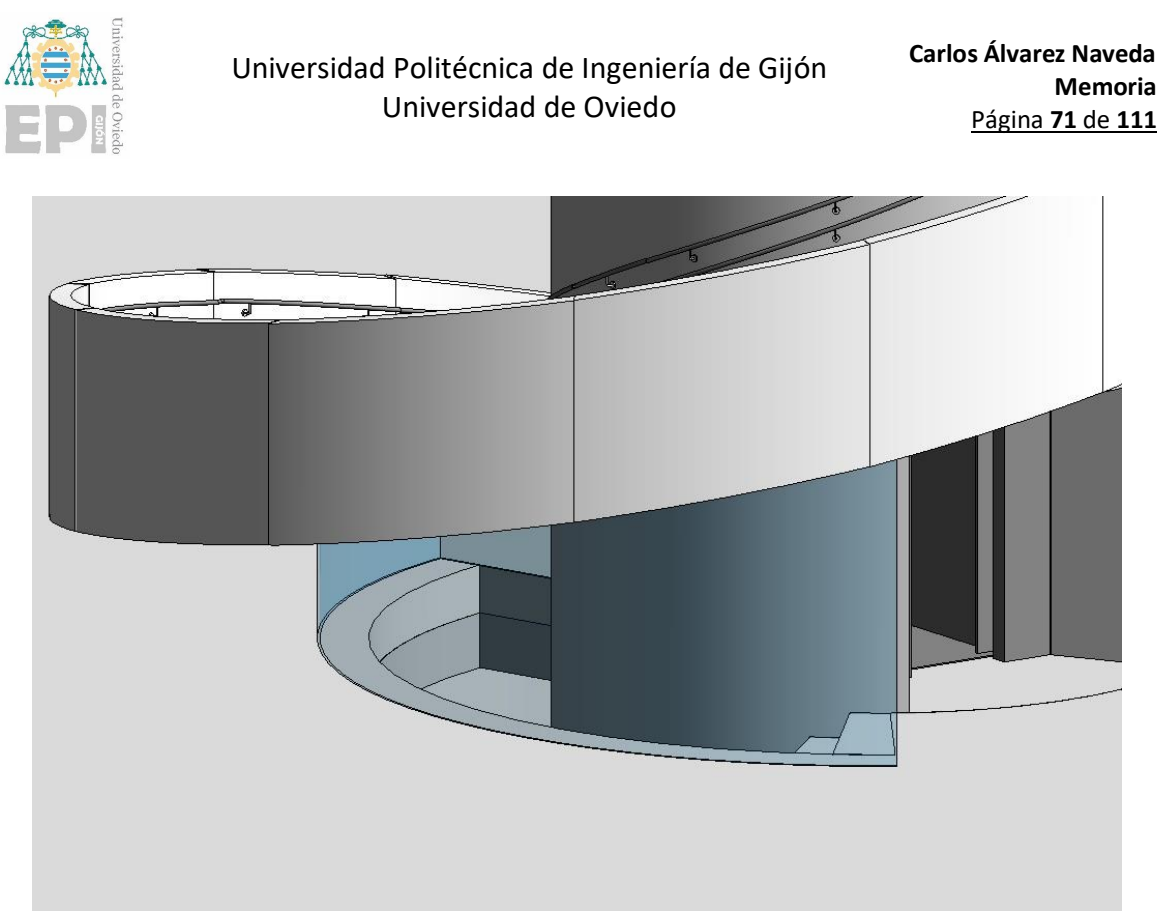

Ilustración 7.24 Cristalera de seguridad (Vista 3D)

### <span id="page-70-0"></span>**7.2.4. Modelado planta nivel mirador**

Se comenzó modelando el suelo circular de la planta del mirador con la abertura correspondiente para el acceso de la escalera. El grosor de este suelo se midió sobre la vista seccionada de los alzados siendo este de 52,5 centímetros, además en esta vista pudo conocerse el número de capas con la está compuesta este suelo.

Se optó por duplicar el tipo de suelo de losa flotante y modificar el espesor y las capas de este, ya que por defecto el grosor de suelo predeterminado es de 32 centímetros. Una vez duplicado, dentro de las propiedades de tipo, se modificó la estructura del suelo cambiando y reordenando las diferentes capas: una capa de hormigón de 30 centímetros, una capa térmica de aíre de 1,5 centímetros, un substrato de hormigón y arena de 13 centímetros, y una última capa de acabado de 8 centímetros.

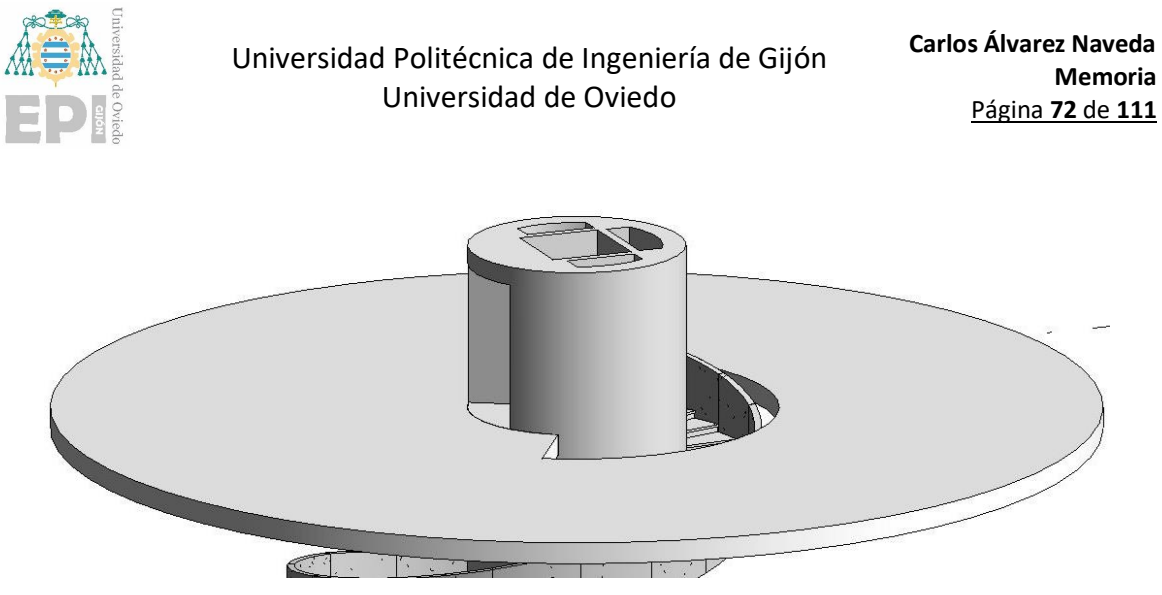

Ilustración 7.25 Suelo nivel mirador (Vista 3D)

Este suelo tiene además un saliente extra de menor grosor donde se asentará el muro cortina del mirador.

La forma correcta de proceder para crear el muro cortina curvo del mirador es creando un muro curvo genérico de un espesor determinado y luego crear el muro cortina superpuesto al genérico de forma que al usar la herramienta de "cortar geometría" del programa quedará una disposición como en l[a Ilustración 7.26.](#page-71-0) Más adelante se editará el muro cortina para colocar las ventanas y los montantes, modificando la disposición de las rejillas.

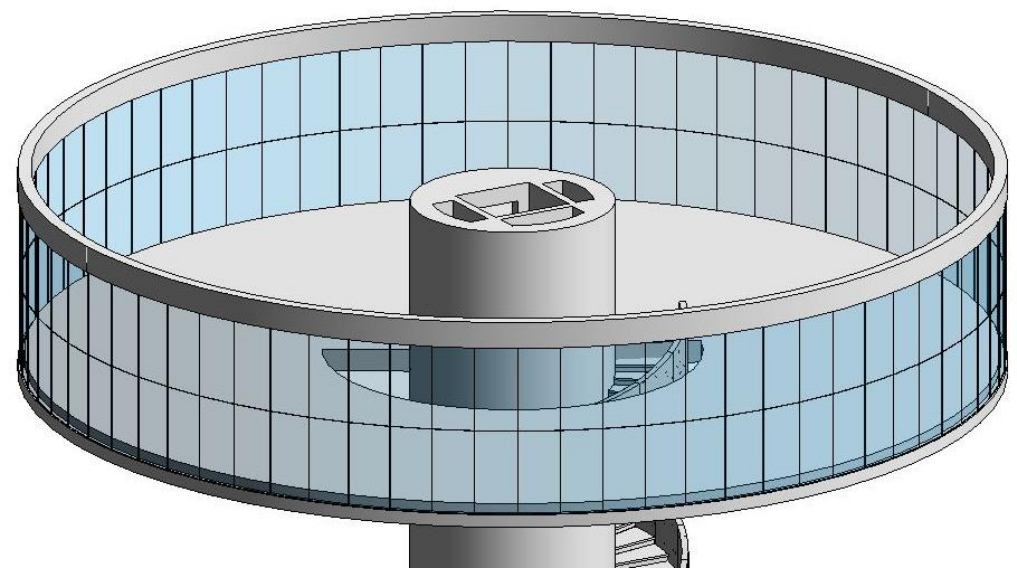

Ilustración 7.26 Muro cortina del mirador (Vista 3D)

<span id="page-71-0"></span>Como se había mencionado antes la extrusión del núcleo del ascensor se extendía hasta la planta nivel 4 que corresponde con una altura de 17,25 metros con respecto al nivel 0 de la plaza, a partir de esta altura ya no está el hueco del ascensor y la sección cambia. Por tanto, se editará el componente in situ y se añadirá una extrusión hasta el nivel 5 de cota 18,05 metros. Como se ve en
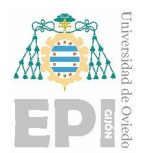

l[a Ilustración 7.27](#page-72-0) las canalizaciones sí que continúan hasta la cubierta, ya que aquí se encuentran algunos equipos de ventilación.

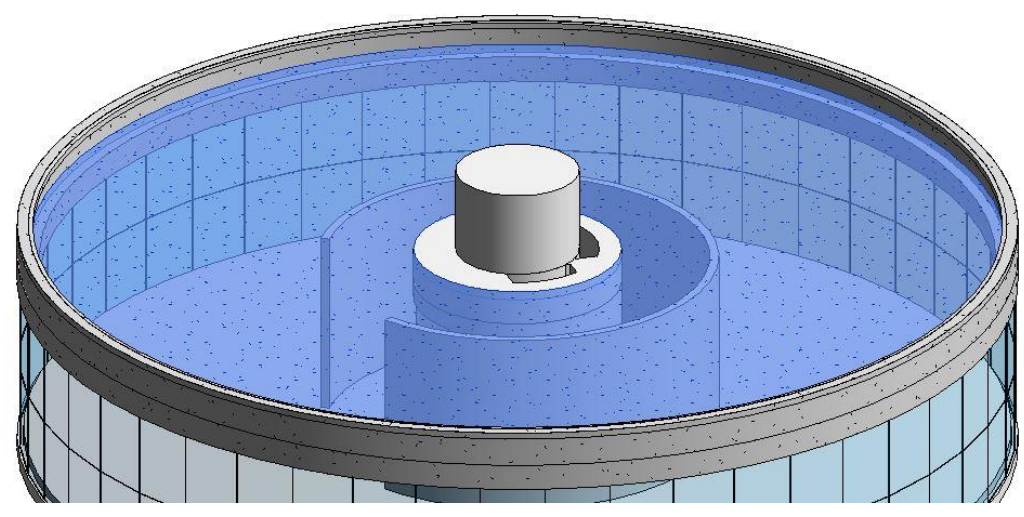

Ilustración 7.27 Cubierta del nivel superior (Vista 3D)

<span id="page-72-0"></span>A continuación, se colocaron las particiones y puertas de esta planta. La distribución hubo que actualizarla a lo largo del proyecto, ya que en el proyecto original hicieron modificaciones y la disposición de las habitaciones de los planos arquitectónicos de esta planta eran diferentes de los planos de planta de las instalaciones. Es interesante destacar que, aunque en el momento de actualizar el modelo para hacer estos cambios ya se habían generado los planos, el programa actualiza los planos automáticamente en función de los cambios realizados en el modelo.

Para la colocación de los muros interiores se duplicó el tipo de muro de particiones con capa de yeso, para modificar el espesor y las capas de forma análoga a como se había hecho con el suelo de esta planta, para adecuarlos al espesor de los muros.

Se duplicaron también puertas de una hoja para cambiar el ancho de estas a 80 y 90 centímetros. La distribución final queda como se muestra en la [Ilustración 7.28.](#page-73-0)

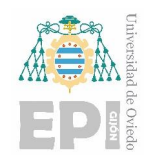

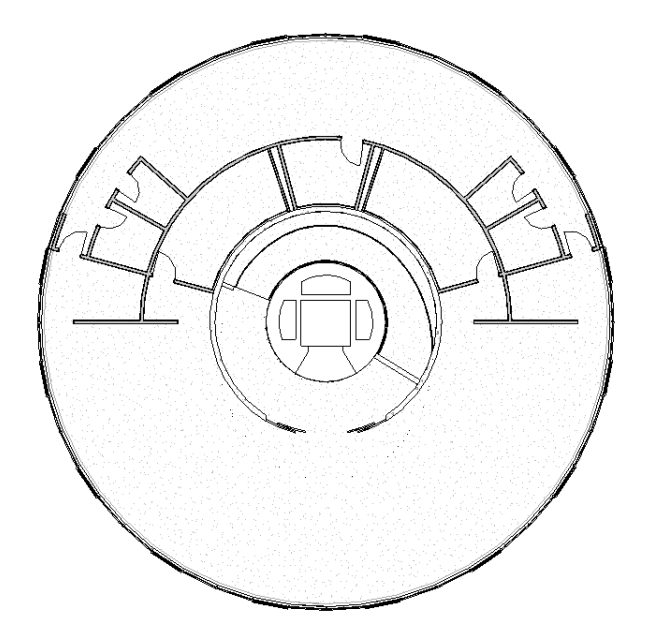

<span id="page-73-0"></span>Ilustración 7.28 Particiones de la planta nivel mirador (Vista de planta Nivel Mirador)

Se creó también un nuevo tipo de puerta para la puerta principal dado que en Revit no viene por defecto ningún tipo de puerta corredera curva, y los pocos modelos encontrados en las bibliotecas BIM necesitaban demasiados cambios resultando más oportuno crear una nueva familia.

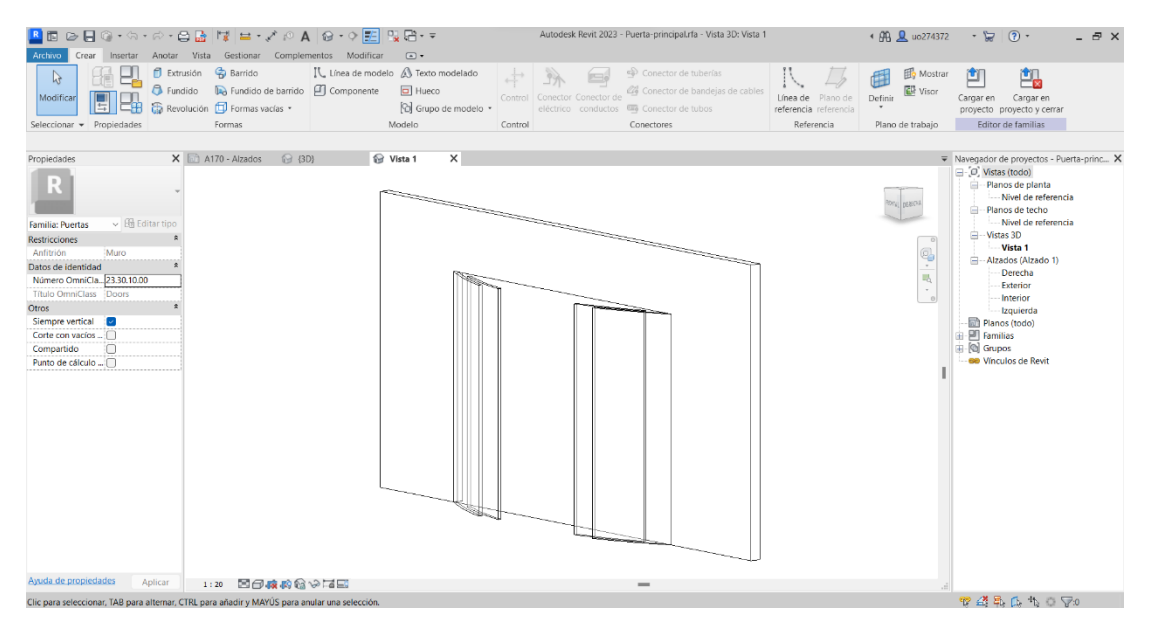

Ilustración 7.29 Puerta corredera curva (Modelo realizado en el editor de familias)

Más adelante se colocaron las ventanas oscilobatientes en el muro cortina, pare ello hubo que modificar la distribución de las rejillas. Esto se puede hacer editando las propiedades de tipo, duplicando el muro cortina para no modificar los parámetros por defecto en caso de necesitarse de nuevo en un futuro, especificando el diseño de las rejillas verticales con un espaciado de 1,5 metros

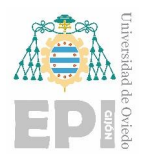

y eliminando la única rejilla horizontal que viene por defecto. Además, hará falta crear dos rejillas horizontales en aquellos huecos donde se van a colocar las ventanas oscilobatientes.

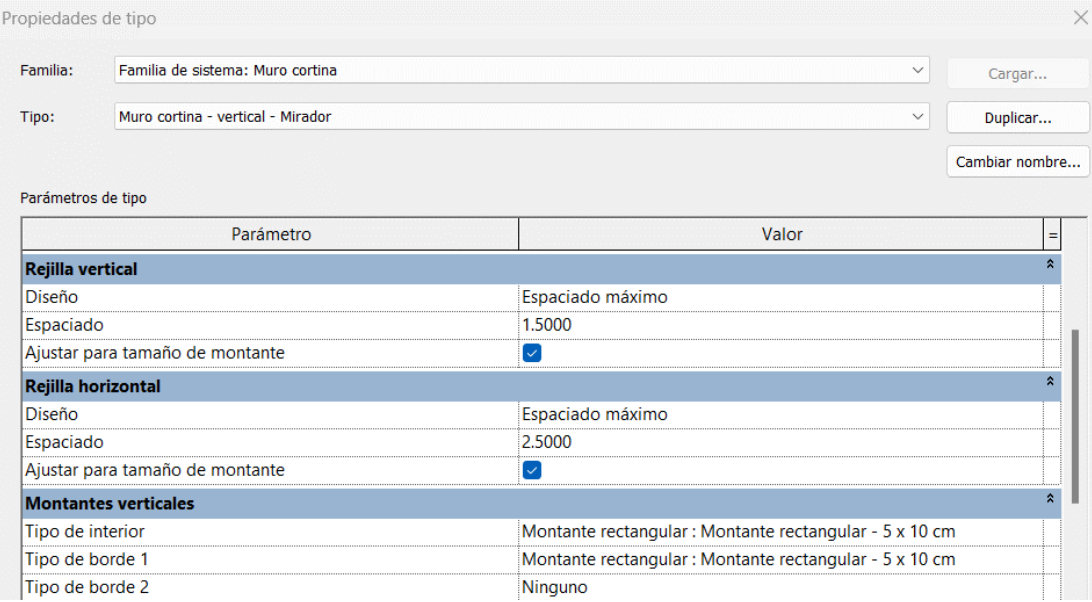

Ilustración 7.30 Configuración de las rejillas y montantes del muro cortina

Una vez hecho esto ya se pueden colocar las ventanas en el muro cortina sustituyendo los paneles acristalados por las ventanas. El programa trae por defecto este tipo de ventanas, pero se decidió importar la familia desde una biblioteca ya que modificando esta familia se puede cambiar en la paleta de propiedades el ángulo de apertura mejorando el aspecto final del modelo.

Los montantes del muro cortina se aplicaron dentro de las propiedades de tipo del muro cortina. Se colocaron montantes rectangulares de 5x10 centímetros.

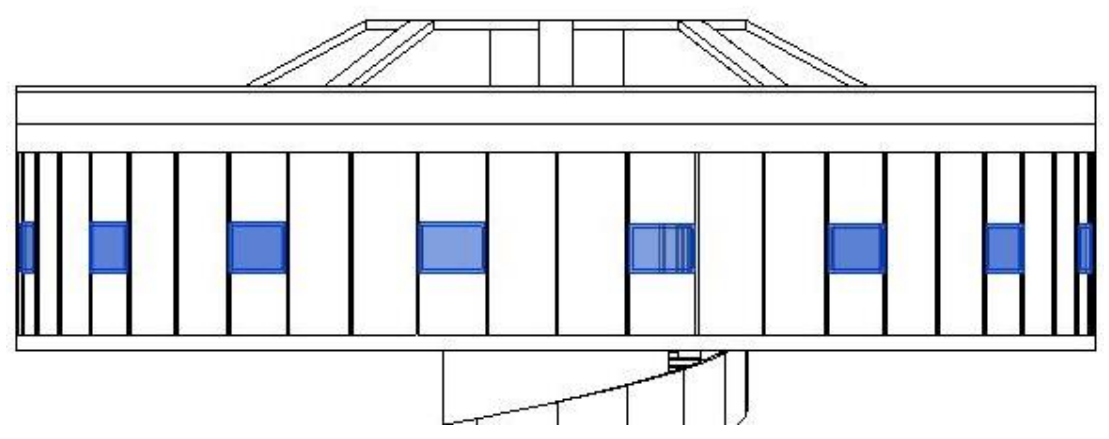

Ilustración 7.31 Ventanas oscilobatientes del nivel mirador (Vista de alzado Este)

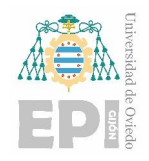

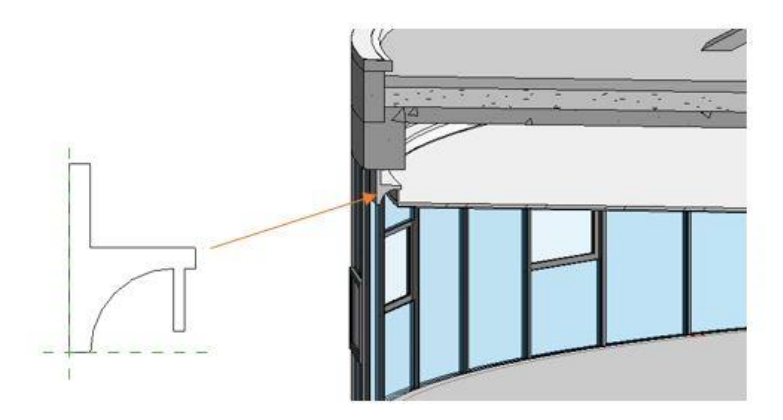

Ilustración 7.32 Colocación del perfil para el sistema de ventilación (Vista 3D seccionada del edificio)

<span id="page-75-0"></span>Fue necesario colocar el perfil que se ve en la [Ilustración 7.32,](#page-75-0) ya que a través de este se recoge el aire de retorno de las instalaciones de ventilación. Se creó una familia para este tipo de perfil en el editor de familias y se cargó en el proyecto. Una vez cargado con la herramienta de creación de muros "Muro: Barrido" se hizo un "barrido" de este perfil a lo largo del edificio.

La estructura de la cubierta del edificio se modeló en parte a partir de las imágenes del edificio real en fase de construcción, ya que no había mucha información en los planos de la cubierta del edificio.

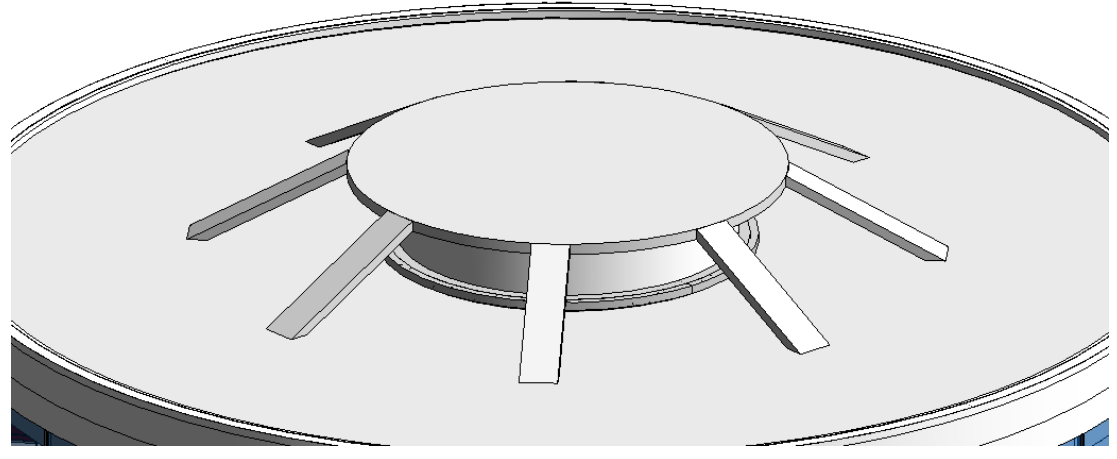

Ilustración 7.33 Estructura de la cubierta del edificio (Vista 3D)

Una vez realizado el modelado de la envuelta arquitectónica se cargó el modelo en el visor gratuito de Autodesk.

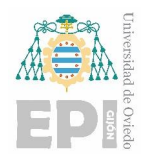

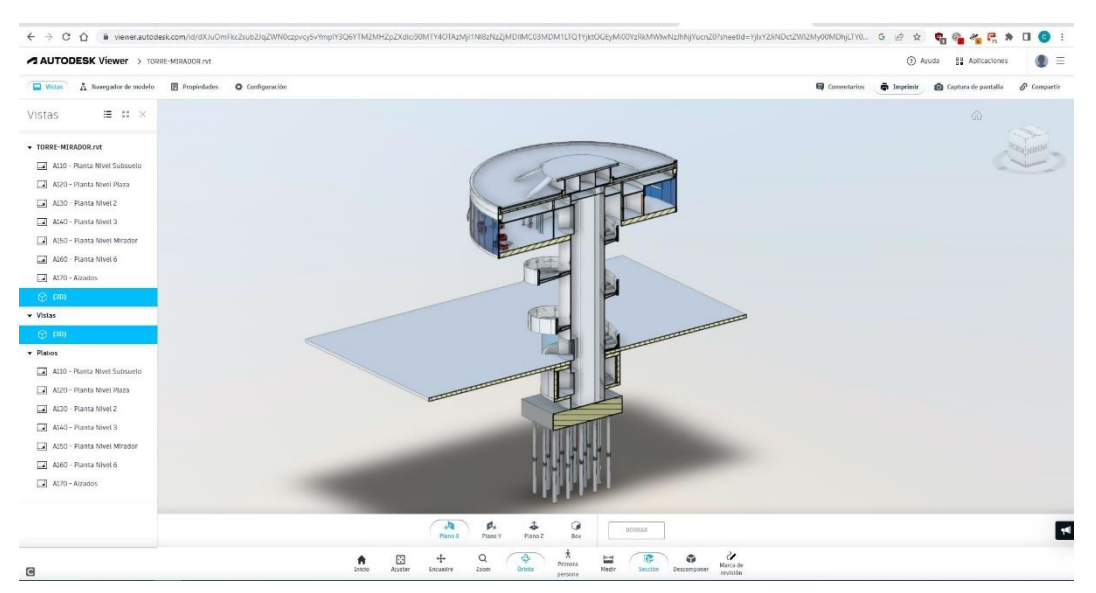

Ilustración 7.34 Modelo seccionado de la Torre en el visor gratuito de Autodesk

<span id="page-76-0"></span>Una vez cargado en el visor se puede compartir el enlace con otras personas, aunque no tengan una cuenta registrada en Autodesk.

El enlace a este modelo cargado en el visor se compartió con el arquitecto Roberto Alonso Martínez para que pudiese visualizar el trabajo realizado antes de entregar el resto de los planos de las instalaciones.

# **7.3. Modelado de las instalaciones de fontanería**

Para abordar la parte de instalaciones del proyecto, fue necesario analizar los nuevos datos proporcionados por el arquitecto. Durante este proceso, se descubrió que la distribución de las habitaciones en la planta del mirador difería de la distribución que se mostraba en los planos de arquitectura. Como resultado, se realizaron cambios en el modelo antes de comenzar con el modelado de las instalaciones.

Dentro de estas instalaciones de fontanería se incluyen los subsistemas de aguas pluviales, aguas residuales y las instalaciones de agua fría y agua caliente sanitaria. Vale la pena destacar la complejidad del modelado de estas instalaciones debido a la forma circular del edificio.

En primer lugar, se procedió a colocar todos los aparatos sanitarios que componen los diferentes subsistemas. Aunque la altura de elevación de estos aparatos en relación con el nivel del suelo no estaba especificada en los planos, se asignó una altura coherente teniendo en cuenta su función.

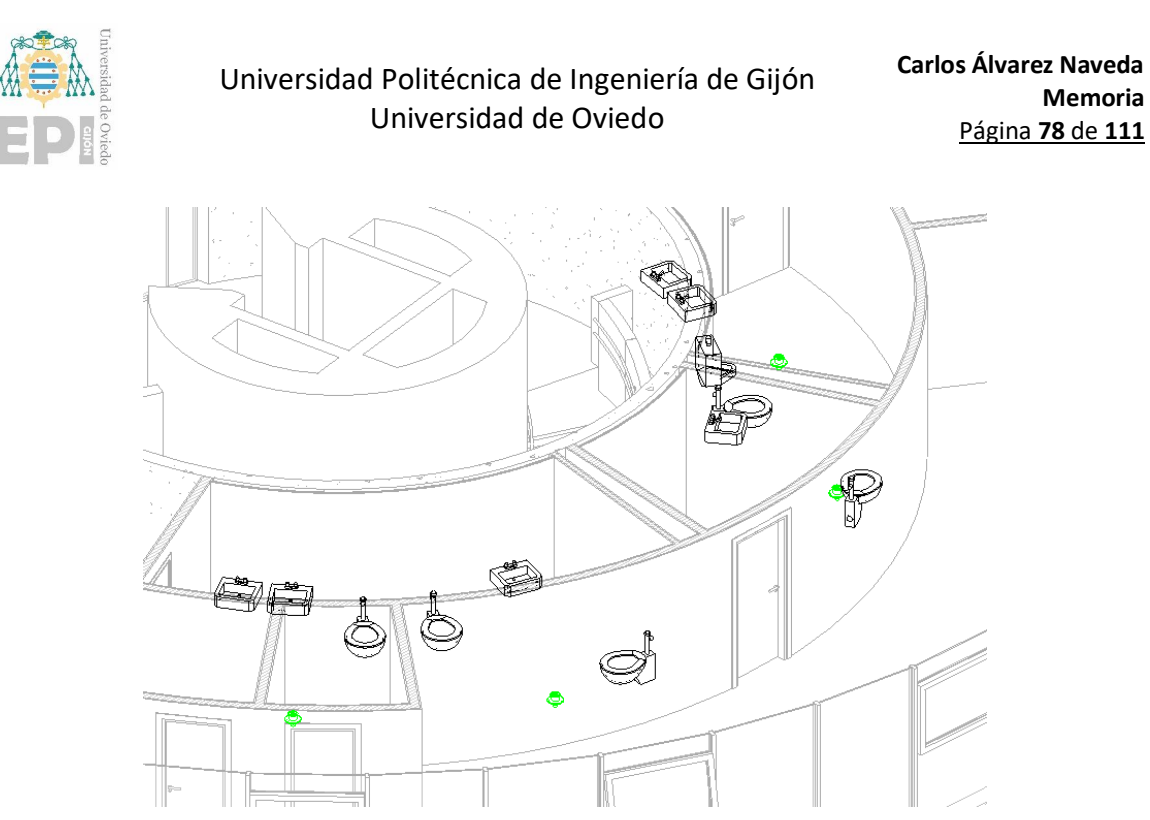

Ilustración 7.35 Colocación de aparatos sanitarios (Vista 3D)

Además, para poder modelar todas estas instalaciones se crearon nuevos tipos de sistemas de tuberías para cada subsistema que se va a modelar, usando para cada uno diferentes colores que los identifiquen.

Estas instalaciones se modelaron cumpliendo las directrices y recomendaciones expuestas en el aparatad[o 5.7.3.](#page-33-0)

### **7.3.1. Instalaciones de saneamiento**

Dentro de este sistema se comenzó modelando el subsistema de aguas pluviales. Este sistema tiene dos bajantes que se terminan conectando en el subsuelo para evacuar el agua del edificio. Cada una de estas bajantes parten de dos desagües situados en la cubierta del edificio.

Por tanto, para modelar estas instalaciones se colocaron primero los cuatro desagües con filtro en la cubierta del edificio, y de estos se modelaron las bajantes hasta su conexión en el subsuelo.

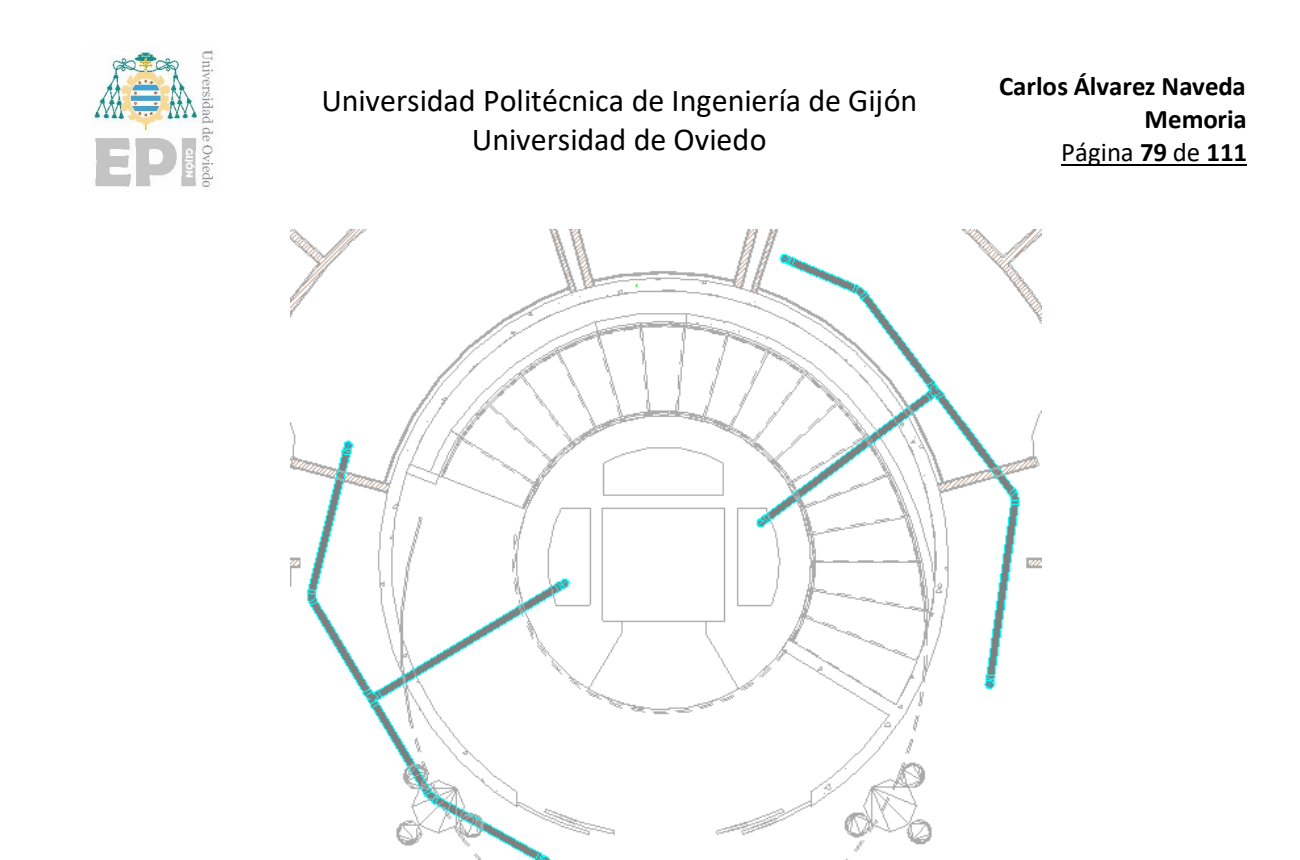

Ilustración 7.36 Instalación de desagüe de pluviales (Vista de planta Nivel Mirador)

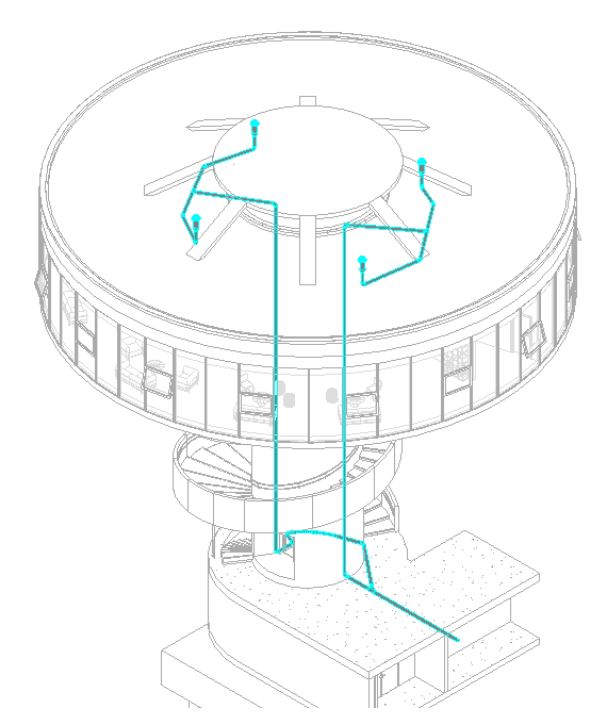

Ilustración 7.37 Instalación desagüe de pluviales (Vista 3D)

Dada la importancia arquitectónica de las escaleras de este edificio y teniendo en cuenta la ubicación de los baños es necesario incorporar una bomba para poder llevar estas instalaciones por encima del falso techo hasta las canalizaciones del núcleo del ascensor para poder finalmente

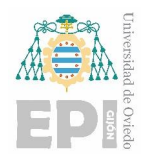

evacuar estas aguas, ya que de otra forma estas instalaciones atravesarían la escalera. Por tanto, se colocó una bomba para aguas residuales en el cuarto donde se colocaron las calderas.

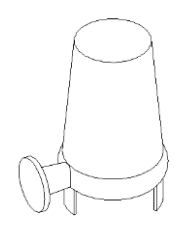

Ilustración 7.38 Bomba para aguas residuales

Teniendo en cuenta, como se mencionó anteriormente, la complejidad añadida debido a la forma circular del edificio se optó por colocar tuberías flexibles para llevar estas aguas hasta la bomba. Sin embargo, para comunicar los equipos sanitarios con las tuberías flexibles se utilizaron tuberías rígidas.

Las tuberías que comunican los aparatos sanitarios con la bomba se modelaron enterradas en el suelo de esta planta.

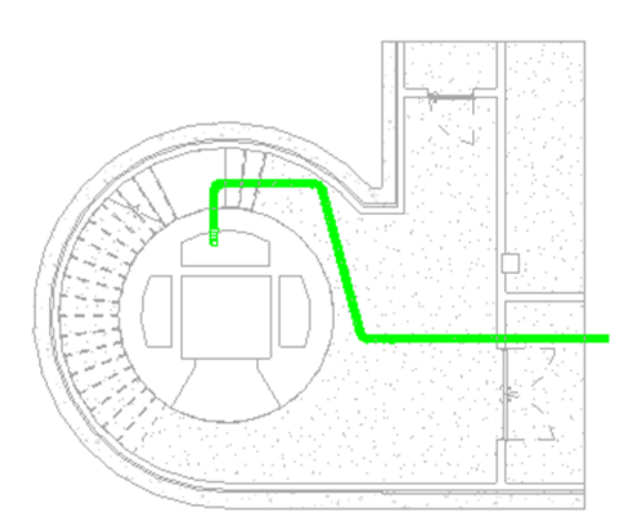

Ilustración 7.39 Instalación de aguas residuales (Vista de planta Nivel Subsuelo)

El tipo de tubería utilizada para estas instalaciones, pluviales y residuales, son tuberías de PVC de diferentes diámetros especificadas en los planos.

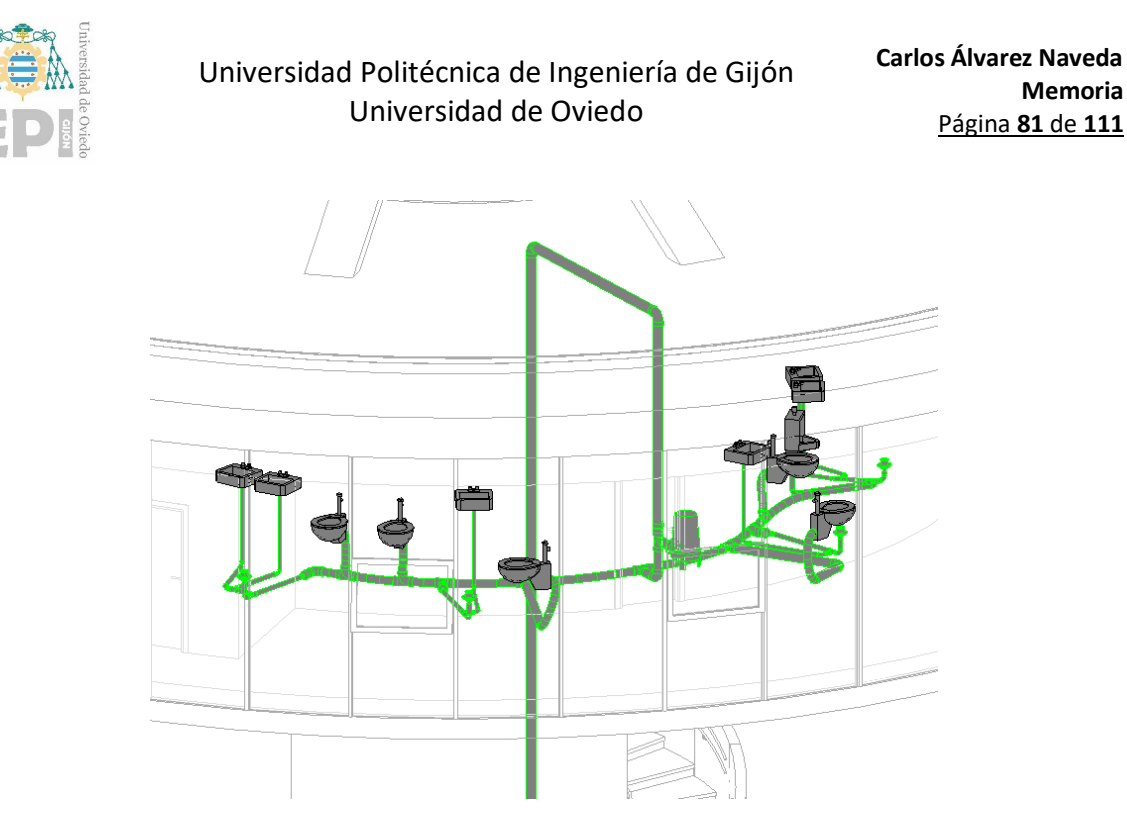

Ilustración 7.40 Instalación de aguas residuales (Vista 3D)

### **7.3.2. Instalaciones de agua fría y agua caliente sanitaria**

Antes de modelar estas instalaciones se colocaron los calentadores de agua que suministran al sistema de agua caliente sanitaria, dos calentadores de 30 litros y un calentador de 100 litros.

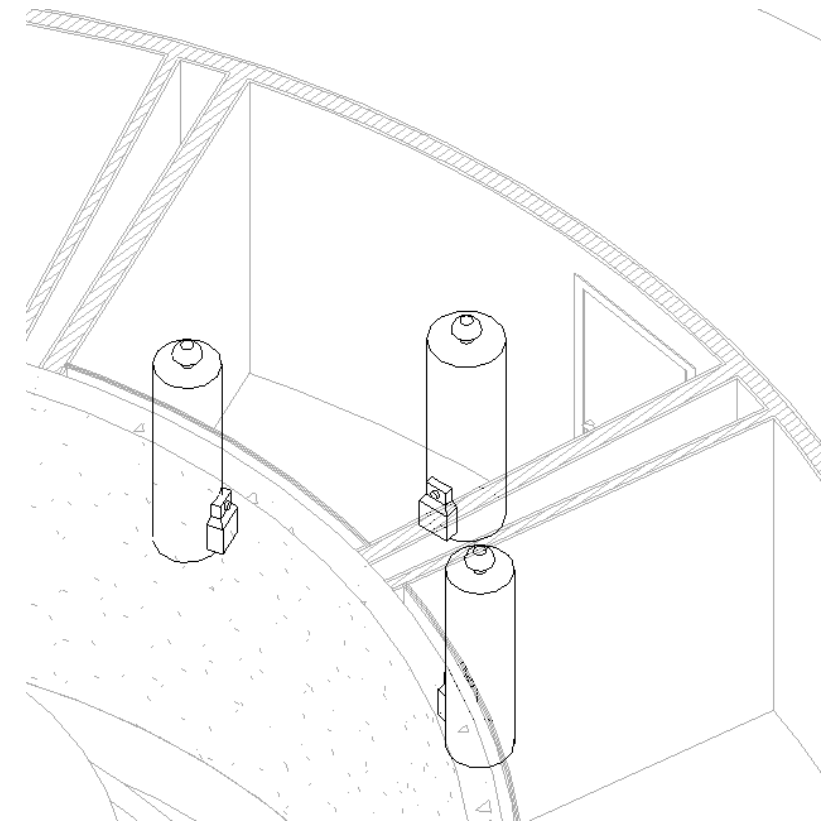

Ilustración 7.41 Equipos de fontanería (Calentadores de agua de 30L y 100L)

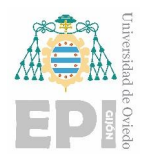

El suministro de agua de estas instalaciones viene por la galería desde el grupo de presión situado en el edificio de administración.

Estas instalaciones acceden a la planta del restaurante desde el subsuelo a través de las canalizaciones del edificio, tal como se ve en l[a Ilustración 7.42.](#page-81-0)

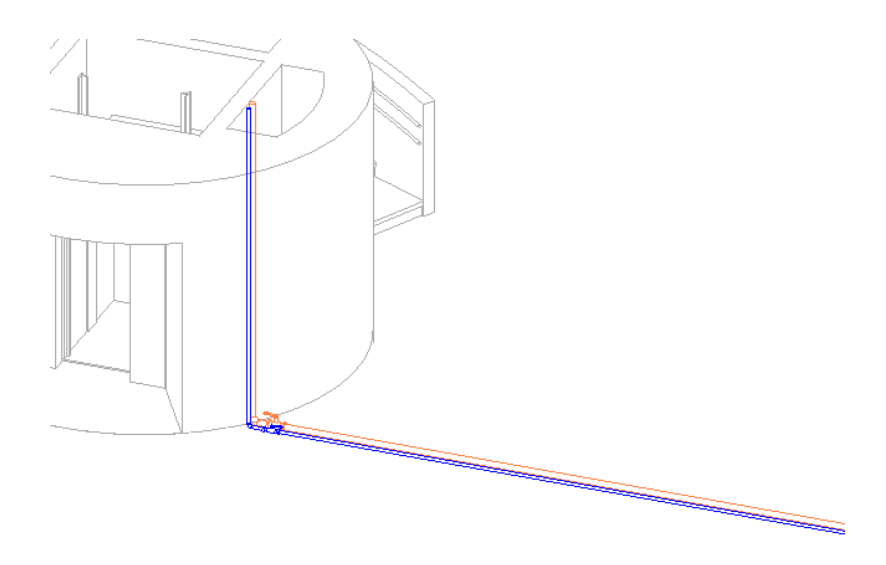

Ilustración 7.42 Acceso de las instalaciones al edificio desde el subsuelo a través de las canalizaciones del núcleo del ascensor (Vista 3D)

<span id="page-81-0"></span>En la [Ilustración 7.44](#page-83-0) se puede ver el modelo completo de estas instalaciones.

Fue necesario adaptar las dimensiones de los tipos existentes de las válvulas de estas instalaciones al diámetro de las tuberías de cada uno de los sistemas.

Se utilizaron diferentes cotas de elevación para cada sistema de tuberías, y así evitar posibles solapamientos entre los diferentes sistemas modelados. Al asignar distintas cotas de elevación, se establece una jerarquía espacial en la representación de los sistemas de tuberías. Cada sistema se coloca a una altura especifica en relación con los demás, asegurando que no se superpongan en el espacio tridimensional.

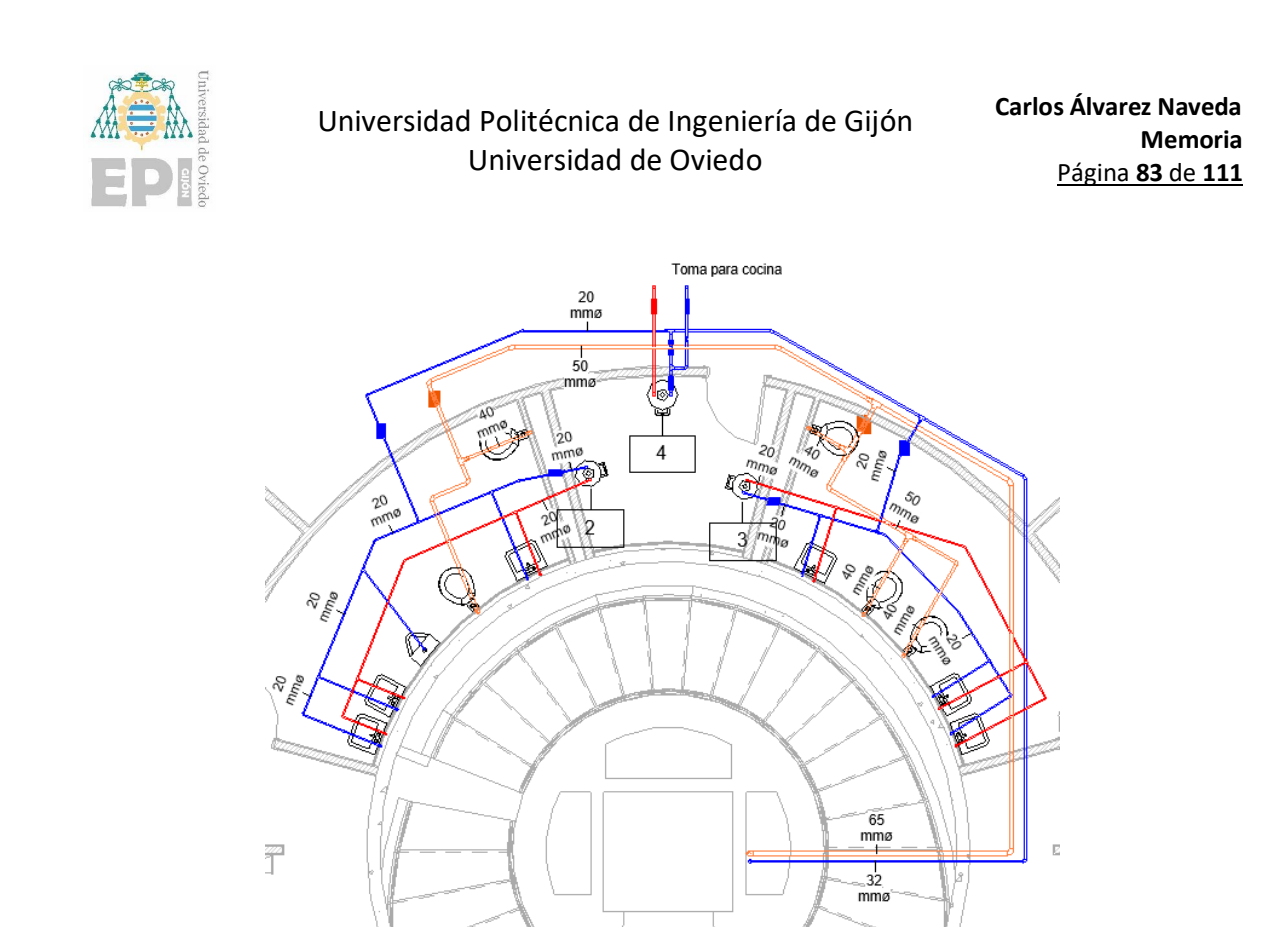

Ilustración 7.43 Instalaciones de agua fría, agua fría fluxómetros y agua caliente sanitaria (Vista de planta Nivel Mirador)

Fue necesario adaptar las dimensiones de los tipos existentes de las válvulas de estas instalaciones al diámetro de las tuberías de cada uno de los sistemas.

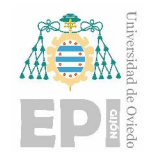

**Carlos Álvarez Naveda Memoria** Página **84** de **111**

<span id="page-83-0"></span>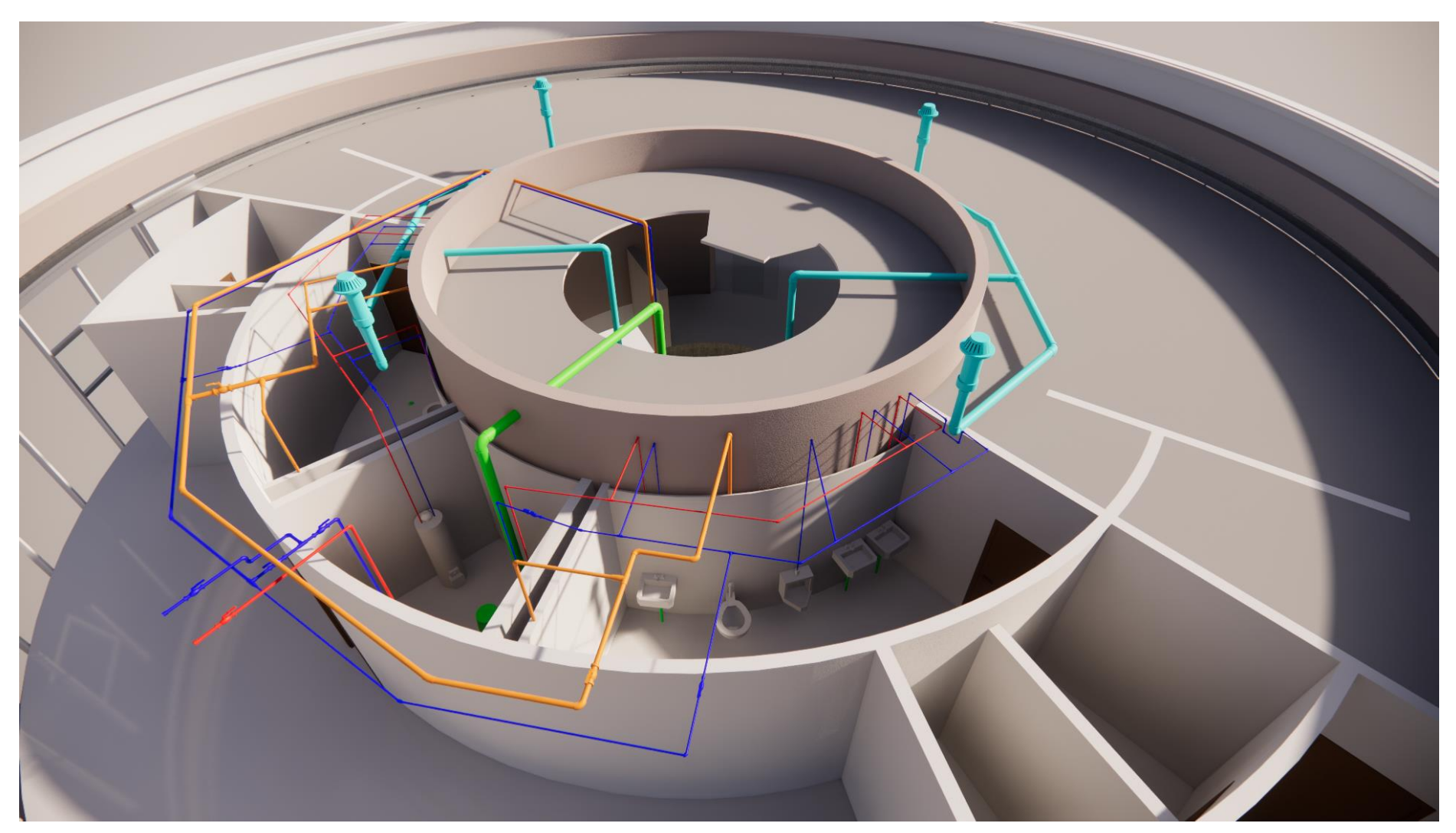

Ilustración 7.44 Instalaciones completas de fontanería y saneamiento (renderizado en Enscape)

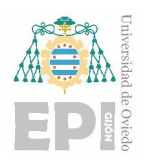

# **7.4. Modelado de las instalaciones de ventilación mecánica**

Para modelar estas instalaciones se creó un nuevo proyecto a partir de una plantilla se sistemas mecánicos de Revit, y de dentro de este nuevo proyecto se importó el modelo arquitectónico como vínculo.

Al igual que con el resto de las plantillas se modificaron las unidades del proyecto para que fuesen coherentes con el resto de las plantillas usadas en el proyecto.

Una vez vinculado el modelo arquitectónico se colocaron los niveles para el proyecto de ventilación mecánica.

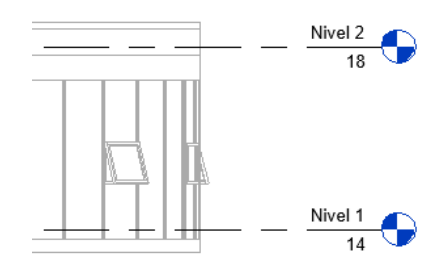

Ilustración 7.45 Niveles del proyecto de ventilación mecánica

Dado que estas instalaciones se ubican exclusivamente por encima del falso techo de la planta mirador y en la cubierta, se decidió establecer la referencia de altura en el nivel de la planta mirador, a una cota de 14 metros, en lugar de hacerlo en la plaza a nivel del suelo, a cota 0 metros. De esta manera, las alturas de los componentes y conductos de esta instalación se basarán en la elevación del suelo de la planta mirador.

En los planos de estas instalaciones (ver Anexo) proporcionados por el arquitecto, que constaban de un plano de la planta del mirador y un plano de la planta de la cubierta, había información sobre la denominación comercial de algunos de los equipos utilizados. Por tanto, haciendo búsqueda en bibliotecas de BIM de contenido MEP se descargaron las familias de estos equipos mecánicos.

Estos componentes eran dos bombas de calor y dos unidades de aire acondicionado de la marca Mitsubishi Electric. Por tanto, solo fue necesario descargar dos familias, ya que dentro de cada familia hay diferentes tipos de modelo que cubren, en este caso, con los modelos requeridos. Cabe destacar la cantidad de información sobre los equipos que las familias de estas bibliotecas aportan reflejándose en etapas posteriores de documentación del proyecto, como en la generación de las tablas de planificación.

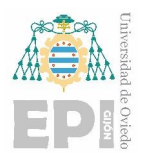

Para el resto de los equipos que no aparece su denominación en los planos se utilizaron familias de las bibliotecas que tiene el programa.

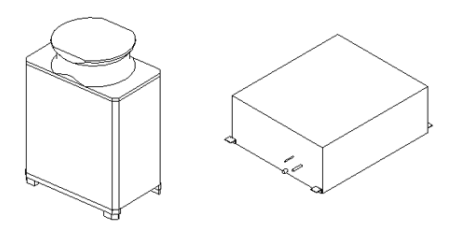

Ilustración 7.46 Equipos mecánicos descargados en biblioteca de contenido MEP

Posteriormente, se colocaron estos equipos en su ubicación correspondiente según los planos.

Al igual que con las instalaciones de saneamiento se crearon los nuevos tipos de sistemas de conductos que se van a usar en el proyecto. Estos son: suministro de aire, aire de retorno, aire viciado, aire primario, y toma de aire.

#### **7.4.1. Suministro de aire**

Se comenzó modelando los conductos de suministro de aire de la parte del restaurante. Para ello, se colocaron primero los terminales de aire.

Los terminales de aire consisten en rejillas de suministro con cuello y cara rectangular. Para abordar esta necesidad, se crearon nuevos tipos de rejillas de suministro dentro de una de las familias predefinidas proporcionadas por el programa. Para lograrlo, se duplicó uno de los tipos existentes, ya que las medidas requeridas para las rejillas no estaban disponibles de forma predeterminada.

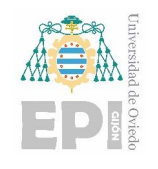

**Carlos Álvarez Naveda Memoria** Página **87** de **111**

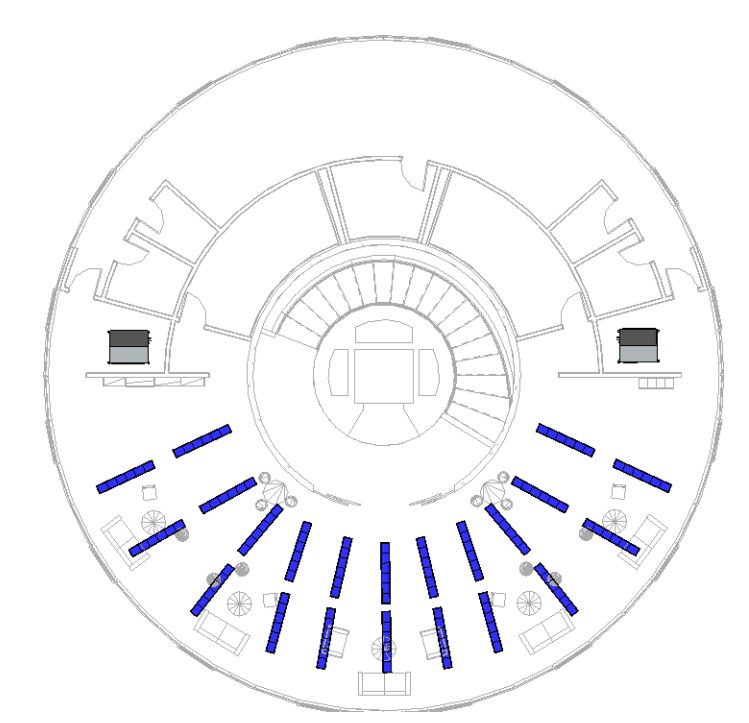

Ilustración 7.47 Terminales de aire para el suministro de aire (Vista de planta)

Modificando los parámetros de anchura y altura del nuevo tipo duplicado, se lograron las dimensiones deseadas para estas rejillas. Además, se creó una nueva familia a partir de esta, ya que algunas rejillas requieren dos desviaciones en lugar de una.

Los terminales de aire se colocaron a la altura del falso techo.

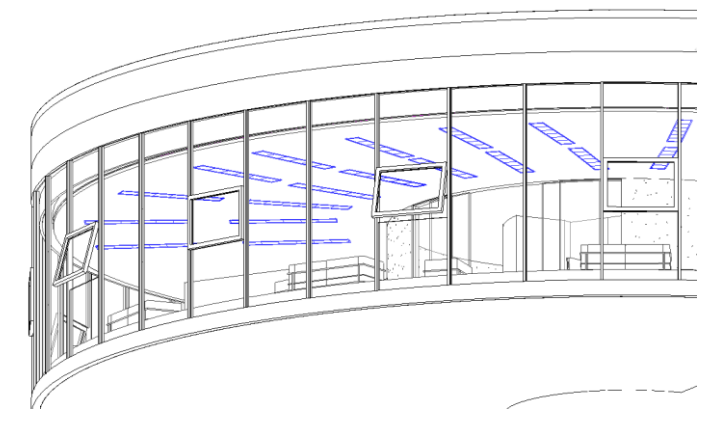

Ilustración 7.48 Terminales de aire colocados en el falso techo (Vista 3D)

Una vez colocados los terminales de aire se pueden generar los conductos que suministran el aire desde la unidad de aire acondicionado hasta estos terminales.

Como se puede ver en l[a Ilustración 7.49](#page-87-0) las instalaciones para cada unidad de aire acondicionado son simétricas. Por tanto, modelando una de estas instalaciones se puede obtener la otra aplicando

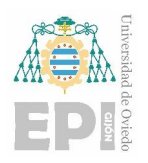

simetría respecto a un eje de referencia. Para esto se puede usar la herramienta "Reflejar" del programa que permite invertir la posición de los elementos seleccionados, utilizando una línea o un borde existentes como eje de simetría, también se puede dibujar una línea temporal para utilizarla como eje para hacer el reflejo. De este modo podemos seleccionar todos los elementos modelados y hacer uso de esta herramienta usando como eje, aprovechando la forma circular del edificio, una línea que inicie en el centro y se prolongue hacia abajo formando 90 grados con la horizontal.

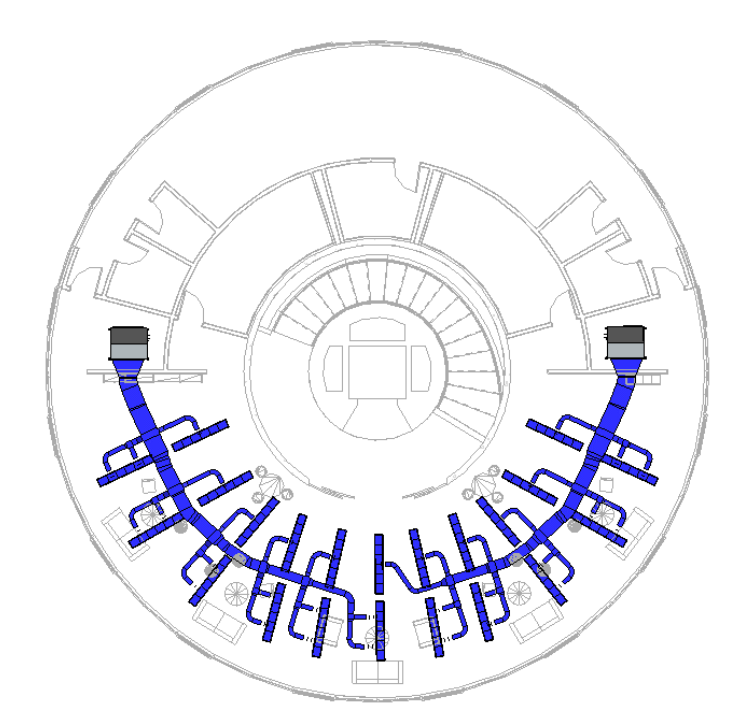

Ilustración 7.49 Suministro de aire de los sistemas de aire acondicionado del restaurante (Vista de planta)

### <span id="page-87-0"></span>**7.4.2. Aire de retorno**

Para completar las instalaciones modeladas hasta ahora es necesario colocar los conductos de retorno que recogen el aire de toda la estancia y lo llevan hasta la entrada en la unidad de aire acondicionado. Algunos de estos conductos llevan practicados huecos por donde se recogerá el aire de retorno.

Por tanto, se colocaron los conductos de ventilación para el retorno de aire de una de las unidades de aire acondicionado y luego, al igual que con los conductos de suministro de aire, se utilizó la herramienta "Reflejar" para crear los conductos en la otra unidad, tal como se ve en la [Ilustración](#page-88-0)  [7.50.](#page-88-0)

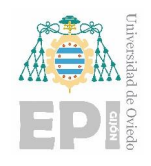

**Carlos Álvarez Naveda Memoria** Página **89** de **111**

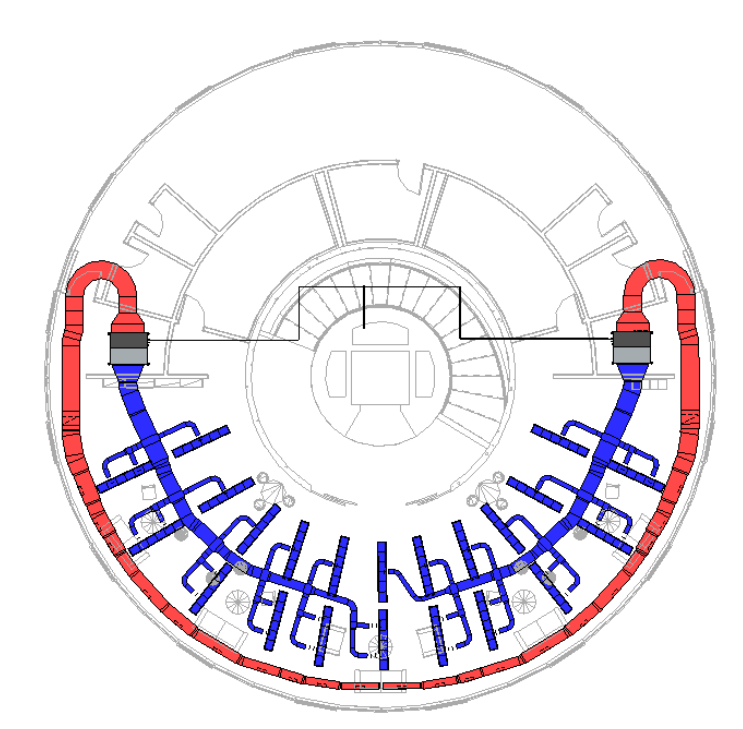

Ilustración 7.50 Suministro y retorno de aire de los sistemas de aire acondicionado del restaurante (Vista de planta)

<span id="page-88-0"></span>Para mayor claridad se muestra una vista en 3D de estas instalaciones en la . Además, en esta vista se pueden apreciar los conductos de gas refrigerante que conectan las unidades de aire acondicionado con una de las bombas de calor.

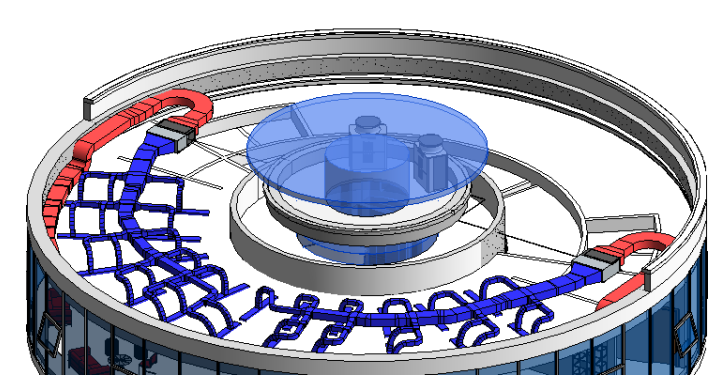

Ilustración 7.51 Suministro y retorno de aire de los sistemas de aire acondicionado del restaurante (Vista 3D)

### **7.4.3. Extracción de aire**

Este sistema consta de dos partes, una de ellas para la extracción del aire en la zona del restaurante y otra para la extracción de aire viciado en los baños.

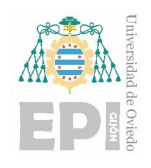

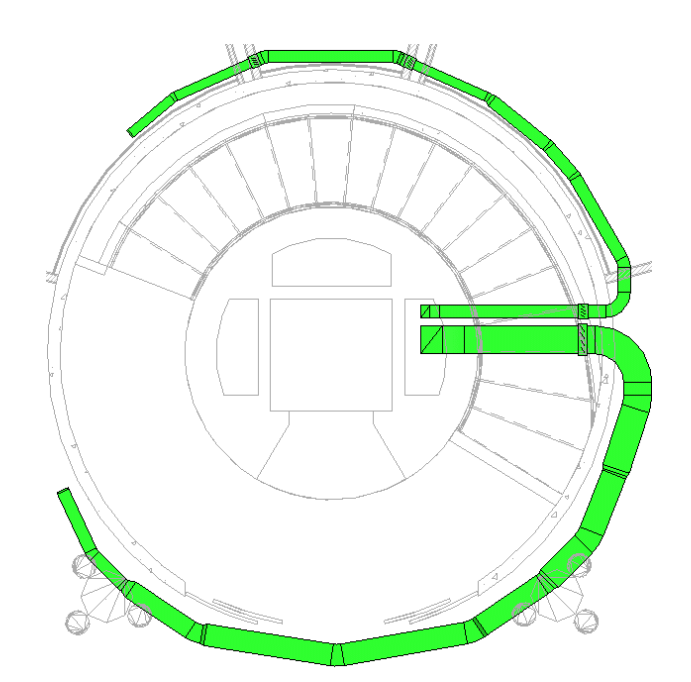

<span id="page-89-0"></span>Ilustración 7.52 Conductos de extracción de aire del restaurante y los baños (Vistas de planta)

En la [Ilustración 7.52](#page-89-0) se pueden ver la vista de planta del Nivel 1 (imagen de la izquierda). Estas instalaciones se modelaron de forma análoga a las instalaciones de suministro de aire, se colocaron primero los equipos mecánicos y los terminales de aire y a partir de ahí se crearon los conductos de aire.

Los conductos de aire ascienden a la cubierta a través de las canalizaciones. En la [Ilustración 7.53](#page-89-1) se puede ver con más claridad la disposición de estas instalaciones.

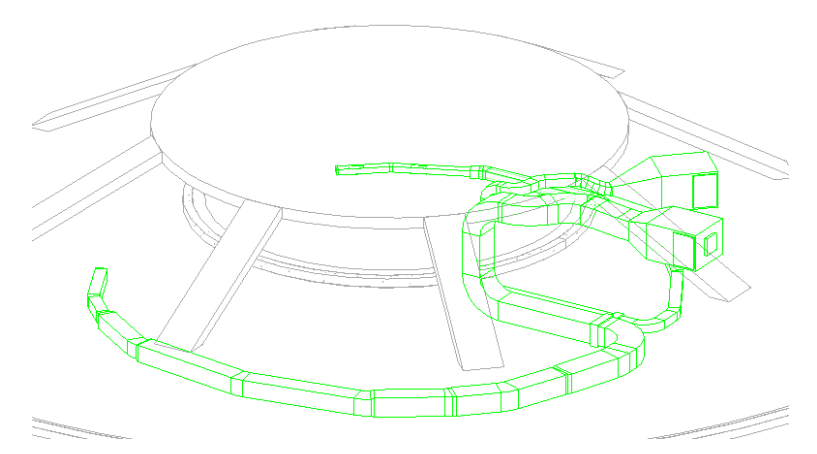

Ilustración 7.53 Conductos de extracción de aire del restaurante y los baños (Vista 3D)

### <span id="page-89-1"></span>**7.4.4. Aire primario**

Se entiende por aire primario al aire que se toma del exterior y se introduce en un sistema de climatización para su posterior tratamiento y distribución dentro del edificio. Generalmente, se

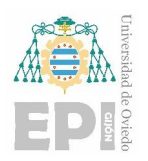

extrae del exterior mediante una entrada de aire y se introduce en el sistema de aire acondicionado a través de un equipo de tratamiento de aire, como un ventilador o una unidad de tratamiento de aire.

Por tanto, dentro de estas instalaciones se creó una entrada de aire ubicada en la cubierta del edificio, se colocó una unidad de tratamiento de aire y las rejillas de ventilación. A partir de aquí al igual que en los anteriores sistemas se crearon los conductos que conectan todos estos elementos.

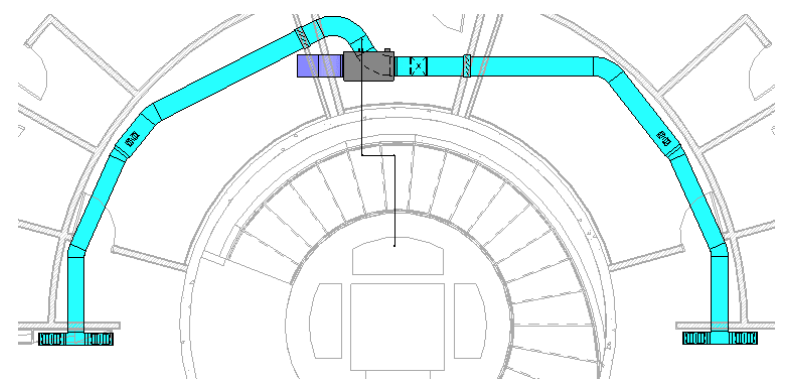

Ilustración 7.54 Sistema de aire primario (Vistas de planta)

Posteriormente, se conectó la unidad de tratamiento a la bomba de calor mediante una tubería de gas refrigerante.

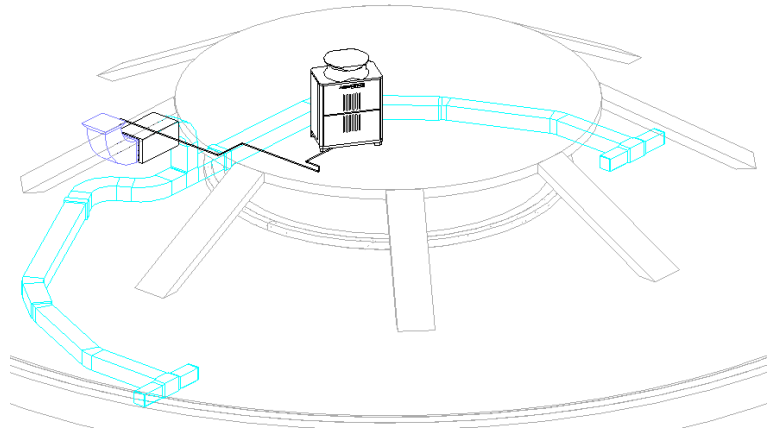

Ilustración 7.55 Sistema de aire primario (Vista 3D)

Finalizando el modelado de este sistema queda completo el modelo de las instalaciones de ventilación mecánica. Se muestra en la [Ilustración 7.56](#page-91-0) el modelo final de esta instalación.

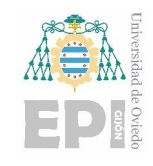

**Carlos Álvarez Naveda Memoria** Página **92** de **111**

<span id="page-91-0"></span>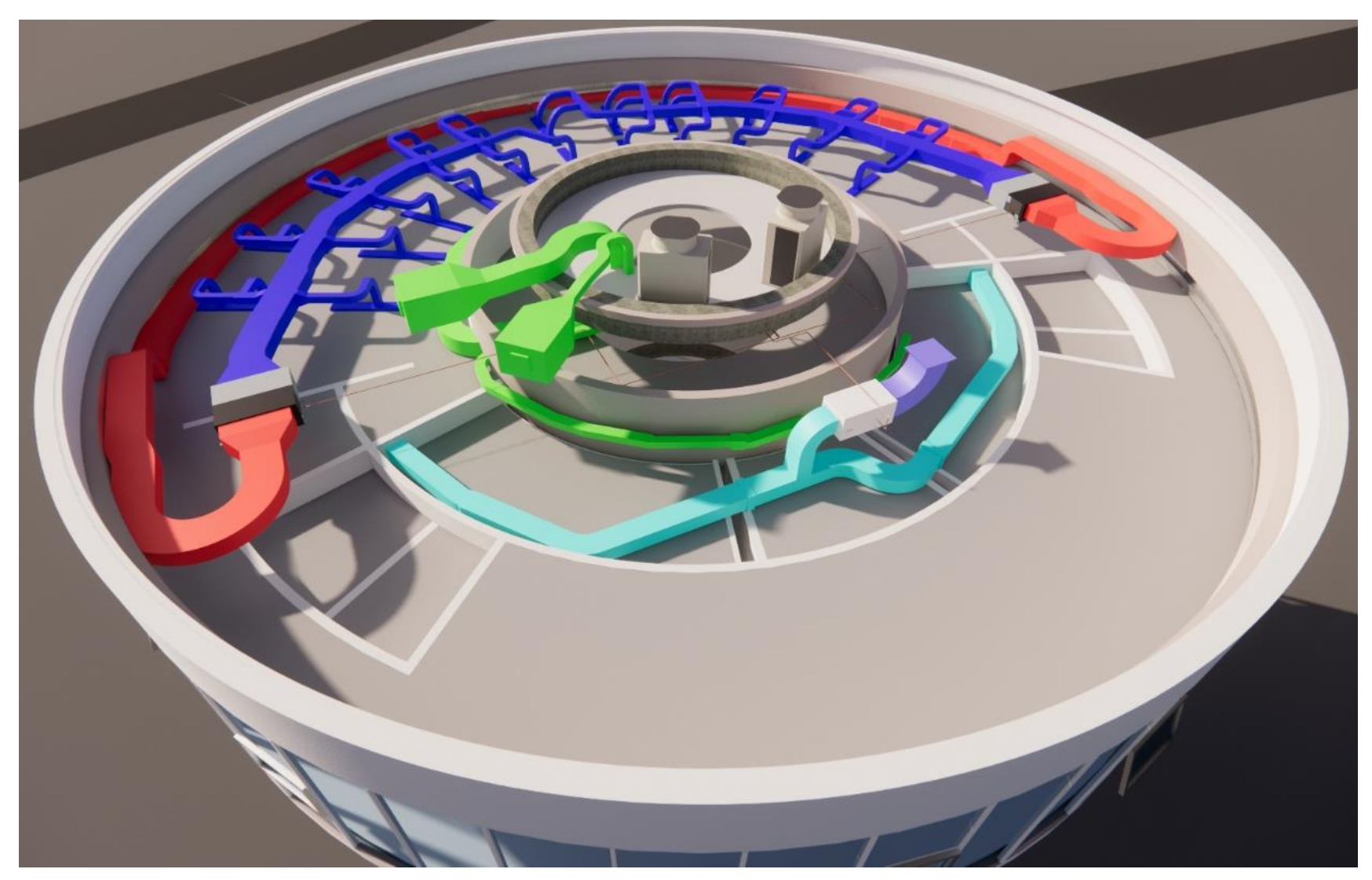

Ilustración 7.56 Instalaciones completas de ventilación mecánica (renderizado con Enscape)

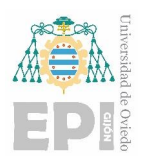

# **7.5. Modelado del entorno próximo y presentación de resultados**

Para este propósito se usaron diferentes programas para así comparar el resultado obtenido entre ellos como, por ejemplo, Enscape y Twinmotion. Ambos son herramientas de visualización arquitectónica en tiempo real que permiten crear recorridos virtuales y renderizaciones fotorrealistas. Una de las principales diferencias es el costo, mientras que Enscape es un software comercial que requiere de una licencia de pago para su uso, Twinmotion está disponible de forma gratuita para usuarios de Revit. A continuación, se muestra una comparativa entre las imágenes renderizadas con cada programa:

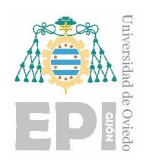

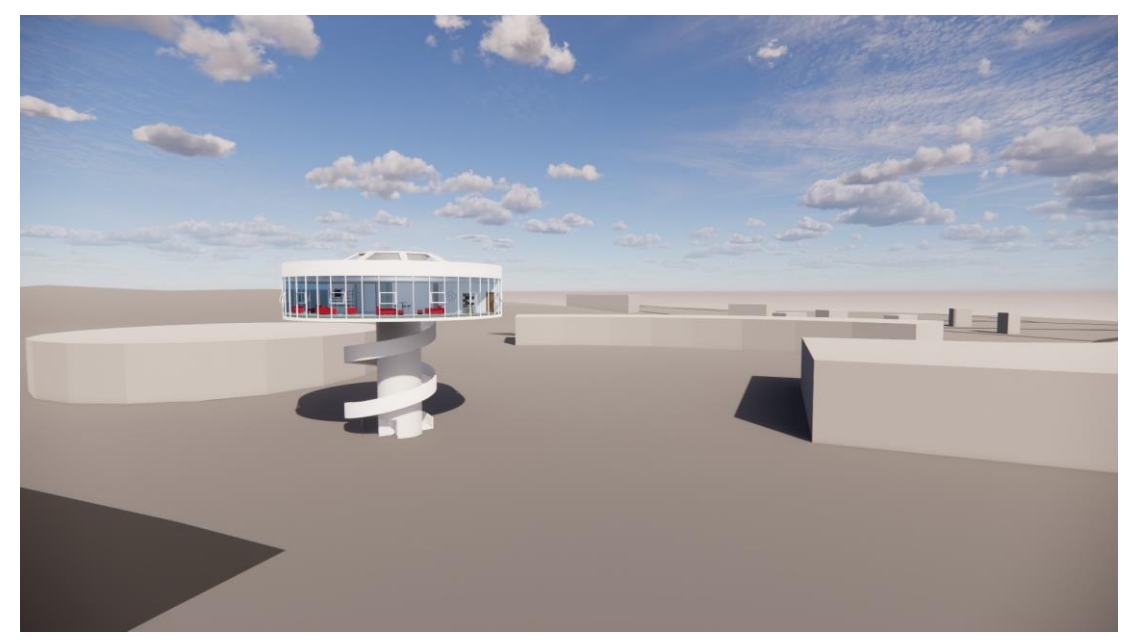

Ilustración 7.57 Imagen renderizada con Enscape (1)

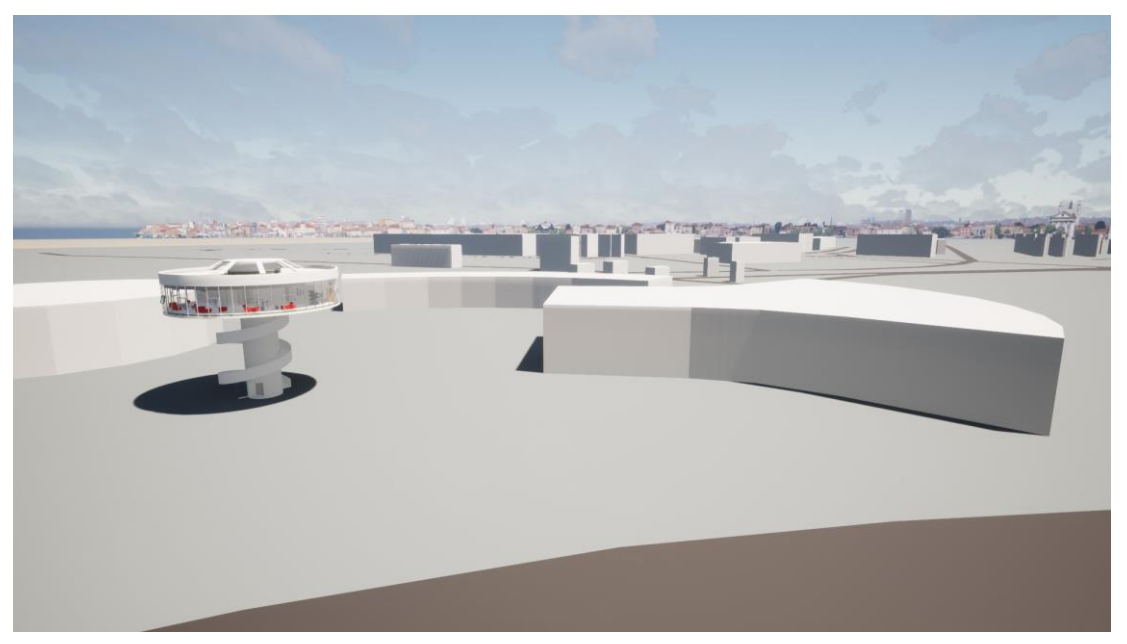

Ilustración 7.58 Imagen renderizada con Twinmotion (1)

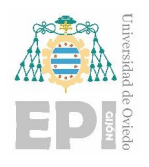

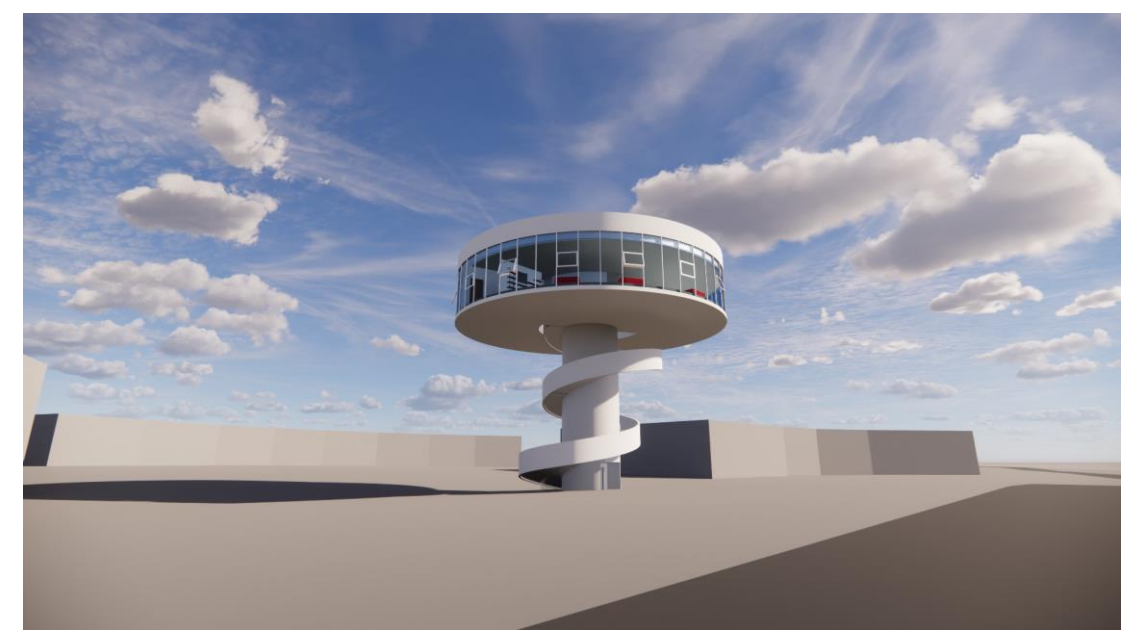

Ilustración 7.59 Imagen renderizada con Enscape (2)

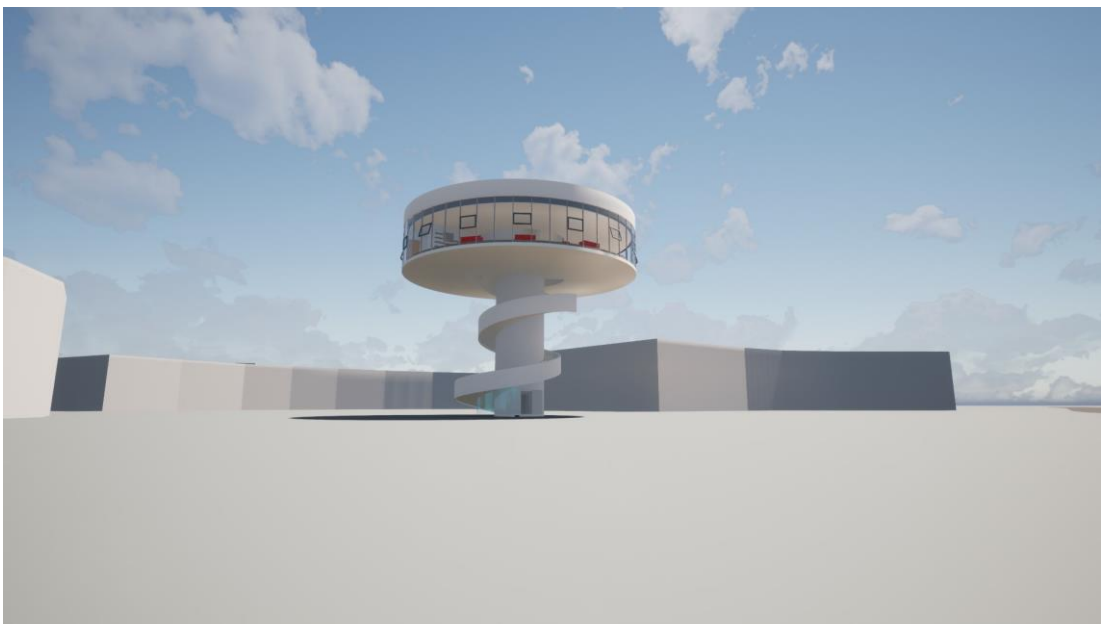

Ilustración 7.60 Imagen renderizada con Twinmotion (2)

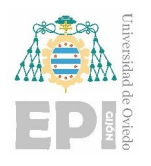

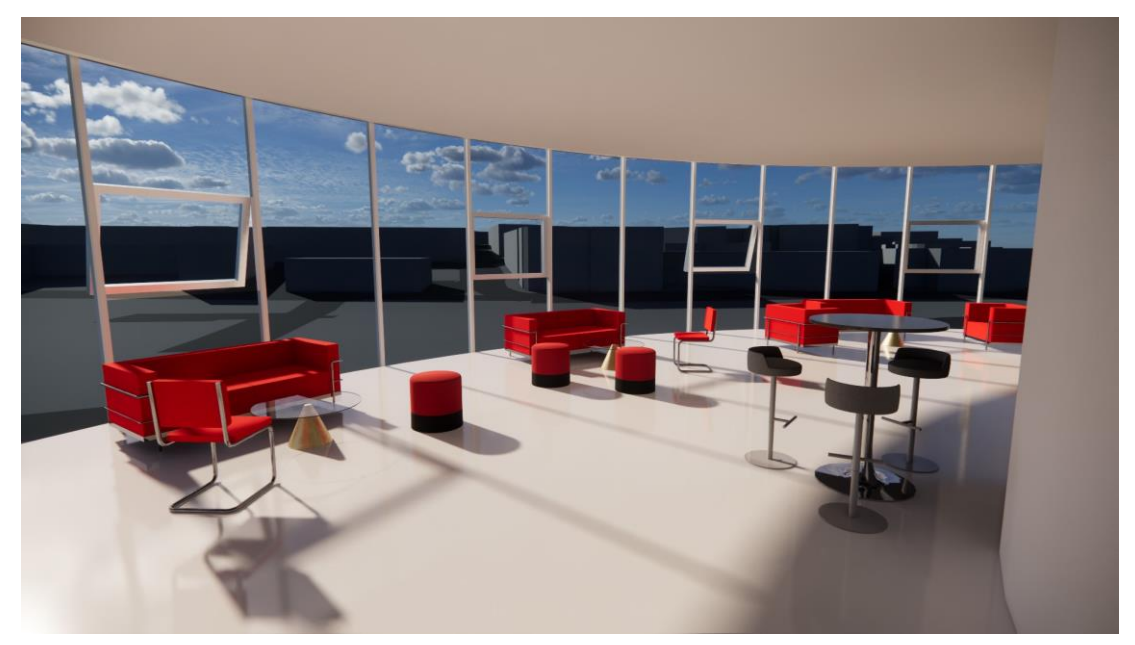

Ilustración 7.61 Imagen renderizada con Enscape (3)

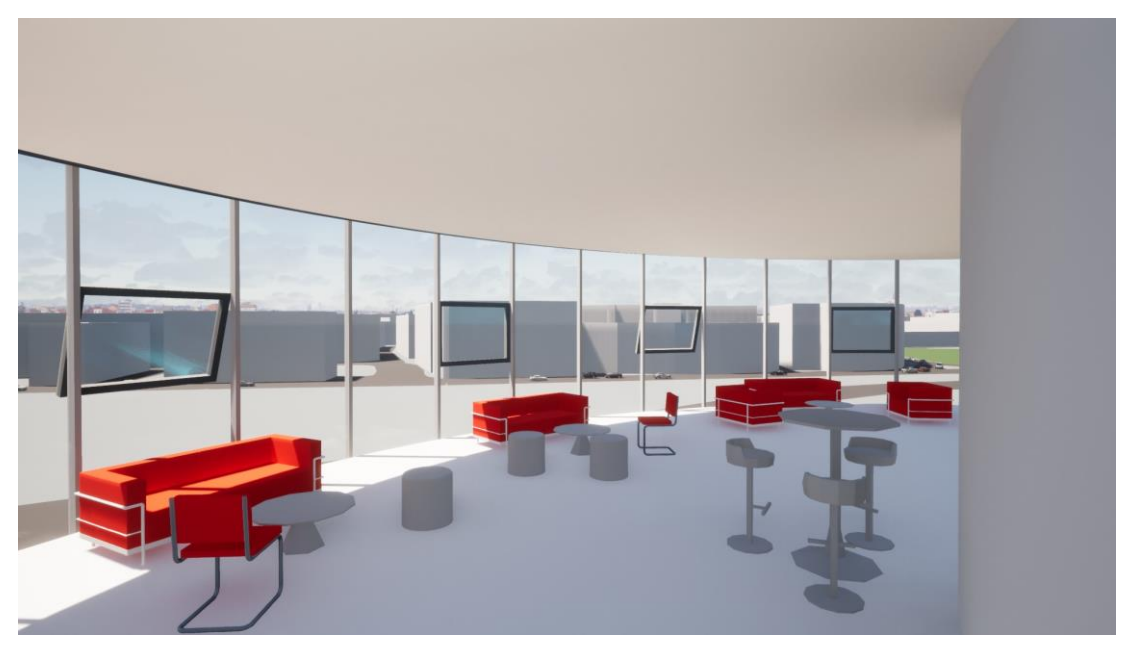

Ilustración 7.62 Imagen renderizada con Twinmotion (3)

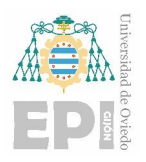

Además, se descargó un modelo digital del terreno con paso de malla de dos metros (MDT02) desde el Instituto Geográfico Nacional<sup>31</sup>.

Una vez descargado se pueden componer el modelo digital del terreno y la ortoimagen de la zona para obtener un relieve coloreado que posteriormente se podrá importar en Revit como superficie topográfica.

QGIS es un sistema de información geográfica de código abierto (SIG) que permite visualizar mapas en diferentes formatos y proyecciones, crear y editar capas de datos, análisis espacial, manejo de bases de datos geográficas y publicar mapas en diferentes formatos.

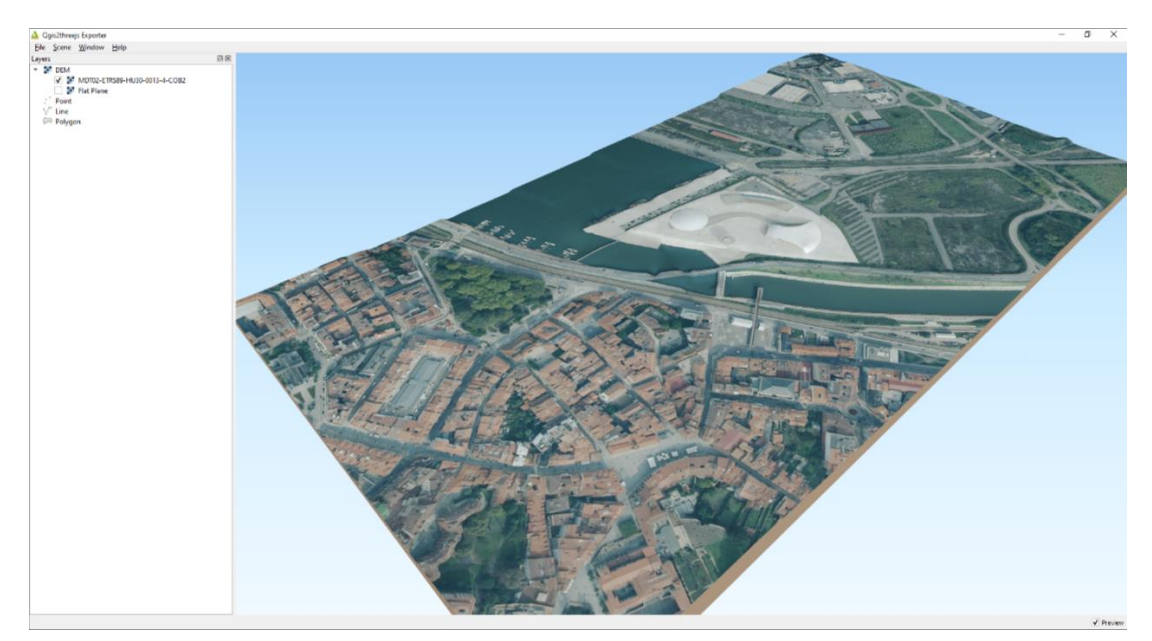

Ilustración 7.63 Modelo del terreno en QGIS

Los datos descargados del Instituto Geográfico Nacional en formato TXT se importaron en Revit para crear la superficie topográfica. Luego se creó un nuevo material para aplicar a la superficie y poder colocar la ortofoto sobre ella. El resultado se muestra en la [Ilustración 7.64.](#page-97-0)

**<sup>.</sup>** <sup>31</sup> Fuente [\(https://centrodedescargas.cnig.es/CentroDescargas/index.jsp\)](https://centrodedescargas.cnig.es/CentroDescargas/index.jsp)

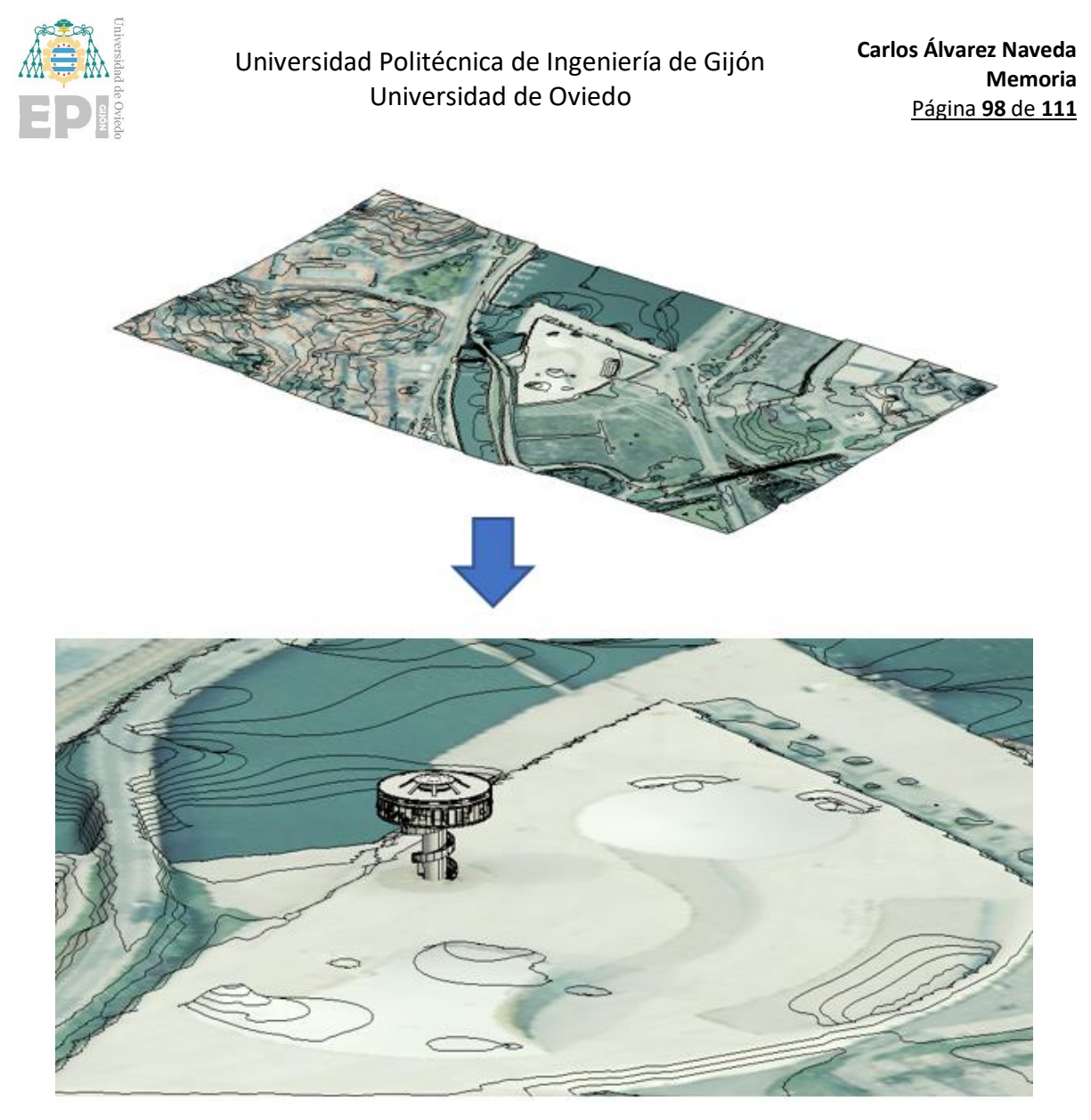

Ilustración 7.64 Modelo del terreno importado en Revit

<span id="page-97-0"></span>También se generó el modelo del entorno mediante el uso de Autodesk InfraWorks. El generador de modelos de este programa permite seleccionar una zona delimitada del mapa y, a continuación, generar un modelo 3D. Utiliza datos que están disponibles de forma gratuita en Internet como OpenStreetMaps, Bing Maps o los servidores de la NASA.

Los datos que se generan incluyen información sobre el terreno, carreteras, zonas húmedas, ferrocarriles y edificios.

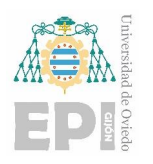

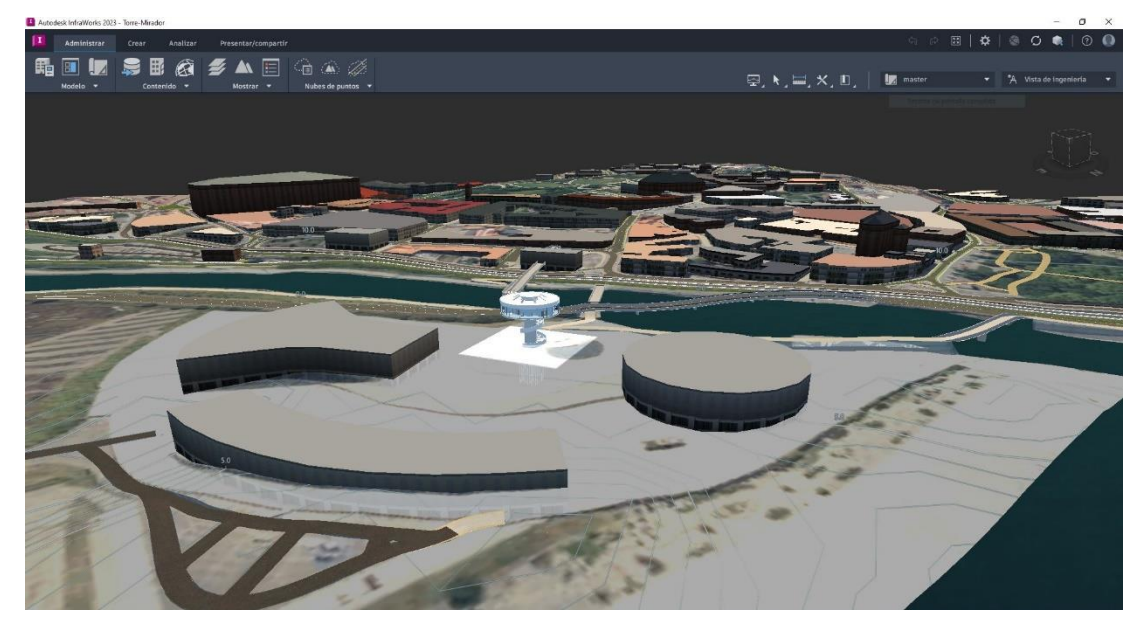

Ilustración 7.65 Modelo del entorno en InfraWorks

# **7.6. Visualización en visores de archivos IFC**

Desde Revit se exportó el modelo del edificio en formato IFC y posteriormente se abrió este archivo desde los diferentes visores gratuitos. Concretamente, los visores BIMvision y Open IFC Viewer. También se subió este modelo al visor de Autodesk (ver [Ilustración 7.34\)](#page-76-0), aunque en este visor se cargó directamente el archivo en formato RVT.

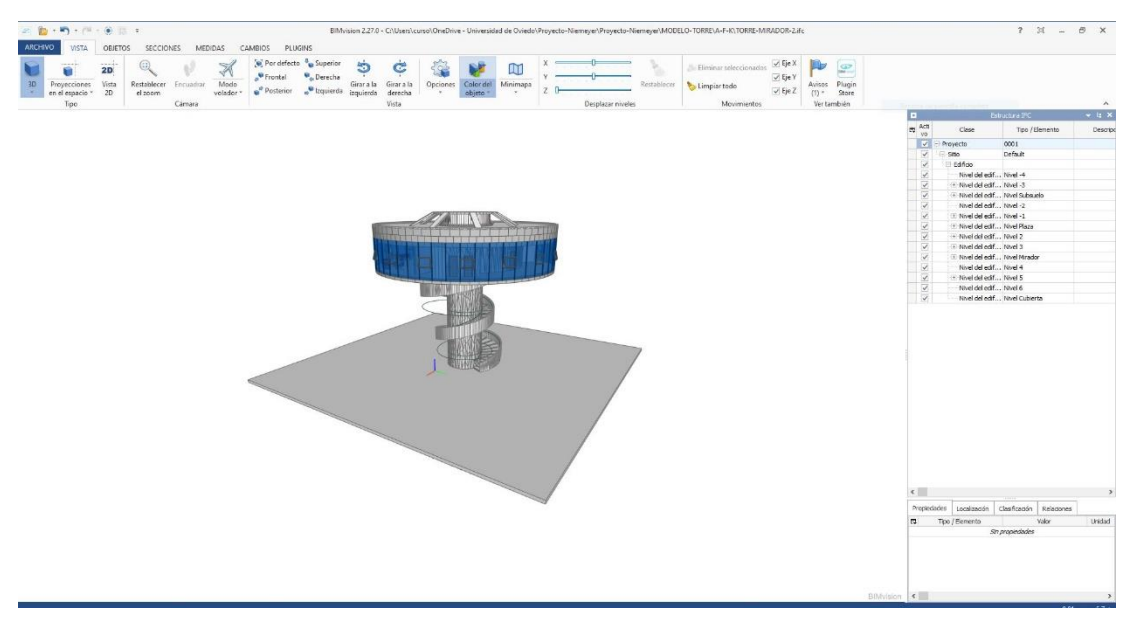

Ilustración 7.66 Modelo de la Torre en el visor BIMvision

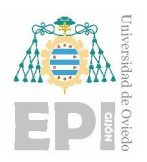

Es interesante observar que estos visores tienen la capacidad de visualizar la estructura del árbol IFC, aunque existen diferencias en la forma en que se representan tanto el árbol como las propiedades de los objetos.

Se comprobó también las posibilidades que ofrecen estos visores de calcular el volumen de una cimentación de hormigón (ver [Ilustración 7.67\)](#page-99-0), el área de una estancia o la longitud de un elemento.

En cuanto a la visualización de planos 2D, los visores permiten mostrar los diseños en una vista bidimensional, lo que facilita la compresión de la geometría compleja de este edificio.

Además, las cajas de sección permiten realizar cortes virtuales del edificio para poder explorar y examinar cada área con mayor detalle. Esto es de gran utilidad para examinar elementos ocultos o complejos dentro del edificio, ya que la sección transversal revela información más detallada de la composición de los elementos y su geometría.

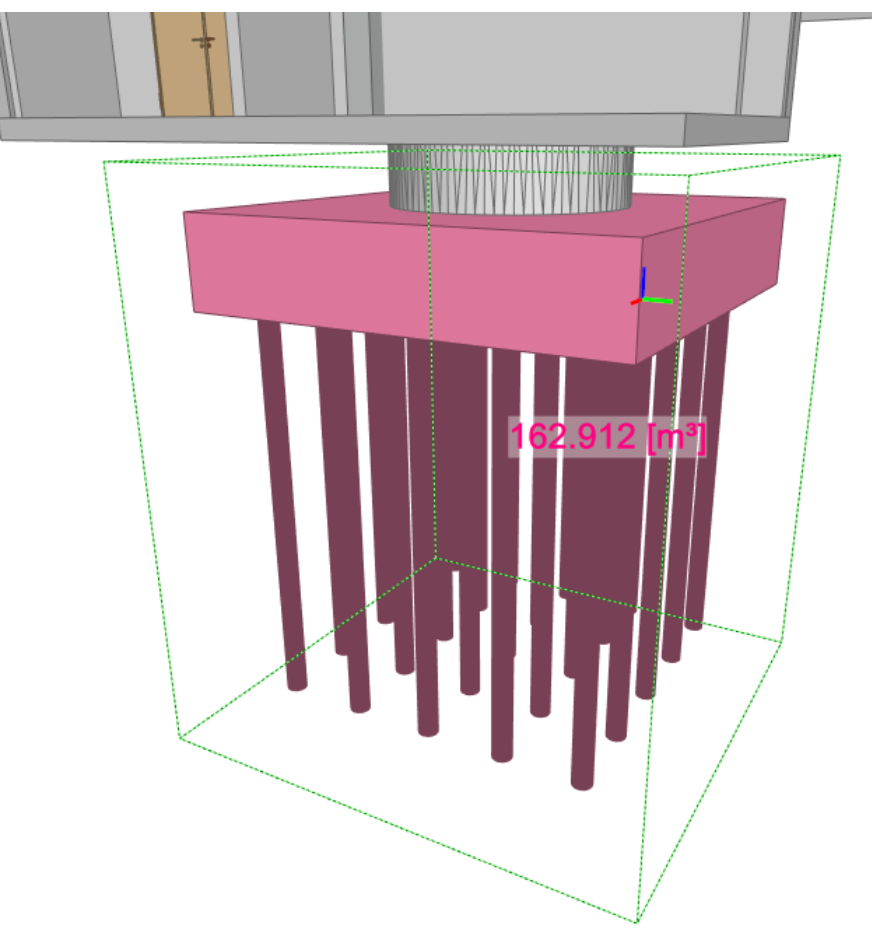

<span id="page-99-0"></span>Ilustración 7.67 Cálculo del volumen de la losa de pilotada en BIMvision

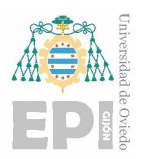

Por otro lado, las herramientas de validación y comprobación fueron especialmente útiles para garantizar la calidad y la precisión del modelo del edificio. Estas funcionalidades permiten realizar verificaciones automáticas y análisis de consistencia en el modelo BIM, lo que ayuda a identificar posibles errores o inconsistencias en la información.

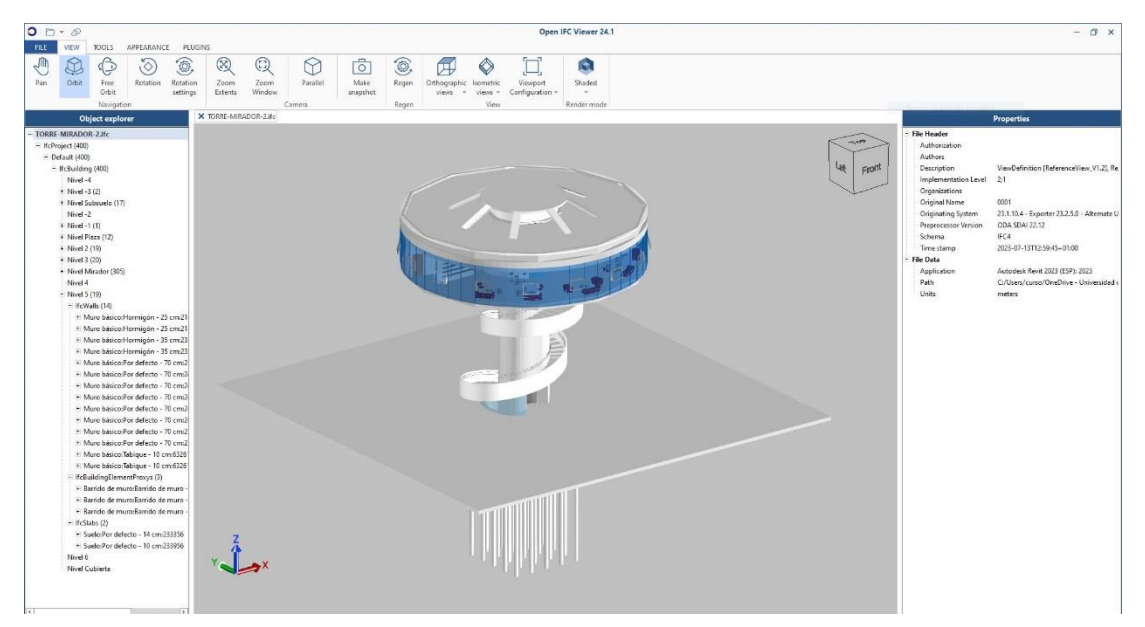

Ilustración 7.68 Modelo de la Torre en el visor Open IFC Viewer

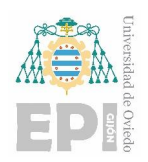

1

# **8. PLANIFICACIÓN TEMPORAL**

Para realizar la planificación temporal de este proyecto se utilizó Microsoft Project<sup>32</sup>. Dentro de este programa se incluyeron todas las tareas con sus duraciones, las fechas de comienzo de estas y la dependencia que hay entre las tareas.

La primera tarea que se puede ver en el Diagrama Gantt es la realización de los cursos previos. Estos cursos, como ya se comentó se adjuntan sus certificados de superación en el apartado de Anexos. En total tres cursos, un curso introductorio y otro avanzado de modelado 3D para diseño arquitectónico, y un curso de técnicas de modelado y diseño de sistemas mecánicos.

Existen tareas que se llevan a cabo simultáneamente con otras, como la generación de documentos, que se inició una vez que se había completado una parte del modelo arquitectónico y continuó hasta la fase final del trabajo.

<sup>&</sup>lt;sup>32</sup> Programa de Microsoft Office que permite planear, gestionar, seguir y controlar cualquier tipo de proyecto en los plazos establecidos.

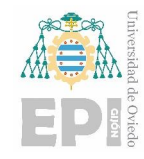

**Carlos Álvarez Naveda Memoria** Página **103** de **111**

### Planificación del TFG

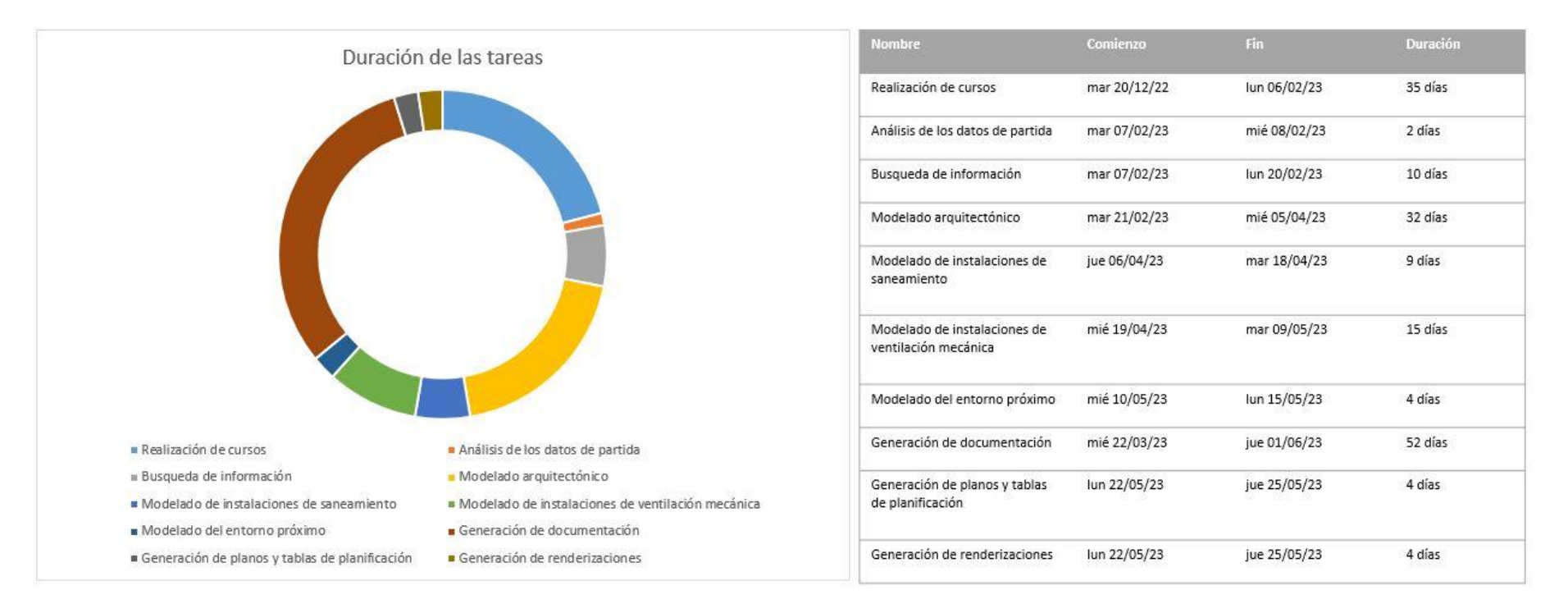

Ilustración 8.1 Gráfico y tabla de la planificación temporal

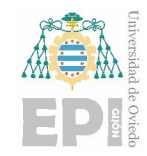

## **8.1. Diagrama de Gantt**

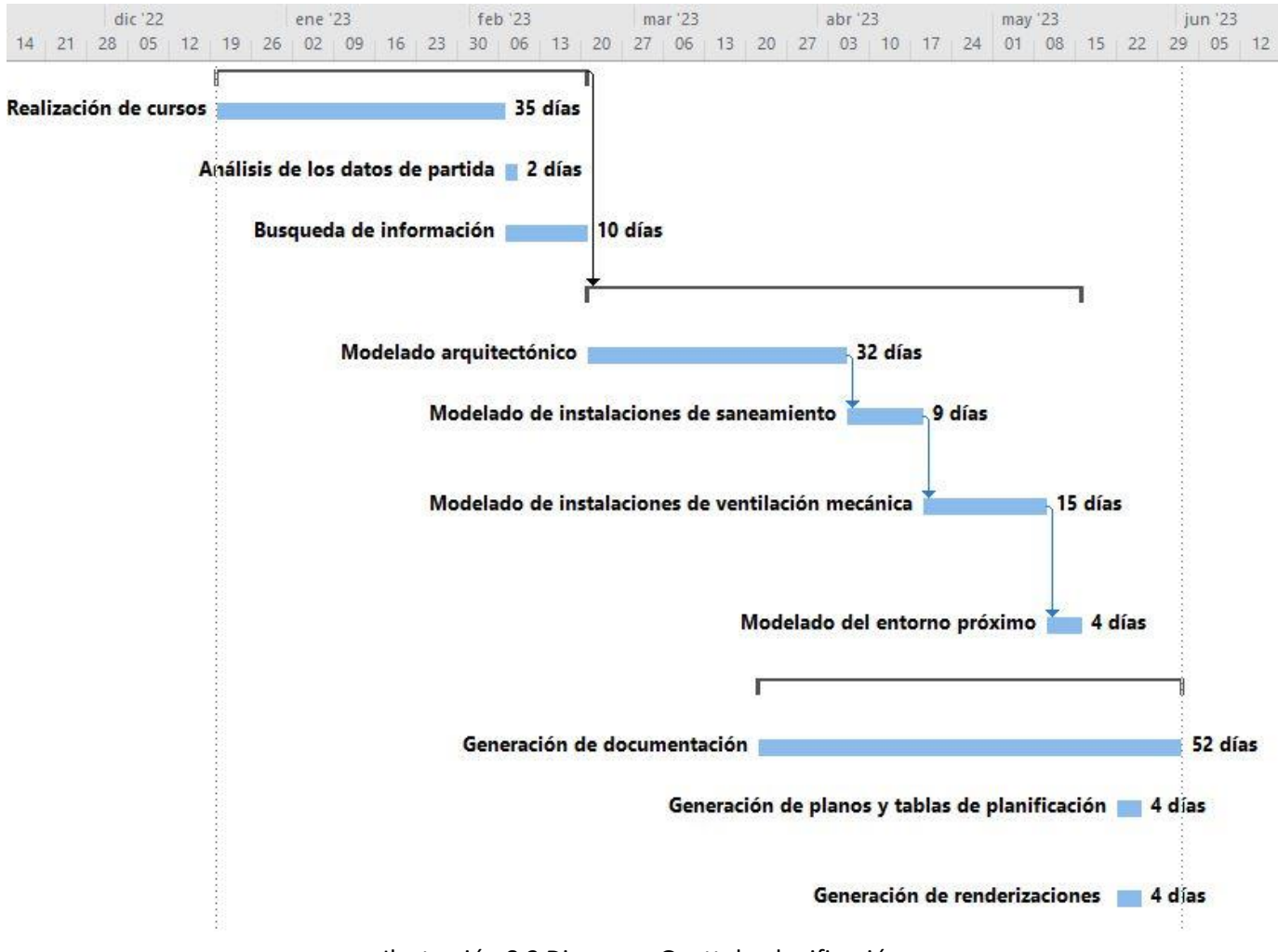

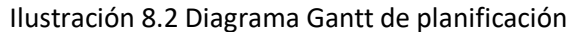

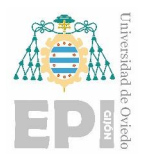

# **9. PRESUPUESTO**

El presupuesto elaborado para este proyecto no se trata del presupuesto de construcción del edificio, sino del presupuesto asociado para la realización del modelo BIM, es decir, la parte correspondiente al presupuesto de ingeniería.

# **9.1. Coste del software y hardware utilizado**

Aunque en este proyecto, gracias a las licencias educativas disponibles por pertenecer a la Universidad de Oviedo, el software es gratuito se tendrá en cuenta el precio oficial para la compra de estas licencias en el cálculo del presupuesto.

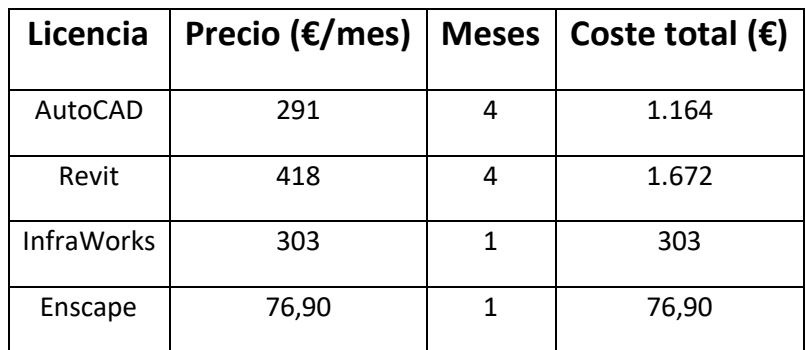

Tabla 2 Coste de los programas utilizados

El coste de los programas utilizados será de **3.215,9€.**

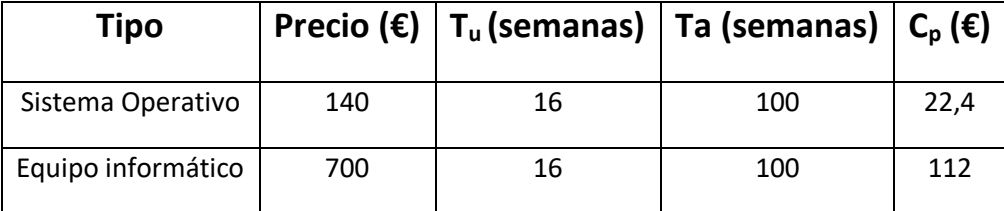

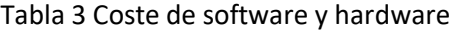

- **Tu:** Tiempo de uso estimado en semanas
- **Ta:** Tiempo de amortización estimado en semanas
- **Cp:** Coste de amortización del proyecto en euros
- El coste del software y el hardware utilizado será de **134,4€.**

## **9.2. Coste del personal**

En este apartado se calculan los costes asociados a la mano de obra cualificada para la realización del trabajo.

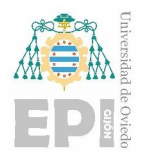

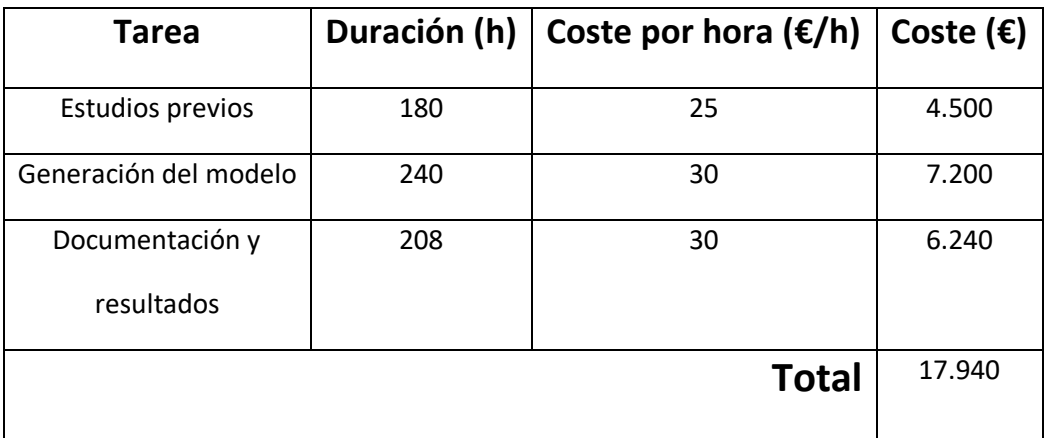

Tabla 4 Coste del personal

El coste del personal para este proyecto es de **17.940€**

# **9.3. Coste final**

Por último, se muestra el coste total del proyecto, para ello hay que incluir el porcentaje referido a los gastos generales, el beneficio industrial y el IVA.

Cada uno de los porcentajes aplicados se muestran en la [Tabla 5.](#page-105-0)

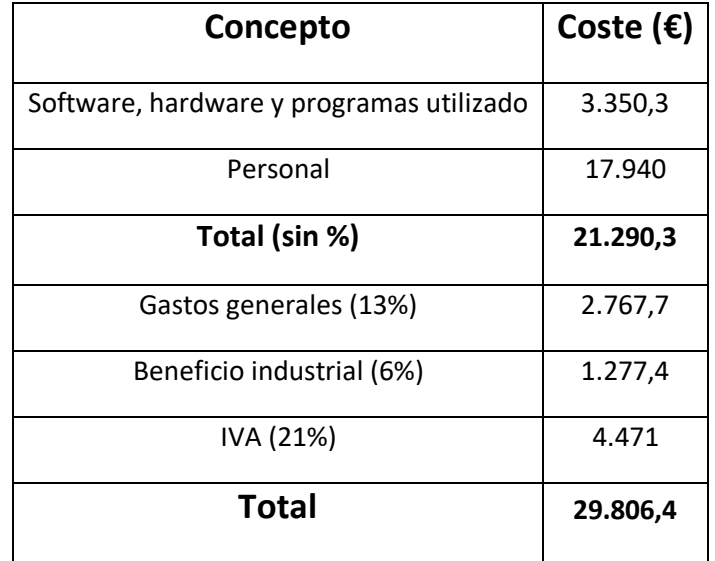

Tabla 5 Costes totales del proyecto

<span id="page-105-0"></span>Por tanto, el coste total del proyecto asciende a **29.806,4€.**

# **10.CONCLUSIONES Y FUTUROS TRABAJOS**

En este capítulo se presentará un análisis sobre el grado de cumplimiento de los objetivos establecidos en este proyecto. Además, se abordarán las motivaciones que impulsaron la realización de este trabajo y se compartirán las conclusiones obtenidas a través de la aplicación de la metodología BIM. También se explorarán las posibles áreas de desarrollo futuro que podrían surgir a partir de los resultados y hallazgos de este proyecto

Se cumplieron con los siguientes objetivos:

- Se creó un modelo BIM del edificio "Torre-Mirador" del complejo Niemeyer de Avilés.
- Se modelaron las instalaciones de fontanería y ventilación mecánica. Creando además las tablas de planificación que recogen toda la información importante de estas instalaciones, y que se pueden consultar en los planos de estas.
- Se creó el entorno próximo del edificio mediante Enscape y Twinmotion, y se generaron varias imágenes renderizadas a modo de comparativa entre ambos programas.
- Además, se creó la superficie topográfica en Revit a partir del modelo digital del terreno del Instituto Geográfico Nacional.

Hay varios motivos por los que elegí realizar este proyecto:

- Para profundizar en la metodología BIM más allá de lo visto en la carrera en la asignatura de Aplicaciones Industriales del CAD, aplicando el aprendizaje a un caso práctico, y a mi parecer llamativo, como es el modelado del edificio "Torre-Mirador" del complejo Niemeyer.
- Aprender sobre los diferentes procesos y flujos de trabajos relacionados con la gestión de proyectos, el diseño y la construcción. De manera que me llevase a tener una visión más amplia sobre cómo se llevan a cabo los proyectos de construcción.
- Dado que BIM, como se explicó en este trabajo, se está volviendo una práctica estándar en la industria de la construcción de muchos países y muchas empresas requieren conocimientos en esta metodología, conocer mejor BIM puede abrirme nuevas oportunidades de empleo y desarrollo profesional.
- Aprender también a trabajar de manera más eficiente y productiva, automatizando las tareas repetitivas y reduciendo los errores.
- El realizar este tipo de proyecto implica la mejora en habilidades técnicas dado que hay que utilizar diferentes herramientas y tipos de software.

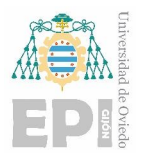

En el proyecto se ha podido comprobar como el esfuerzo de más en la modelización del edificio y las instalaciones da sus frutos a la hora de generar la documentación, los planos y las tablas de planificación.

Una característica destacada es la notable flexibilidad de esta metodología ante los cambios. Durante el transcurso del proyecto, se llevaron a cabo diversas modificaciones, como la redistribución de las habitaciones, y estas actualizaciones se reflejaron automáticamente en todos los proyectos relacionados, así como en los documentos asociados a los modelos, tales como planos y tablas de planificación.

Por otro lado, se pudo comprobar la eficacia en la detección y resolución de conflictos entre las diferentes instalaciones, como algunas interferencias que había entre las instalaciones de saneamiento y de ventilación mecánica.

Sin embargo, también se encontraron algunos desafíos, como el nivel de conocimiento necesario para manejar los diversos programas, como en el caso de Revit. Este programa en particular es bastante denso y requiere un dominio profundo de sus funciones para poder aprovecharlo al máximo.

Se comentarán a continuación los posibles trabajos futuros que se podrían realizar:

- Se podría realizar el modelado del resto de edificios del complejo, y posteriormente importarlos en el modelo digital del terreno descargado desde el Instituto Geográfico Nacional para así componer el modelo completo del complejo.
- Dentro del edificio realizado en este trabajo se podrían modelar las instalaciones eléctricas del edificio. Pudiendo utilizarse como Trabajo Fin de Grado de un alumno de la especialidad de Ingeniería Eléctrica.
- Disponiendo de la memoria original del proyecto y, por tanto, la información relativa a todos los sistemas utilizados y los materiales, podrían realizarse simulaciones en las instalaciones ya modeladas o realizar un análisis energético del edificio.
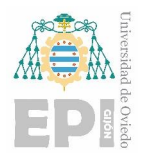

#### **11.BIBLIOGRAFÍA**

En este apartado se incluyen todos los documentos, vídeos y páginas web que se consultaron como referencia. Se incluirán también las bibliotecas BIM que se utilizaron para descargar las familias que se necesitaron en el proyecto.

#### **Documentos:**

 Mitma, S., de Publicaciones, C., de Transportes, M., & Agenda Urbana, M. (s.f.). Fundamentos BIM para la contratación pública.

Obtenido de<https://mitma.gob.es/>

BIM Documento 4 Diseño de Instalaciones MEP. (s.f.).

Obtenido de<https://www.buildingsmart.es/recursos/gu%C3%ADas-ubim/>

BIM Documento 8 Uso de modelos para la visualización. (s.f.).

Obtenido de<https://www.buildingsmart.es/recursos/gu%C3%ADas-ubim/>

De Usuarios, G., & Documento, B. (s.f.). Parte General.

Obtenido de<https://www.buildingsmart.es/recursos/gu%C3%ADas-ubim/>

De, G., & Documento, B. (s.f.). Mediciones en BIM.

Obtenido de<https://www.buildingsmart.es/recursos/gu%C3%ADas-ubim/>

 May, M., Krämer, M., & Schlundt, M. (Eds.). (2023). BIM in Real Estate Operations. Wiesbaden: Springer Fachmedien Wiesbaden.

Obtenido de<https://link.springer.com/10.1007/978-3-658-40830-5>

• Mitma, S., de Publicaciones, C., de Transportes, M., & Agenda Urbana, M. (s.f.). Fundamentos BIM para la contratación pública.

Obtenido de<https://mitma.gob.es/>

- Generación de Modelos: Guía de Modelado de Arquitectura. (s.f.). Obtenido de<https://mitma.gob.es/>
- Niemeyer, O. (s.f.). Centro Cultural Internacional.

Obtenido de [www.niemeyercenter.org](http://www.niemeyercenter.org/)

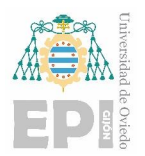

#### **Vídeos:**

 (175) BIM ON 2023 – YouTube. Obtenido el 11 de mayo de 2023 <https://www.youtube.com/watch?v=WhL17LccpOg>

#### **Páginas web:**

- Industry Foundation Classes (IFC) buildingSMART Technical. Obtenido el 3 de mayo de 2023. <https://technical.buildingsmart.org/standards/ifc/>
- Familias BIM las mejores plataformas para conseguirlas-Editeca. Obtenido el 5 de mayo de 2023.

<https://editeca.com/plataformas-de-familias-bim/>

Mapa legal de BIM en España – BIMlegal. Obtenido el 11 de mayo de 2023.

<https://bimlegal.net/mapa-legal-de-bim-en-espana/>

- El futuro de BIM: 9 tendencias emergentes BIMobject. Obtenido el 11 de mayo de 2023. <https://business.bimobject.com/es/blog/futuro-de-bim-tendencias-y-tecnologias/>
- ¿Qué es IFC? IFC y los Estándares BIM. Obtenido el 20 de mayo de 2023.

<https://especialista3d.com/navisworks-2/ifc/>

 Grado de implantación BIM en la empresa española – BuildingSMART Spanish Chapter. Obtenido el 13 de junio de 2023.

[https://www.buildingsmart.es/2021/05/31/grado-de-la-implantaci%C3%B3n-bim-en-la](https://www.buildingsmart.es/2021/05/31/grado-de-la-implantaci%C3%B3n-bim-en-la-empresa-espa%C3%B1ola/)[empresa-espa%C3%B1ola/](https://www.buildingsmart.es/2021/05/31/grado-de-la-implantaci%C3%B3n-bim-en-la-empresa-espa%C3%B1ola/)

 ¿Qué son las familias en Revit y qué tipos existen? – Konstruedu. Obtenido el 25 de junio de 2023.

<https://konstruedu.com/es/blog/que-son-las-familias-en-revit-y-que-tipos-existen>

BIM en el mundo hoy – LinkedIn. Obtenido el 3 de julio de 2023.

<https://es.linkedin.com/pulse/bim-en-el-mundo-hoy-salvador-moret-colomer>

 IFC principio, usos y mal entendimiento de su aplicabilidad – BuildBIM. Obtenido el 4 de julio de 2023

[https://www.buildbim.cl/2018/07/20/ifc-principios-usos-y-mal-entendimiento-de-su](https://www.buildbim.cl/2018/07/20/ifc-principios-usos-y-mal-entendimiento-de-su-aplicabilidad/)[aplicabilidad/](https://www.buildbim.cl/2018/07/20/ifc-principios-usos-y-mal-entendimiento-de-su-aplicabilidad/)

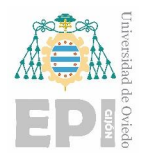

(11) Las dimensiones del BIM – LinkedIn. Obtenido el 5 de julio de 2023

[https://www.linkedin.com/pulse/las-dimensiones-bim-roberto](https://www.linkedin.com/pulse/las-dimensiones-bim-roberto-perez/?originalSubdomain=es)[perez/?originalSubdomain=es](https://www.linkedin.com/pulse/las-dimensiones-bim-roberto-perez/?originalSubdomain=es)

#### **Bibliotecas BIM:**

- [www.bimobject.com](http://www.bimobject.com/)
- <https://www.mepcontent.com/es/>
- <http://bimetica.com/>

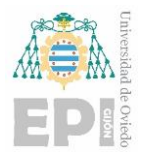

Universidad Politécnica de Ingeniería de Gijón Universidad de Oviedo

**Carlos Álvarez Naveda Planos** Página **1** de **19**

# *Planos*

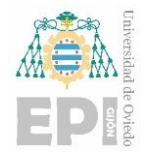

# Índice de planos

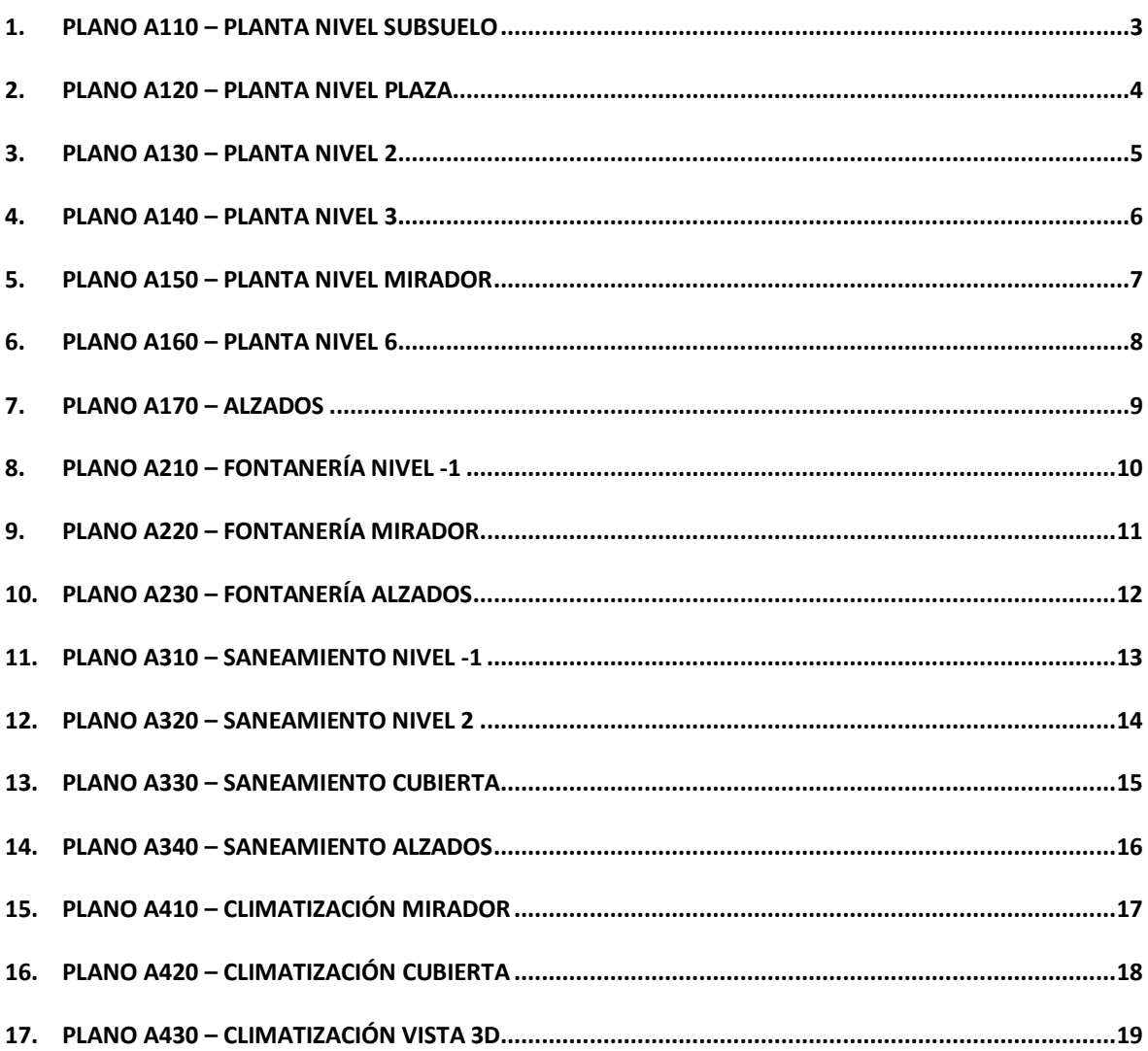

<span id="page-113-0"></span>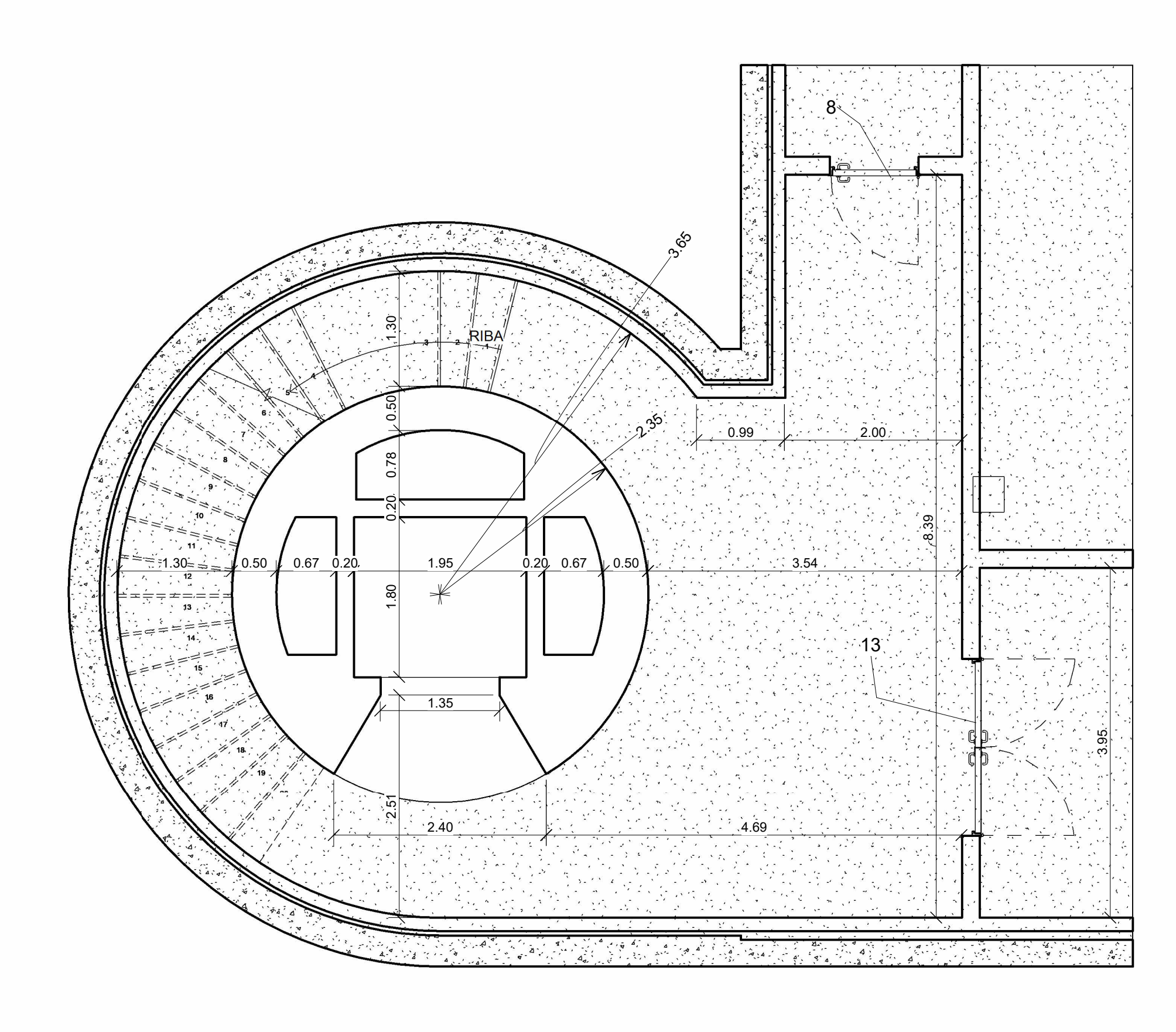

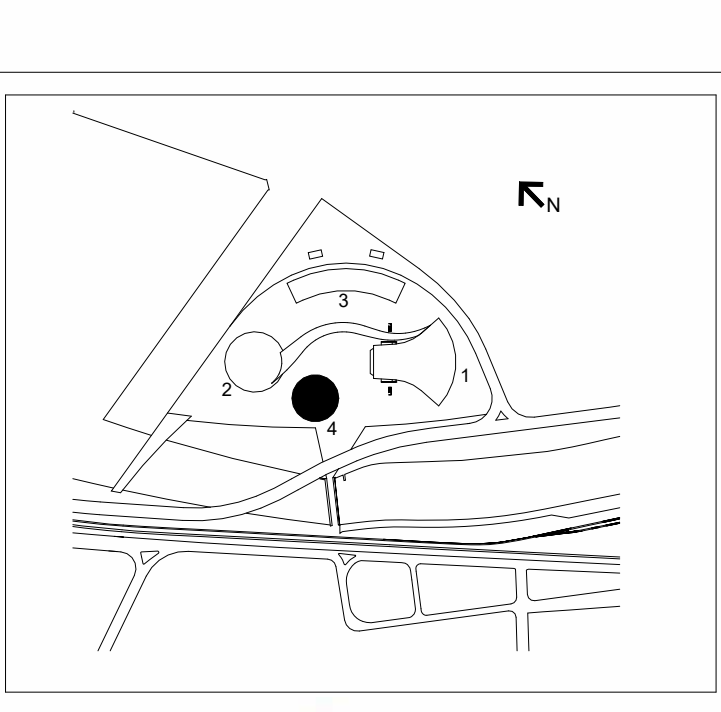

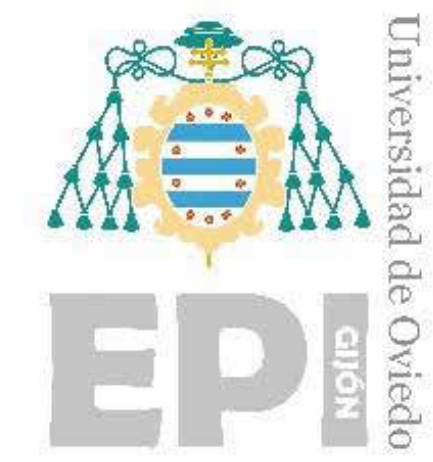

Escala

09/07/2023 13:46:54 09/07/2023 13:46:54

#### *Modelo AS-BUILT de un edificio mediante metodología BIM*

D. Carlos ÁLVAREZ NAVEDA

Tutores:

D. Antonio BELLO GARCÍA D. Rafael Pedro GARCÍA DÍAZ

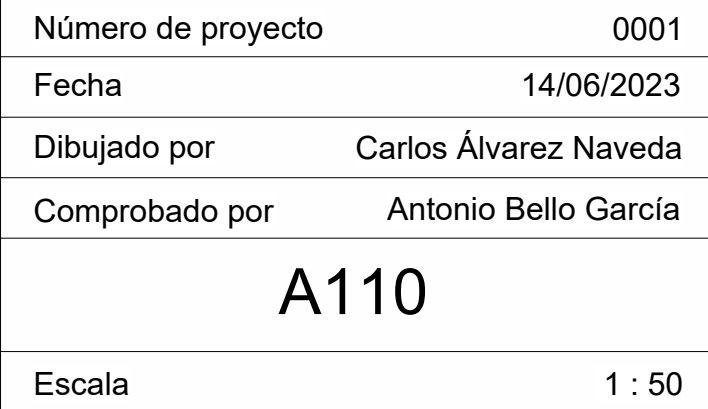

Escuela Politécnica de Ingeniería de Gijón

Universidad de Oviedo

## Planta Nivel Subsuelo

Torre-Mirador

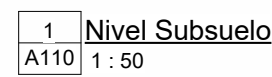

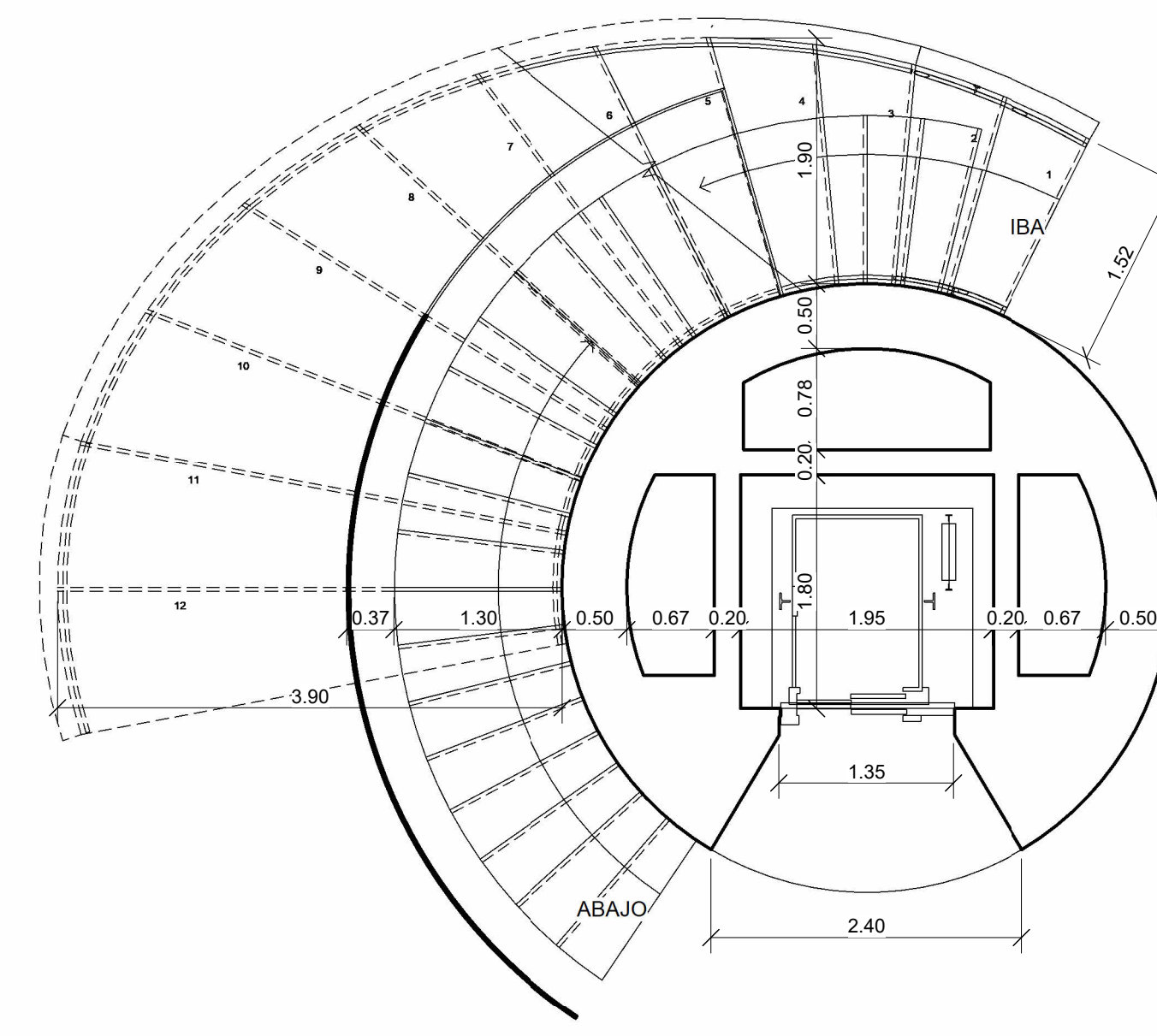

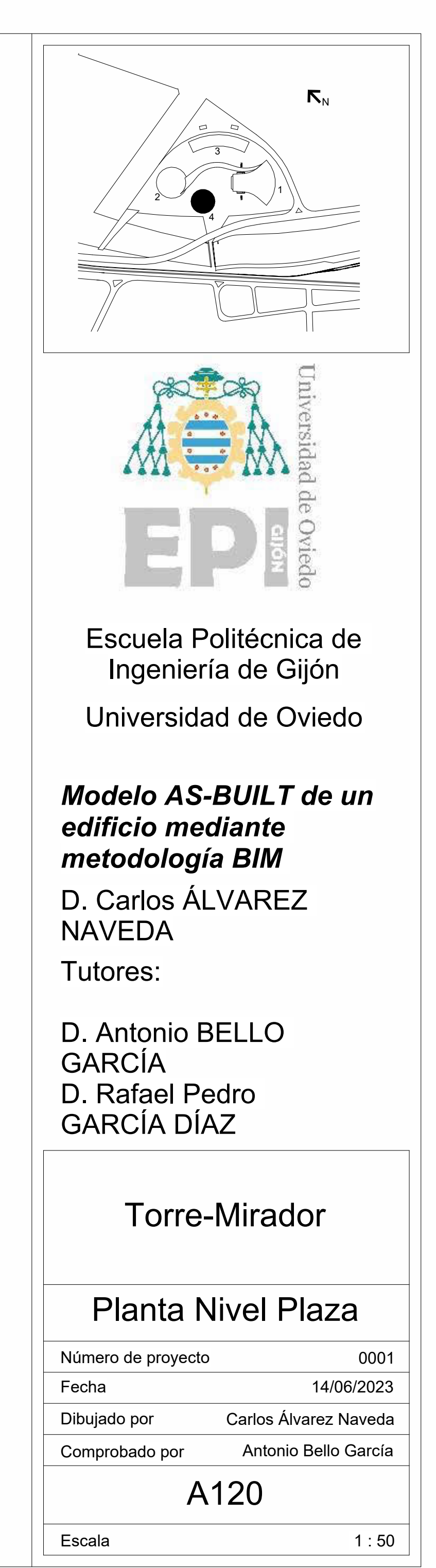

09/07/2023 13:46:58 09/07/2023 13:46:58

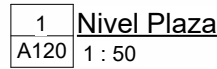

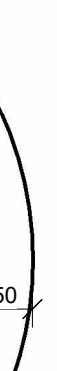

<span id="page-115-0"></span>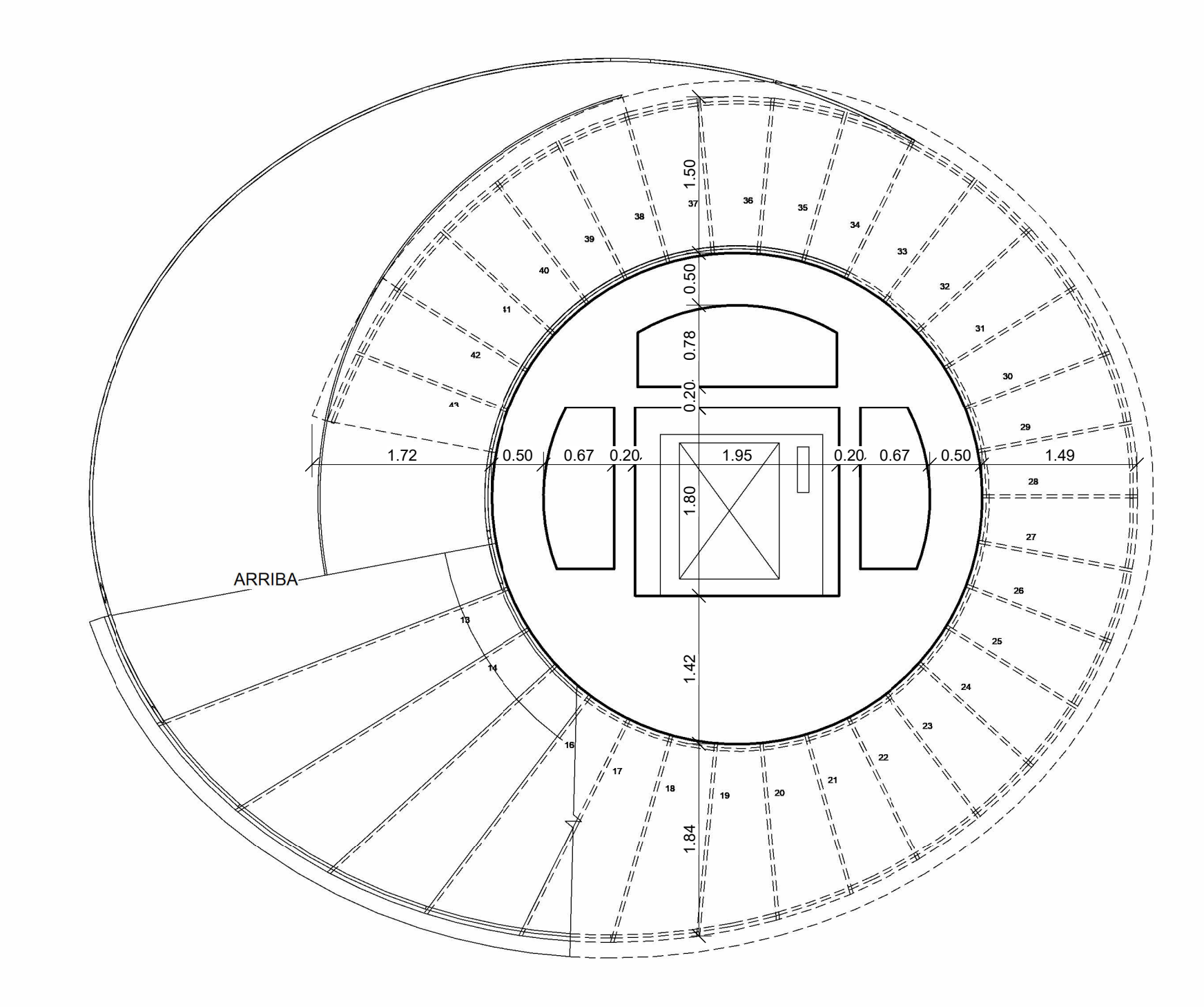

A130| 1 : 50 1\_<u>Nivel 2</u>

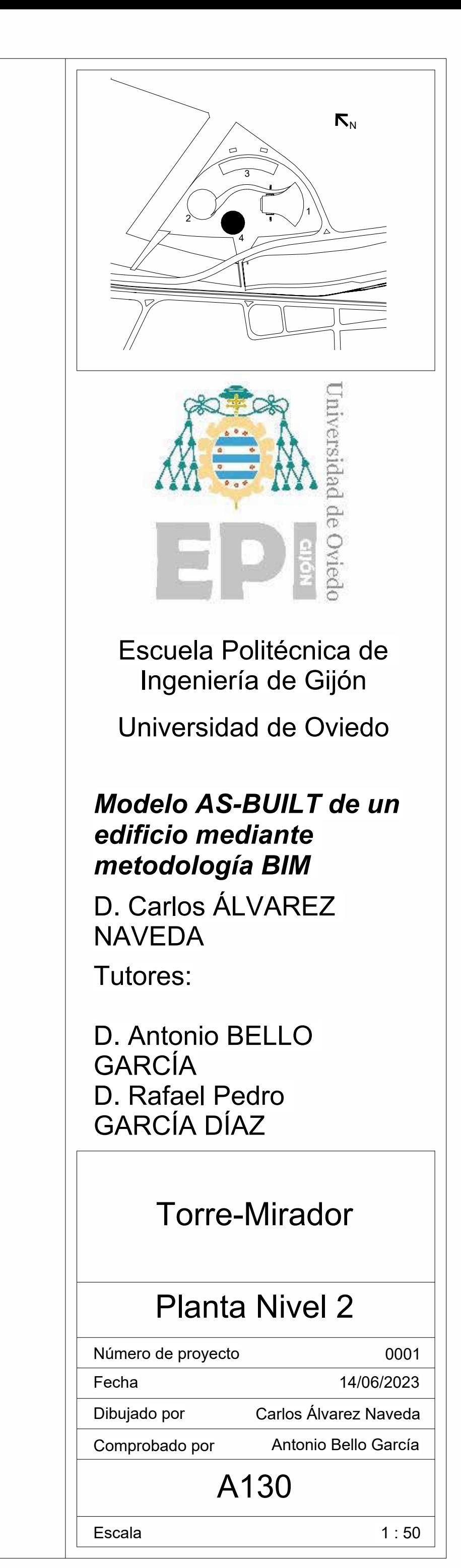

09/07/2023 13:47:01 09/07/2023 13:47:01

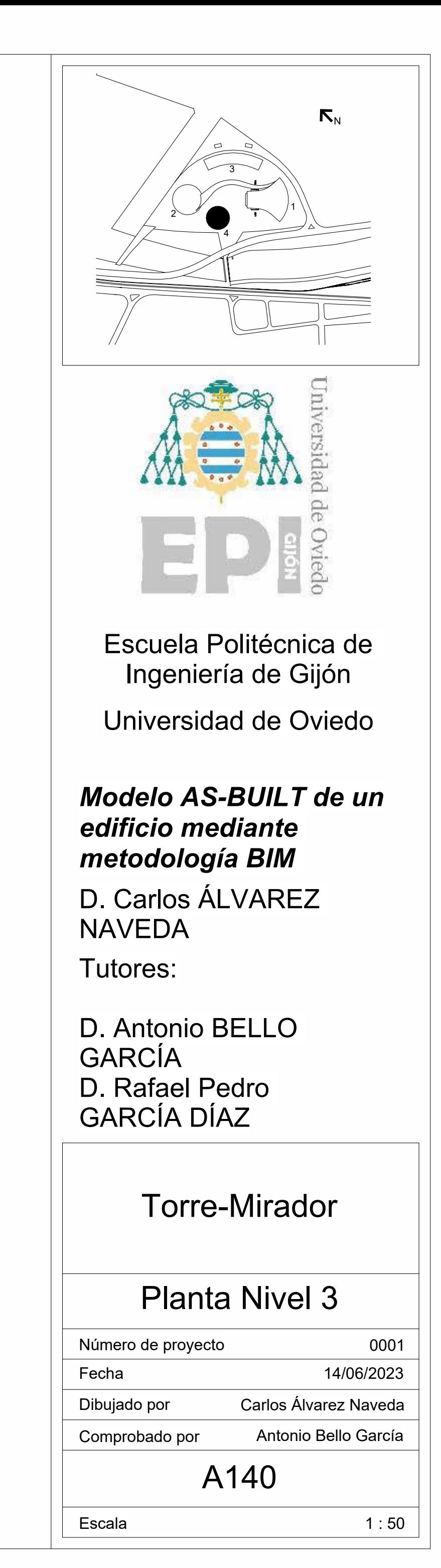

09/07/2023 13:47:05 09/07/2023 13:47:05

<span id="page-116-0"></span>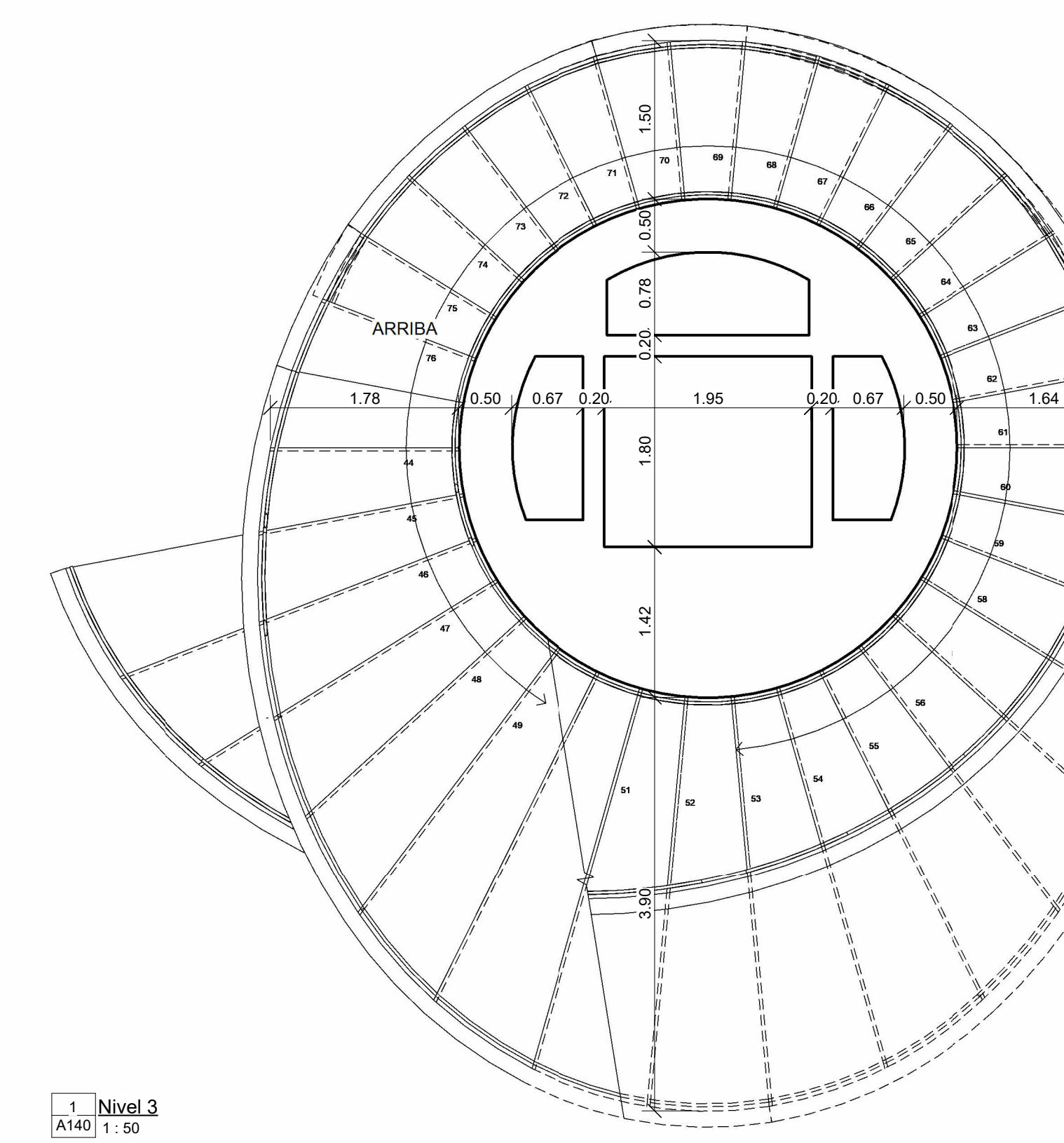

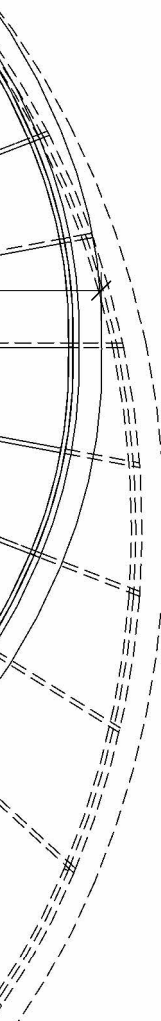

<span id="page-117-0"></span>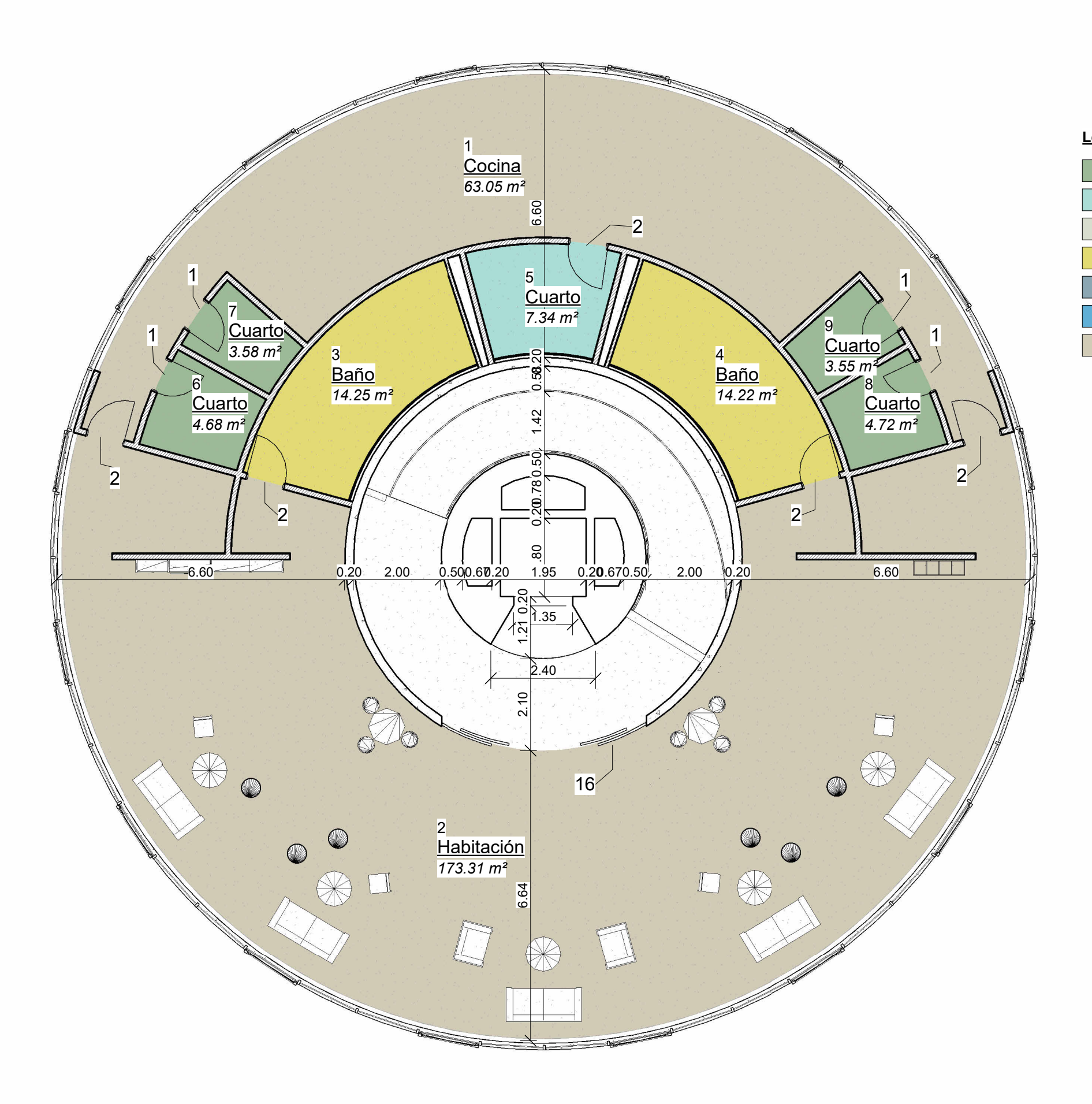

#### A150| 1 : 100 <u>1 Nivel Mirador</u>

Menor que 6.00 m<sup>2</sup>  $\sqrt{6.00 \text{ m}^2 - 10.00 \text{ m}^2}$  $10.00 \text{ m}^2 - 14.00 \text{ m}^2$  $14.00 \text{ m}^2 - 20.00 \text{ m}^2$  $20.00 \text{ m}^2 - 30.00 \text{ m}^2$ 30.00 m² - 50.00 m² 50.00 m² o más

#### **Leyenda Superficie**

09/07/2023 13:47:09 09/07/2023 13:47:09

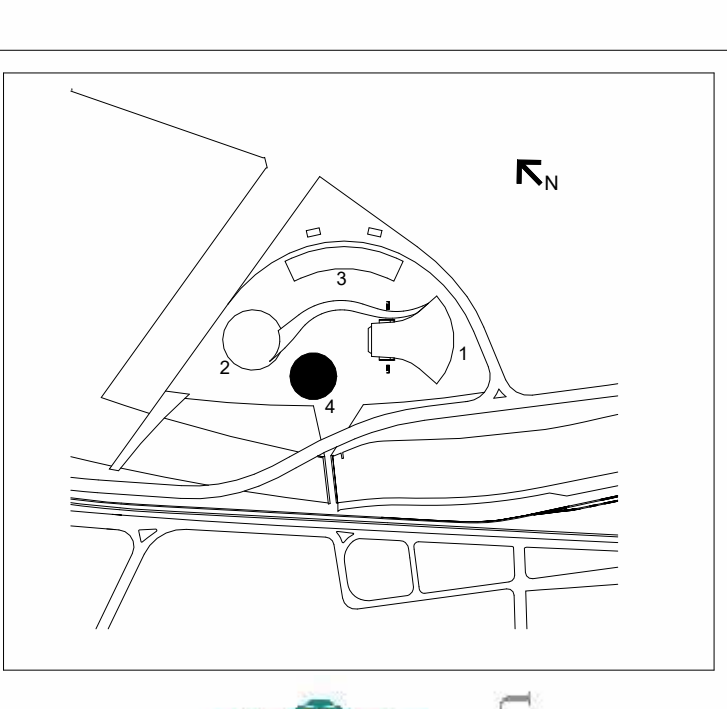

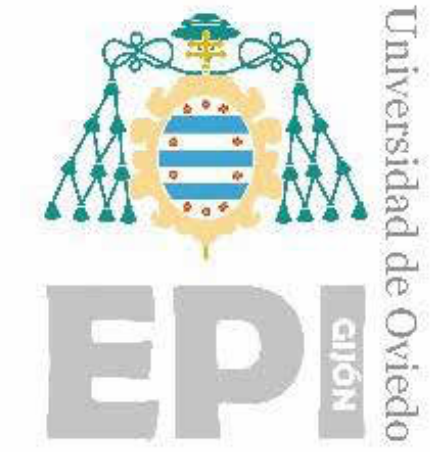

#### *Modelo AS-BUILT de un edificio mediante metodología BIM*

D. Carlos ÁLVAREZ NAVEDA

Tutores:

D. Antonio BELLO GARCÍA D. Rafael Pedro GARCÍA DÍAZ

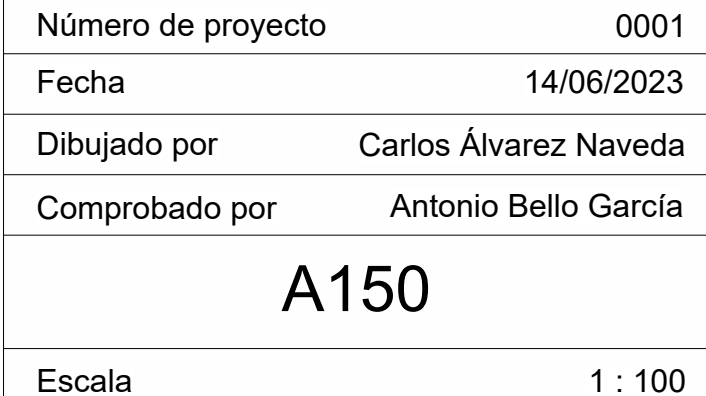

Escuela Politécnica de Ingeniería de Gijón

Universidad de Oviedo

1 : 100

## Planta Nivel Mirador

Torre-Mirador

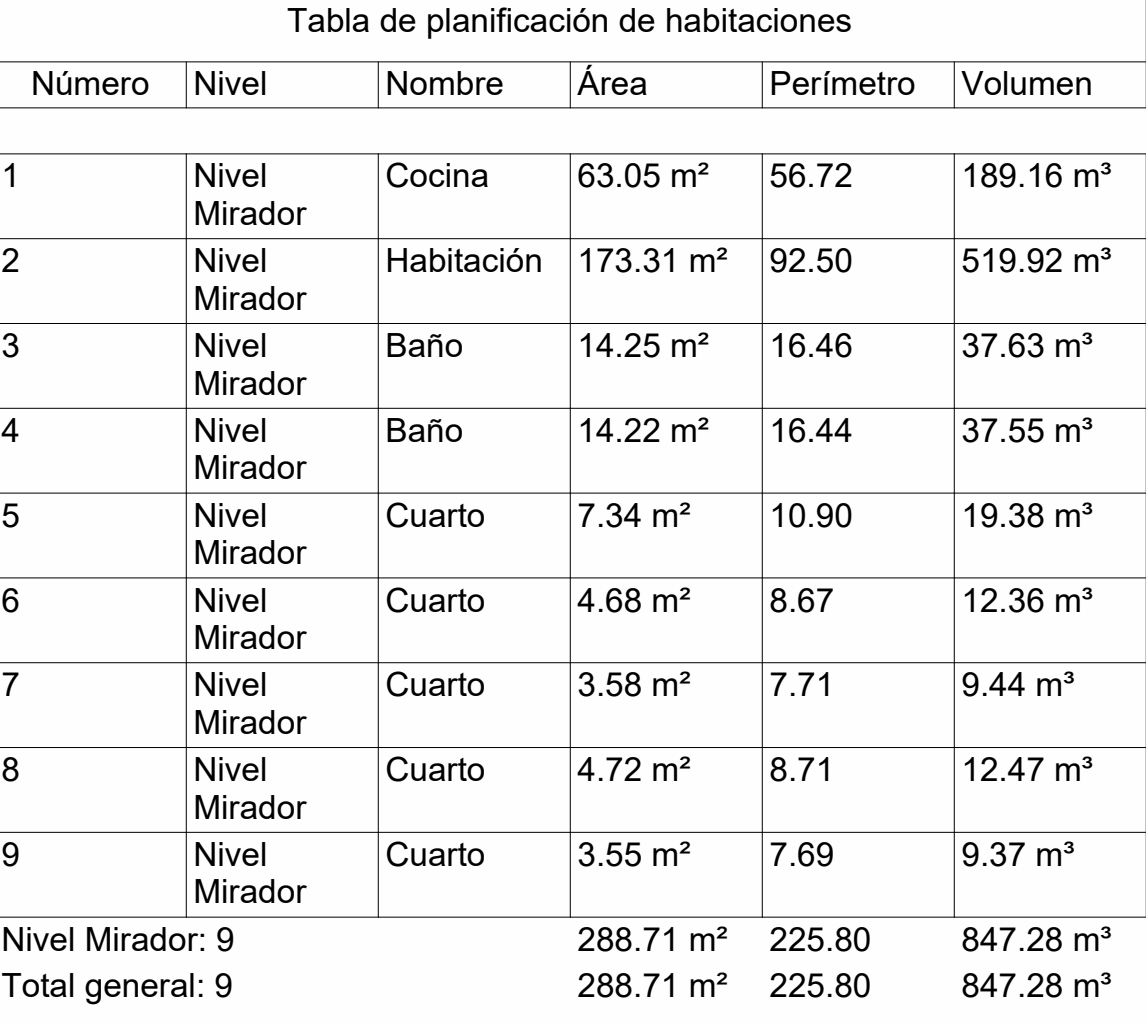

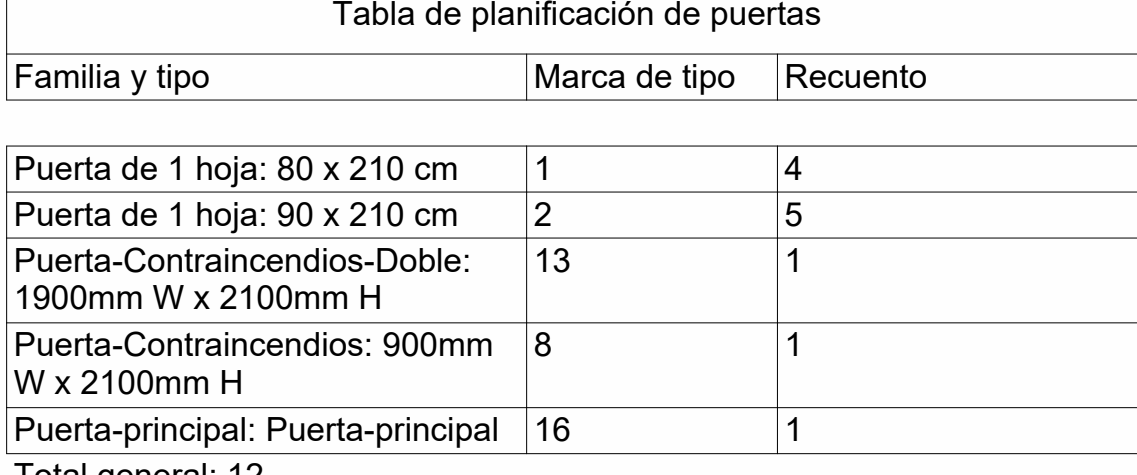

Total general: 12

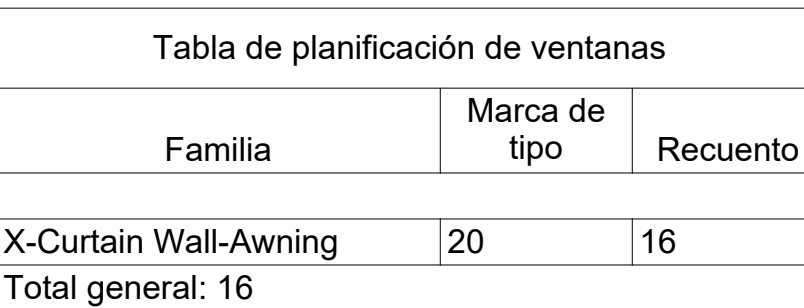

<span id="page-118-0"></span>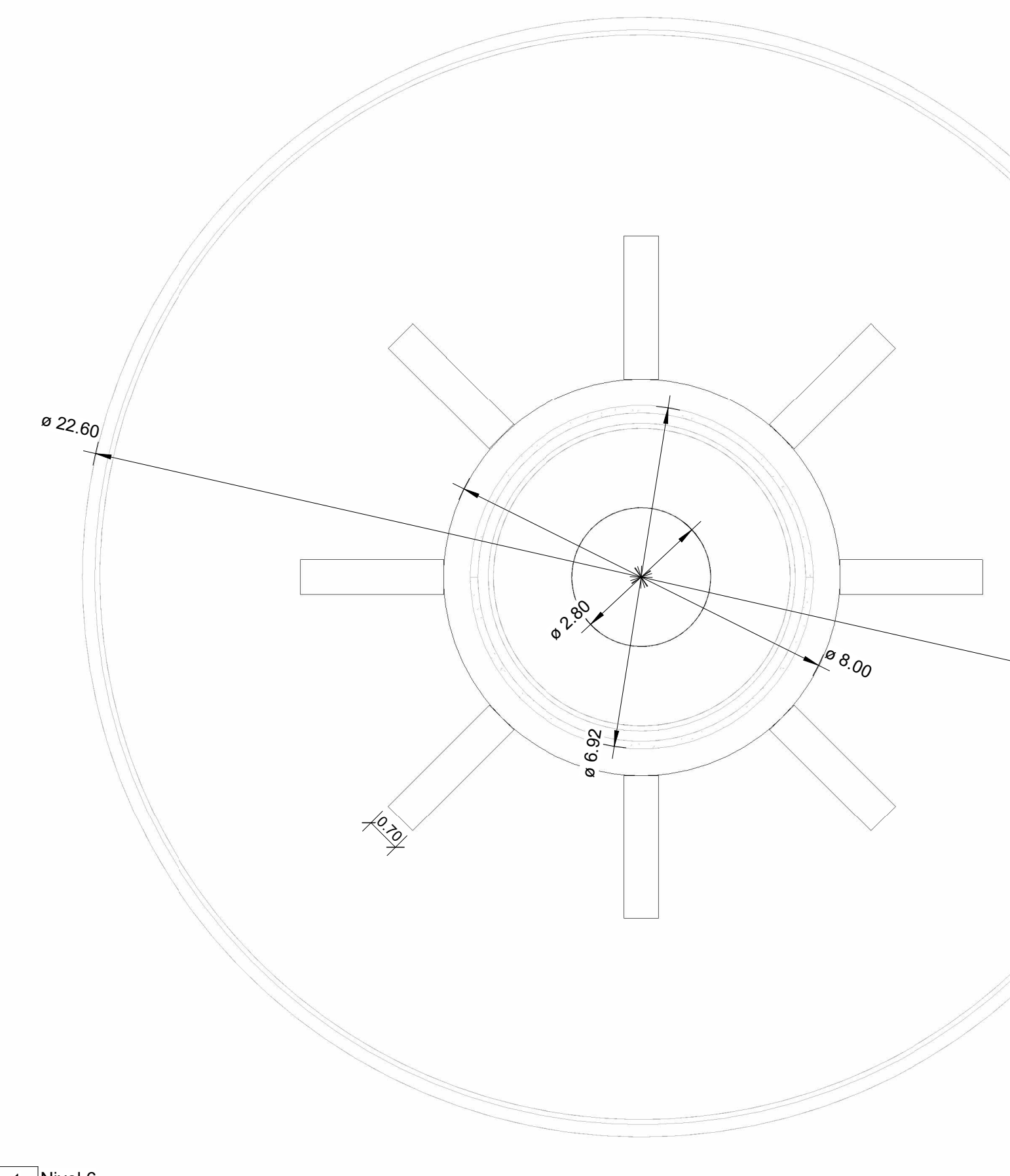

09/07/2023 13:47:12 09/07/2023 13:47:12

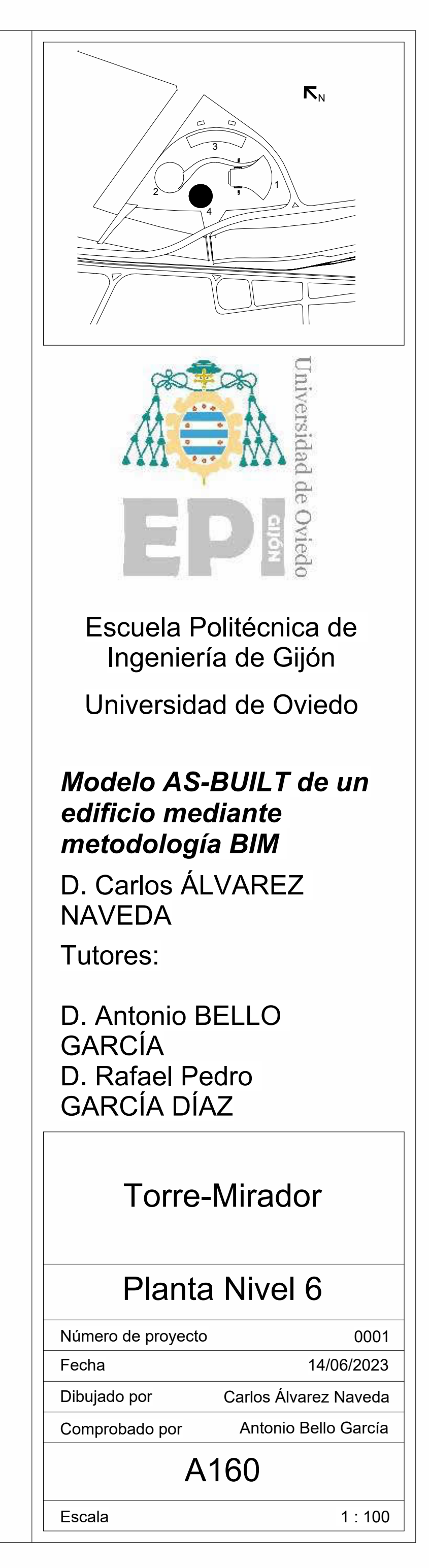

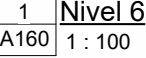

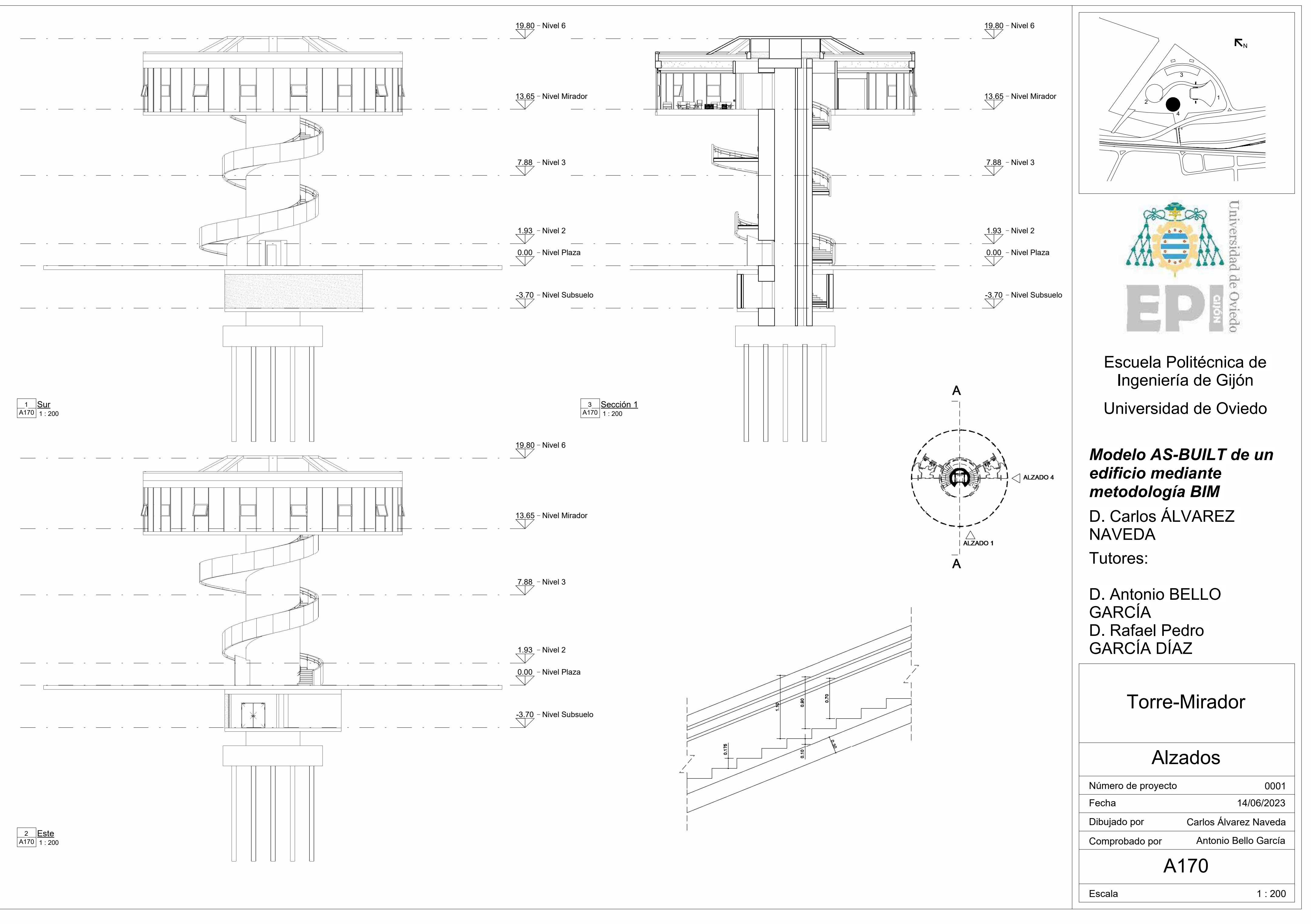

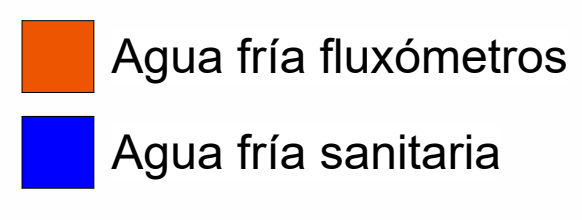

<span id="page-120-0"></span>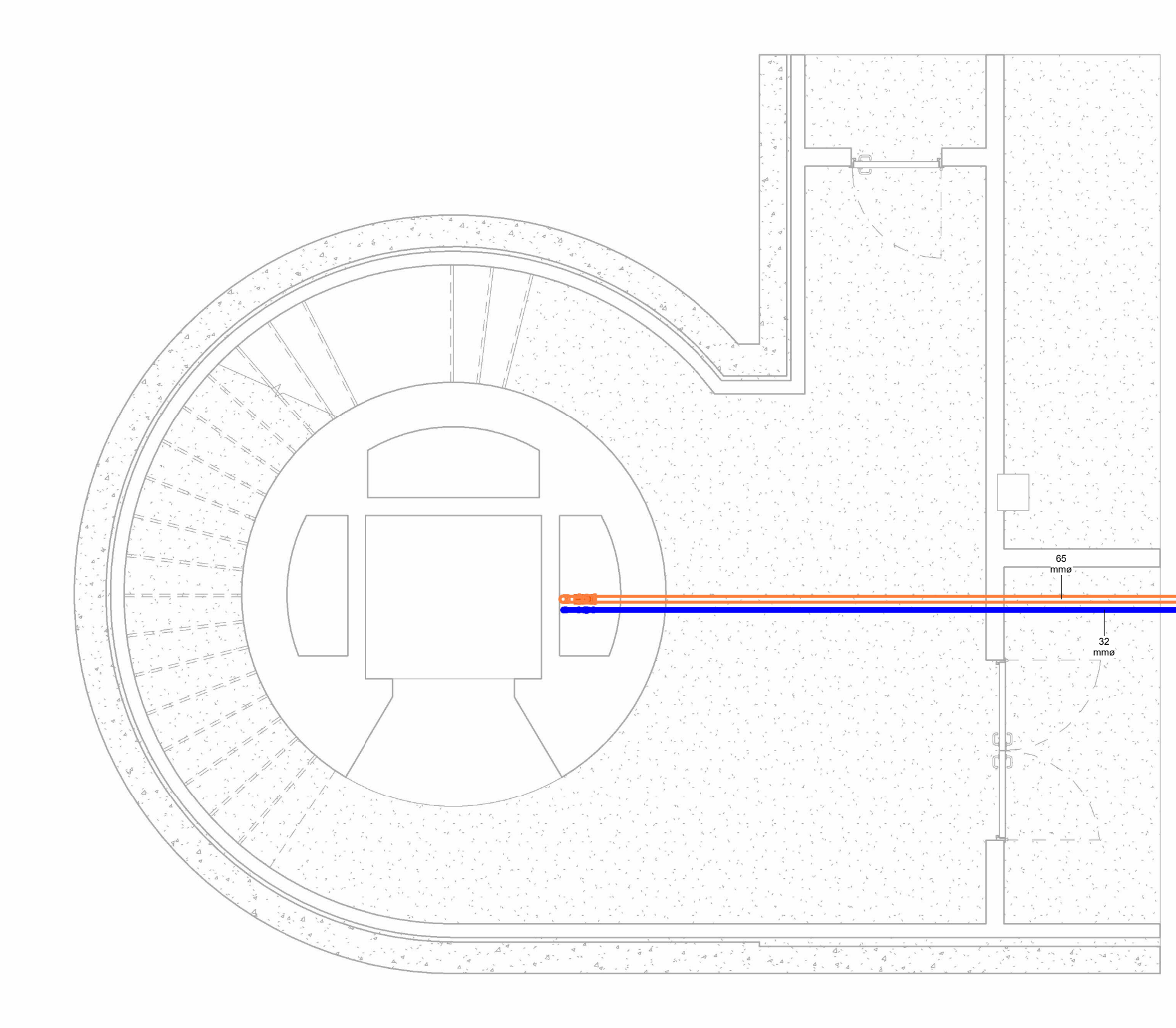

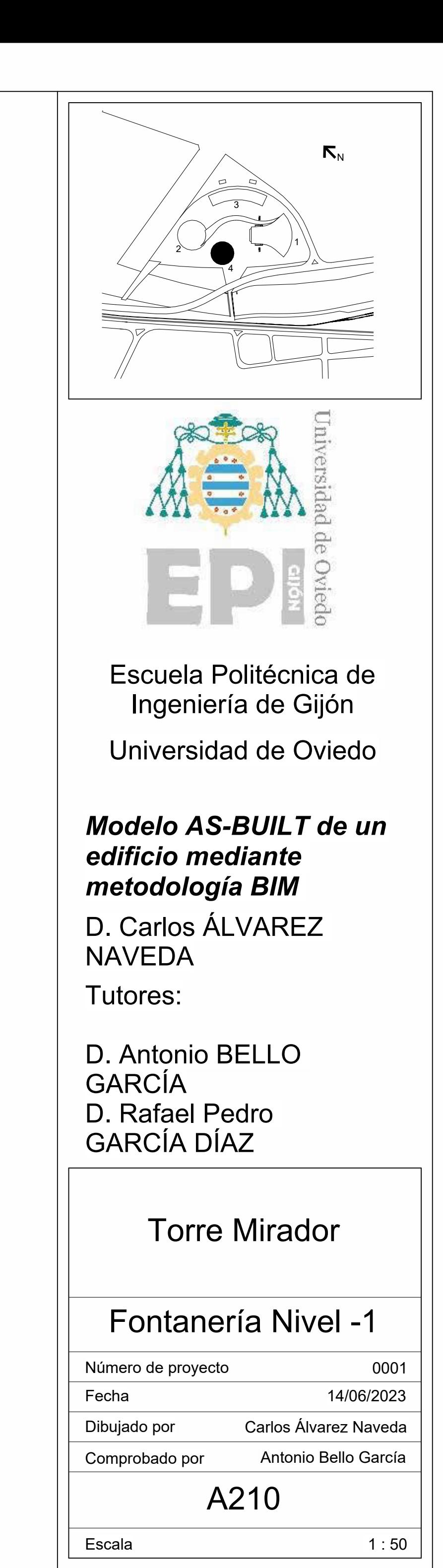

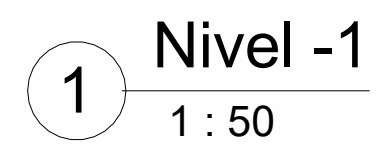

- Agua caliente sanitaria
- Agua fría fluxómetros
	-

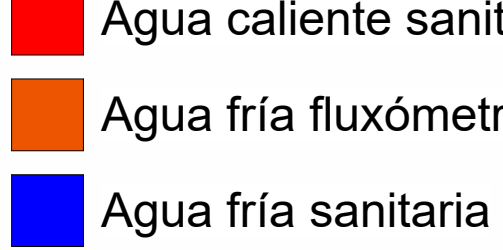

Clasificacio

Agua fría sar

 $\sqrt{\frac{1}{2}}$ Agua caliente

Agua fría sar

Agua fría sar

Agua fría san

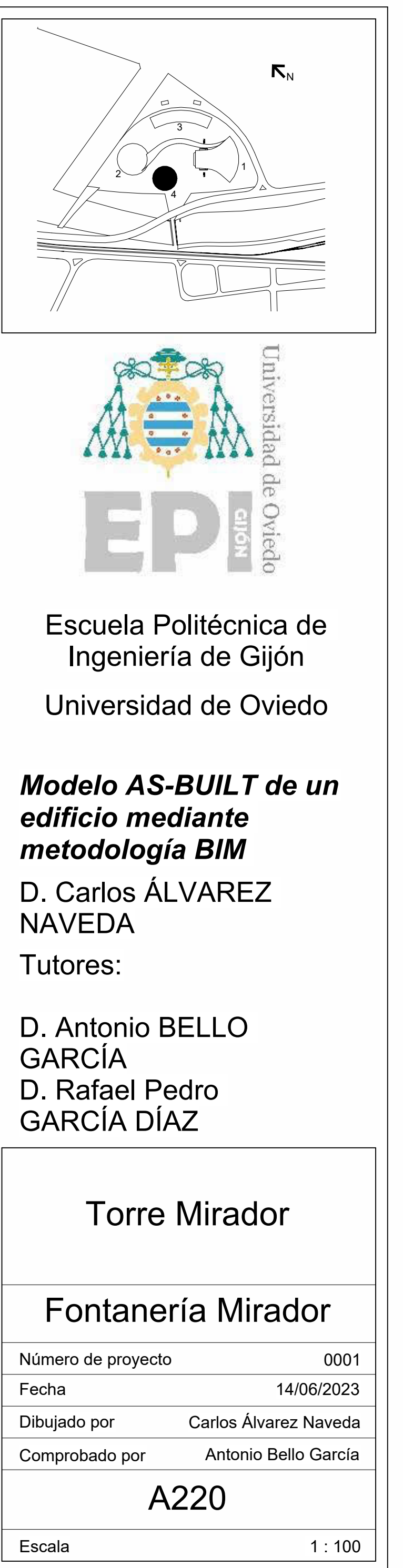

09/07/2023 17:06:29 09/07/2023 17:06:29

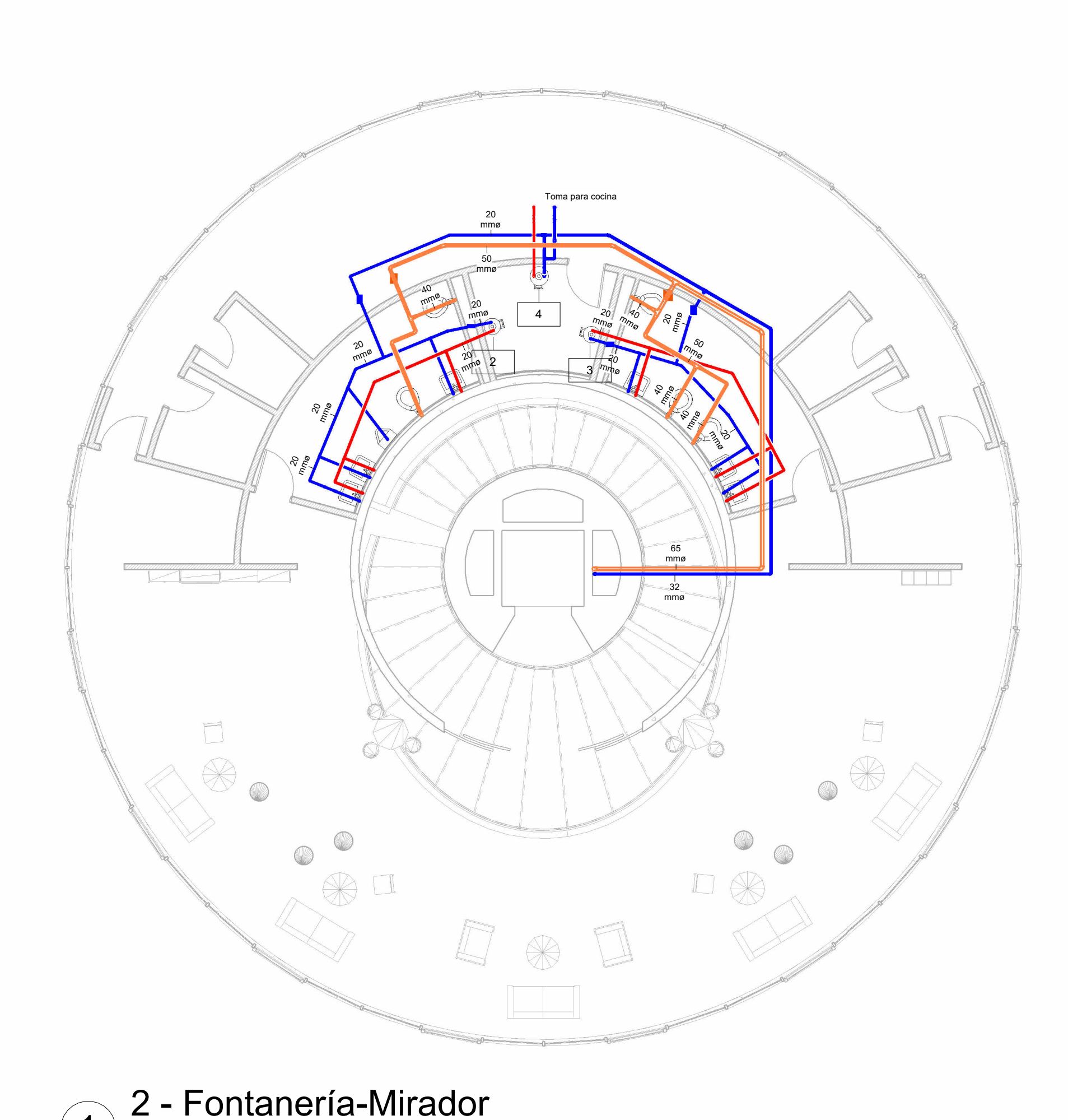

1 : 100

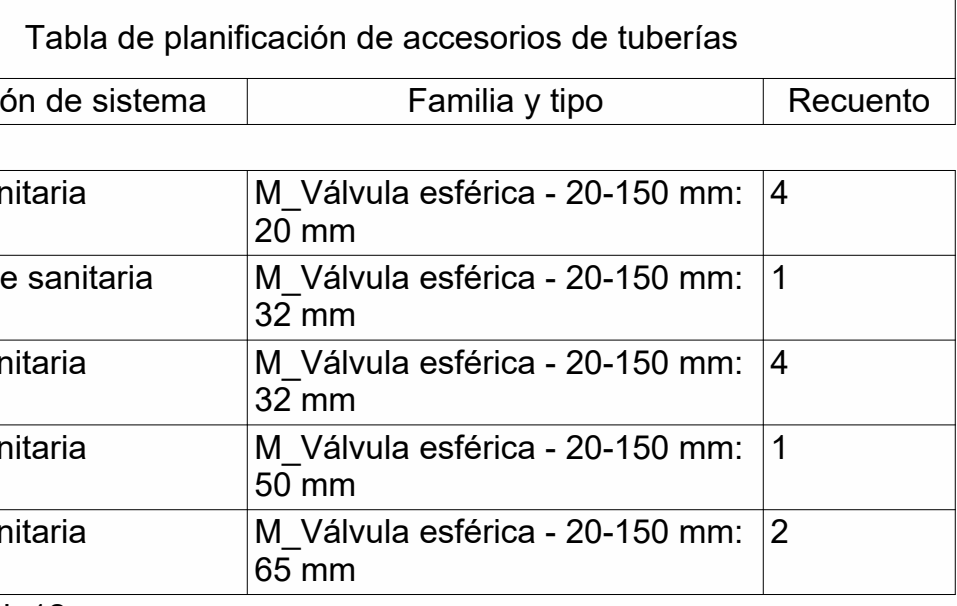

Total general: 12

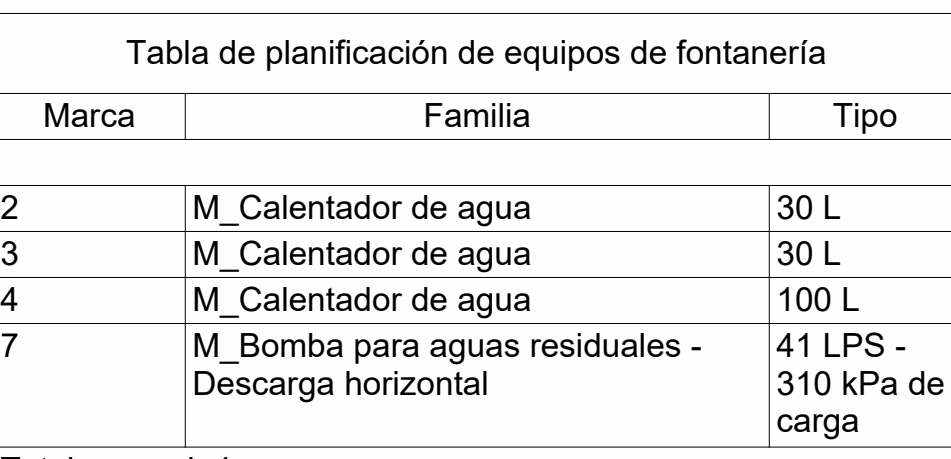

Total general: 4

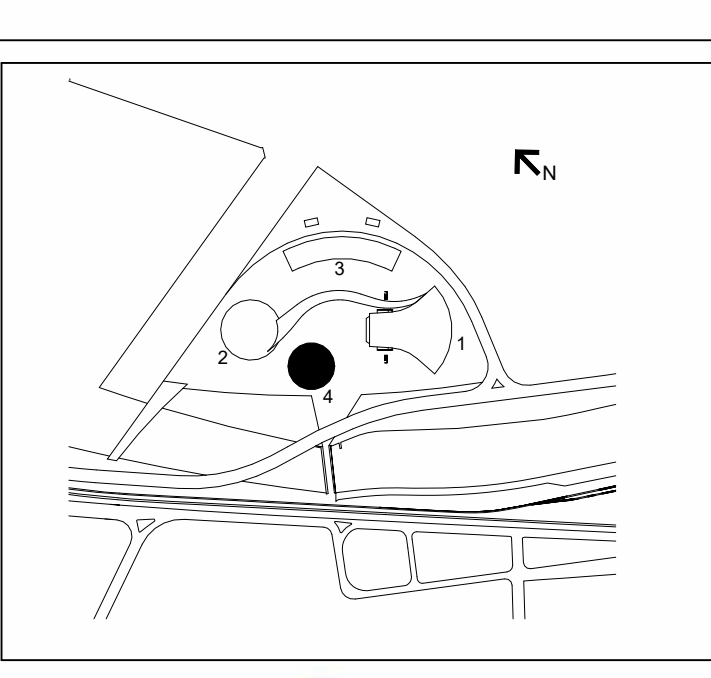

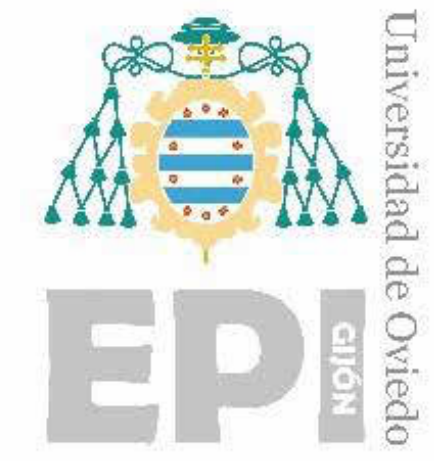

09/07/2023 17:06:36 09/07/2023 17:06:36

#### *Modelo AS-BUILT de un edificio mediante metodología BIM*

D. Carlos ÁLVAREZ NAVEDA

Tutores:

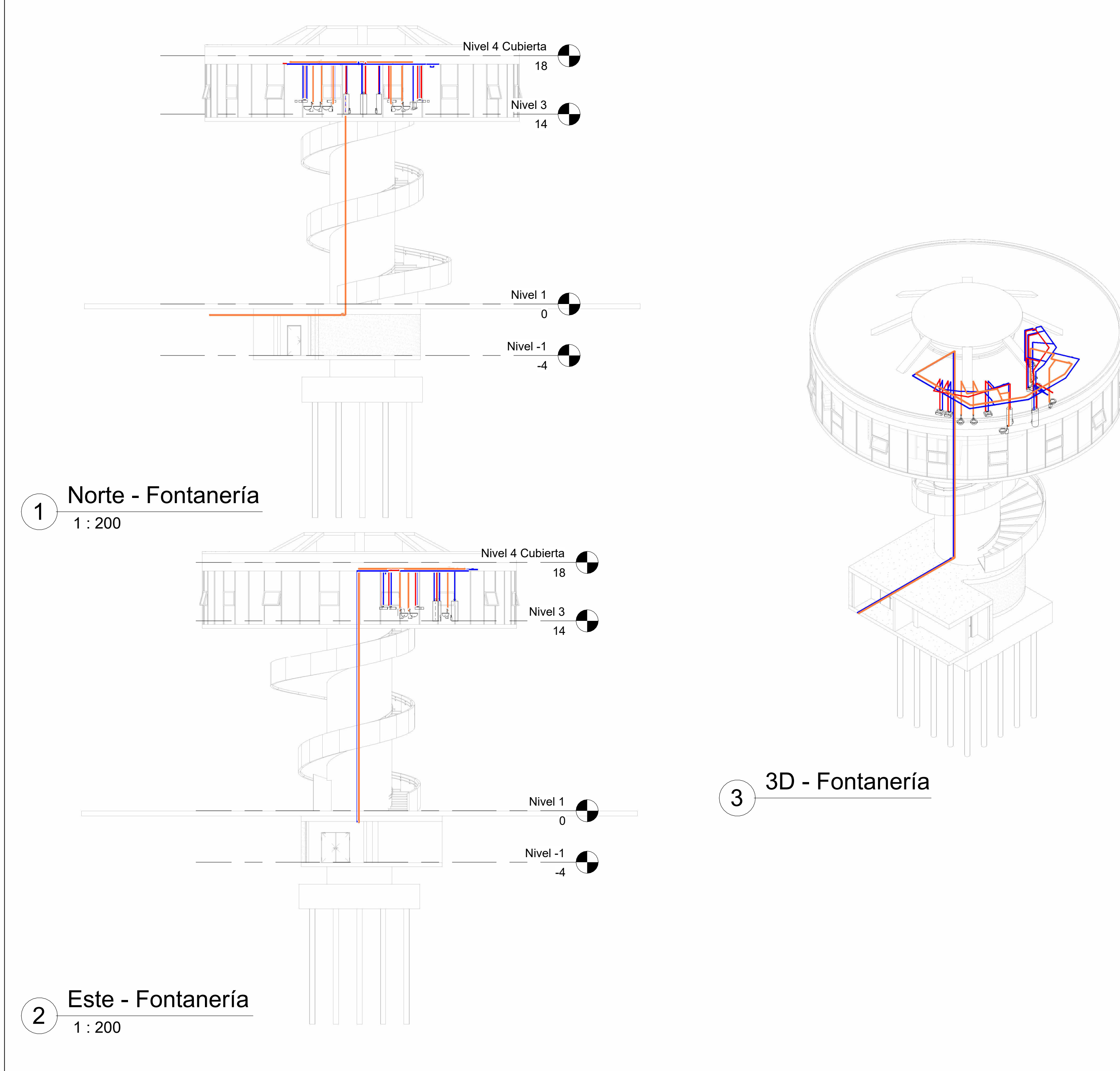

D. Antonio BELLO GARCÍA D. Rafael Pedro GARCÍA DÍAZ

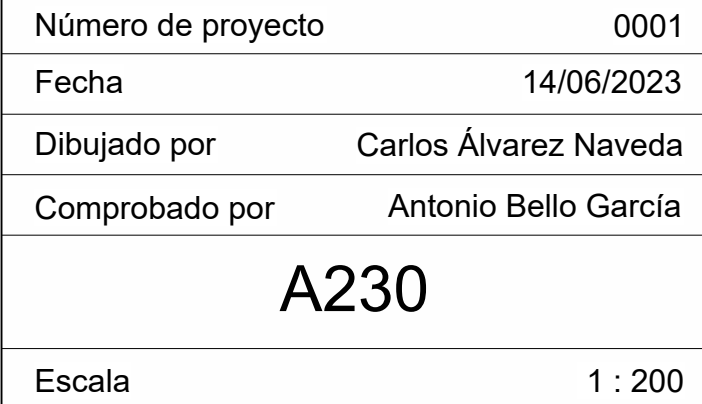

Escuela Politécnica de Ingeniería de Gijón

Universidad de Oviedo

# Fontanería Alzados

Torre Mirador

Desagüe pluviales

Sanitario

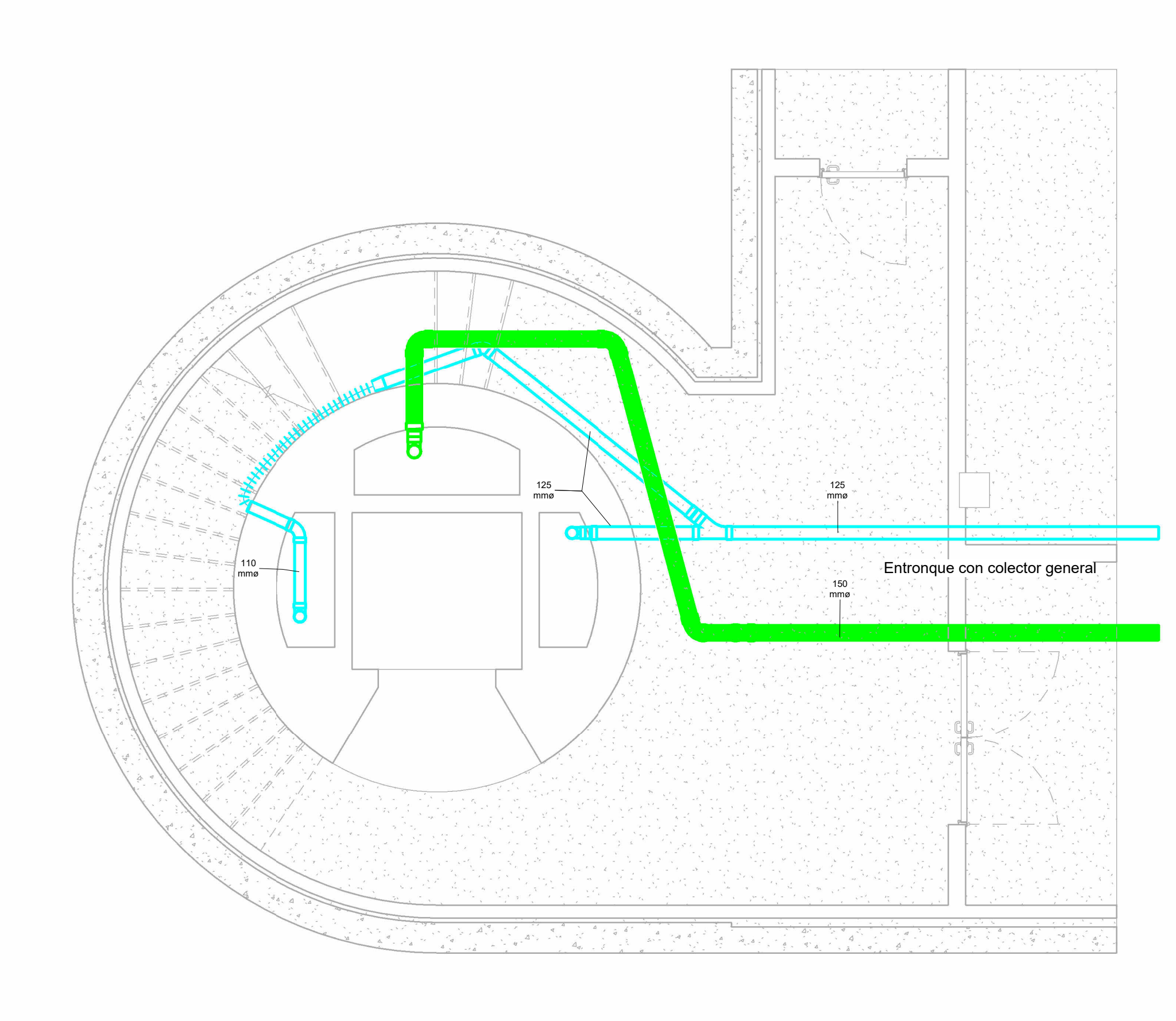

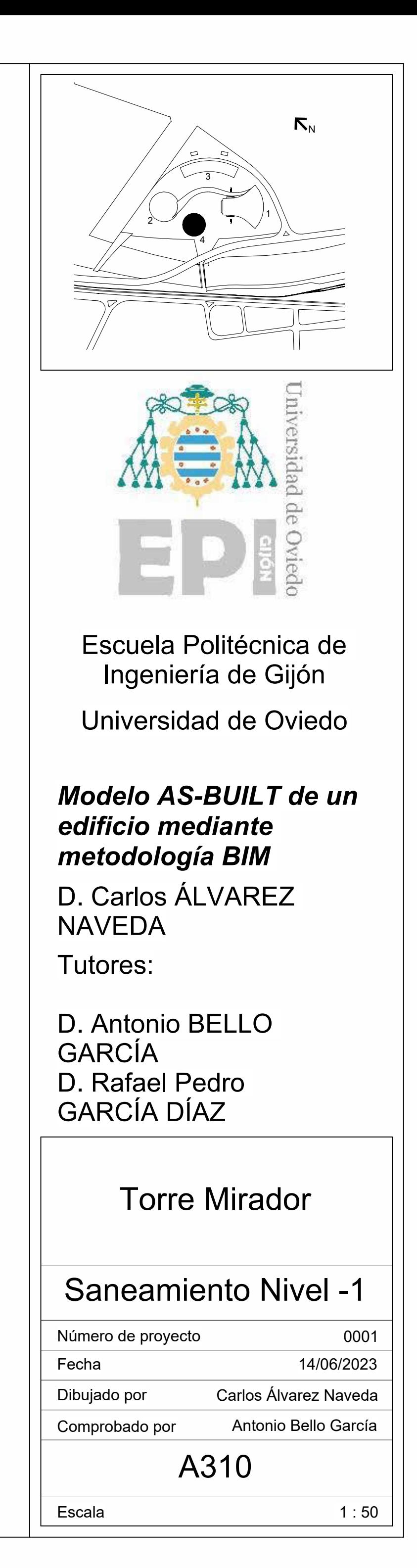

09/07/2023 17:06:38 09/07/2023 17:06:38

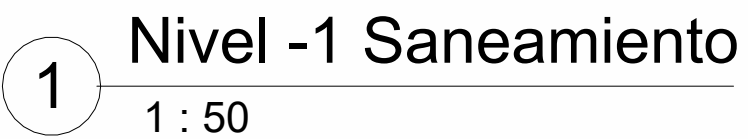

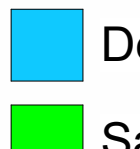

Desagüe pluviales

Sanitario

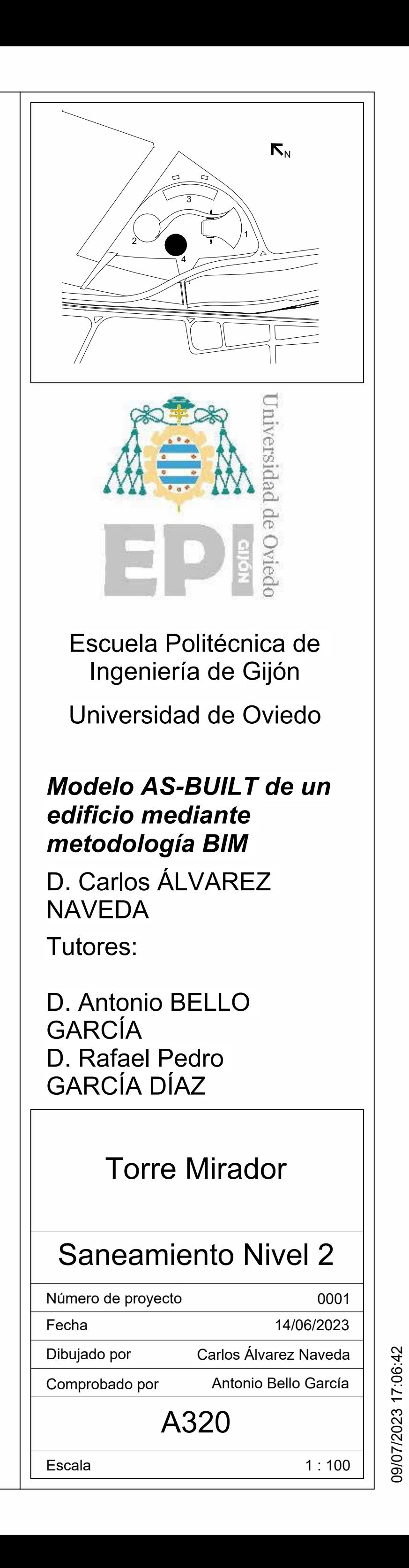

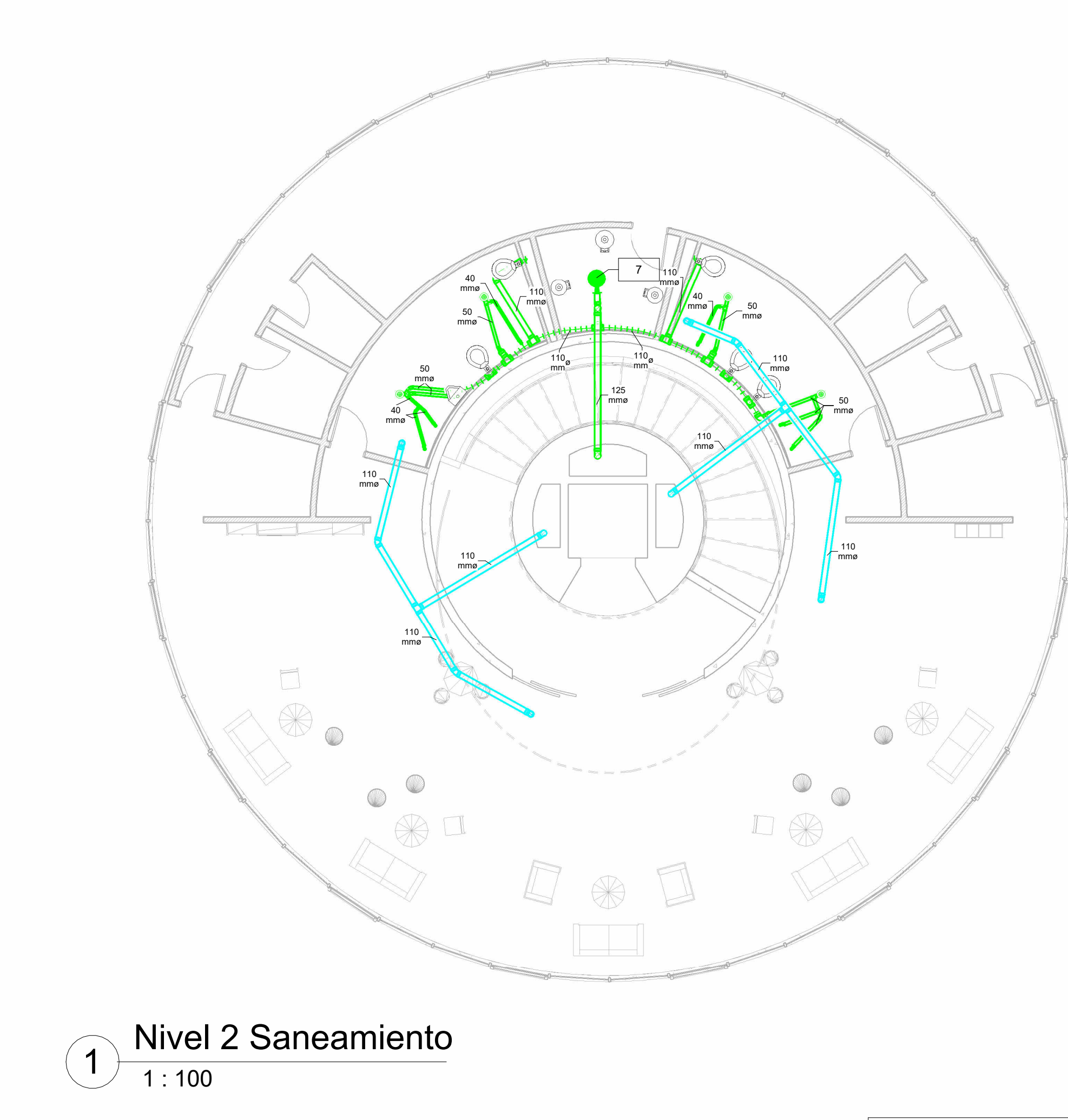

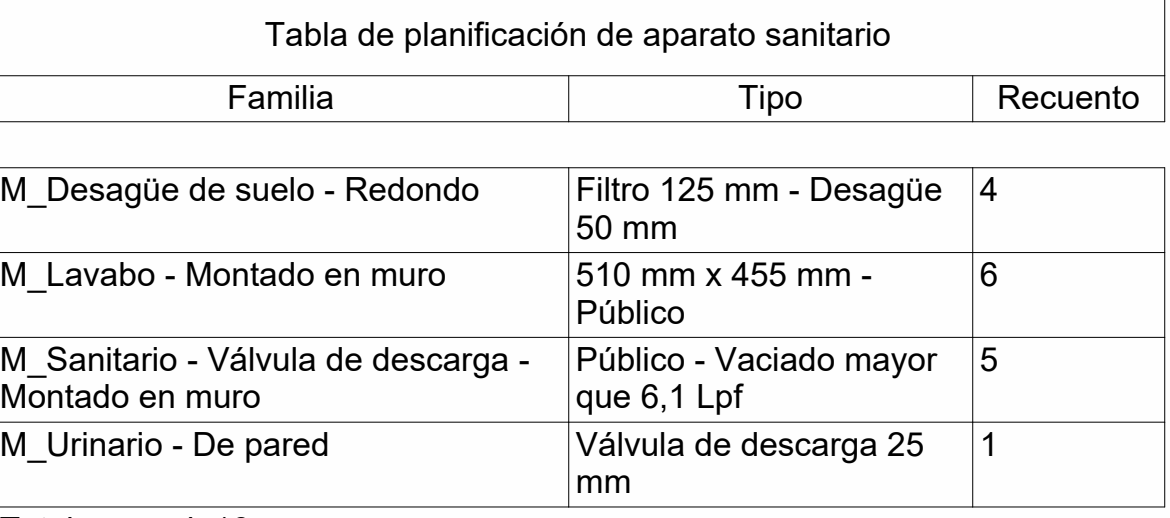

 $M_{\overline{M}}$ <br> $M_{\overline{M}}$ 

Total general: 16

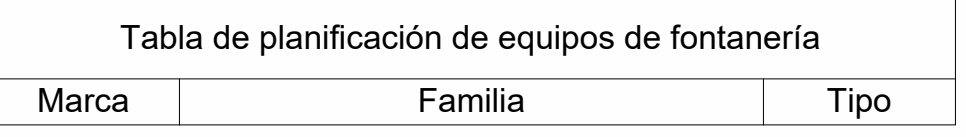

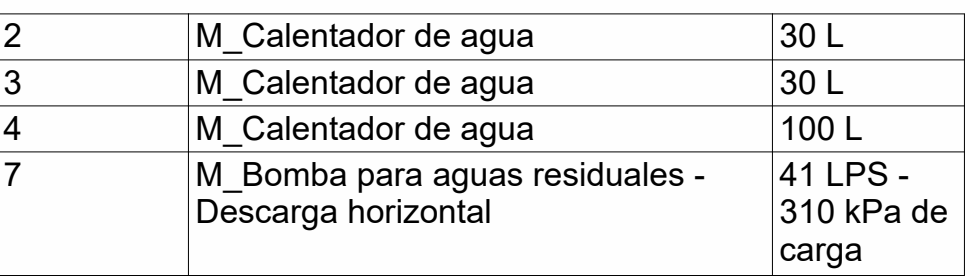

Total general: 4

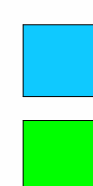

4

3

2

1

 $\mathbf{K}_{\mathrm{N}}$ 

#### *Modelo AS-BUILT de un edificio mediante metodología BIM*

D. Carlos ÁLVAREZ NAVEDA

Tutores:

D. Antonio BELLO **GARCIA** D. Rafael Pedro GARCÍA DÍAZ

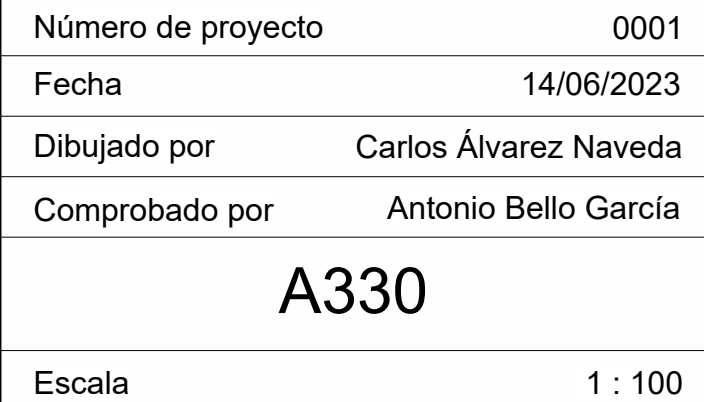

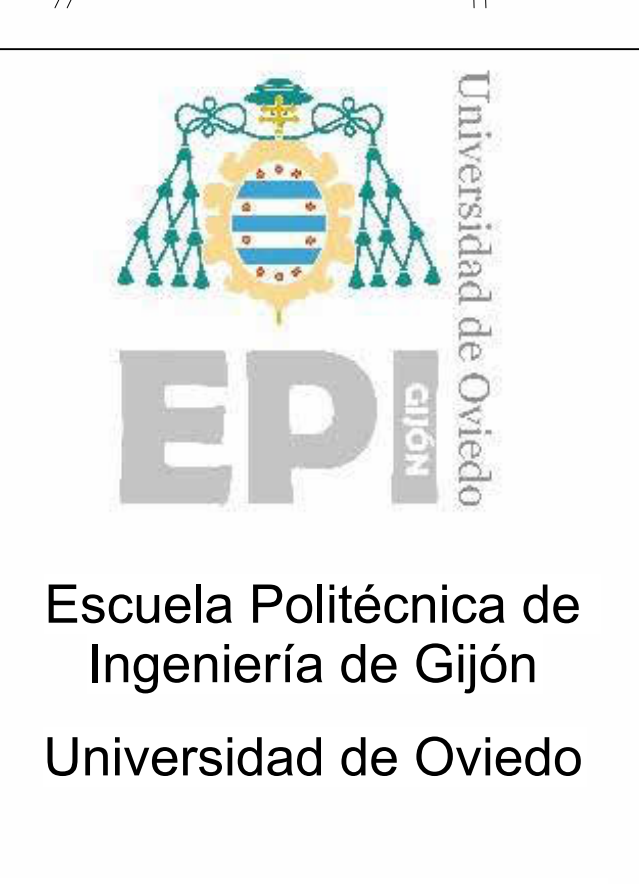

1 : 100

## Saneamiento Cubierta

Torre Mirador

<span id="page-125-0"></span>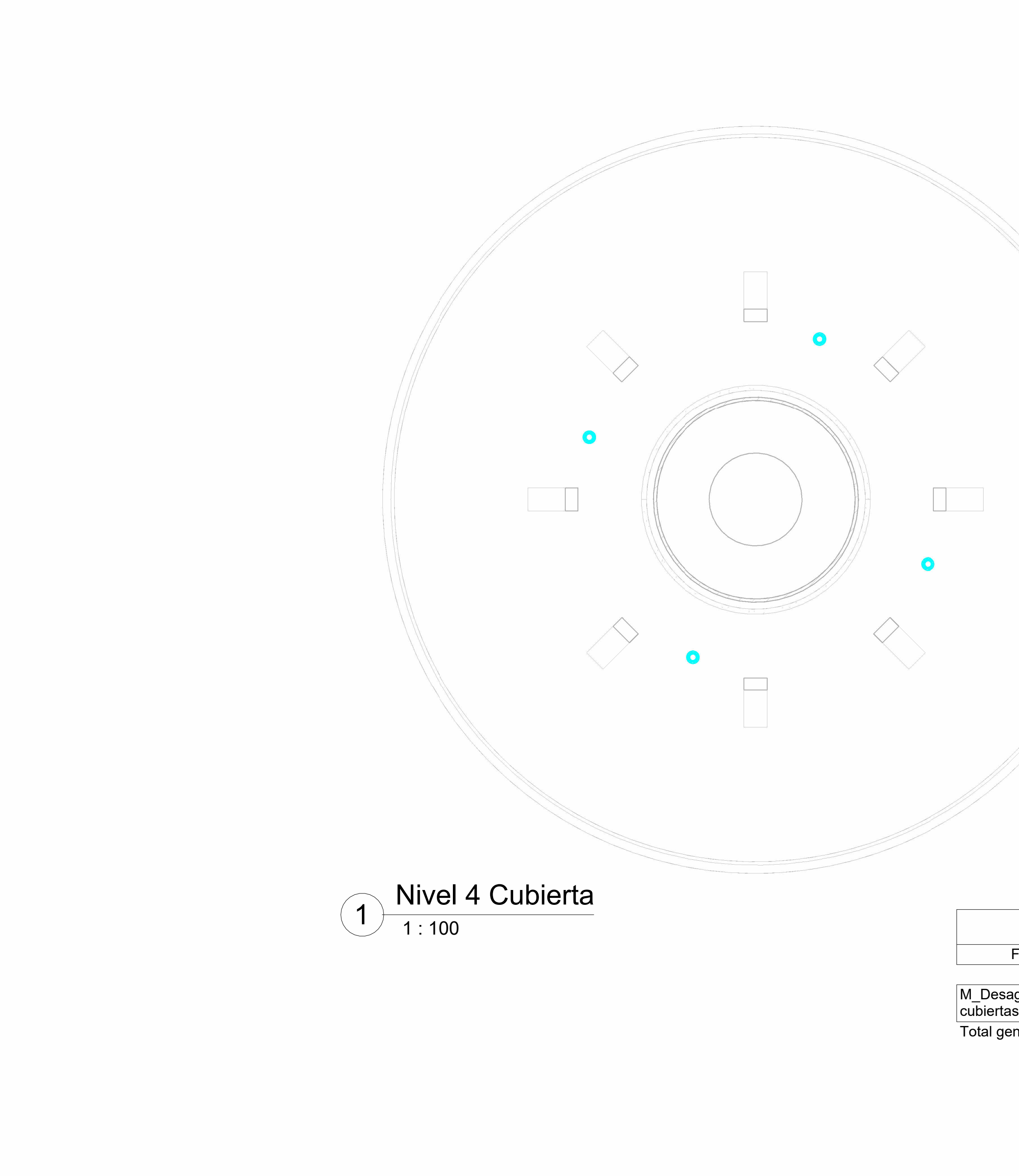

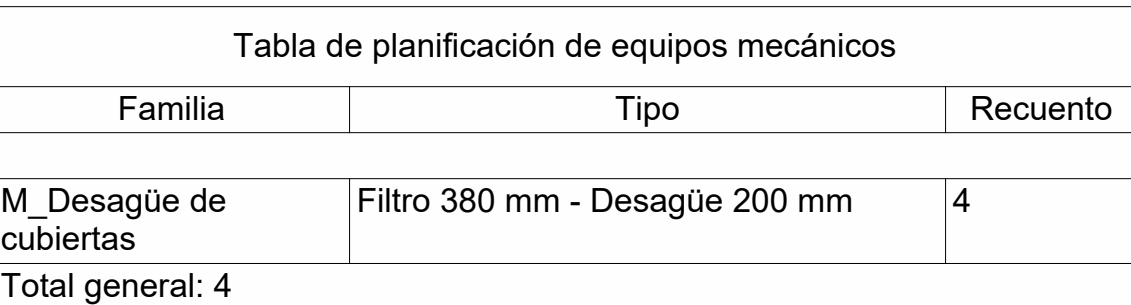

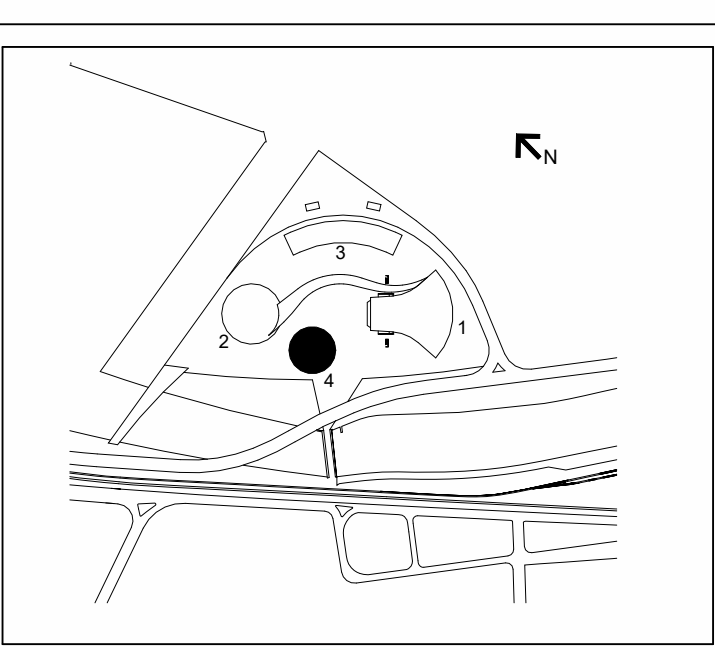

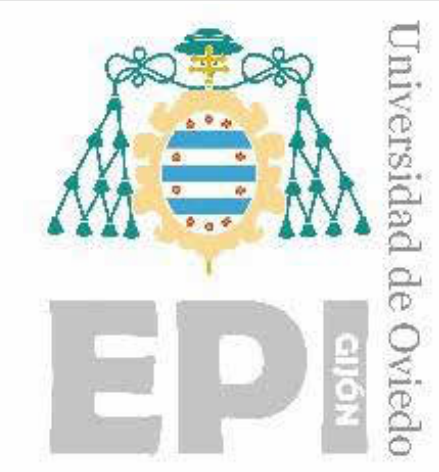

Escala

09/07/2023 17:06:51 09/07/2023 17:06:51

#### *Modelo AS-BUILT de un edificio mediante metodología BIM*

D. Carlos ÁLVAREZ NAVEDA

Tutores:

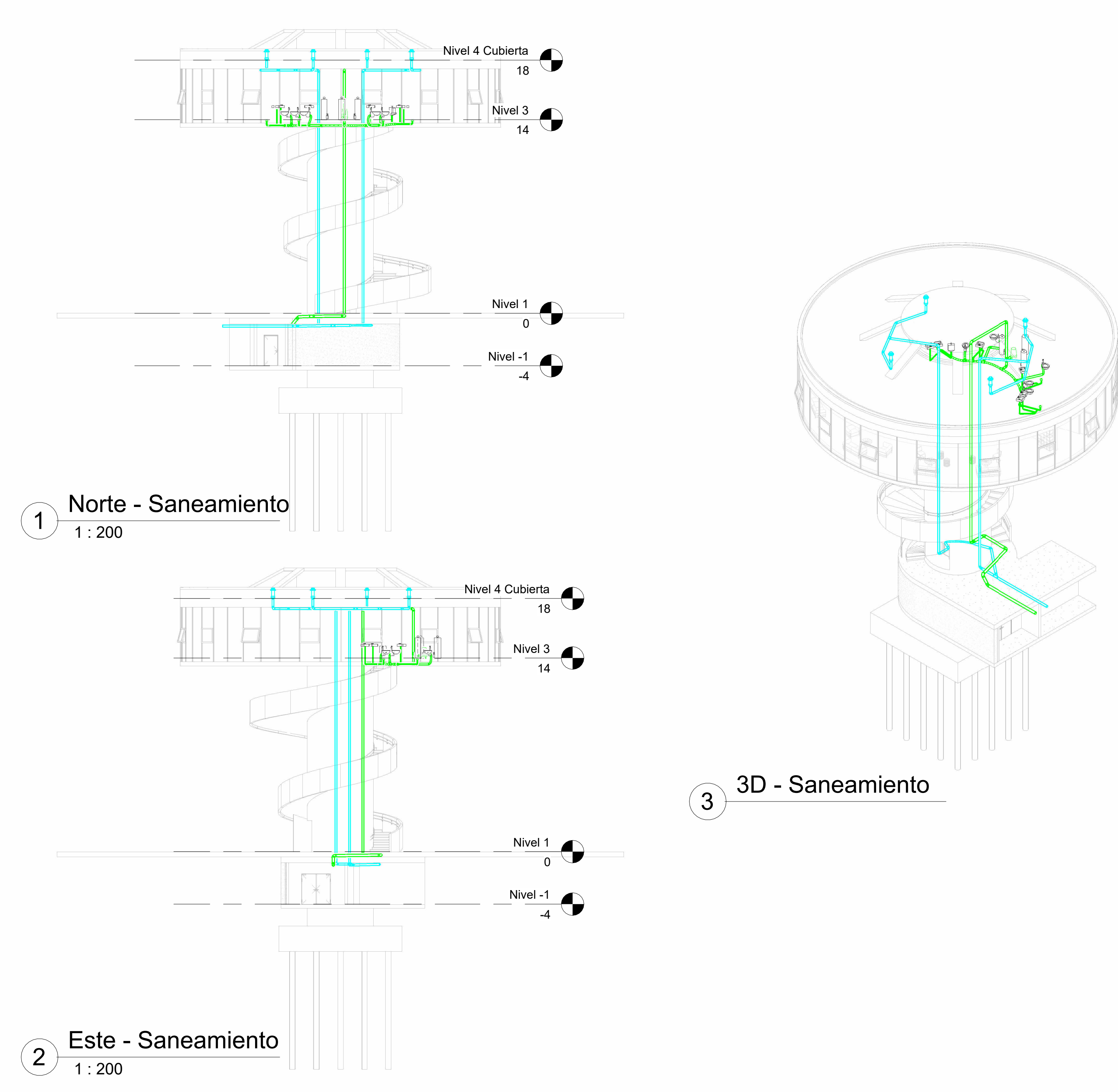

D. Antonio BELLO GARCÍA D. Rafael Pedro GARCÍA DÍAZ

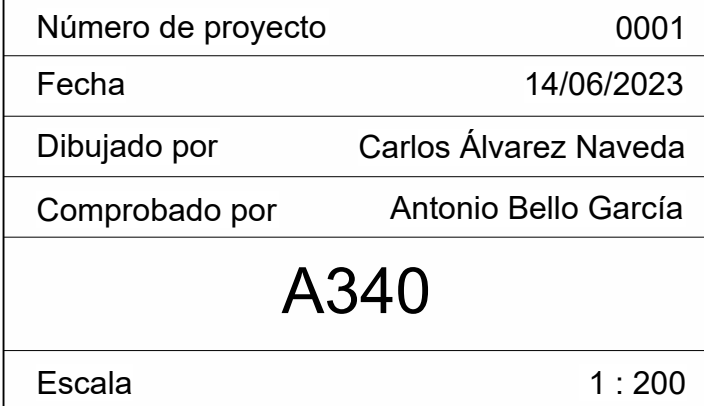

Escuela Politécnica de Ingeniería de Gijón

Universidad de Oviedo

# Saneamiento Alzados

Torre Mirador

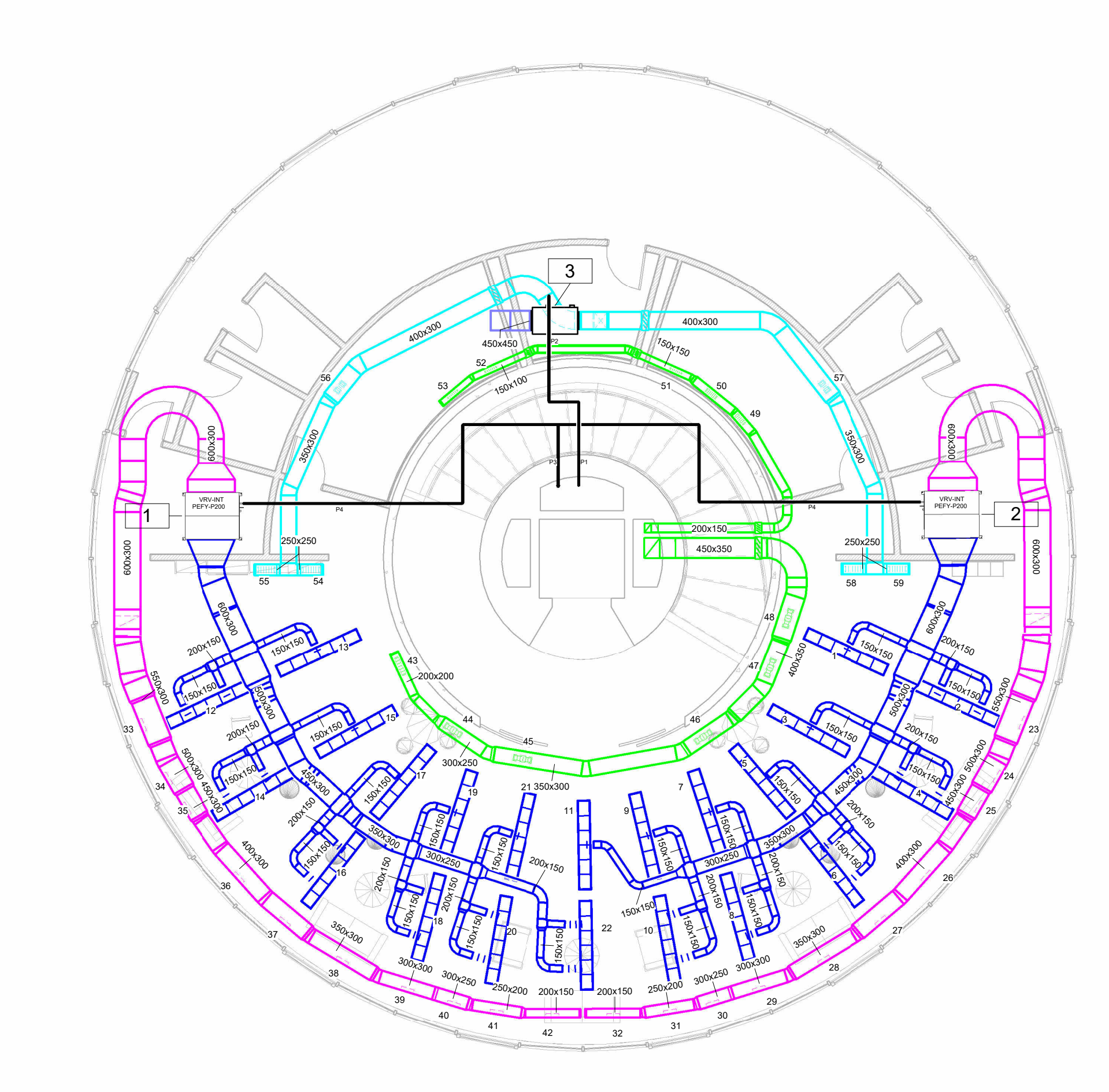

## 1 - Mecánica-NivelRes

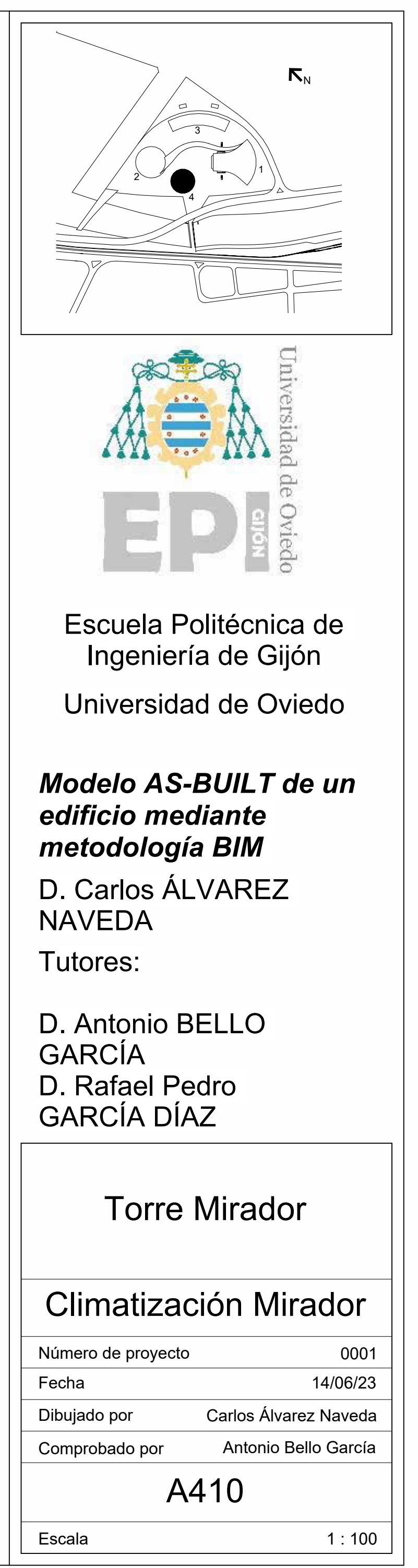

1 : 100

Tabla de planificación de

**Familia** 

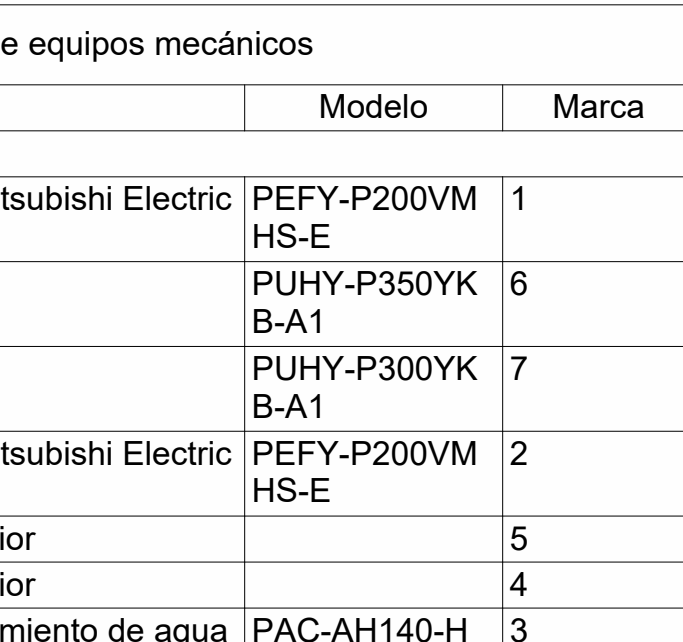

HC\_Air Conditioner\_Indoor Unit\_MEPcontent\_Mitsubishi Electric Corporation\_PEFY-P-VMHS\_ES-ES HC\_Heat Pump\_MEPcontent\_Mitsubishi Electric Corporation\_PUHY-P300-400YKB-A1\_ES-ES HC\_Heat Pump\_MEPcontent\_Mitsubishi Electric Corporation\_PUHY-P300-400YKB-A1\_ES-ES HC\_Air Conditioner\_Indoor Unit\_MEPcontent\_Mitsubishi Electric Corporation\_PEFY-P-VMHS\_ES-ES M\_Módulo de ventilador - Descarga lateral superi M\_Módulo de ventilador - Descarga lateral superior M\_AHU interior - Horizontal - Serpentín de enfrian Total general: 7

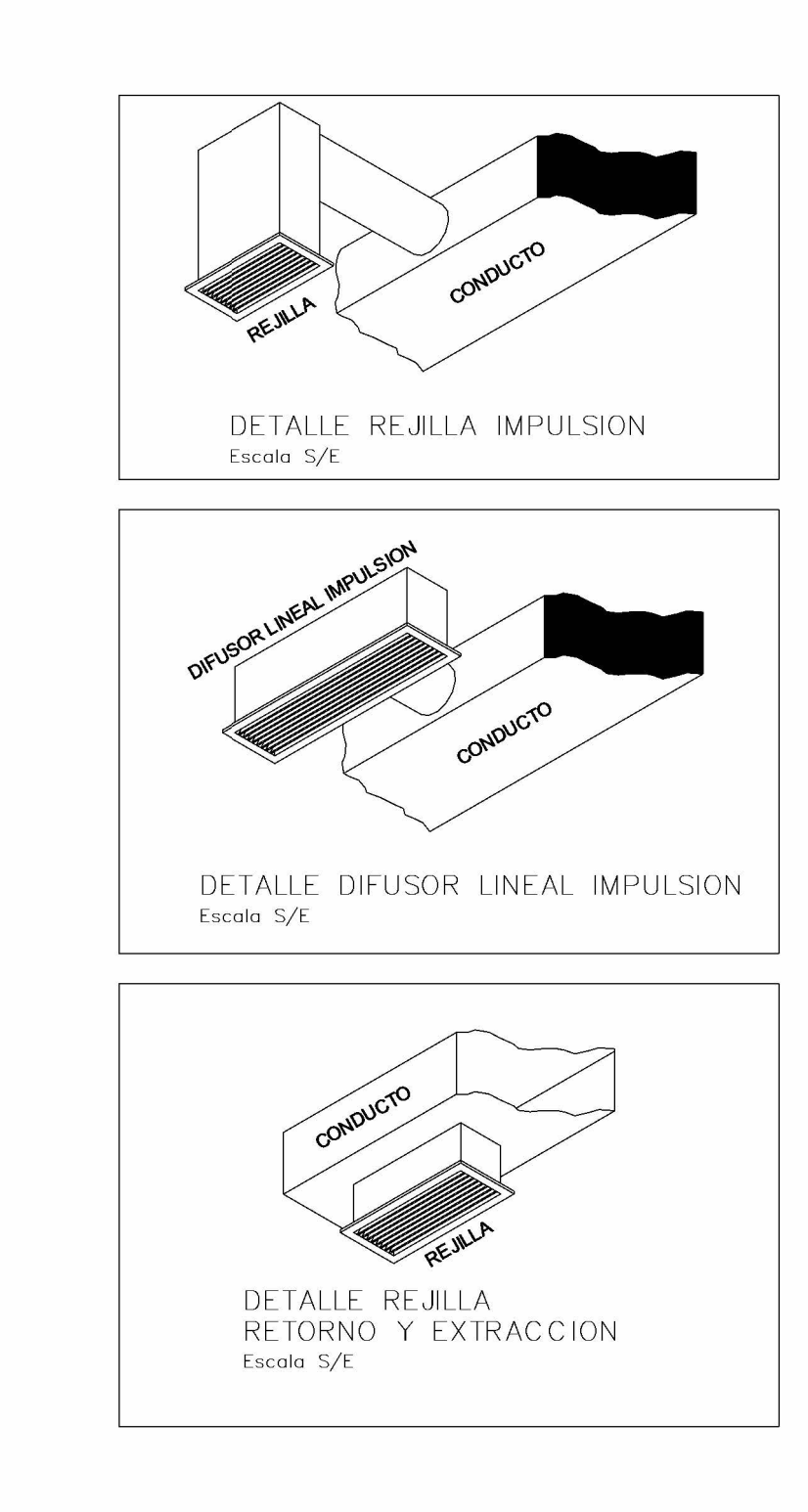

09/07/2023 17:39:30 09/07/2023 17:39:30

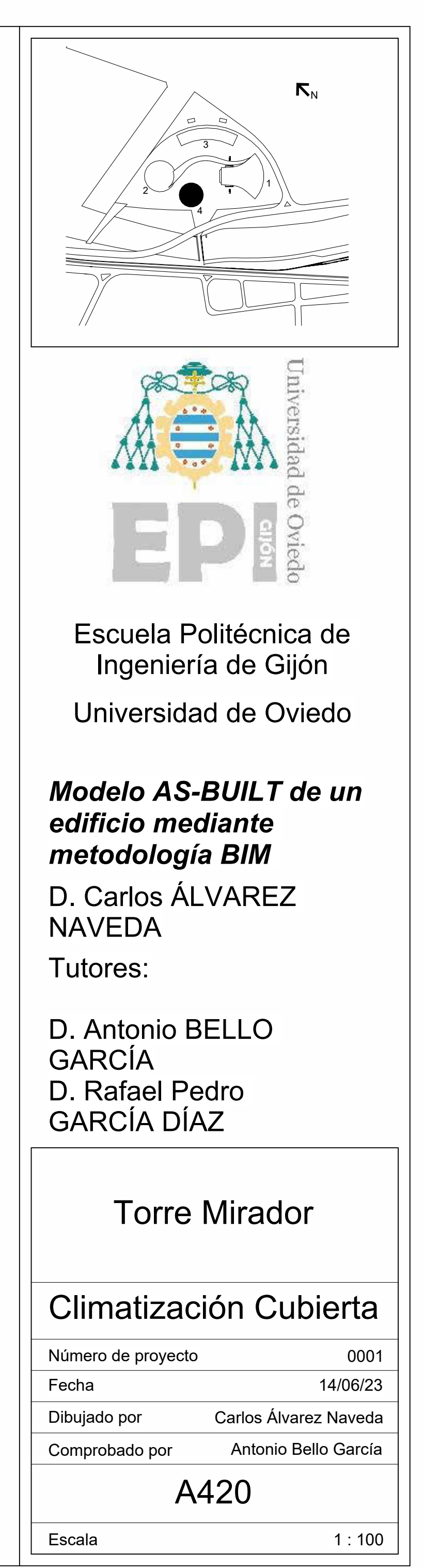

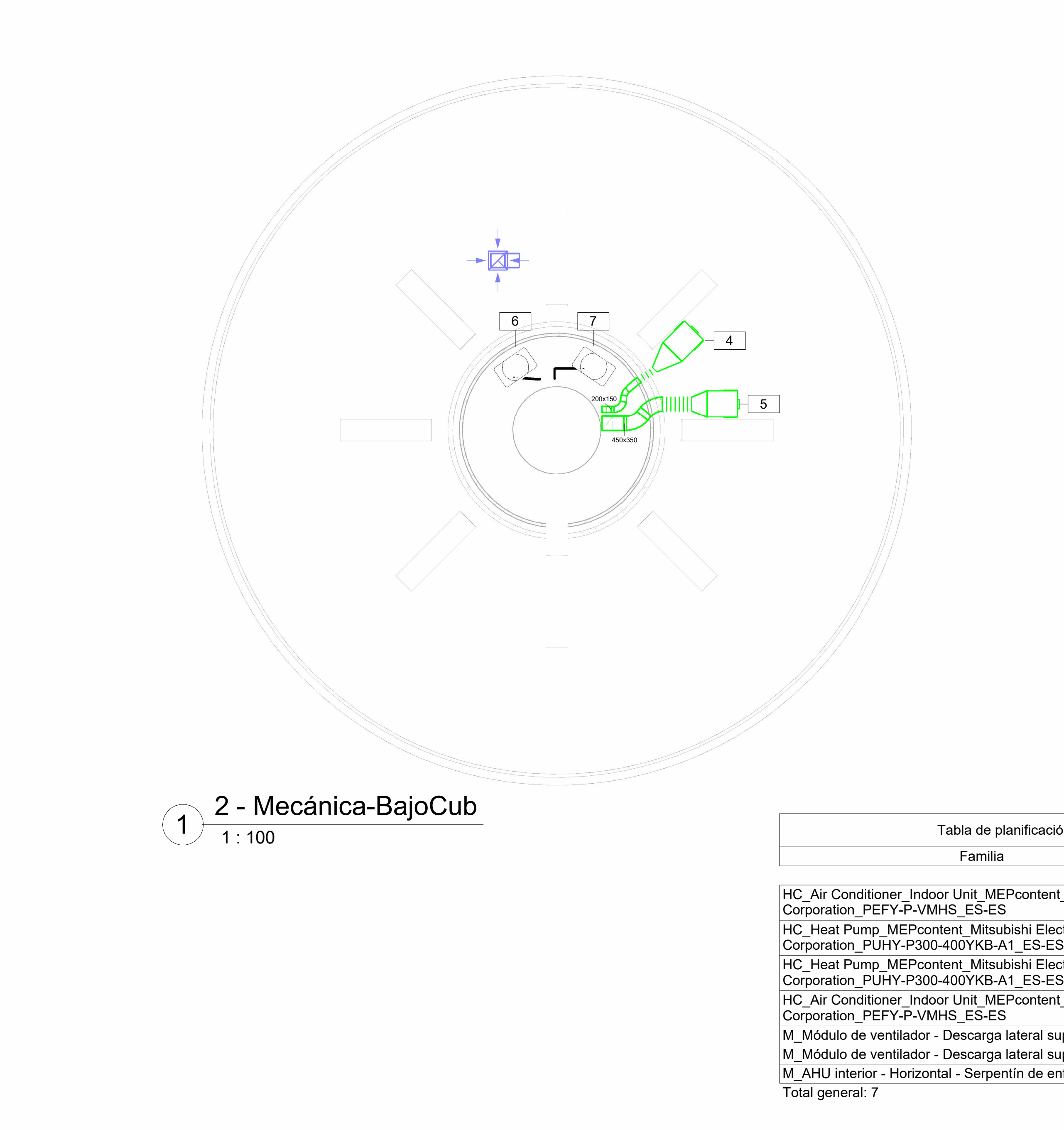

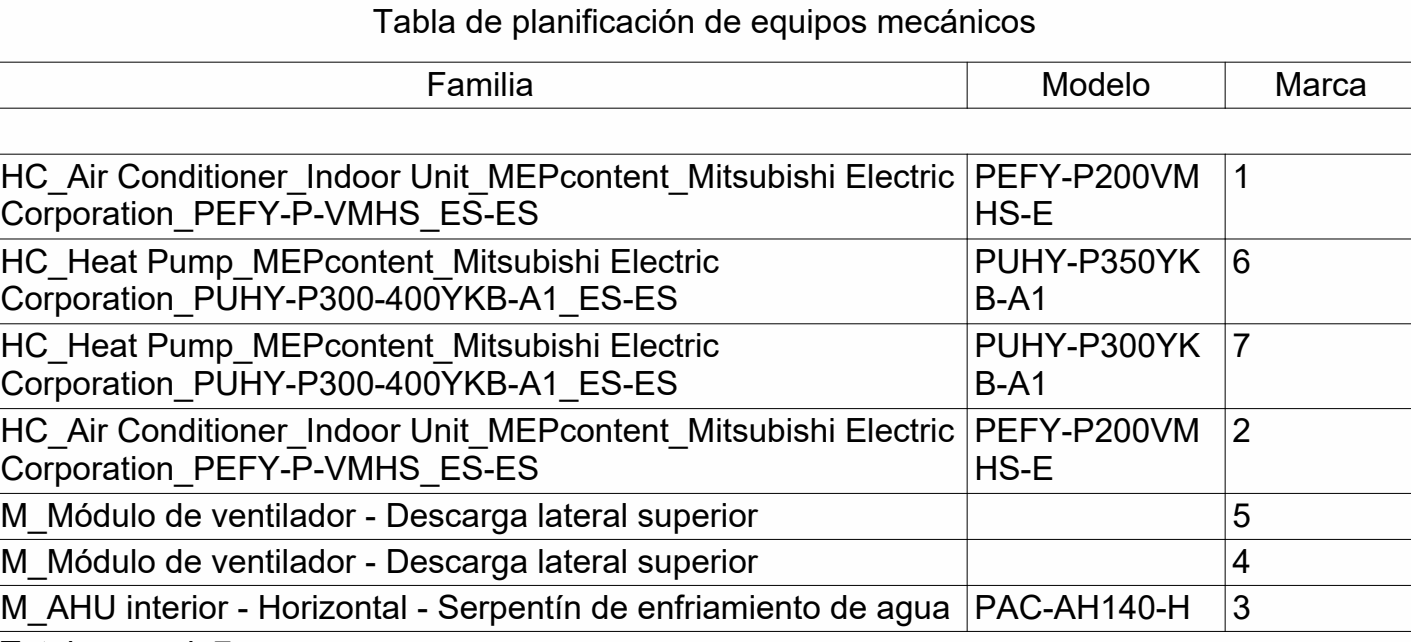

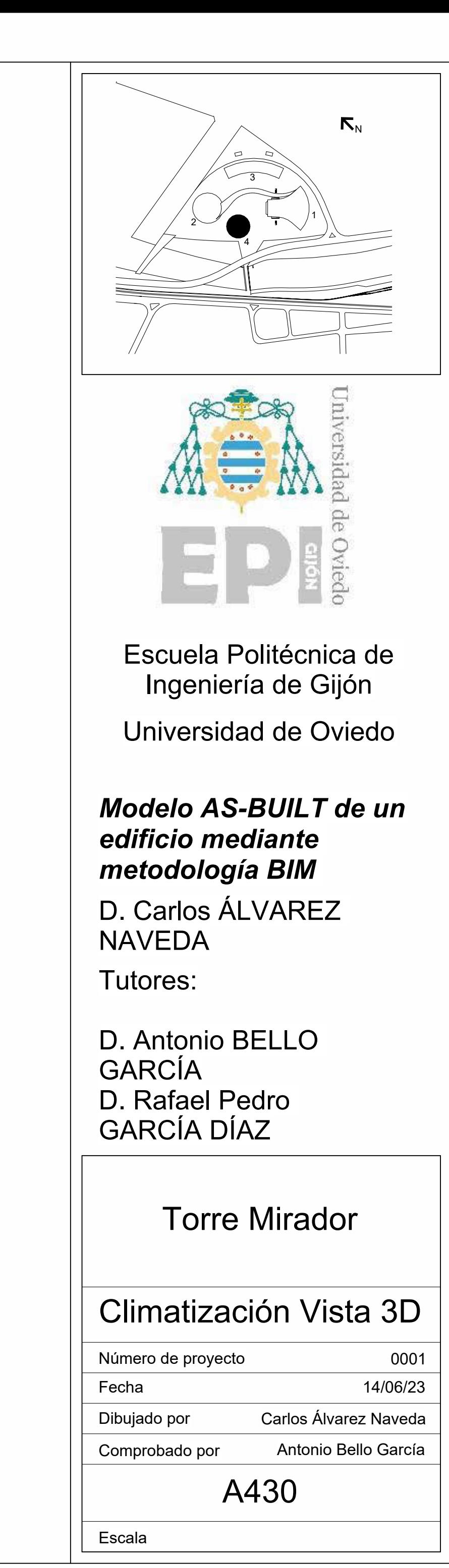

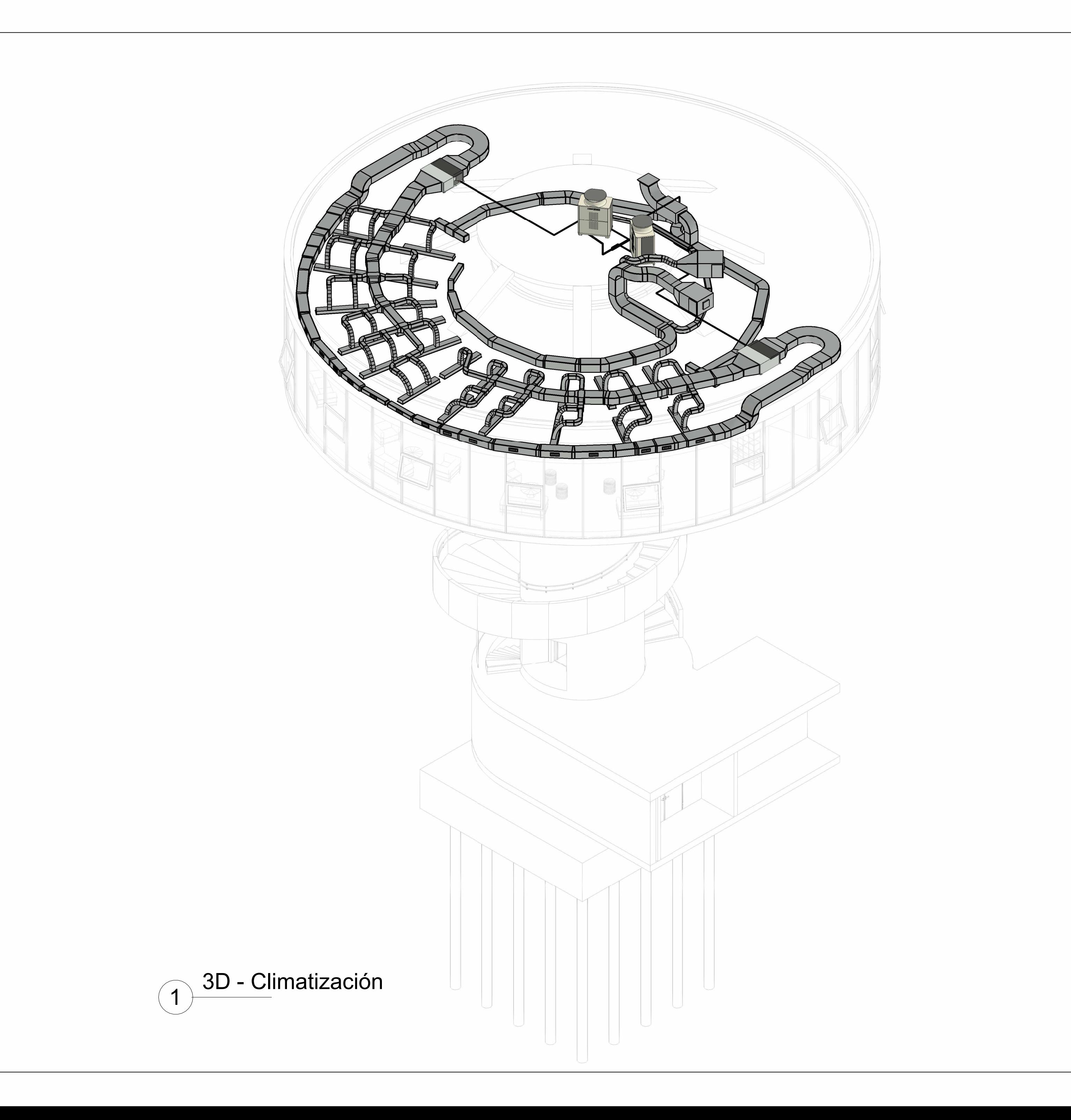

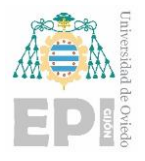

Universidad Politécnica de Ingeniería de Gijón Universidad de Oviedo

**Carlos Álvarez Naveda Anexo** Página **1** de **12**

# *Anexo*

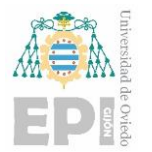

**ANGER ANGELIA ANGELIA (NETRA)**<br>
Universidad Politécnica de Ingeniería de Gijón<br>
Universidad de Oviedo<br>
EPI

# Índice

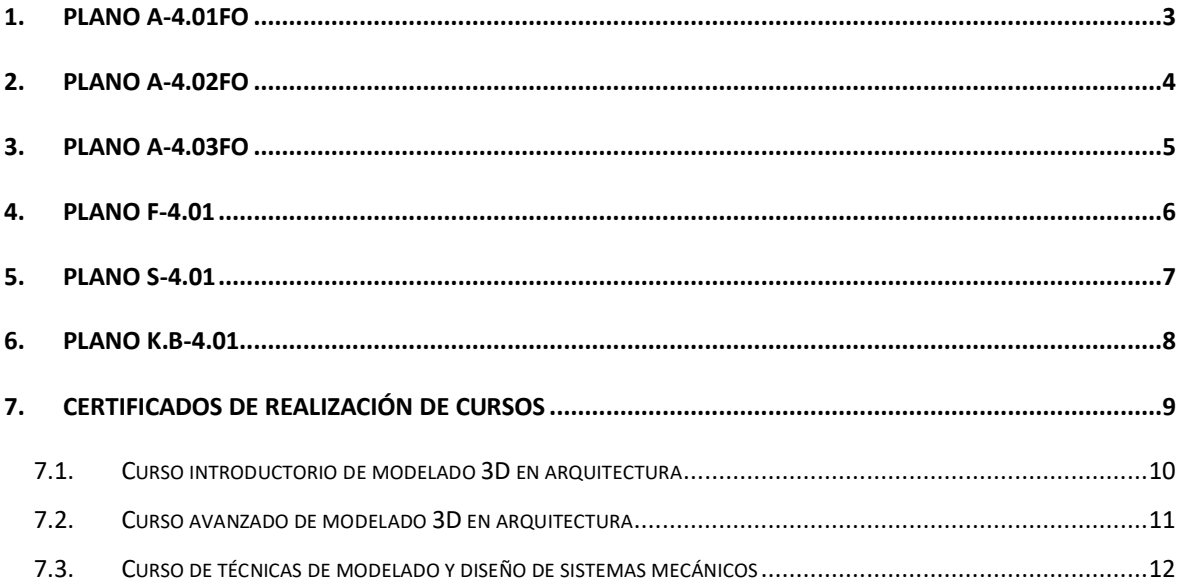

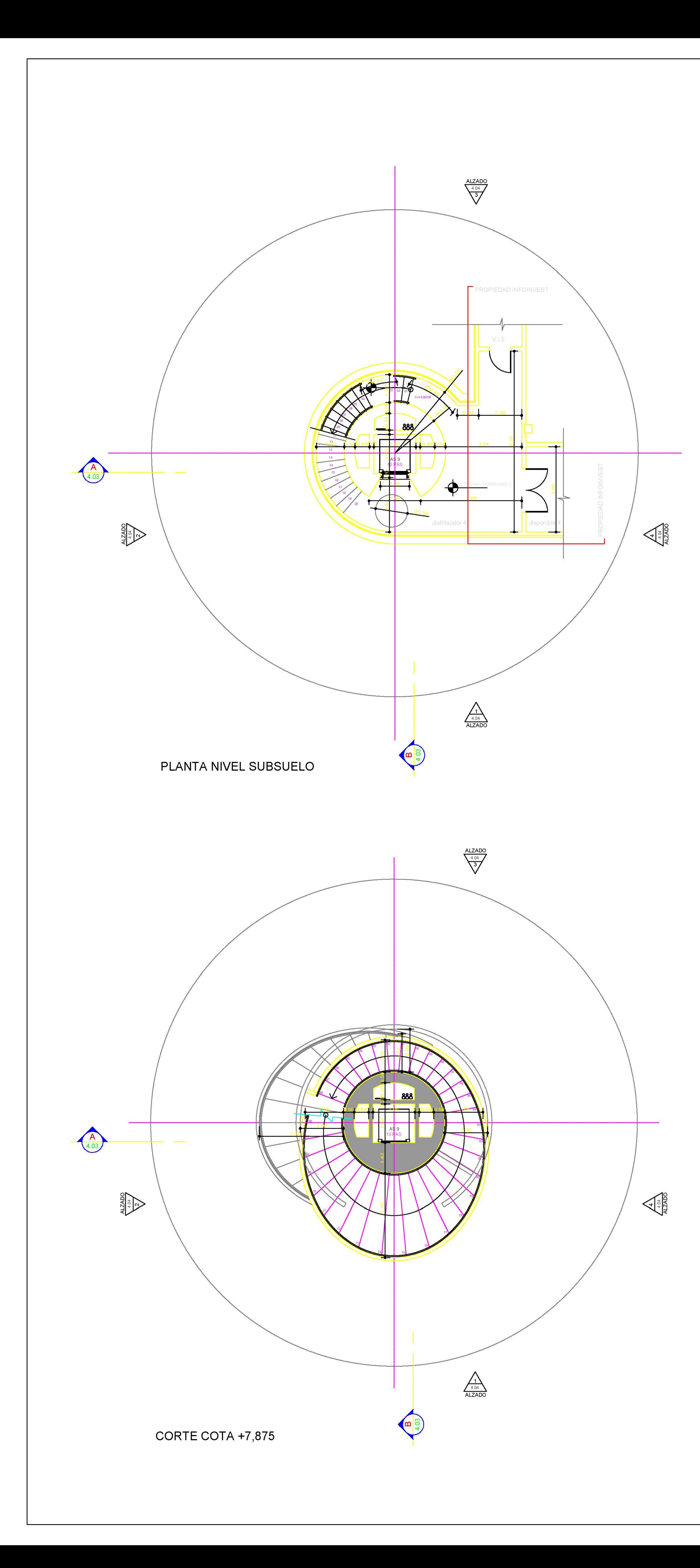

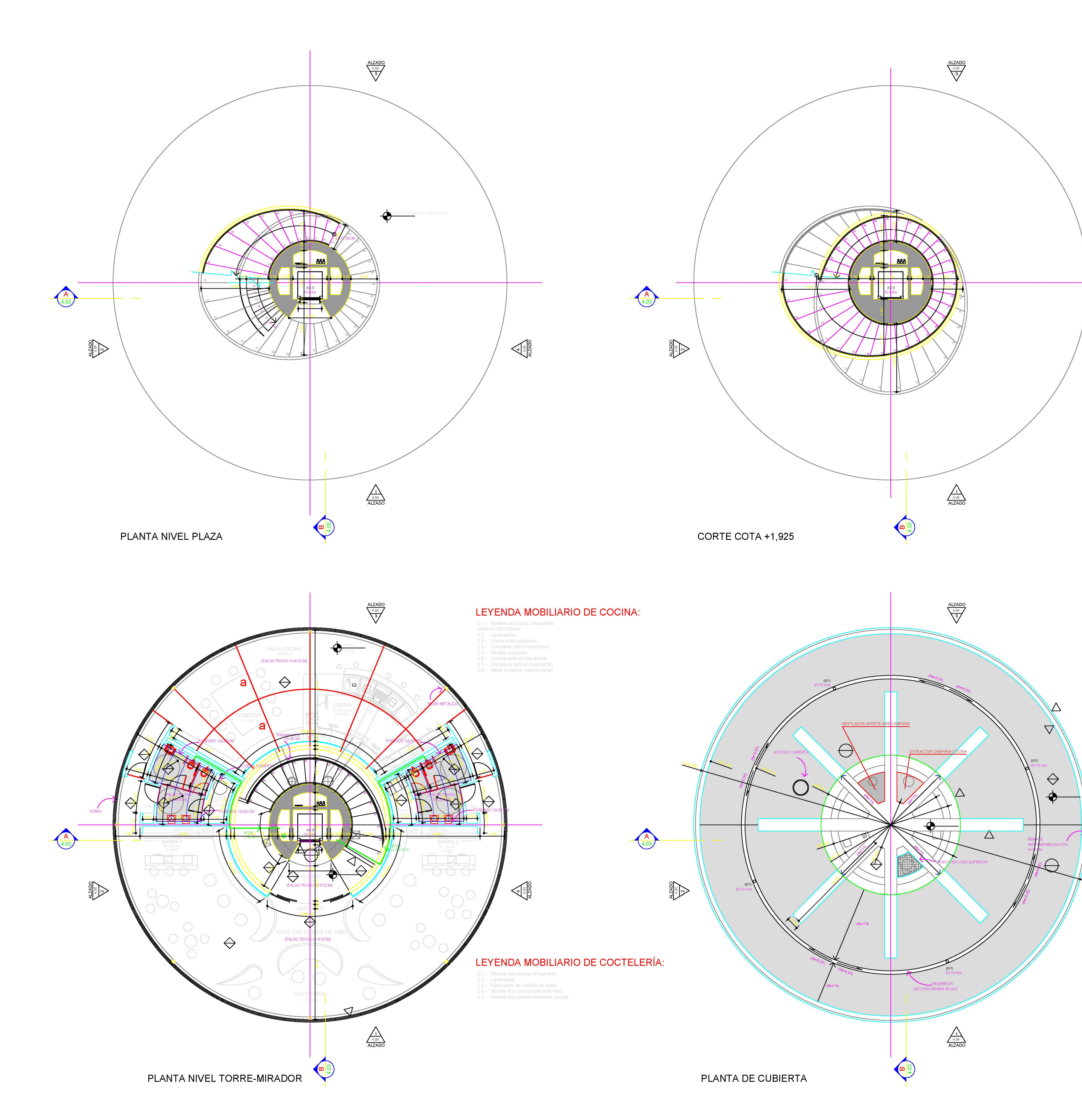

![](_page_132_Figure_2.jpeg)

 $\left(\frac{4}{4} \frac{1}{2} \frac{1}{2} \right)$ 

 $\frac{1}{\sqrt{\frac{1}{2}}\sum_{i=1}^{n}$ 

![](_page_133_Figure_0.jpeg)

![](_page_133_Figure_1.jpeg)

![](_page_133_Picture_54.jpeg)

 $\frac{1}{\sqrt{4}}$ 

 $\sqrt{\frac{4}{4.04}}$ 

![](_page_134_Figure_0.jpeg)

![](_page_134_Figure_2.jpeg)

ALZADO 4<br>E 1/100

### NIVEL TORRE MIRADOR

# NIVEL SUBSUELO

![](_page_134_Picture_13.jpeg)

#### TRAMO ESCALERA DESARROLLADO

E 1/20

![](_page_134_Figure_17.jpeg)

![](_page_134_Figure_18.jpeg)

![](_page_134_Figure_19.jpeg)

#### NIVEL PLAZA

![](_page_135_Figure_0.jpeg)

PLANTA NIVEL PLAZA

PLANTA NIVEL RESTAURANTE

![](_page_135_Figure_3.jpeg)

COLUMNA DE AGUA CALIENTE **O** COLUMNA DE AGUA CALIENTE DE RETORNO **8** COLUMNA DE FLUXOMETROS TUBERIA DE AGUA FRIA

TUBERIA DE FLUXOMETROS **WALVULA DE ESFERA NUMBER SETENCION**  $\frac{\overline{A}}{\bigodot}$  GRIFO DE RACOR MANG

PROYECTO BÁSICO Y DE EJECUCIÓN

PROPIEDAD : PRINCIPADO DE ASTURIAS<br>ARQUITECTOS

**OSCAR NIEMEYER** ANA NIEMEYER JAIR VALERA JAVIER BLANCO GARCÍA-CASTAÑÓN

**PLANO** RESTAURANTE-MIRADOR<br>FONTANERIA<br><u>NIVEL PLAZA Y RESTAURANTE</u>

COLABORADORES **ESTRUCTURA** 

<u> Alexandro de la contrada de la contrada de la contrada de la contrada de la contrada de la contrada de la co</u>

**INSTALACIONES** 

si katalo se valendarskova en .<br>D

REVISIONES **Contract Contract Contract** 

ACÚSTICA

LEYENDA DE FONTANERIA **O** COLUMNA DE AGUA FRIA TUBERIA DE AGUA CALIENTE TUBERIA DE AGUA CALIENTE DE RETORNO AND VALVULA REGULADORA DE CAUDAL **GRIFO DE RACOR MANGUERA** 

![](_page_135_Figure_16.jpeg)

![](_page_136_Figure_0.jpeg)

![](_page_136_Picture_2.jpeg)

![](_page_136_Picture_4.jpeg)

![](_page_136_Picture_5.jpeg)

**ESTRUCTURA** INSTALACIONES **ACÚSTICA** 

![](_page_137_Figure_0.jpeg)

**NIVEL RESTAURANTE** 

![](_page_137_Picture_2.jpeg)

![](_page_137_Figure_3.jpeg)

**NIVEL BAJO CUBIERTA** 

![](_page_137_Figure_5.jpeg)

![](_page_137_Picture_101.jpeg)

![](_page_137_Picture_102.jpeg)

![](_page_137_Picture_103.jpeg)

![](_page_137_Figure_9.jpeg)

![](_page_137_Figure_10.jpeg)

PROYECTO BÁSICO Y DE EJECUCIÓN

### PROPIEDAD : PRINCIPADO DE ASTURIAS<br>ARQUITECTOS

**OSCAR NIEMEYER** ANA NIEMEYER JAIR VALERA<br>JAVIER BLANCO GARCÍA-CASTAÑÓN **PLANO** 

RESTAURANTE-MIRADOR<br>CLIMATIZACIÓN/ CONDUCTOS Y TUBERIAS<br>PLANTA NIVEL RESTAURANTE Y CUBIERTA **N.D-4.01** 

![](_page_137_Picture_104.jpeg)

# NIVEL +1<br>CUBIERTA

LEYENDA 

![](_page_137_Picture_19.jpeg)

![](_page_137_Figure_20.jpeg)

![](_page_137_Figure_21.jpeg)

![](_page_138_Picture_0.jpeg)

#### <span id="page-138-0"></span>**7. CERTIFICADOS DE REALIZACIÓN DE CURSOS**

En este apartado se mostrarán los cursos realizados en la fase de estudios previos de este trabajo.

![](_page_139_Picture_0.jpeg)

### **Certificate of Completion**

#### **Carlos Álvarez**

has successfully completed the following course:

#### **Introduction to 3D Modeling for Architectural Design**

#### 02/04/2023

Issued

![](_page_140_Picture_0.jpeg)

#### **Certificate of Completion**

#### **Carlos Álvarez**

has successfully completed the following course:

#### **Advanced 3D Modeling for Architectural Design**

03/16/2023

Issued

#### **A AUTODESK**

#### **CERTIFICATE OF COMPLETION**

# Carlos Álvarez

Has successfully completed:

#### Modeling and System Design Techniques for Mechanical Design

Date issued: July 12, 2023

Duration: 5 hours

Autodesk and the Autodesk logo are registered trademarks or trademarks of Autodesk, Inc. and/or its subsidiaries and/or affiliates in the USA and/or other countries. © 2023 Autodesk, Inc. All rights reserved.